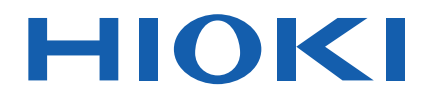

# **ST5680** Instruction Manual Communications Command

# **DC HIPOT TESTER**

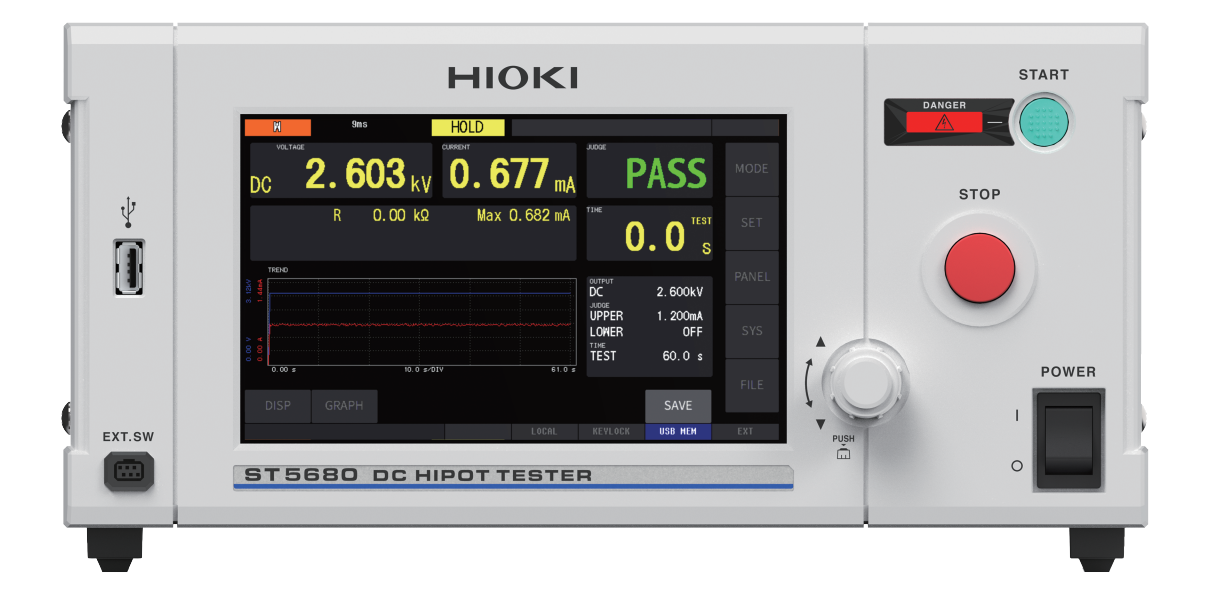

- $\checkmark$ This manual explains the communication commands for Model ST5680 DC Hipot Tester.
- $\checkmark$ Please refer to the instruction manual for Model ST5680 for details regarding command settings.
- $\checkmark$ Although all reasonable care has been taken in the production of this manual, should you find any points which are unclear or in error, please contact your local distributor or the HIOKI International Sales Department at os-com@hioki.co.jp.
- $\checkmark$ In the interest of product development, the contents of this manual may be subject to revision without notice.
- $\checkmark$ Unauthorized copying and replication of the contents of this instruction manual are strictly prohibited. All Rights Reserved.

# **Contents**

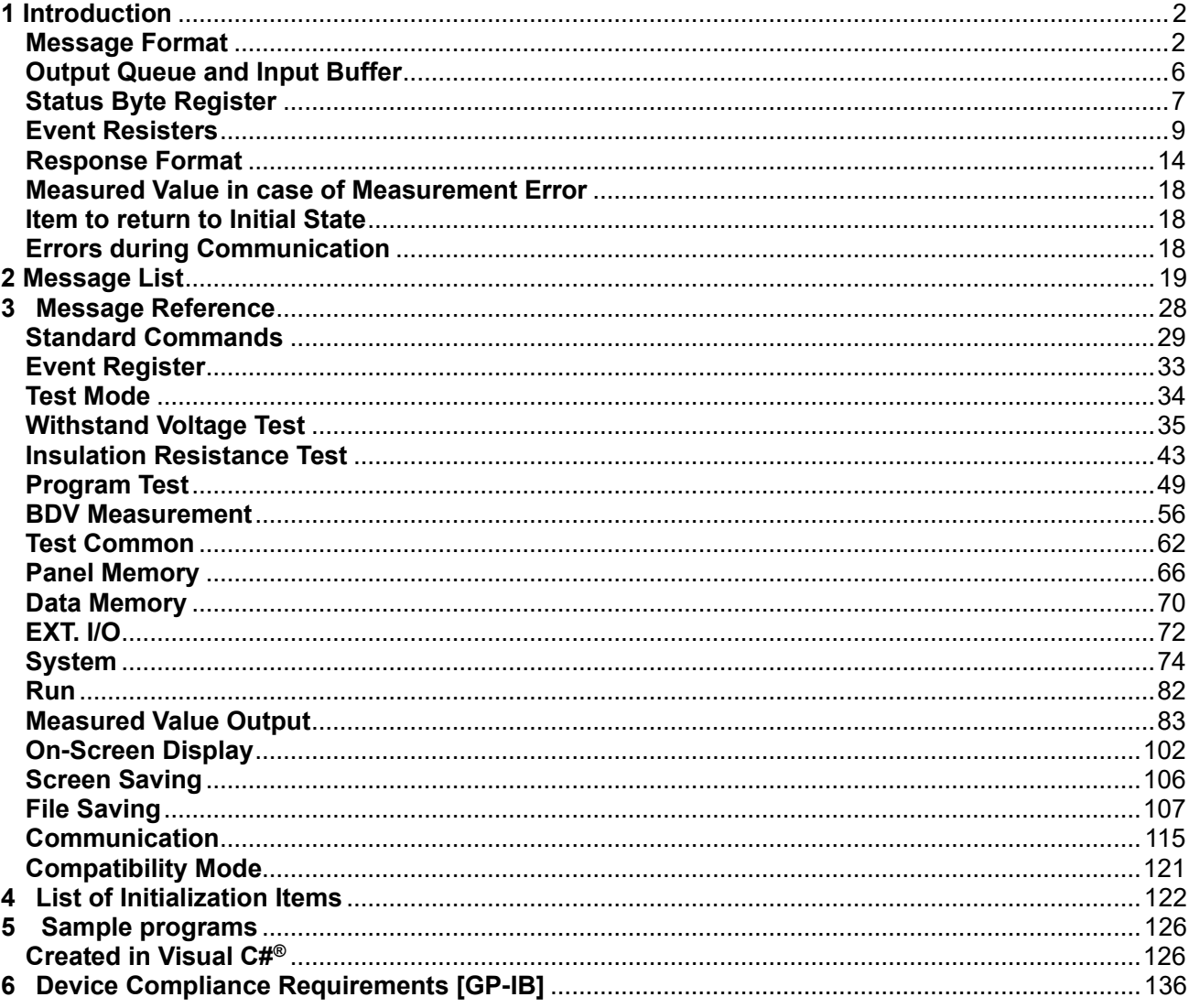

# <span id="page-2-0"></span>**1 Introduction**

When creating a program, using the command monitor function displays commands and responses on the measurement screen. For command monitor function, please see the instruction manual of this instrument.

Various messages are provided to control the instrument in the interface. Messages include program messages sent from a computer or other controller to the instrument and response messages sent from the instrument to the controller.

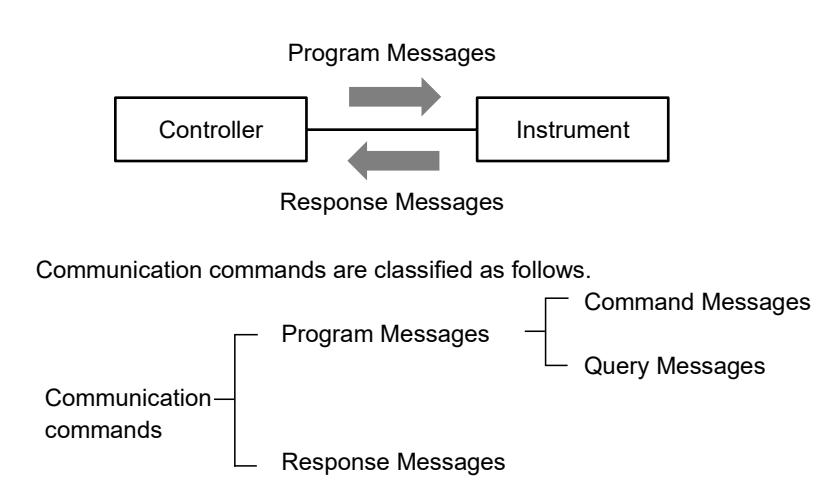

Commands with data should be entered in the specified data format.

<span id="page-2-1"></span>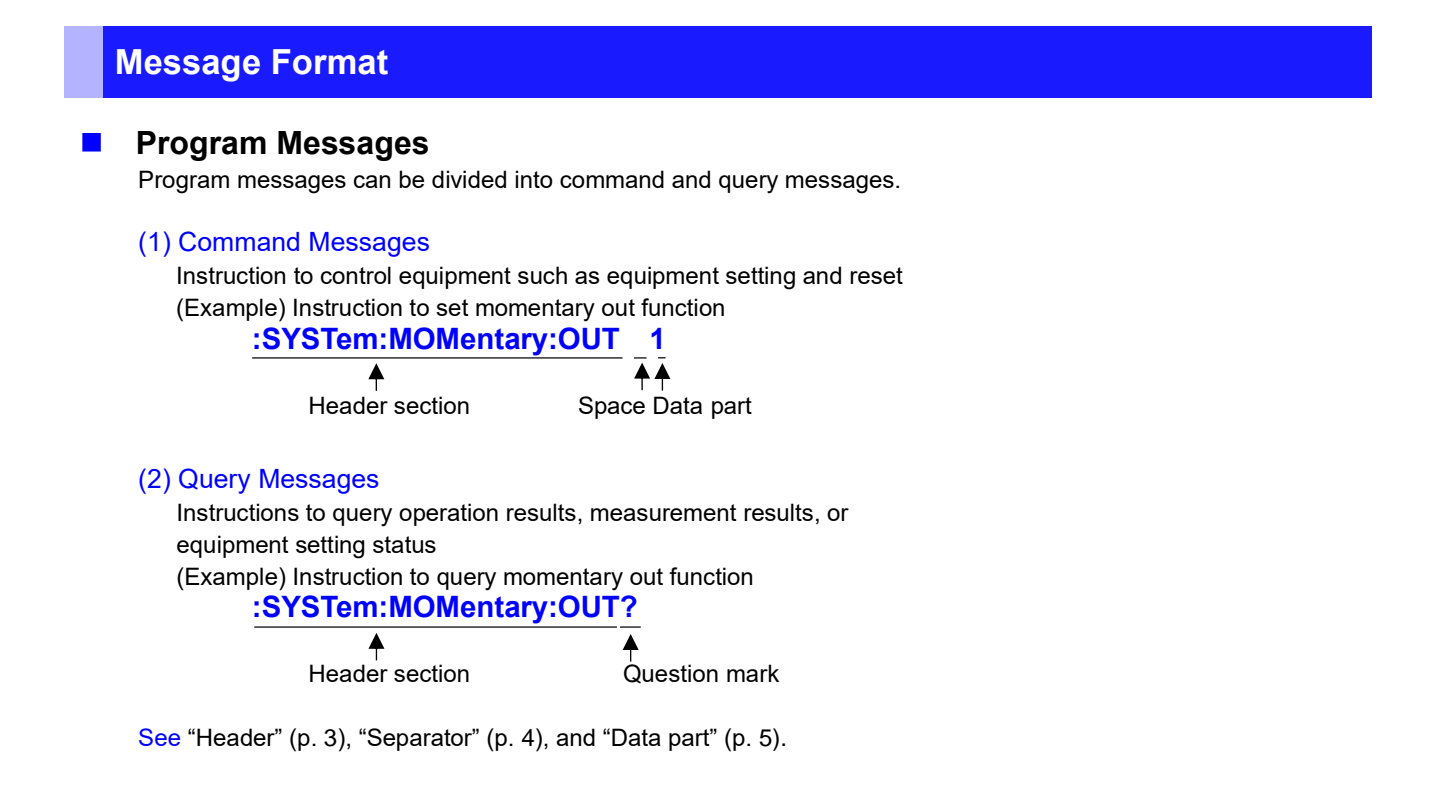

#### ■ **Response Messages**

Receives a query message and creates it when the syntax is checked. If any error occurs when a query message is received, no response message will be created to match that query message.

# ■ **Command Syntax**

Command names are chosen for instructions that are as understandable as possible to the function to be executed, and yet can be shortened. The mandate name itself is called the "long form" and its shortened form is called the "short form". This document describes the part of the short form as a large character and the rest in small letters, but accepts either large or small characters.

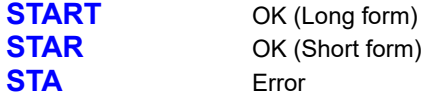

The response message from the instrument is returned in a large character long form.

#### <span id="page-3-0"></span>◼ **Headers**

A header is always required for program messages.

(1) Command Program Header

- There are three types: simple command type, compound command type, and Standard Command type.
- Simple Command type Header Header consisting of a single word beginning with an English letter **:STOP**
- Combined Command type Header Header consisting of multiple simple command type headers separated by colon (:) **:SYSTem:MOMentary:OUT**

• Standard Command type Header

A header starting with an asterisk 'software' indicating that it is a Standard Command (provided by IEEE 488.2)

∗**RST**

(2) Query Program Header

Used to query the result of an action to a device command, the result of a measurement, or the current device setting status.

As in the example below, the question mark (**?**) is attached at the end of the program header.

**:STATe?**

## **:SYSTem:MOMentary:OUT?**

#### ■ Message Terminators

The instrument accepts the following as a message terminator (delimiter).

[RS-232C/USB/LAN]

- CR
- LF

• CR+LF

- [GP-IB]
	- CR
	- LF
	- CR+LF
	- EOI
	- EOI with CR
	- EOI with LF
	- EOI with CR+LF

In addition, the following can be selected as terminators for response messages, depending on the interface settings.

For settings, see "Setting for message terminators" (p[.116,](#page-116-0) [p.116,](#page-116-1) [p.118,](#page-118-0) p[.119\)](#page-119-0).

#### [RS-232C/USB/LAN]

- CR
- LF
- CR+LF
- [GP-IB]
	- EOI with CR
	- EOI with LF
	- EOI with CR+LF

## <span id="page-4-0"></span>**■** Separators

(1) Message Unit Separator

Multiple messages can be written on a single line by connecting each with a semicolon (;). **:SYSTem:MOMentary:OUT 1;**∗**IDN?**

• If the message is described continuously, if an error occurs in the sentence, message from after that to the message terminator will not be executed.

#### (2) Header Separator

Messages with headers and data are separated into the header and data parts by using a blank (ASCII code 20h).

#### **:SYSTem:MOMentary:OUT 1**

(3) Data Separator

Messages with multiple data separate between data by comma (,).

# **:SYSTem:DATE 22,1,1**

### <span id="page-5-0"></span>◼ **Data Formats**

The instrument uses "character data," "decimal numeric value data," and "string data" in the data section, and is more used to commands.

(1) Character Data

It is data that always starts with English letters and consists of English letters and numbers. Character data accepts both large and small characters, but response messages from this instrument are always returned in large letters. In the Command data part <1/0/ON/OFF >, for 0 is OFF, 1 behaves similar to ON, query response OFF is 0, ON is 1.

# **:SYSTem:MOMentary:OUT OFF**

#### (2) Decimal Numeric Value Data

Numerical data formats include NR1, NR2, and NR3 formats. Each accepts both signed and unsigned numerical values. For unsigned numerical value treat as a positive numerical value. If the precision of the numerical value exceeds the handling range of the instrument, it is rounded off.

- NR1 integer data (Example: +12, -23, 34)
- NR2 decimal data (Example: +1.23, -23.45, 3.456)
- NR3 floating point exponential display data (Example: +1.0E-2、-2.3E+4))
- A format that includes all three of these types is called an "NRf format."

For response data, the format is specified for each command and sent in that format.

# **:CONFigure:WITHstand:VOLTage:LEVel 11**

### **:MONitor:VOLTage? 8.400E+03**

(3) String Data

- String data surrounds the front and rear with a quota mark.
- Data consisting of 8 bit ASCII characters.
- Characters that can not be handled by this instrument are an error.
- Quotation mark, transmission from this instrument is only double quote (") but reception accepts both double quote and single quote (').

# **:FILE:NAME** "**DATA**"

[GP-IB]

This instrument is not fully compatible with IEEE 488.2. As much as possible, use the data shown in the reference.

## ■ **Omission of Compound Command type Header**

What the leading parts of the compound commands are common (example: **:SYSTem:BEEPer: VOLume:PASS** and **:SYSTem:BEEPer:VOLume:FAIL**) can omit the common part of the command (example: **:SYSTem:BEEPer:VOLume**) only if they continue to describe them. This common part is called the "current path," and until it is cleared, subsequent commands are analyzed as if the "current path" is omitted.

The following example illustrates the use of the current path. Usual notation **:SYSTem:BEEPer:VOLume:PASS 1; :SYSTem:BEEPer:VOLume:FAIL 5**

Abbreviated notation **:SYSTem:BEEPer:VOLume:PASS 1; FAIL 5**

This is the current path and can be omitted in the following commands.

The current path can be a power-up, a reset by keystroke, or a colon (:) at the beginning of the command and clears on detection of message terminators.

Messages of the Standard Command type can be executed regardless of the current path. It also does not affect the current path.

Simple and compound command type headers do not need to be prefixed with a colon (:). However, to prevent confusion with abbreviations and malfunctions, we recommends prefixing the command with (:).

# <span id="page-6-0"></span>**Output Queue and Input Buffer**

#### ■ Output Queue

The response message is stored in the output queue and cleared when the controller reads the data. Otherwise, the output queue is cleared when

- Power-on
- Device clear [GP-IB].
- Query of error

#### **Input Buffer**

The capacity of the input buffer is 1460 bytes. When the buffer runs out of space, the operation stops until that space becomes available.

NOTES: The length of a single line of command should be less than 1460 bytes.

# <span id="page-7-0"></span>**Status Byte Register**

### [GP-IB]

This instrument uses the status model specified in IEEE 488.2 for the part related to serial polling by the Service Request function. An event is a matter that causes a Service Request to occur.

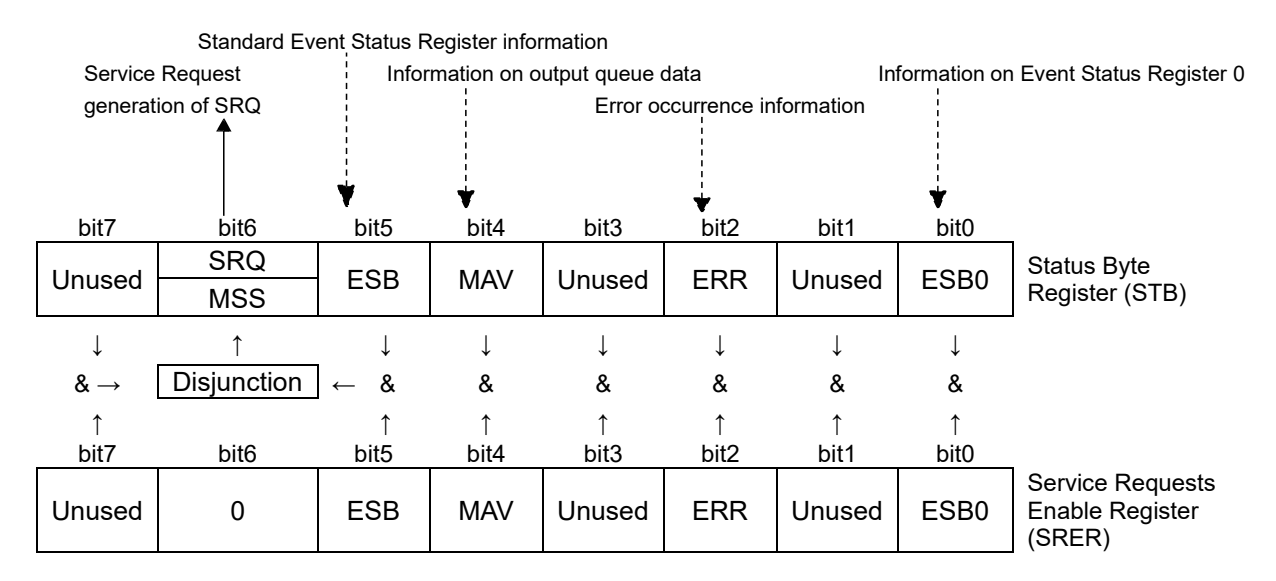

Conceptual diagram of Service Request generation

The Status Byte Register is set to the event register and output queue information. From among this information, the Service Request enable register allows you to select what you need. If the selected information is set, bit 6 (MSS Master Summary Status bit) of the Status Byte Register is set, generating an SRQ (Service Request) message, which in turn generates a Service Request.

#### NOTES: SRQ (Service Request) is a GP-IB only function.

However, STB (Status Byte Register) information can also be obtained via RS-232C/USB/LAN by using the ∗**STB?** command.

STB (Status Byte Register) information can be obtained by using the ∗**STB?** command.

## [RS-232C/USB/LAN]

RS-232C/USB/LAN does not have the ability to generate Service Requests. However, it is possible to set SRER and read STB.

# ■ Status Byte Register (STB)

The Status Byte Register is an 8-bit register that is output from the instrument to the controller when performing serial polls. The MSS bit is set to "1" when any bit in the Status Byte Register changes from "0" to "1" among the bits set to be available in the Service Request enable register. At the same time, the SRQ bit is set to "1" and a Service Request is generated.

The SRQ bit is always synchronized with the Service Request and is read only when it is serially polled and cleared at the same time. The MSS bit is only read by the ∗**STB?** query, but is not cleared until the event is cleared by the ∗**CLS** command, for example.

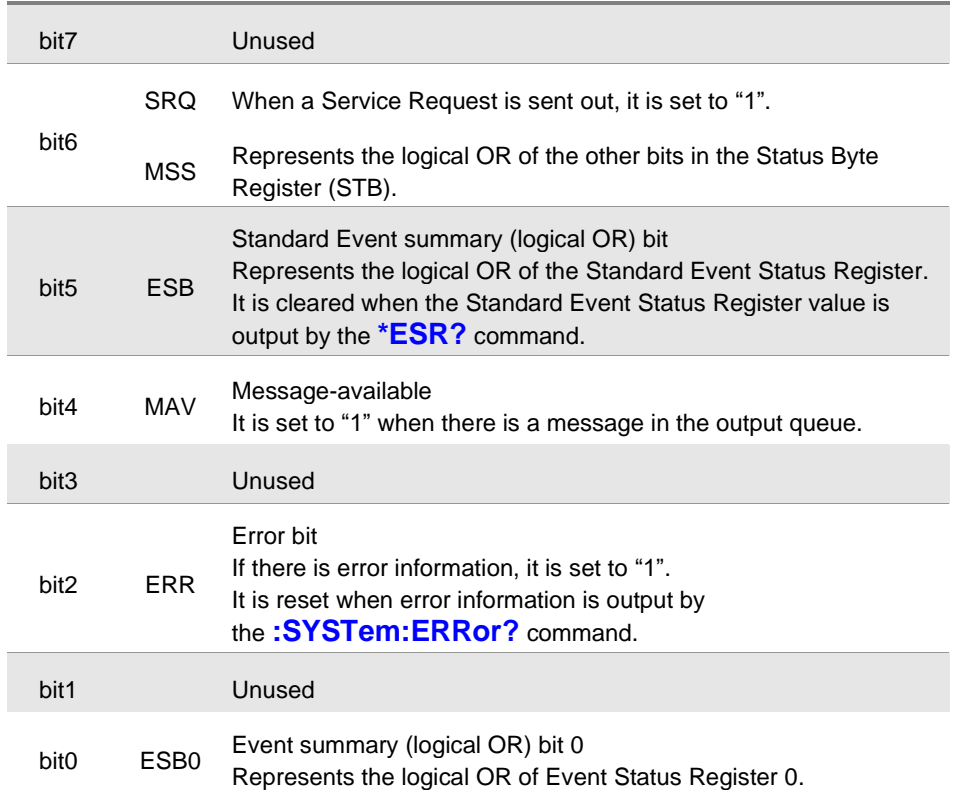

# ◼ **Service Request Enable Register (SRER)**

The Service Request Enable Register is a register that allows each bit to be "1" the corresponding bits in the Status Byte Register become available.

# <span id="page-9-0"></span>**Event Resisters**

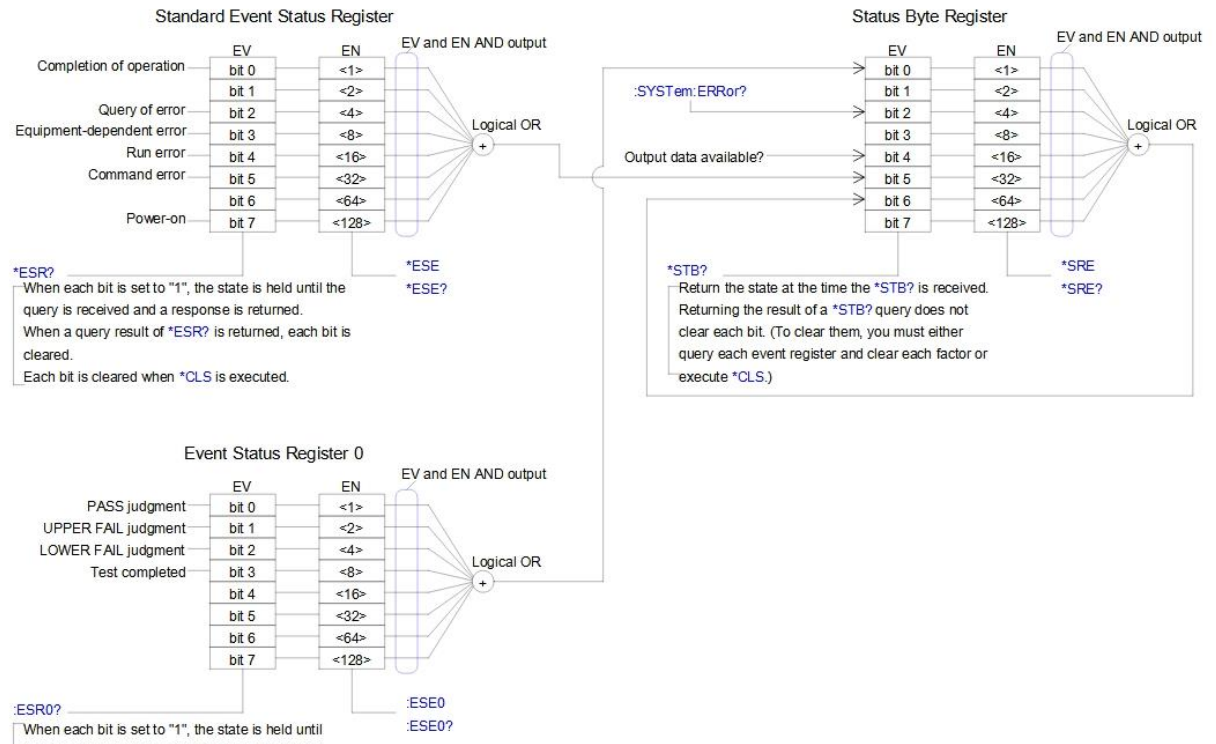

the query is received and a response is returned. When a query result of :ESE0? is returned, each bit is cleared.

Each bit is cleared when \*CLS is executed

# ■ Standard Event Status Register (SESR)

The Standard Event Status Register is an 8-bit register. When any bit in the Standard Event Status Register is set to "1" among the bits set to be available in the Standard Event Status Enable Register, bit 5 (ESB) in the Status Byte Register is set to "1".

See "Standard Event Status Register (SESR) and Standard Event Status Enable Register (SESER)" (p[.11](#page-11-0))

The contents of the Standard Event Status Register are cleared when:

- When the ∗**CLS** command is executed
- When an event register query is executed (∗**ESR?**)
- When the power is turned on again

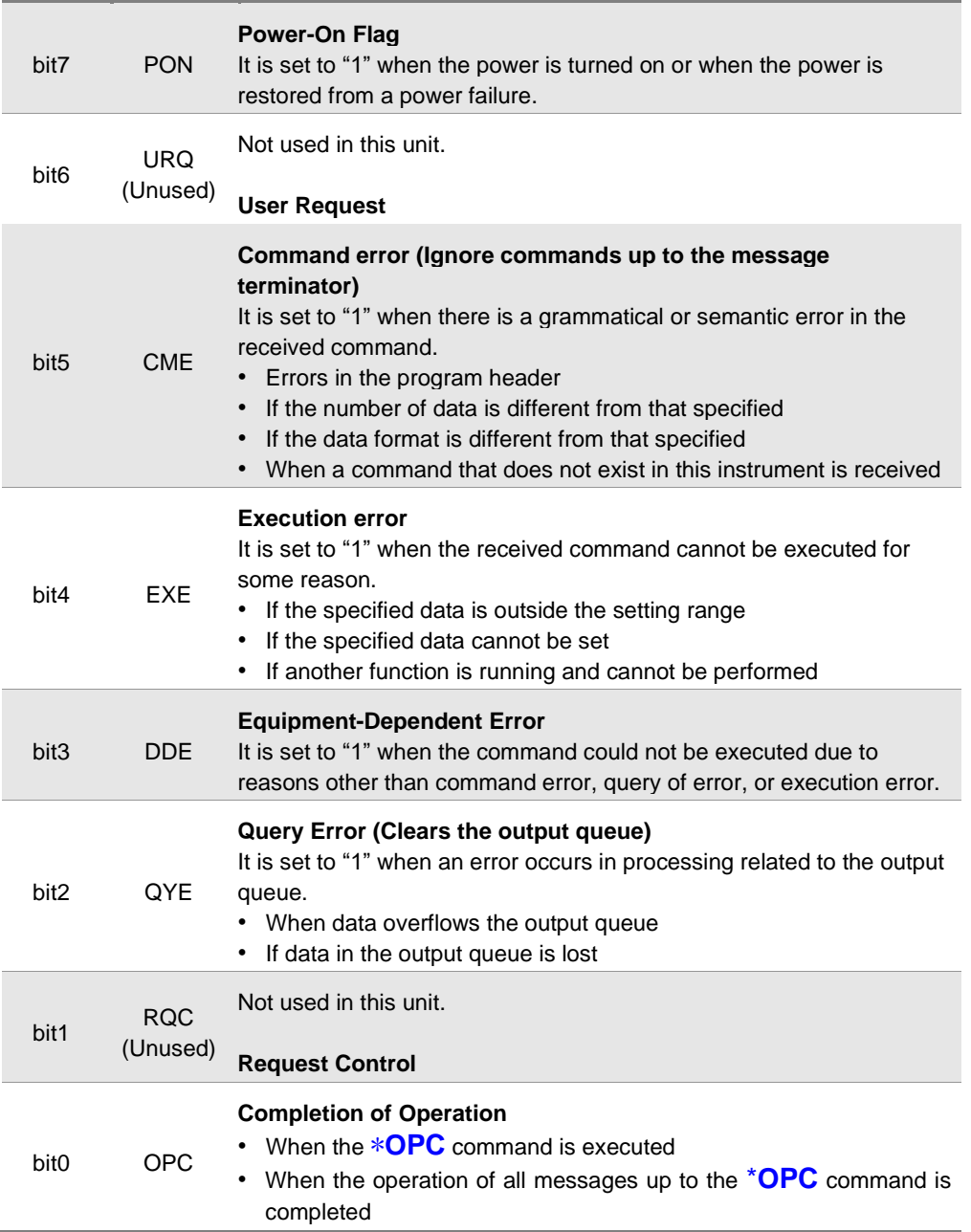

# ■ **Standard Event Status Enable Register (SESER)**

The Standard Event Status Enable Register enables the corresponding bit in the Standard Event Status Register by setting each bit to "1".

<span id="page-11-0"></span>Standard Event Status Register (SESR) and Standard Event Status Enable Register (SESER)

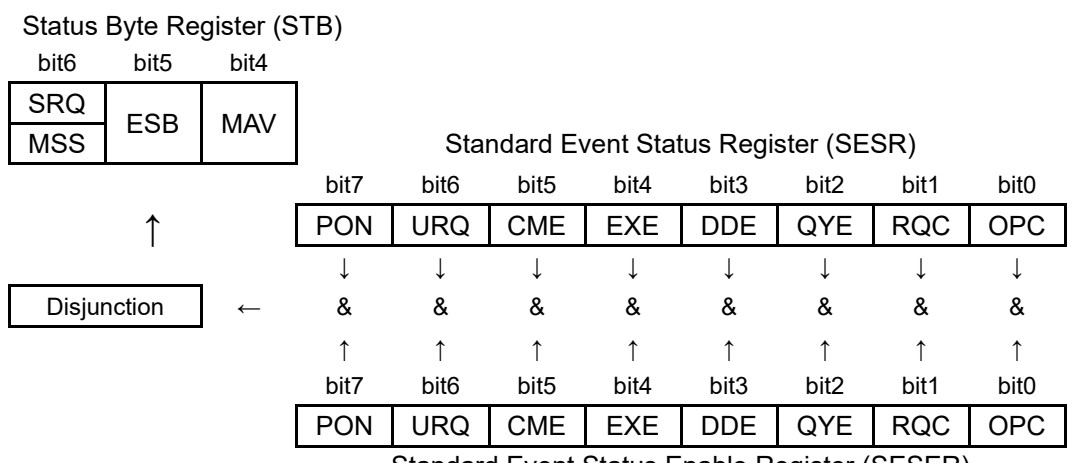

Standard Event Status Enable Register (SESER)

# ■ Unique Event Status Register (ESR0)

A single Event Status register is provided to manage the instrument's events. The Event Status register is an 8-bit register.

If any bit in the Event Status register is set to "1" among the bits set to be available in the Event Status enable register, the following occurs.

• For Event Status Register 0: Bit 0 (ESB0) of the Status Byte Register (STB) is "1".

The contents of Event Status register 0 are cleared when:

- When the **CLS** command is executed
- When an event register query is executed (**:ESR0?**)
- When the power is turned on again

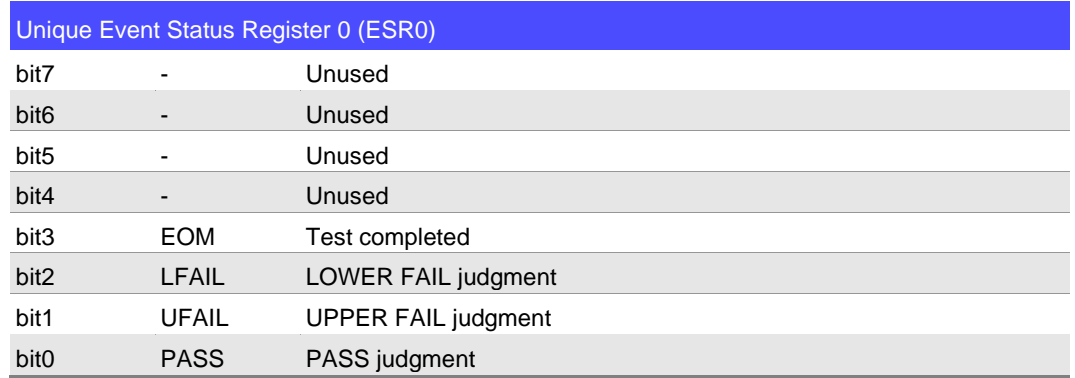

#### Event Status Register 0 (ESR0) and Unique Event Status Enable Register 0 (ESER0)

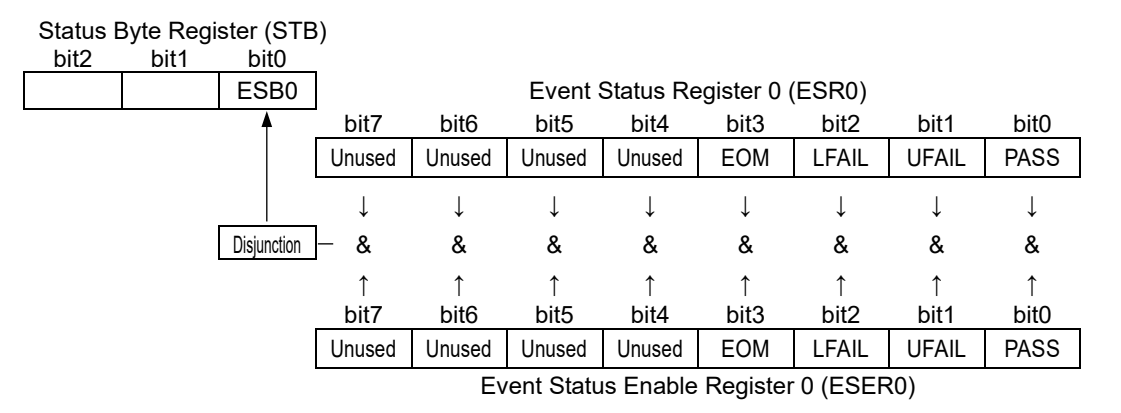

## ◼ **Read/Write Each Register**

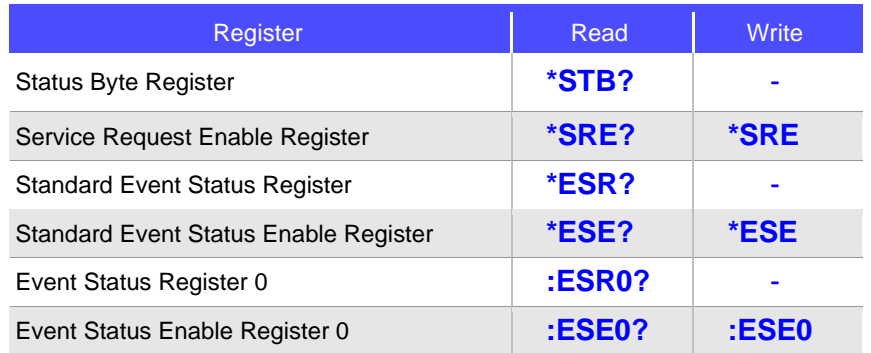

# ■ GP-IB Commands

The interface function allows the following commands to be used.

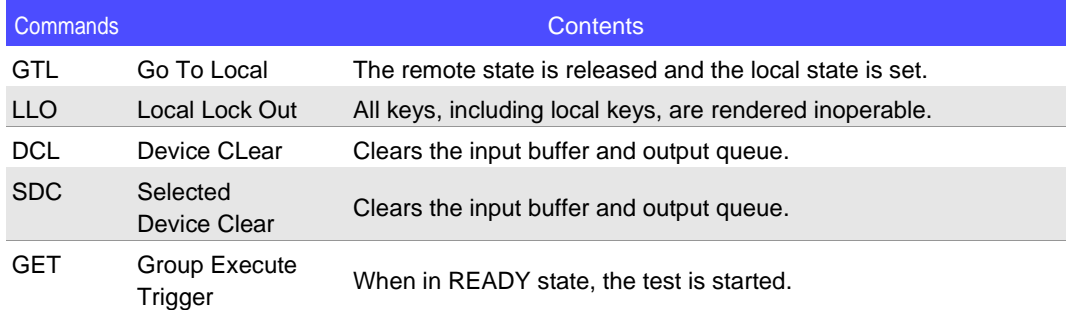

# <span id="page-14-0"></span>**Response Format**

• Interval time (withstand voltage test, insulation resistance test), remaining test time (withstand voltage test, insulation resistance test), elapsed test time (withstand voltage test, insulation resistance test, BDV measurement)

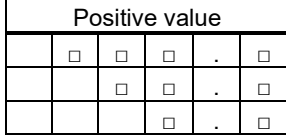

Units: s, NR2 numerical format

• Test frequency (withstand voltage test, BDV measurement)

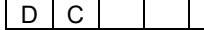

Test voltage (withstand voltage test), initial voltage (BDV measurement), end voltage (BDV measurement), voltage step (BDV measurement), median breakdown voltage (BDV measurement), average breakdown voltage (BDV measurement)

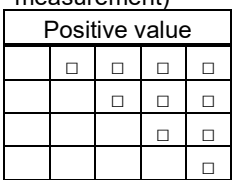

Unit: V, NR1 numerical format

• Dielectric breakdown voltage standard deviation (BDV measurement)

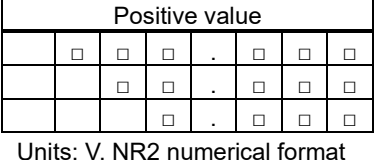

#### • Test voltage (insulation resistance test)

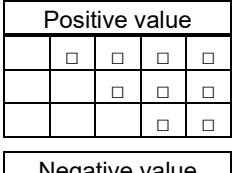

| Negative value |  |  |  |  |  |  |
|----------------|--|--|--|--|--|--|
|                |  |  |  |  |  |  |
|                |  |  |  |  |  |  |
|                |  |  |  |  |  |  |
|                |  |  |  |  |  |  |

Unit: V, NR1 numerical value format

• Start voltage (withstand voltage test)

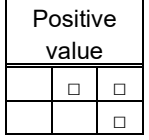

Unit: %, NR1 numerical value format

• Test time (withstand voltage test, insulation resistance test), voltage rise time (withstand voltage test, insulation resistance test), voltage fall time (withstand voltage test, insulation resistance test)

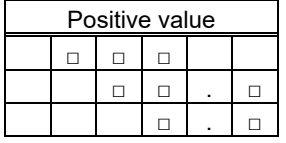

Units: s, NR1 or NR2 numerical value format

• Judgment waiting time (withstand voltage test, insulation resistance test)

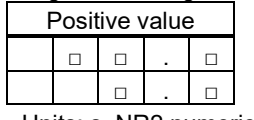

Units: s, NR2 numerical value format

• Test upper limit (withstand voltage test), test lower limit (withstand voltage test), current upper limit reference value (BDV measurement)

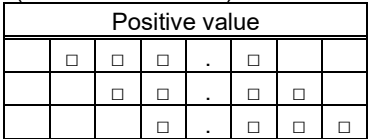

Units: mA, NR2 numerical value format

• Upper current limit of ARC discharge detection function (withstand voltage test, BDV measurement)

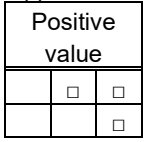

Unit: %, NR1 numerical value format

• Test upper limit (insulation resistance test), test lower limit (insulation resistance test)

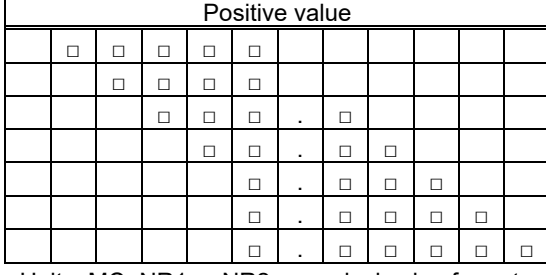

Units: MΩ, NR1 or NR2 numerical value format

• Distance between electrodes (BDV measurement)

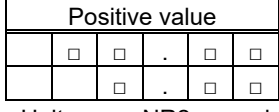

Units: mm, NR2 numerical value format

#### • Voltage rise rate (BDV measurement)

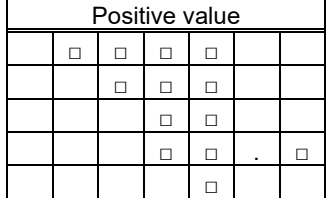

Units: V/s, NR1 or NR2 numerical value format

• Voltage holding time for each step (BDV measurement)

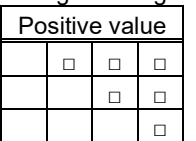

Units: s, NR1 numerical value format

• Median dielectric breakdown strength (BDV measurement), average dielectric breakdown strength (BDV measurement)

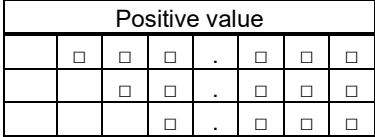

Units: kV/mm NR2 numerical value format

• Dielectric breakdown voltage standard deviation (BDV measurement)

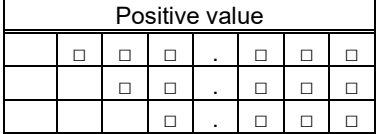

Units: V/mm NR2 numerical value format

• Judgment threshold value for contact check (withstand voltage test, insulation resistance test)

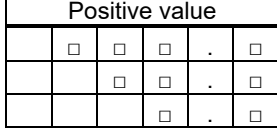

Units: nF, NR2 numerical value format

• Test mode

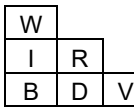

• Test method (BDV measurement)

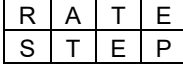

- Test start date and time □ □ □ □ - □ □ - □ □ □ □ : □ □ : □ □
- Judgment result

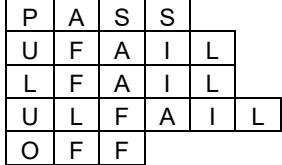

• Test results (programmed test mode)

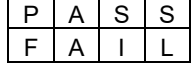

• Contact check judgment result

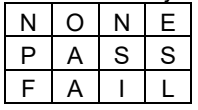

• Timer type

Positive

value □

NR1 numerical value format

• Measuring range (withstand voltage test)

| 3 | 0 | 0 | u | А |
|---|---|---|---|---|
| 3 | m | A |   |   |
| 3 | D | m | Α |   |
| 3 | 0 | 0 | m | A |
| N |   |   | E |   |

• Measuring range (insulation resistance test)

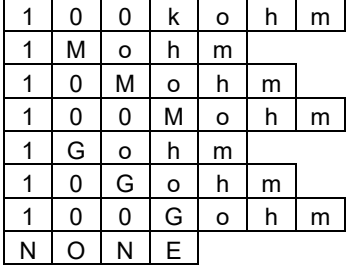

• Voltage measurements (withstand voltage test, insulation resistance test)

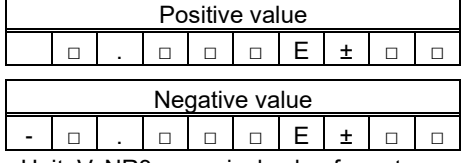

Unit: V, NR3 numerical value format

• Measured voltage (BDV measurement)

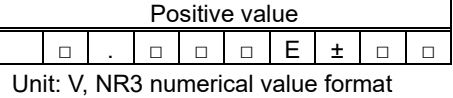

• Measured current (withstand voltage test, insulation resistance test, BDV measurement), offset cancellation correction value (withstand voltage test)

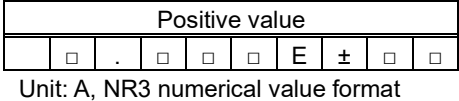

• Resistance measurements (withstand voltage test, insulation resistance test), offset cancellation correction values (insulation resistance test)

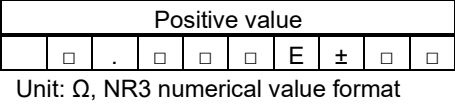

• Contact check correction value (withstand voltage test, insulation resistance test), contact check measurement value (withstand voltage test, insulation resistance test)

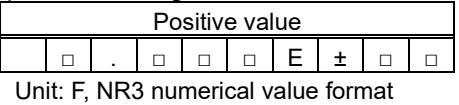

• Number of points (measured value voltage, measured value current, measured value resistance)

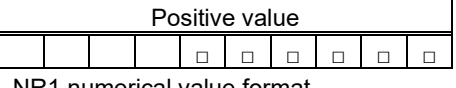

NR1 numerical value format

# <span id="page-18-0"></span>**Measured Value in case of Measurement Error**

- Overflow
- 1.000E+24 or the maximum value of the measurement range \*1 \*2
- Underflow
- 0.000E+00 • Auto range no judgment
- 3.333E+33
- \*1. Depending on the setting for the measured value at the time of range-over
- \*2. Waveform data and trend data are not dependent on the setting for the measured value at the time of range-over 1.000E+24

# <span id="page-18-1"></span>**Item to return to Initial State**

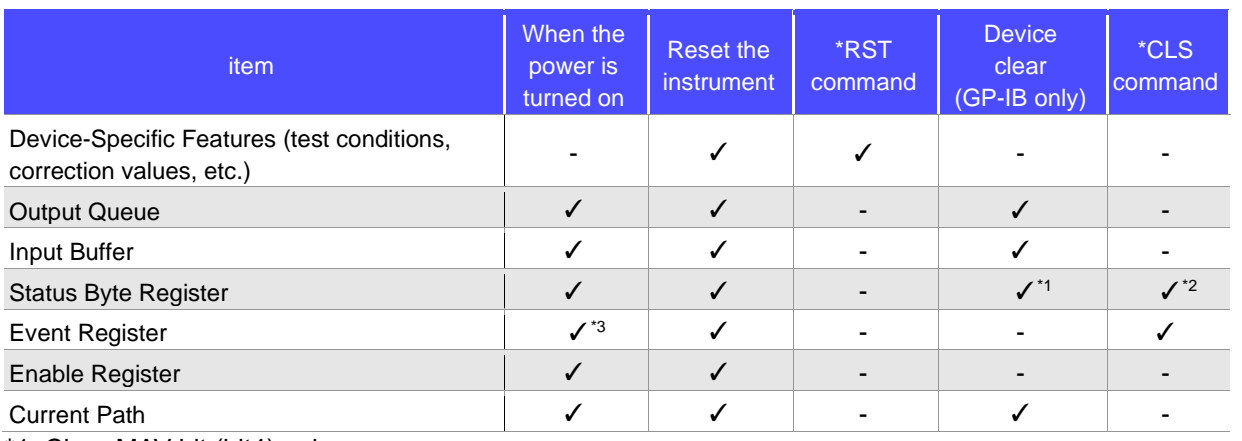

\*1. Clear MAV bit (bit4) only.

\*2. Clear all bits except the MAV bit.

\*3. Except for the PON bit (bit7).

# <span id="page-18-2"></span>**Errors during Communication**

Executing a message in the following cases, it will result in an error.

• Command error

If the spelling of the message is incorrect

If the data portion of the command or query is in the wrong format

• Query of error

When the controller is unable to send a response message because the instrument is in a state where it cannot receive the message

• Run error

When set with data other than the specified character or numerical value data

# **2 Message List**

<span id="page-19-0"></span>L

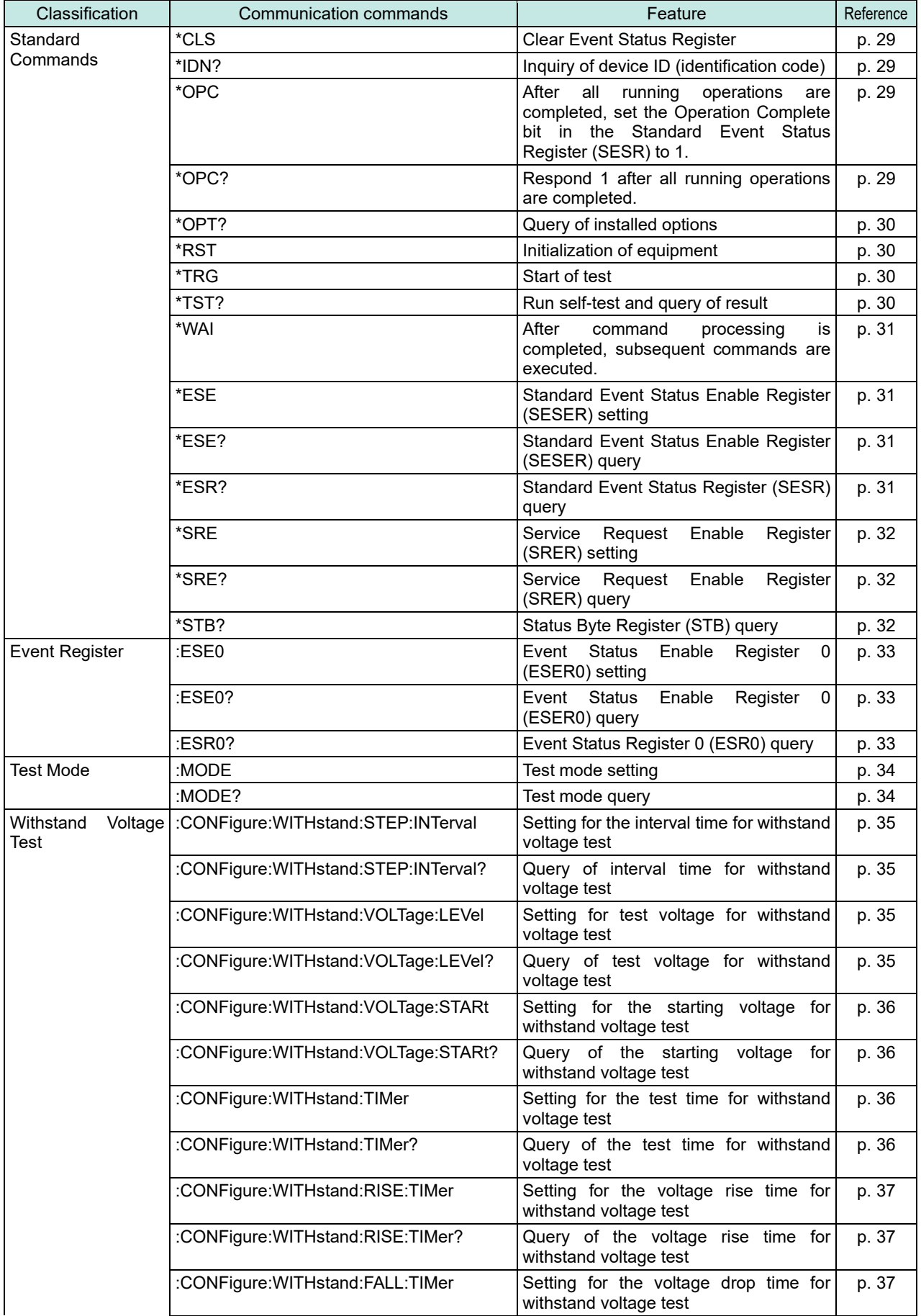

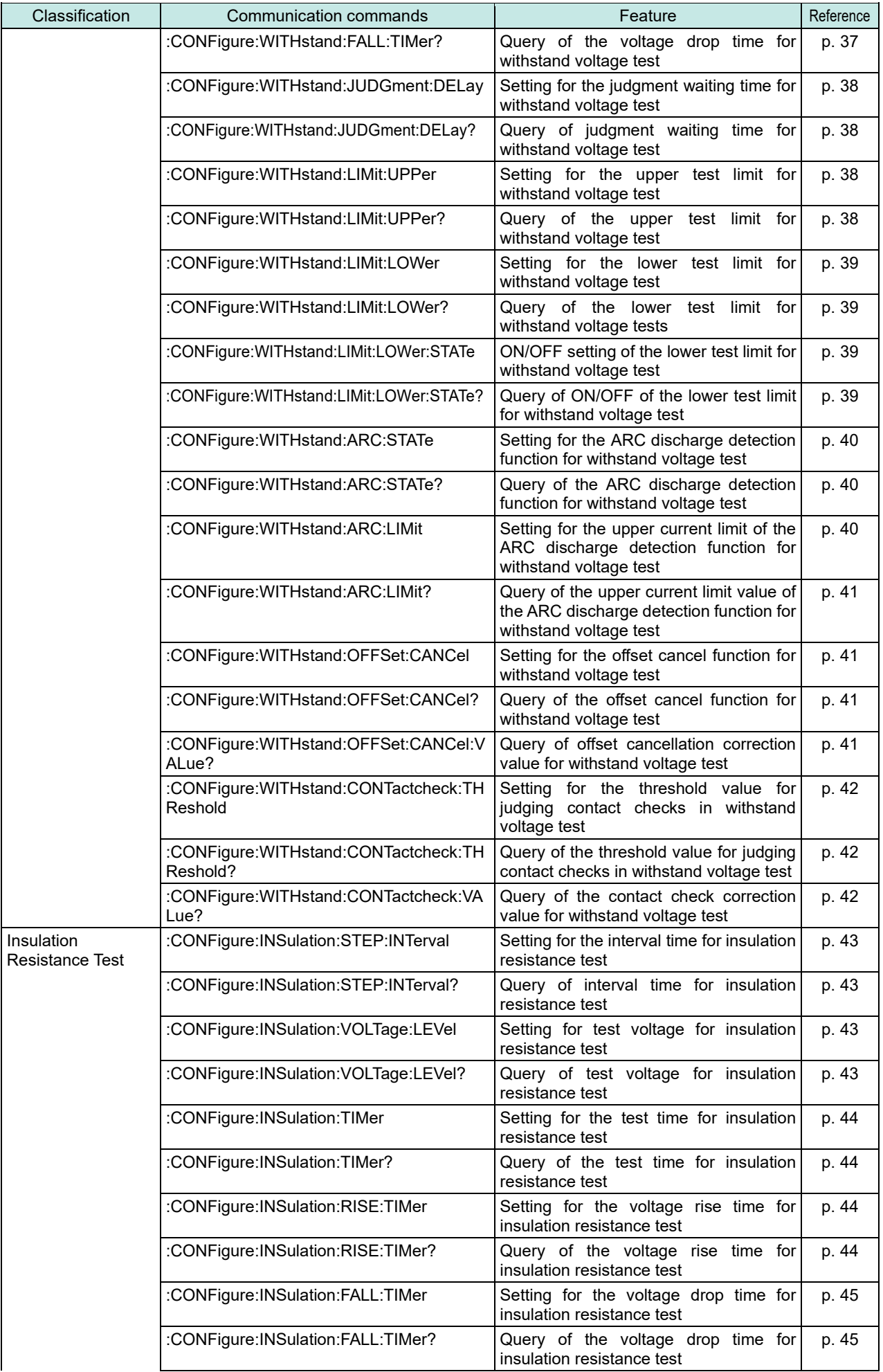

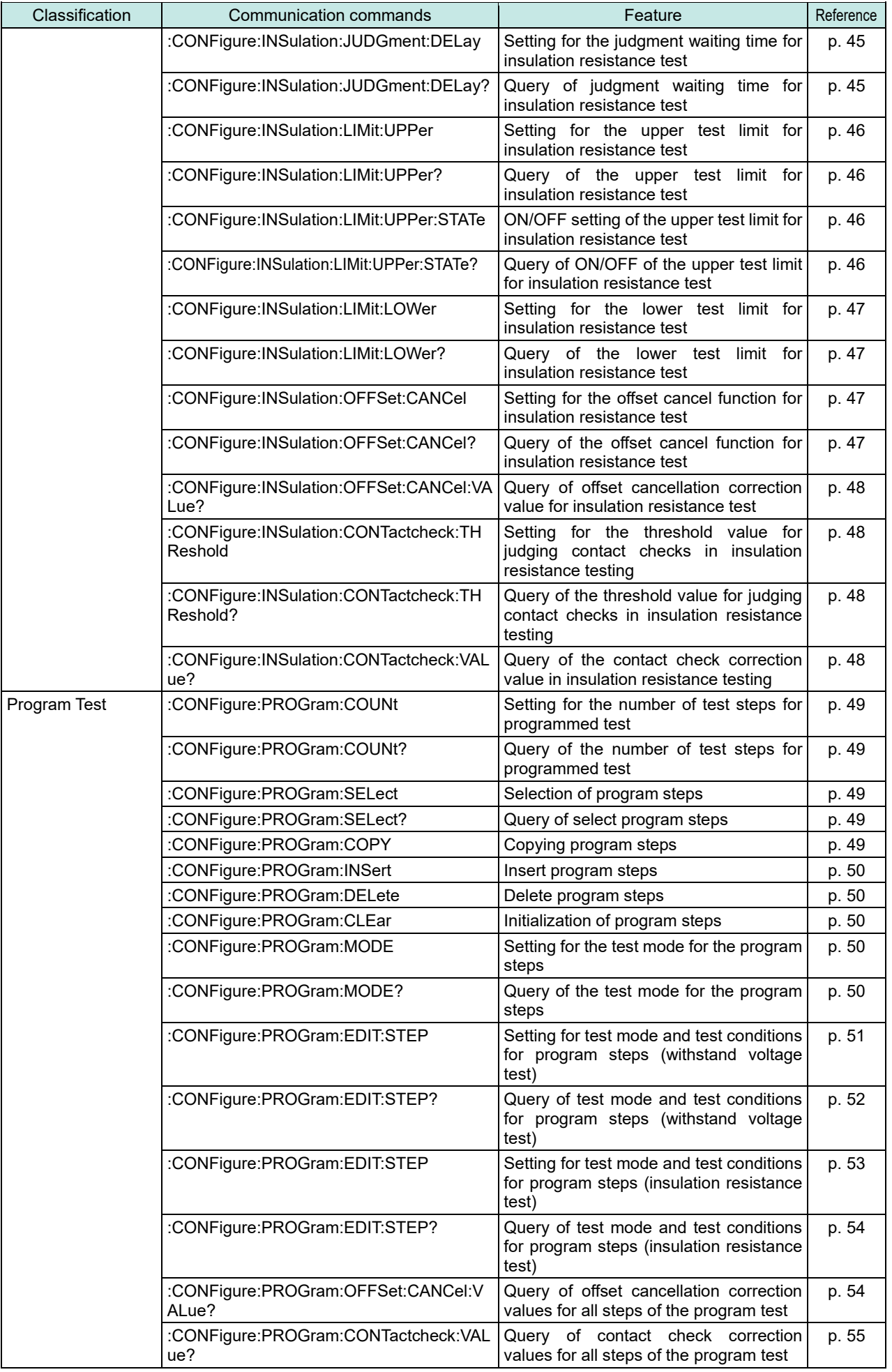

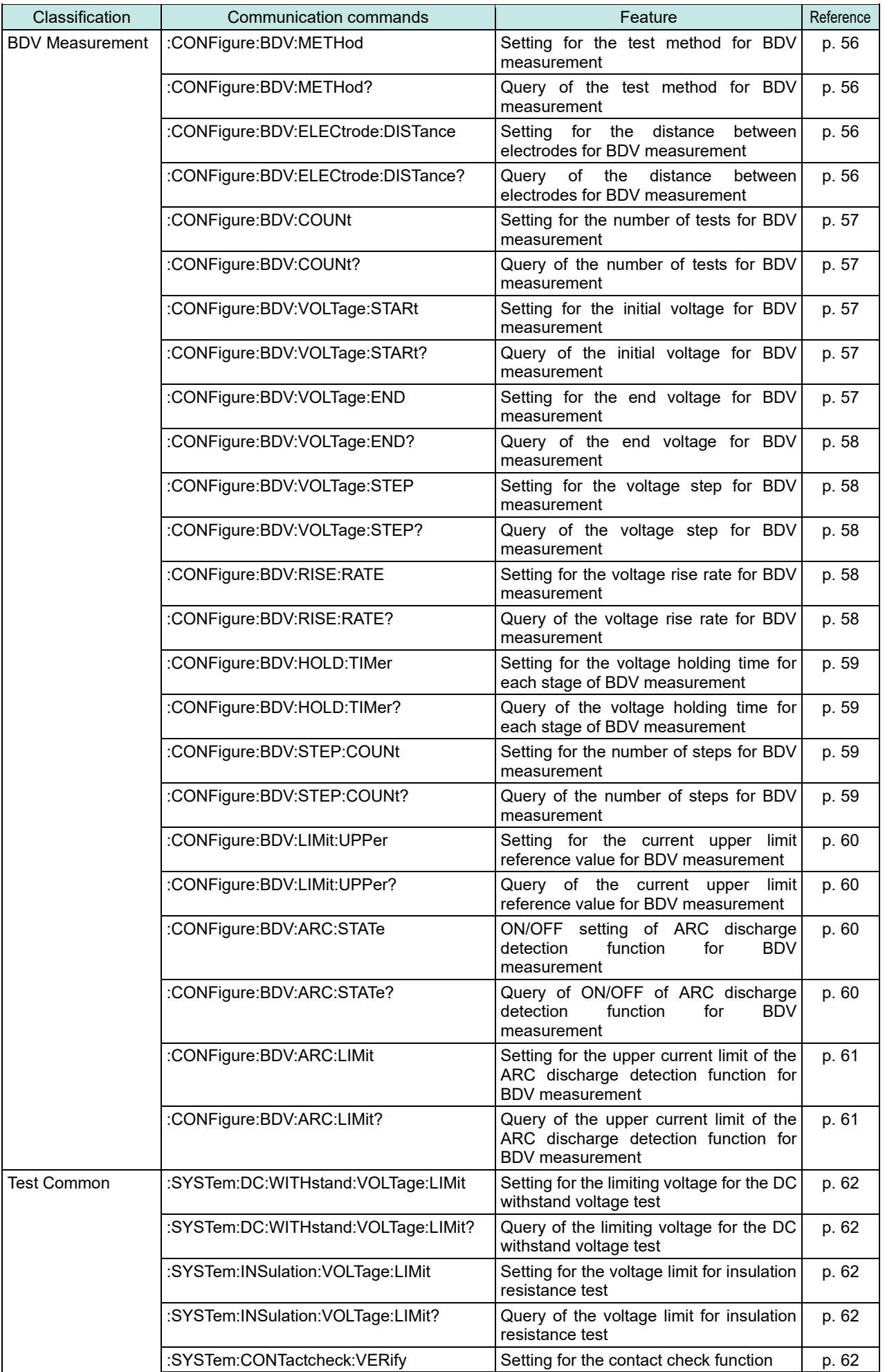

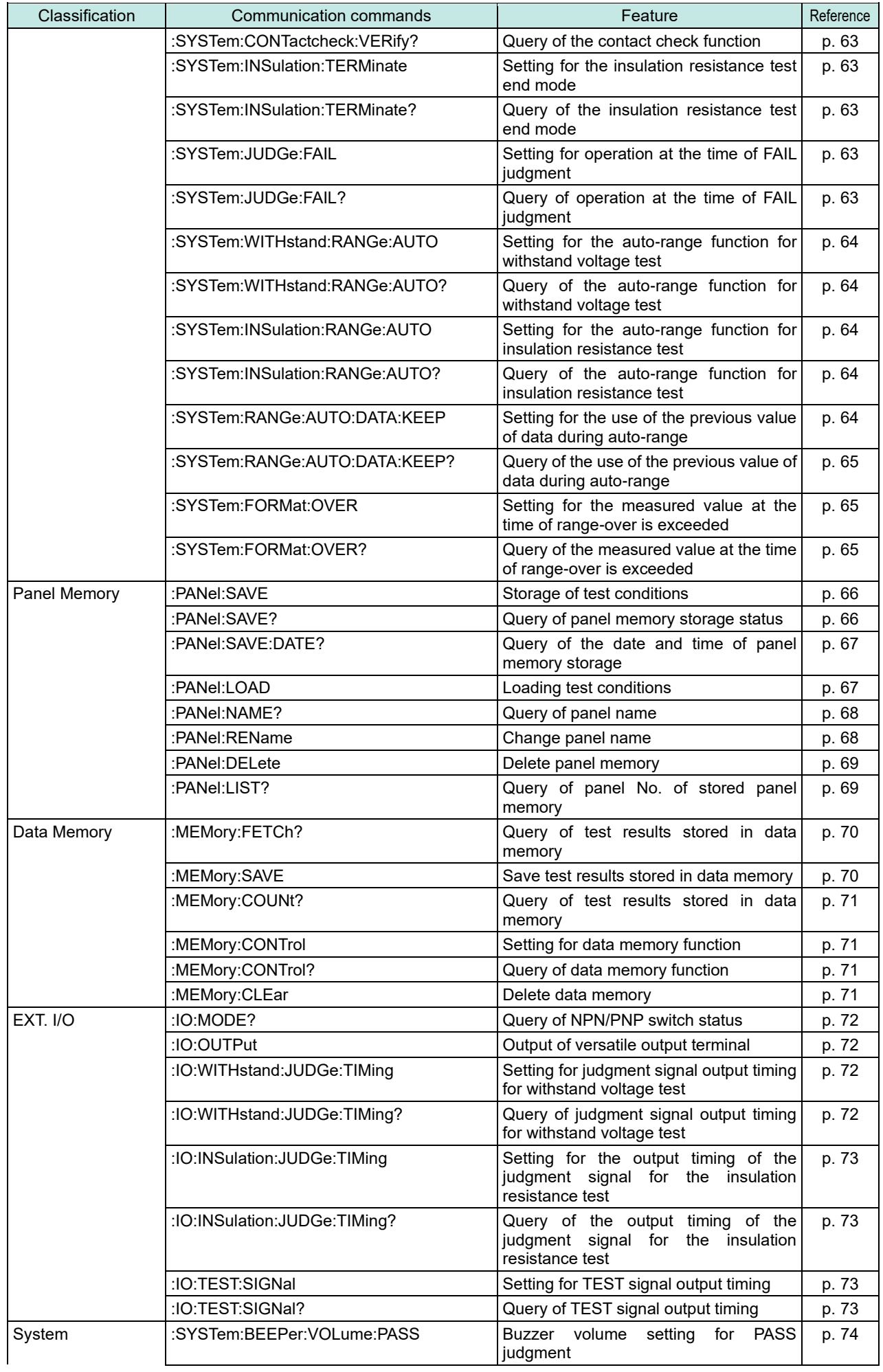

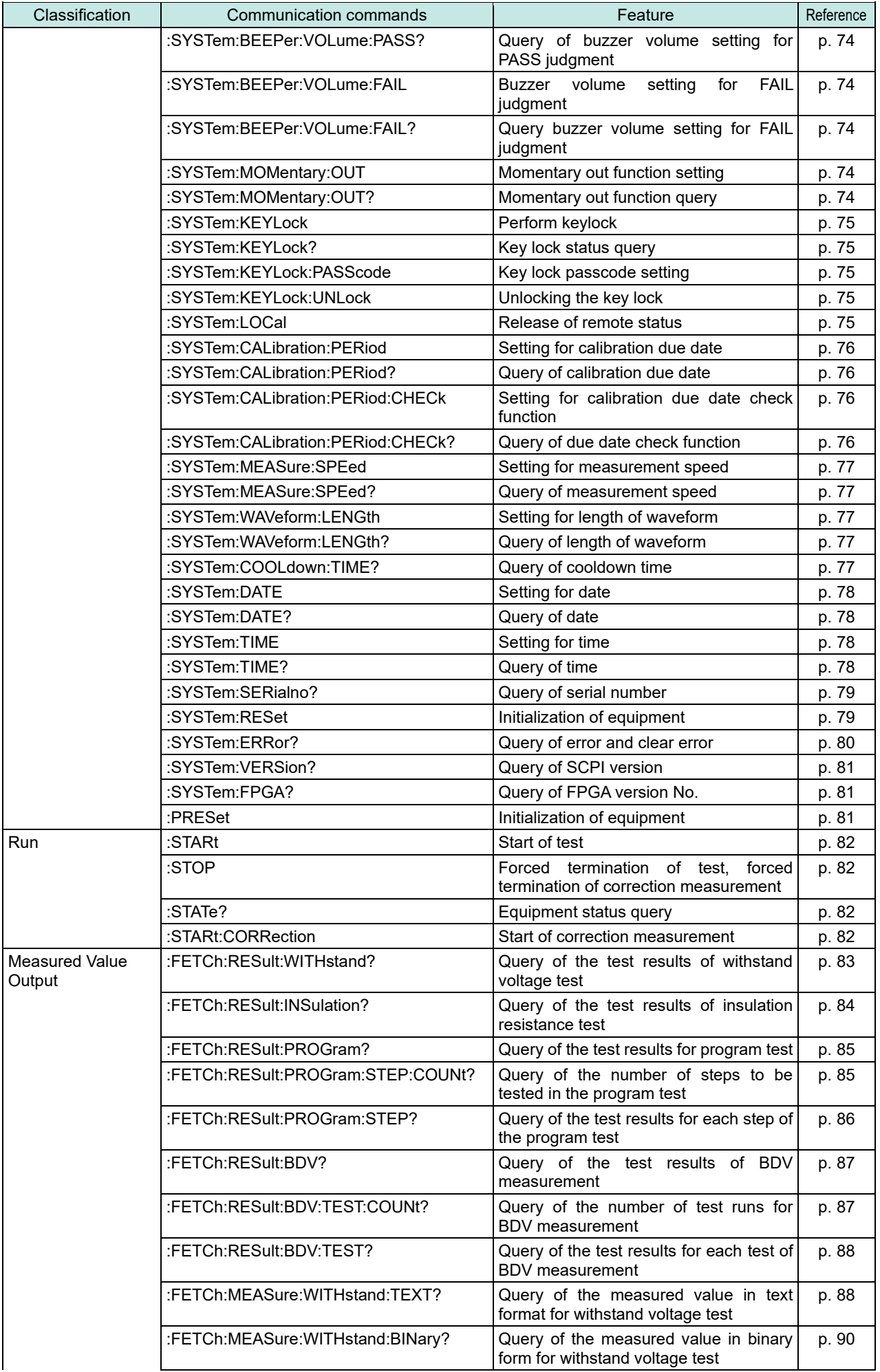

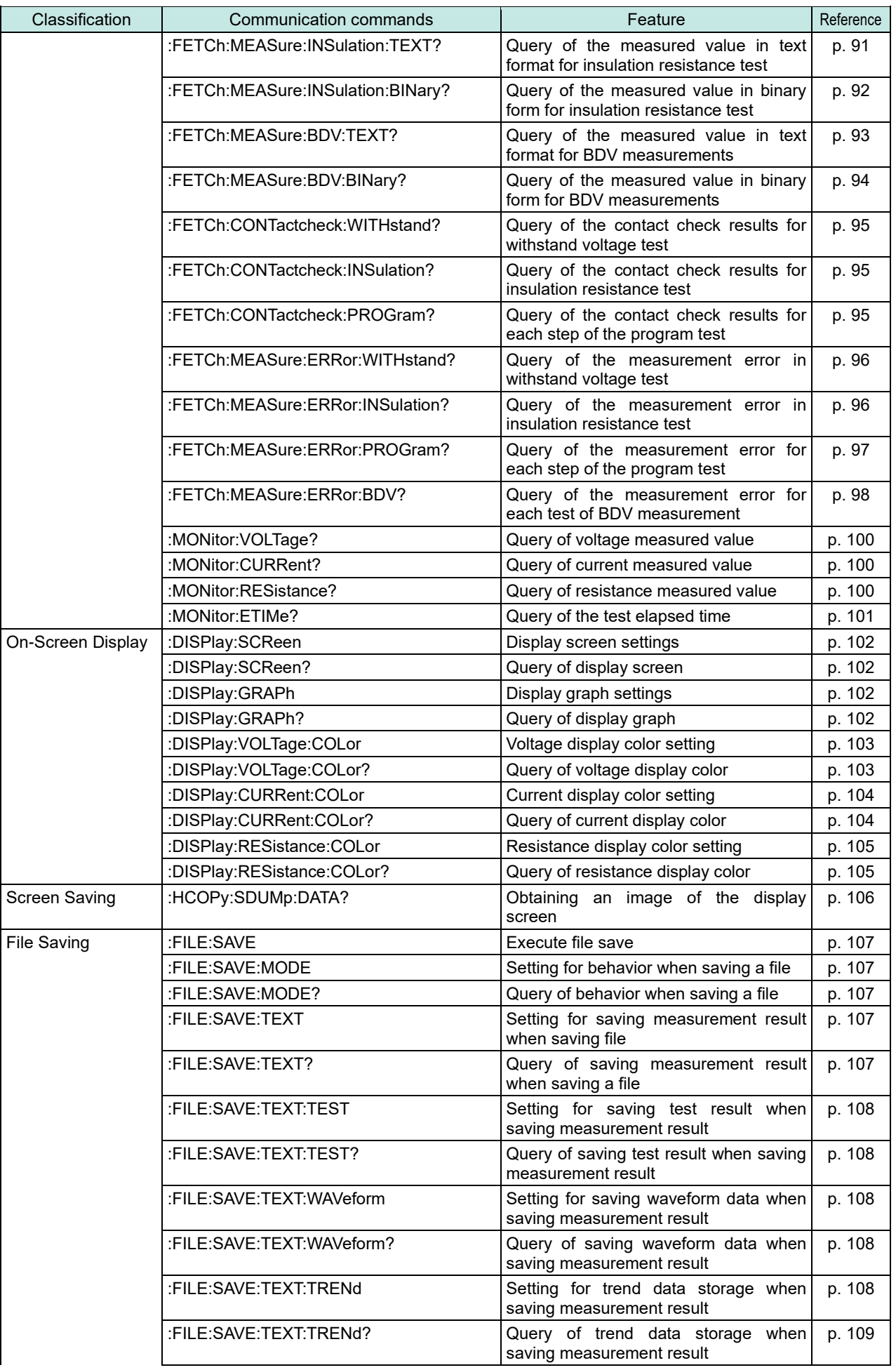

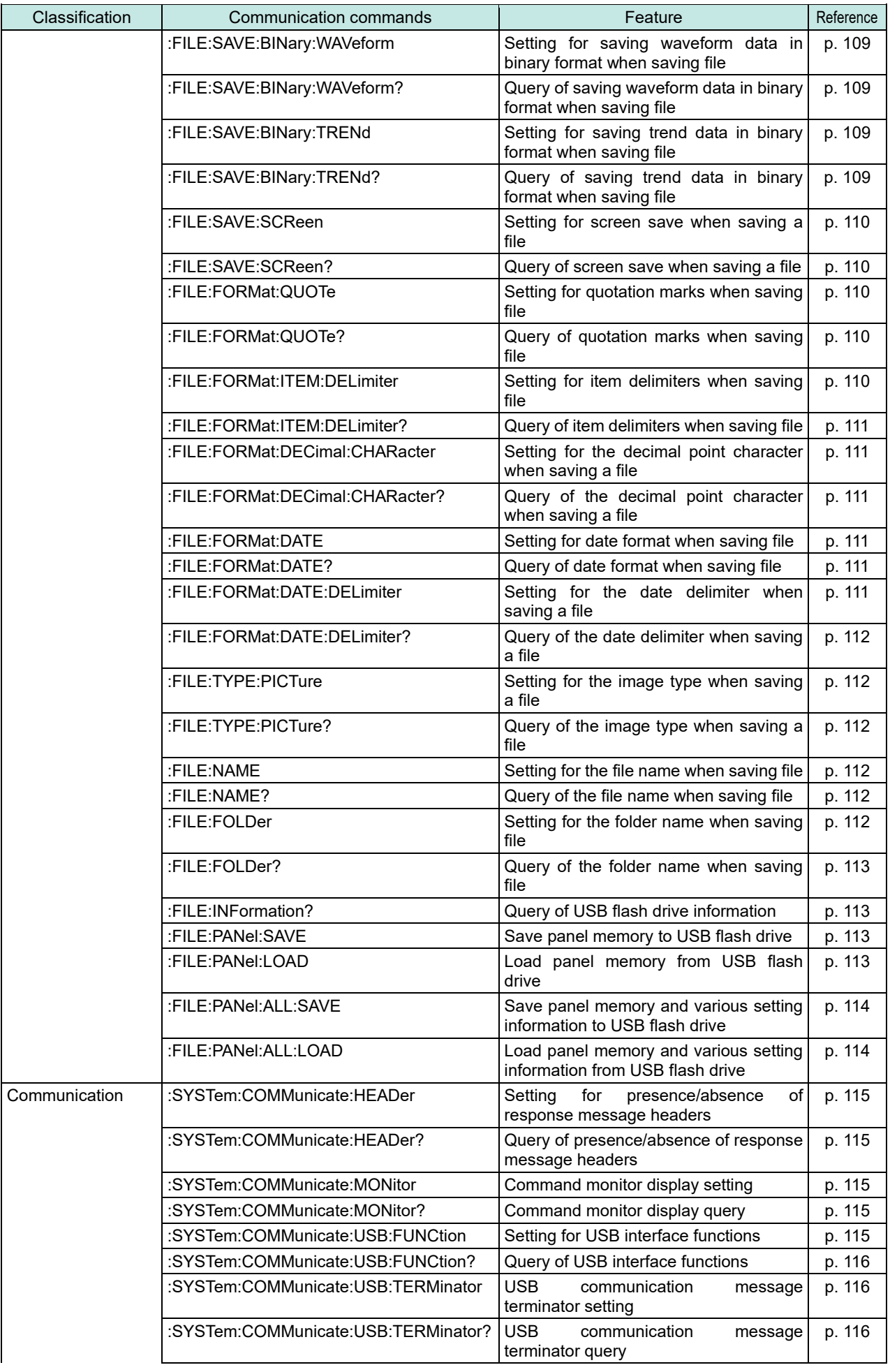

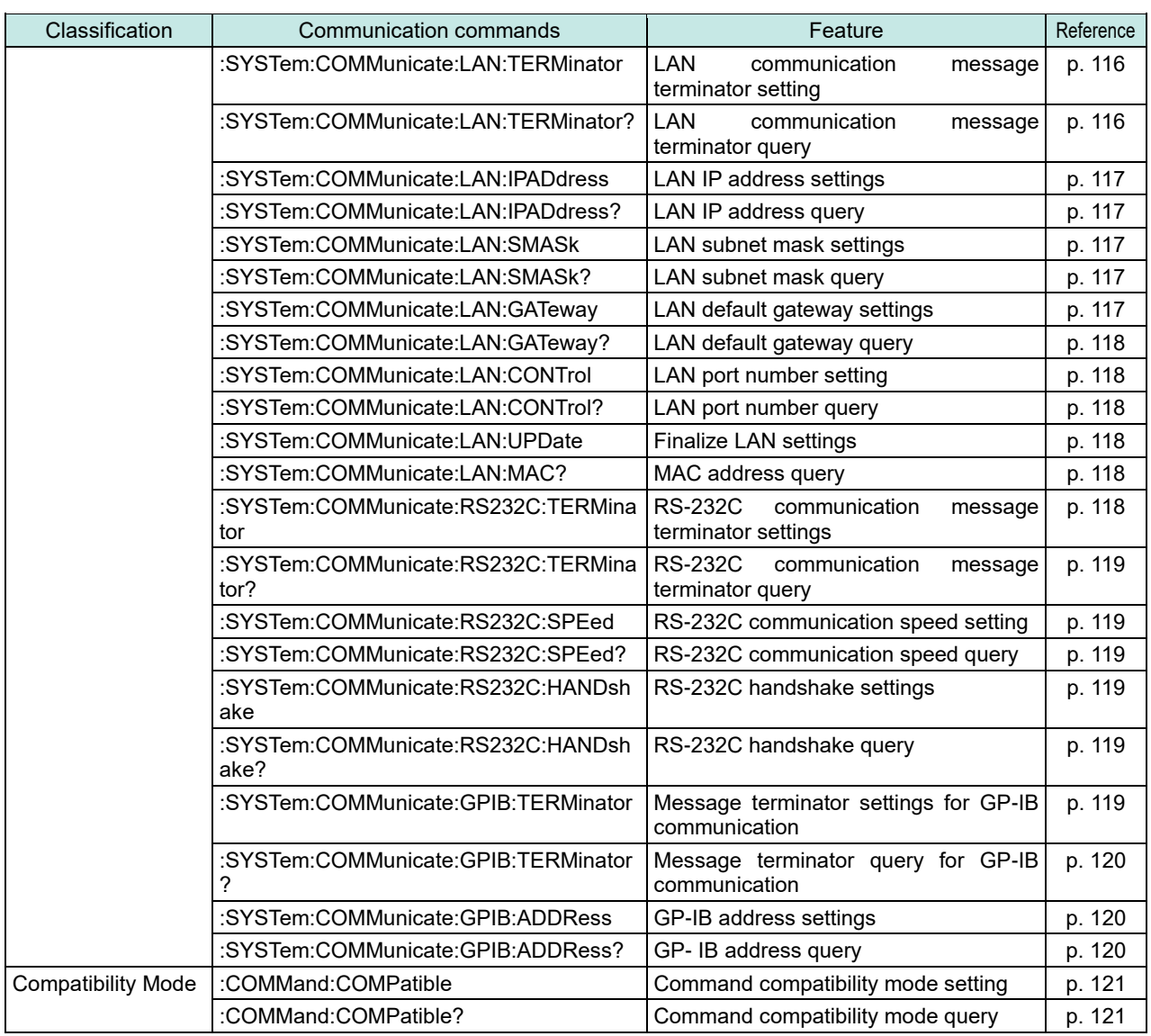

# <span id="page-28-0"></span>**3 Message Reference**

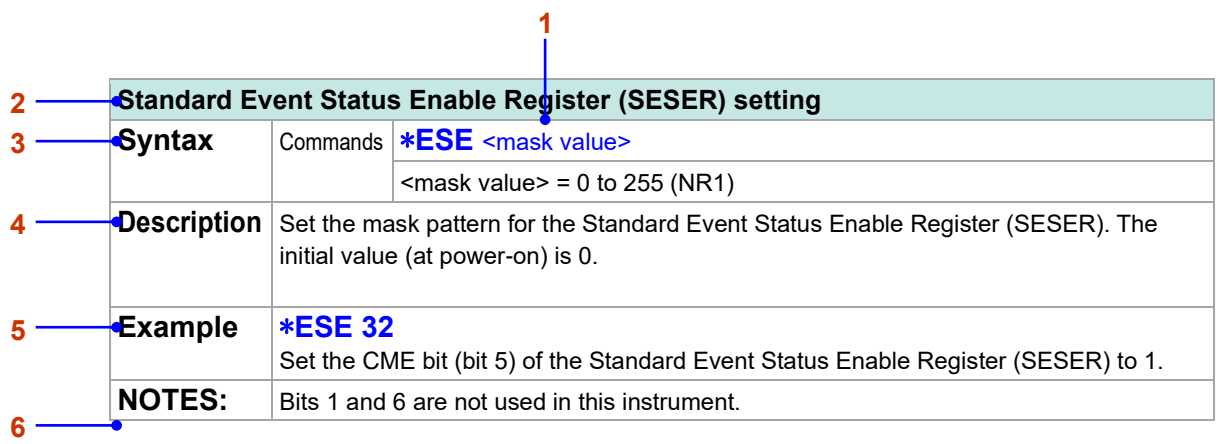

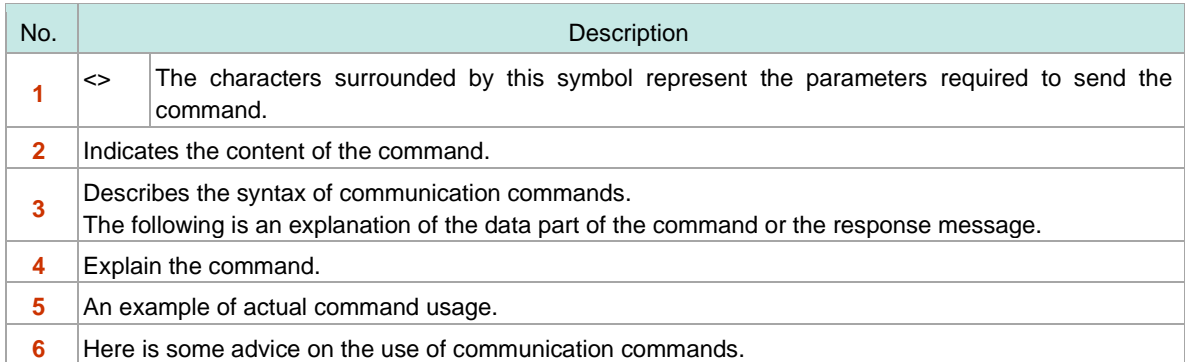

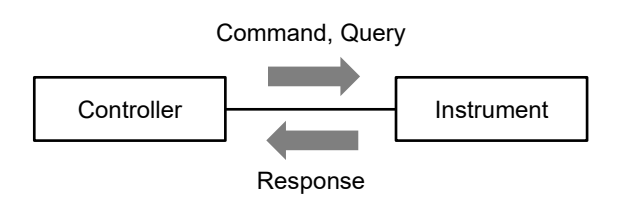

# <span id="page-29-0"></span>**Standard Commands**

<span id="page-29-1"></span>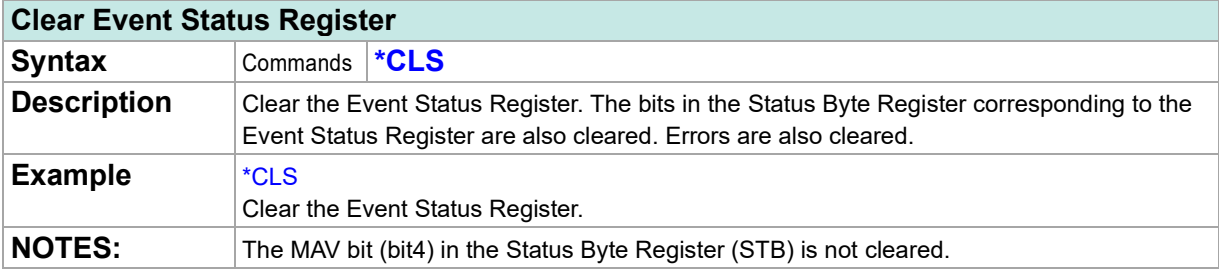

# <span id="page-29-2"></span>**Query of equipment ID (identification code)**

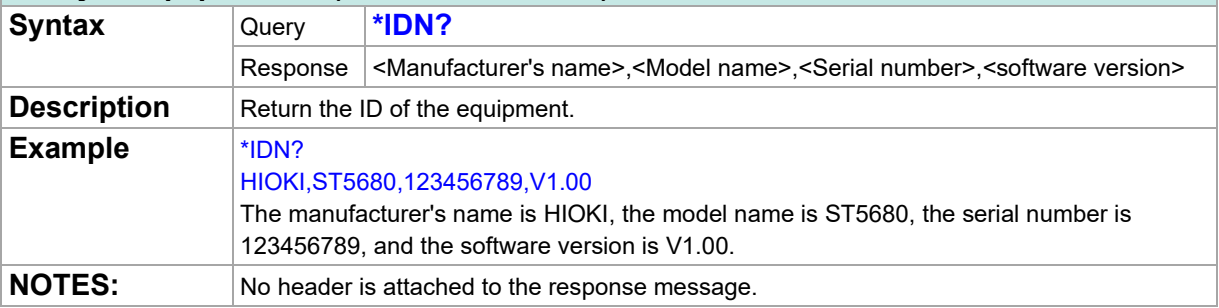

#### <span id="page-29-3"></span>**After all running operations are completed, set the operation complete bit in the Standard Event Status Register (SESR) to 1**

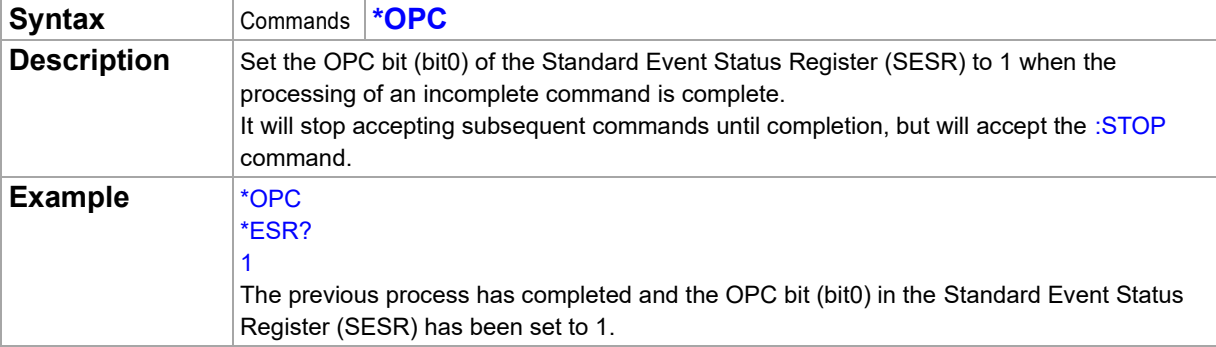

# <span id="page-29-4"></span>**Respond 1 after all running operations are completed**

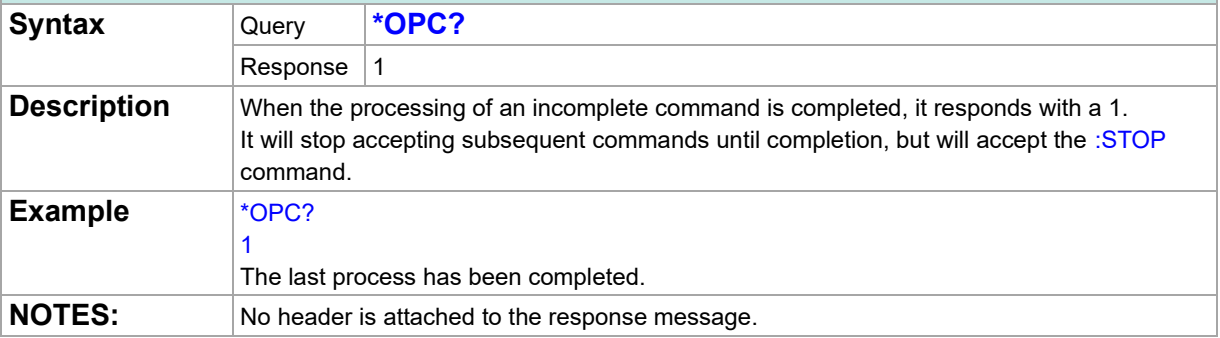

<span id="page-30-0"></span>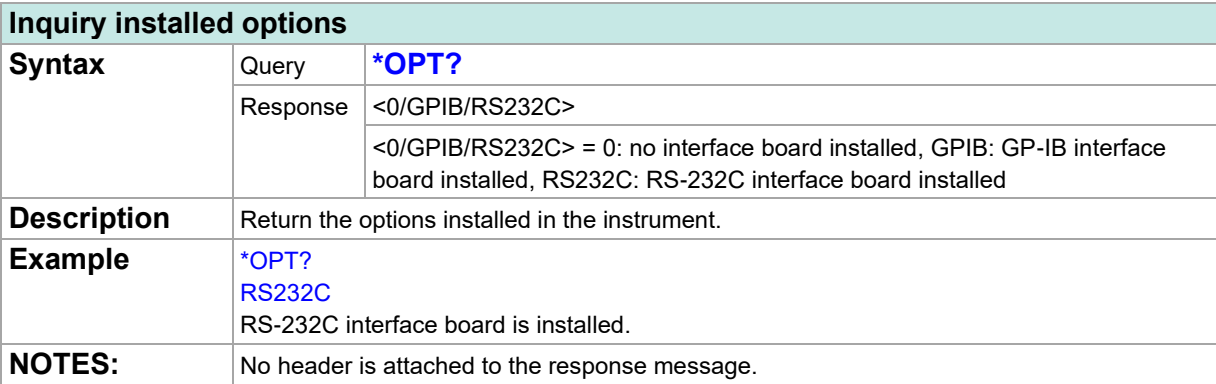

<span id="page-30-1"></span>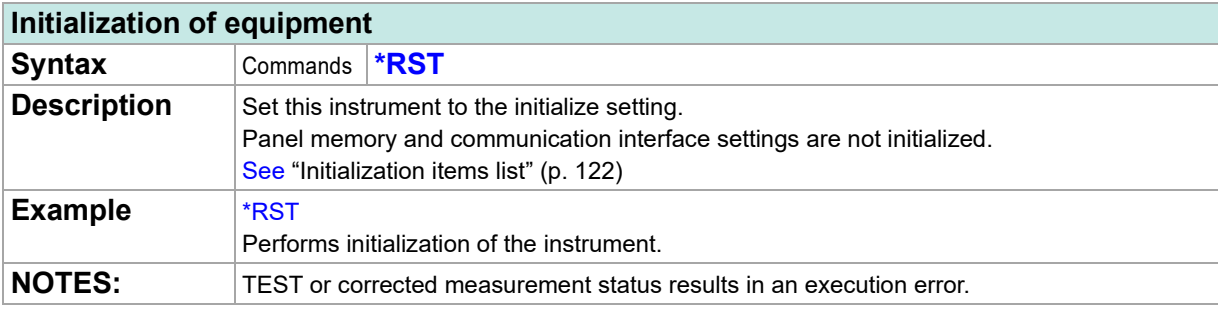

<span id="page-30-2"></span>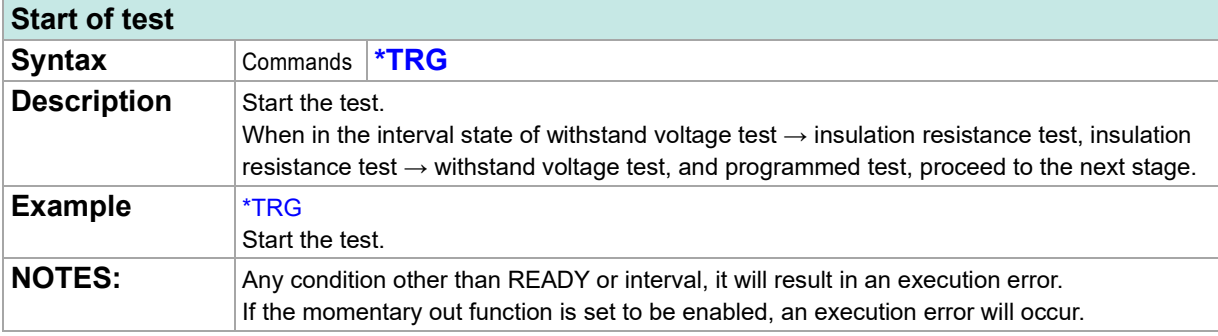

<span id="page-30-3"></span>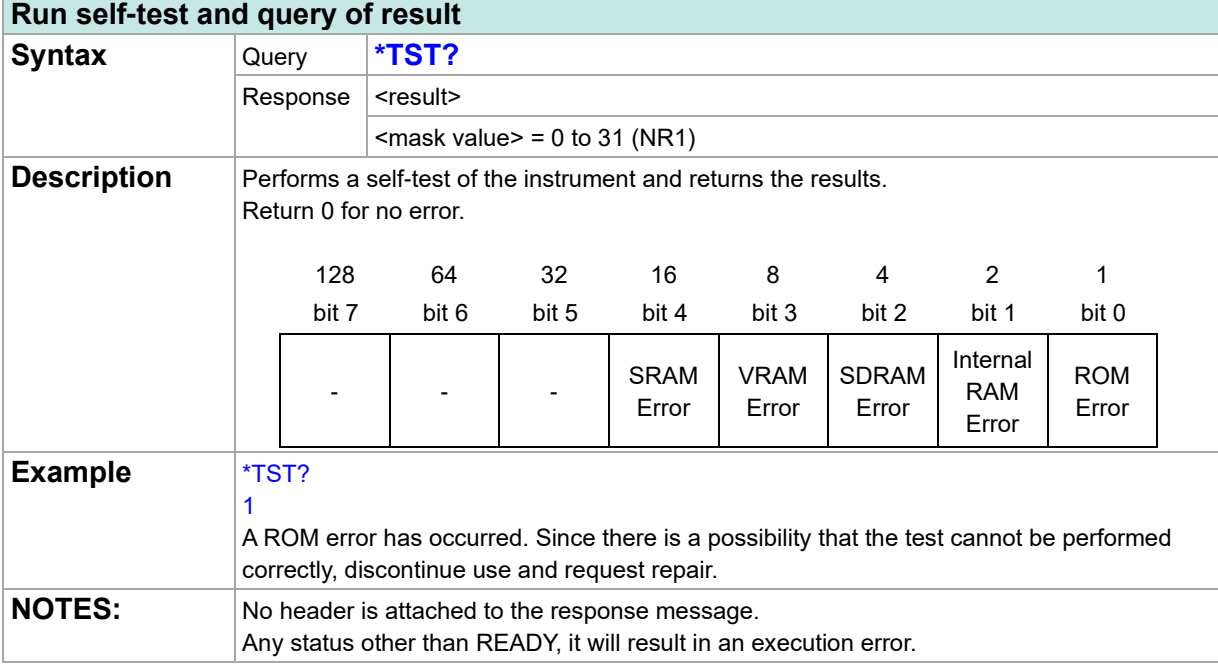

<span id="page-31-0"></span>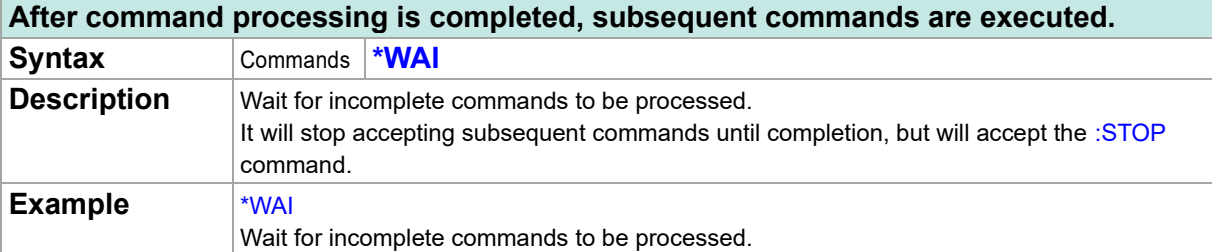

<span id="page-31-1"></span>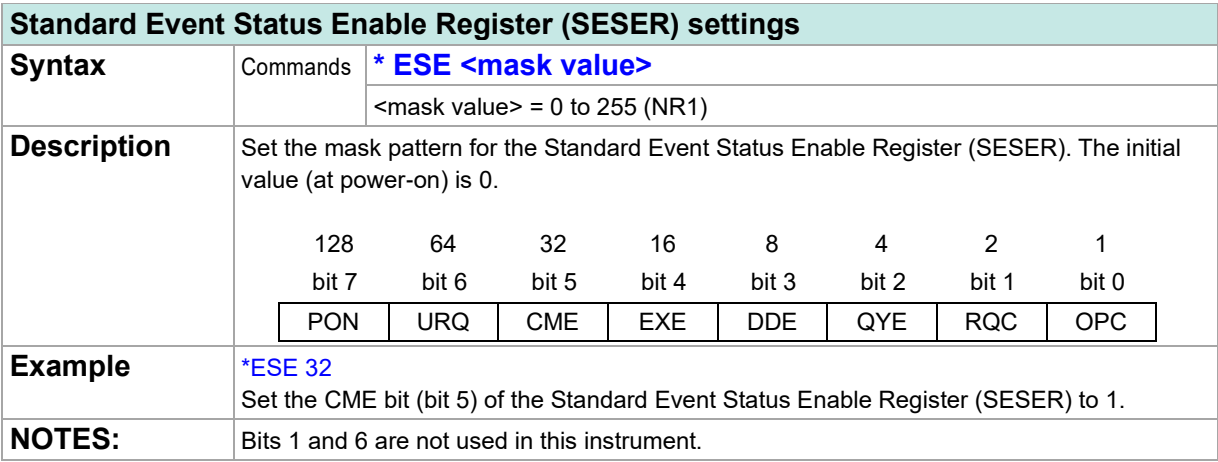

# <span id="page-31-2"></span>**Standard Event Status Enable Register (SESER) query**

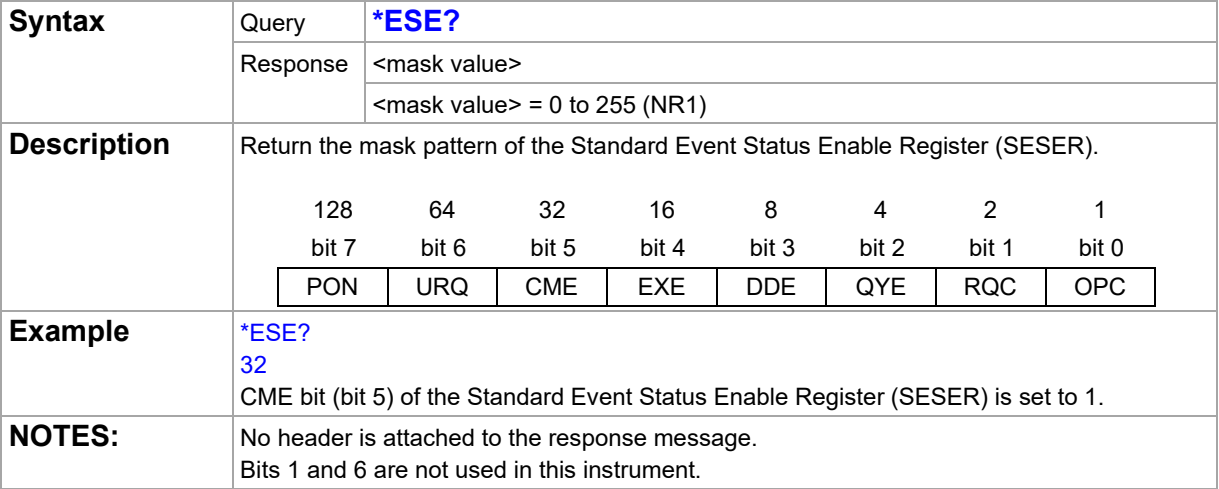

# <span id="page-31-3"></span>**Standard Event Status Register (SESR) query**

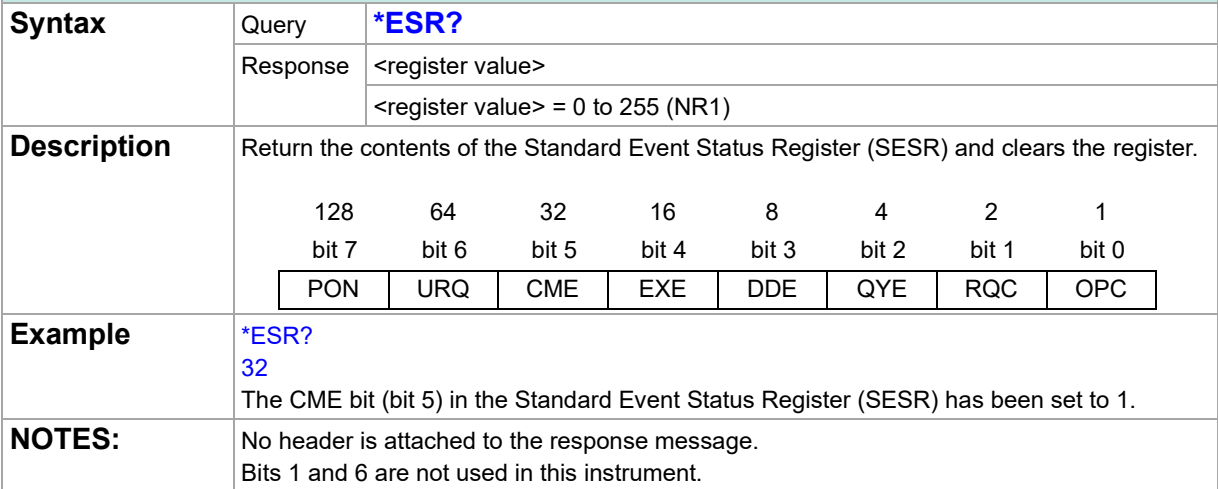

<span id="page-32-0"></span>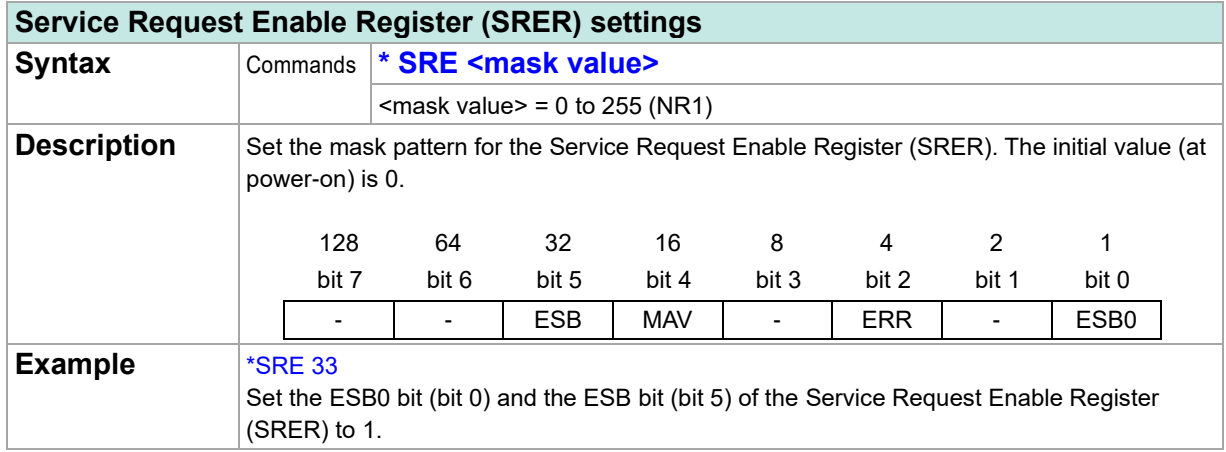

<span id="page-32-1"></span>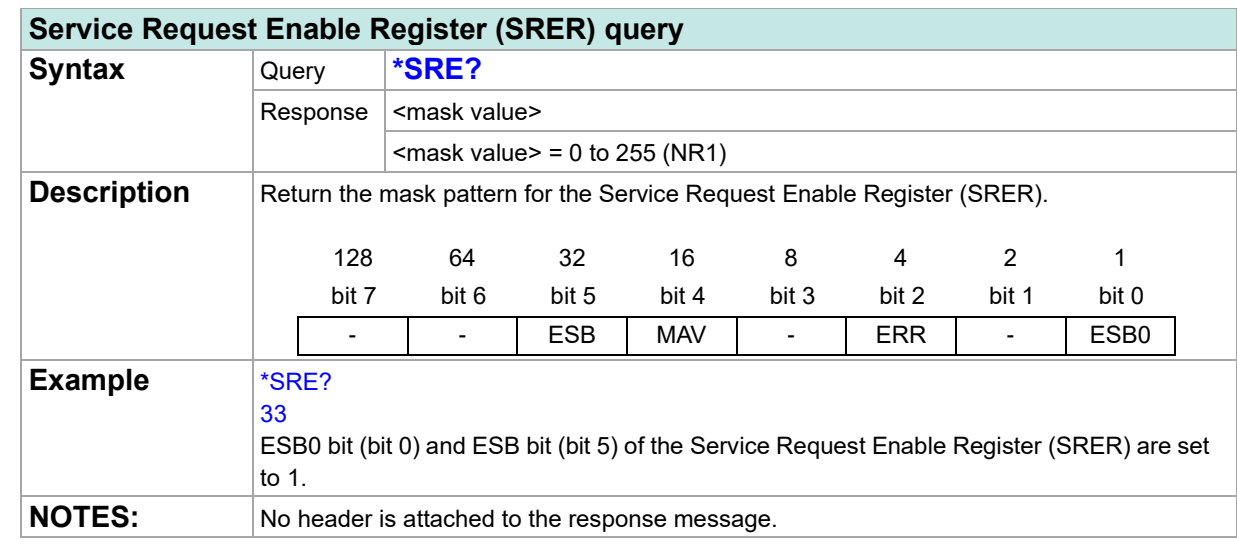

<span id="page-32-2"></span>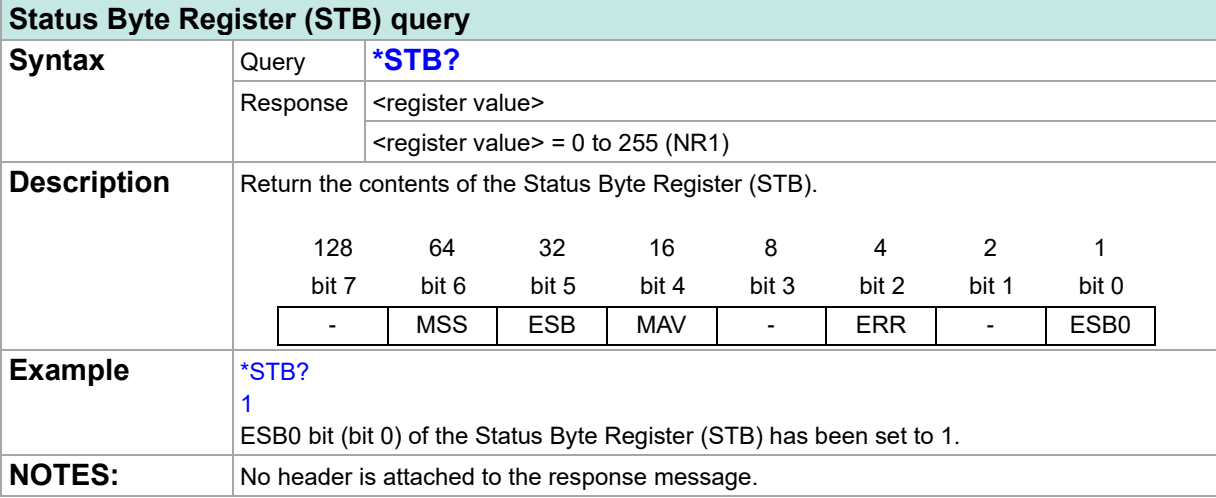

# <span id="page-33-0"></span>**Event Register**

<span id="page-33-1"></span>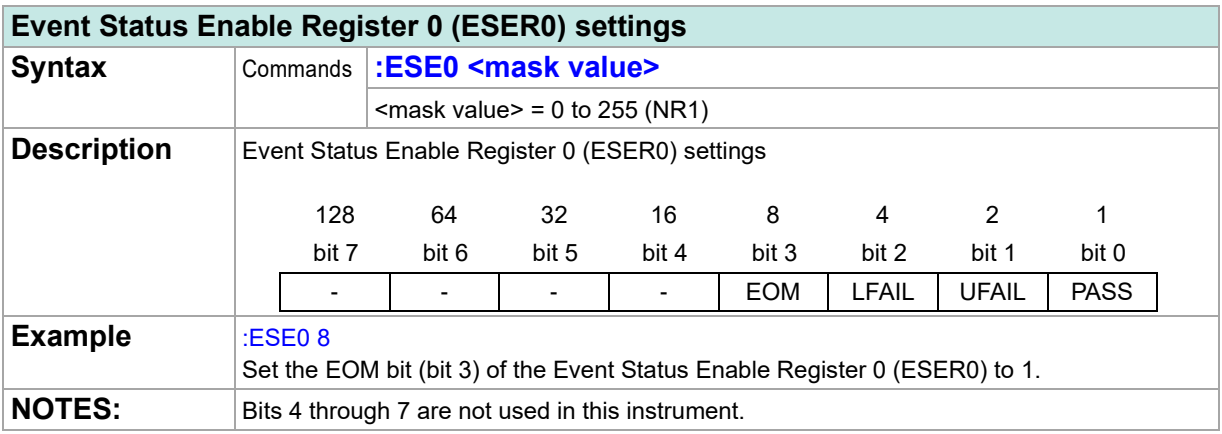

# <span id="page-33-2"></span>**Event Status Enable Register 0 (ESER0) query**

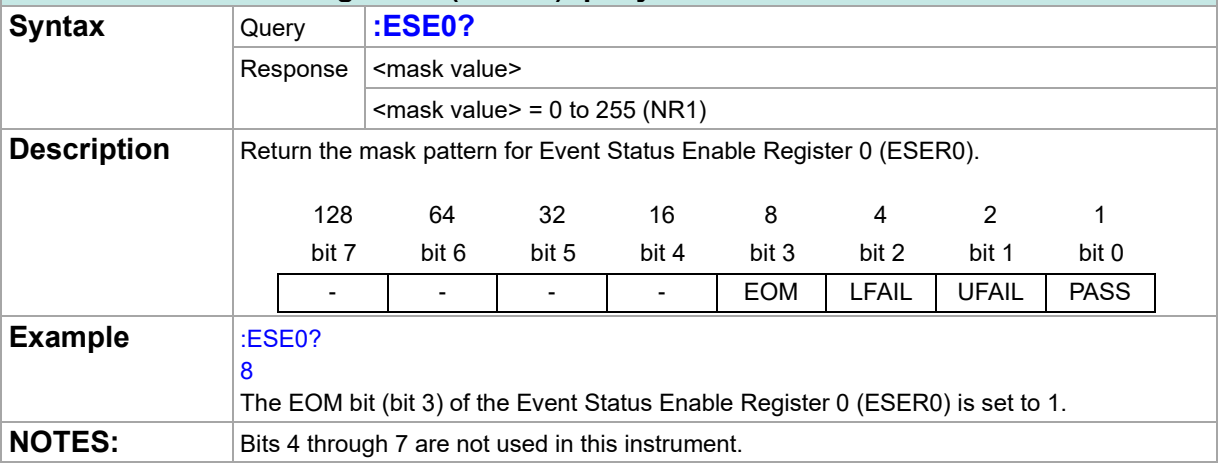

<span id="page-33-3"></span>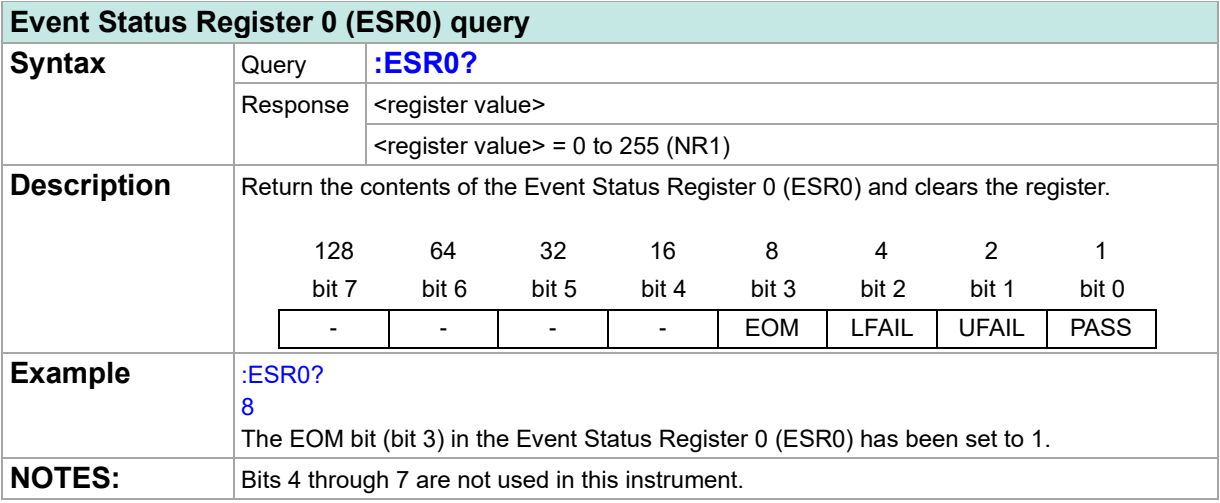

# <span id="page-34-0"></span>**Test Mode**

<span id="page-34-1"></span>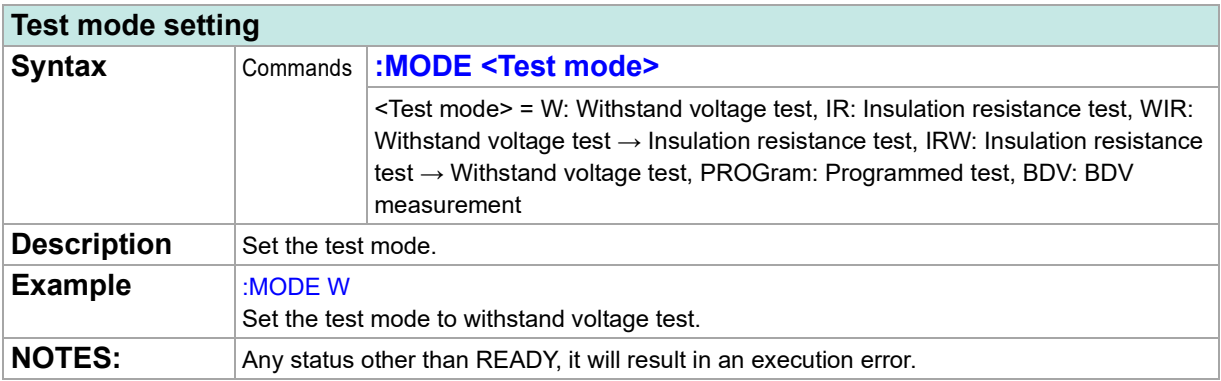

<span id="page-34-2"></span>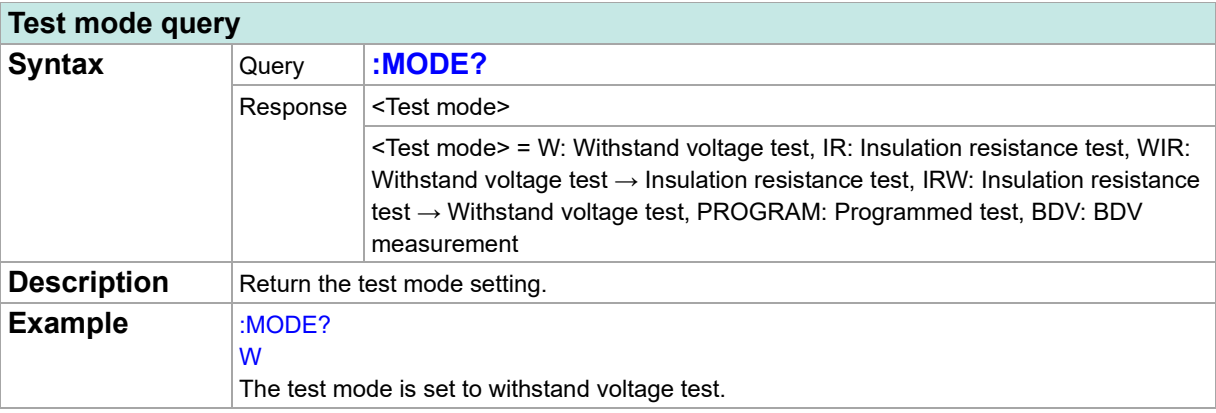

# <span id="page-35-0"></span>**Withstand Voltage Test**

<span id="page-35-1"></span>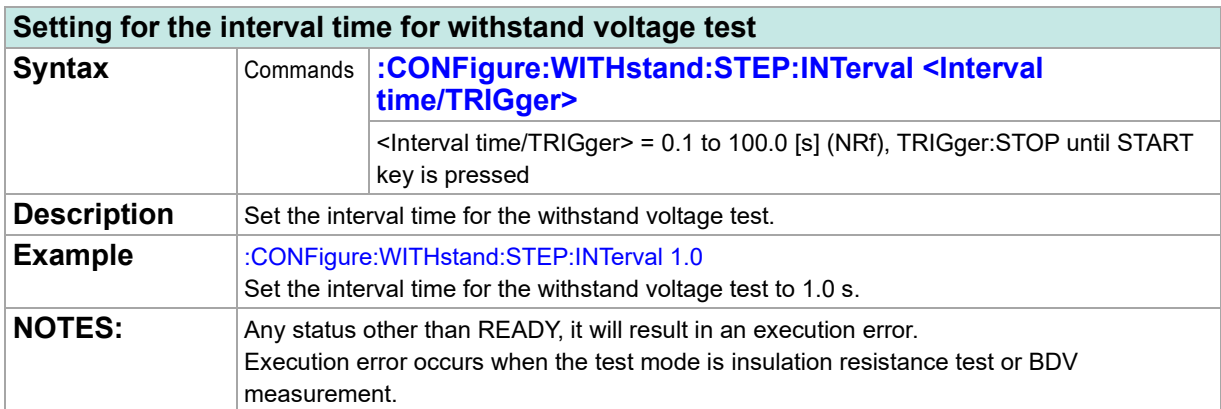

# <span id="page-35-2"></span>**Query of interval time for withstand voltage test**

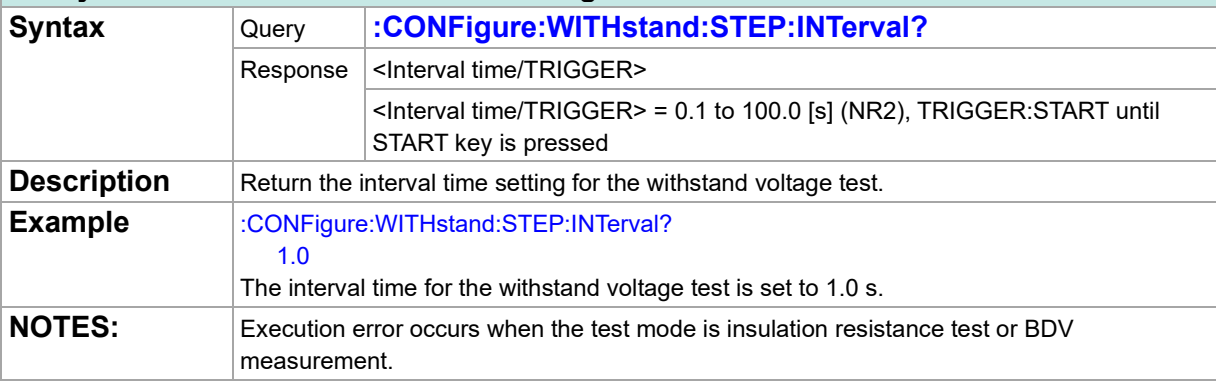

<span id="page-35-3"></span>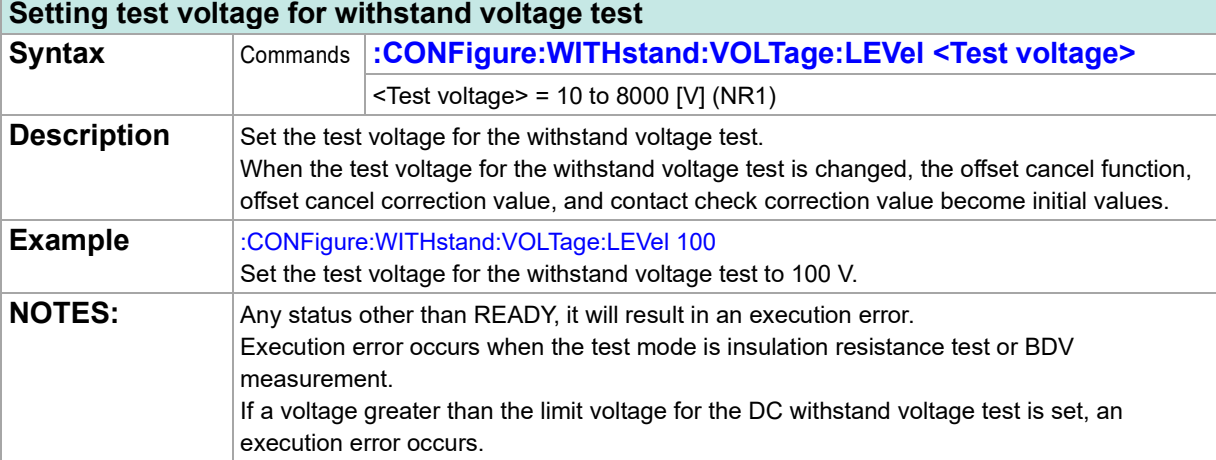

<span id="page-35-4"></span>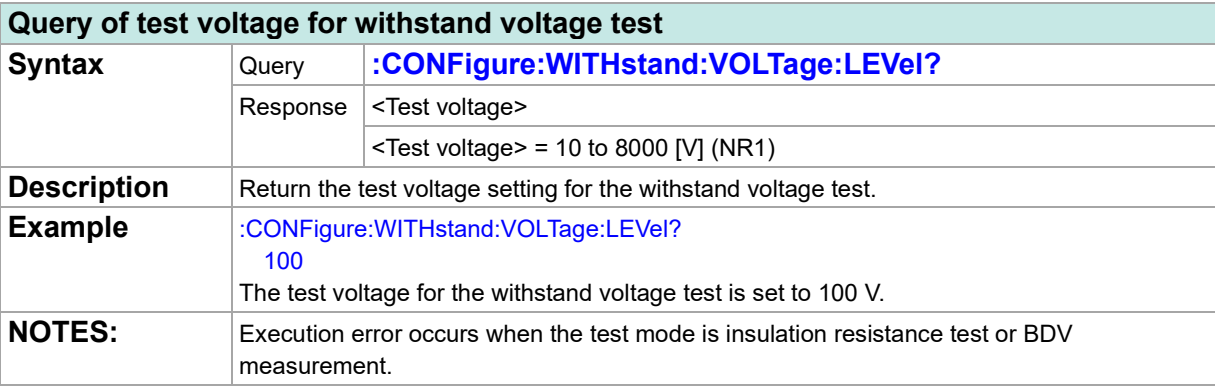
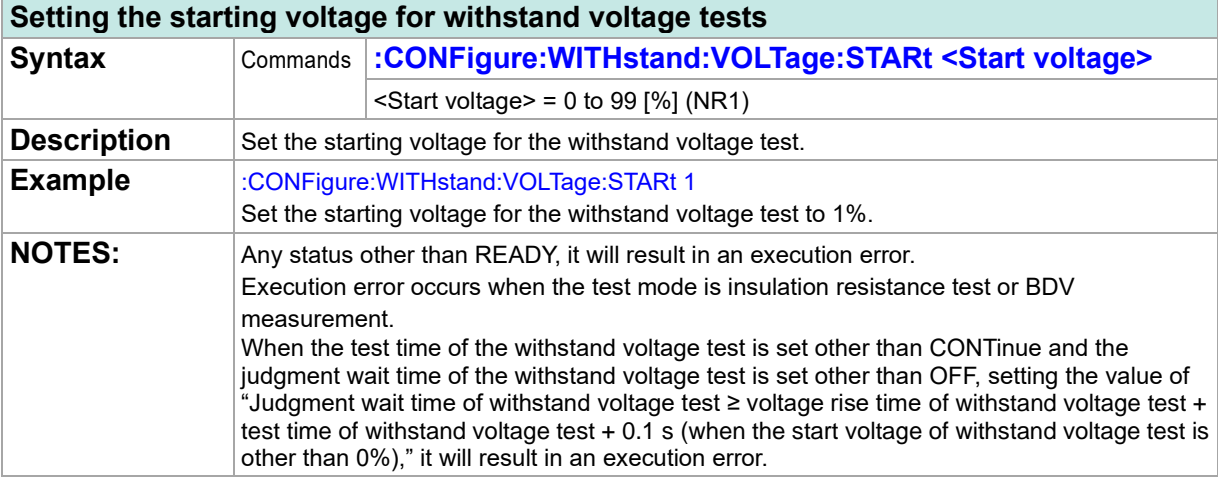

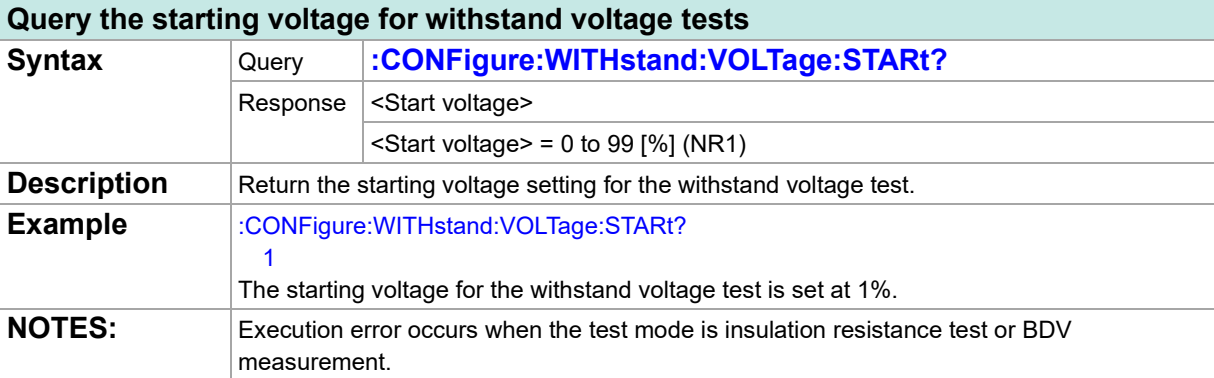

### **Setting the test time for withstand voltage tests**

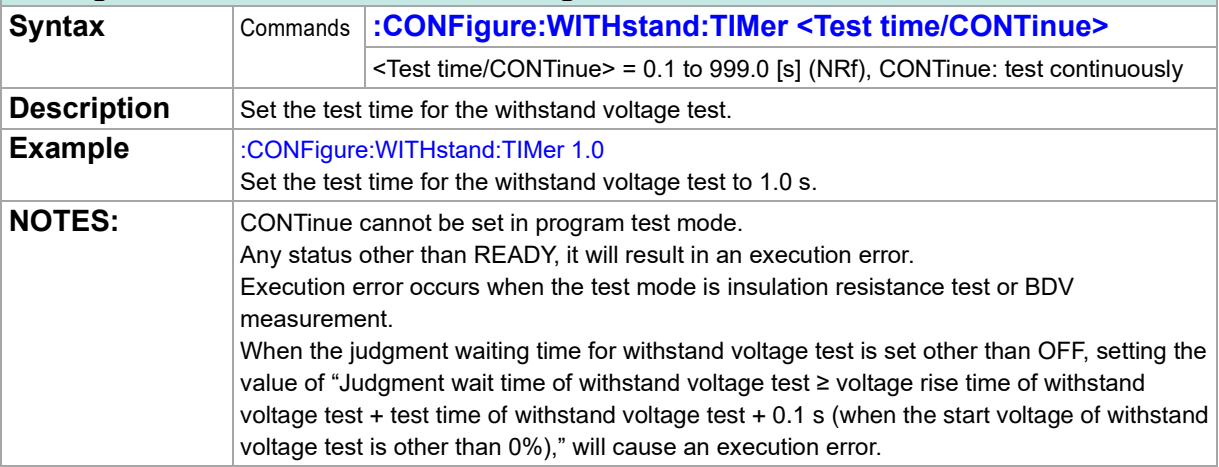

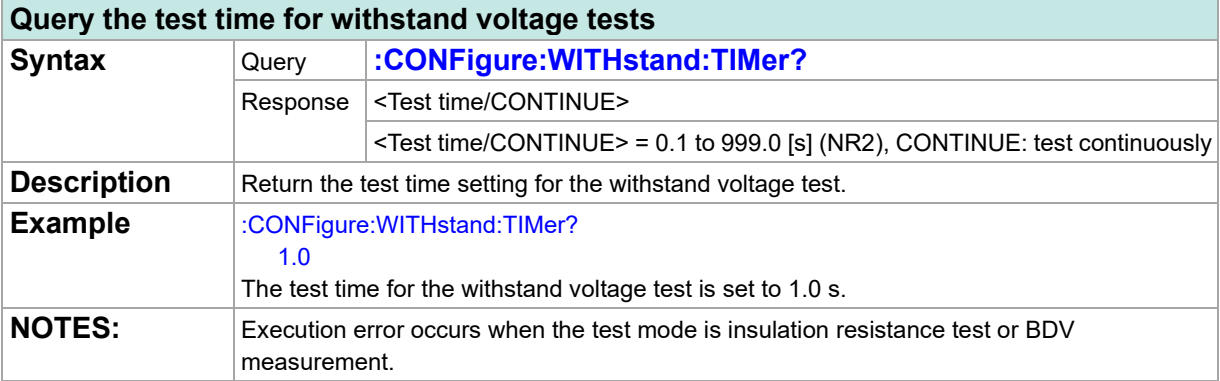

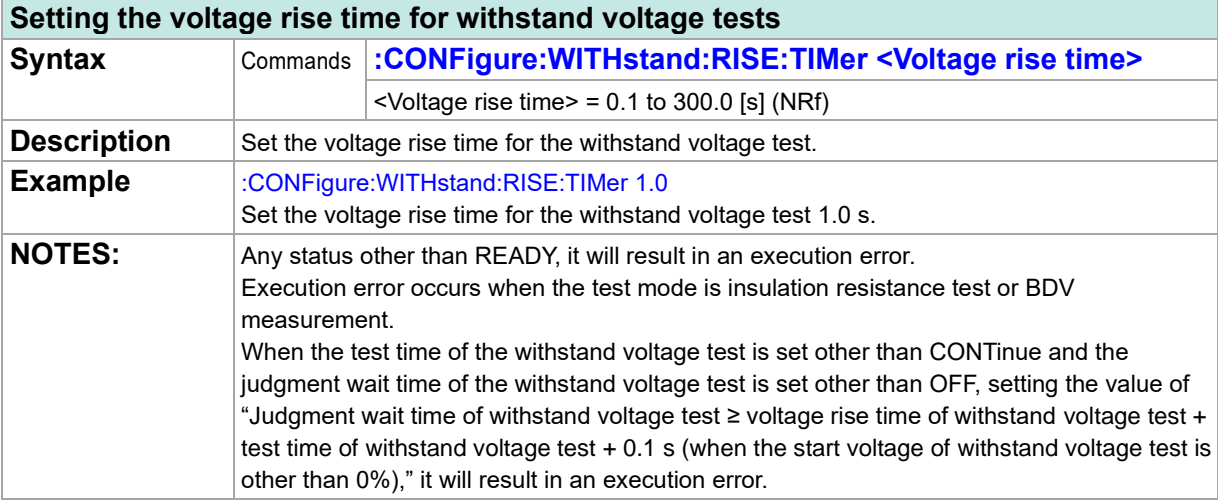

### **Query the voltage rise time for withstand voltage tests**

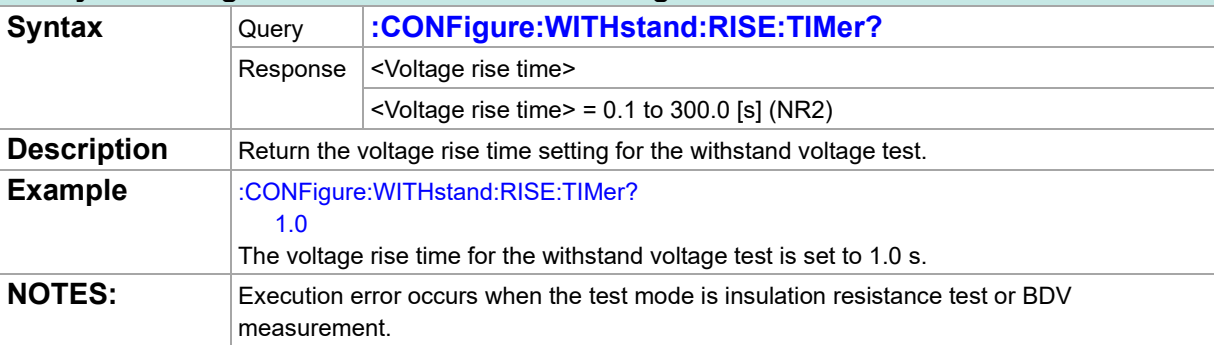

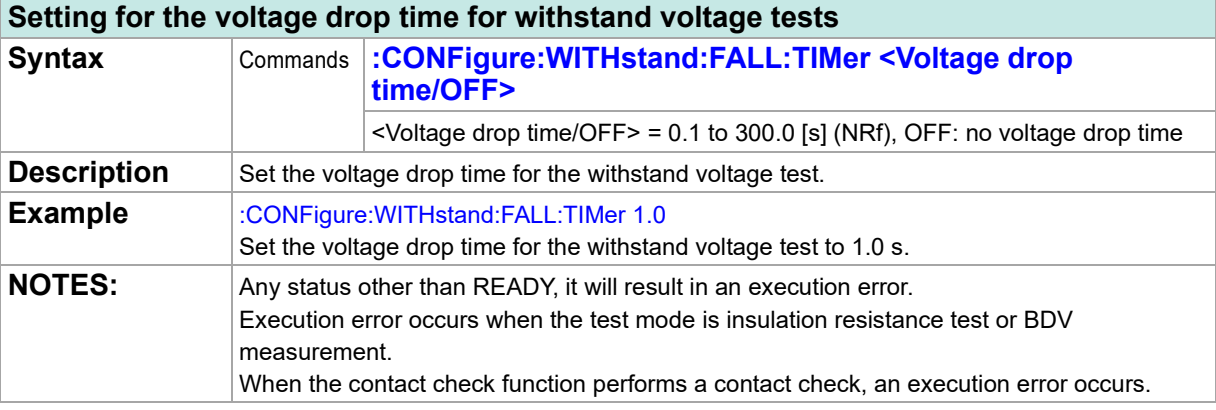

## **Query of the voltage drop time for withstand voltage tests**

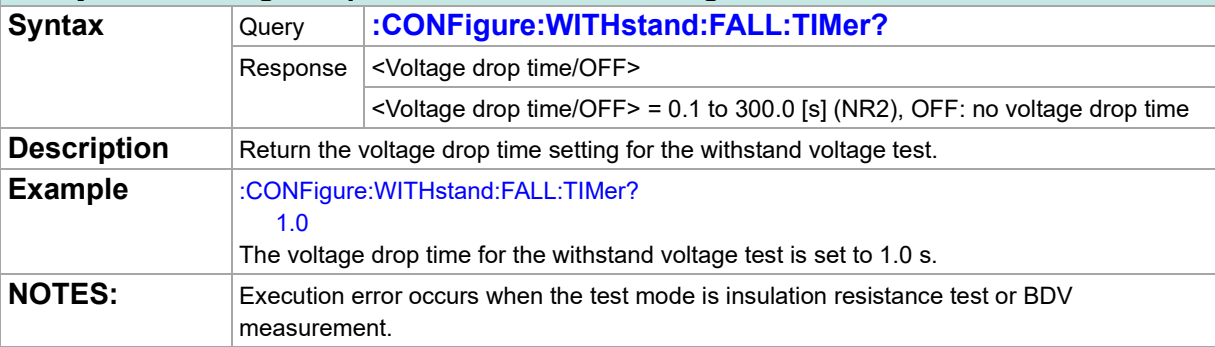

## **Setting of judgment waiting time for withstand voltage test**

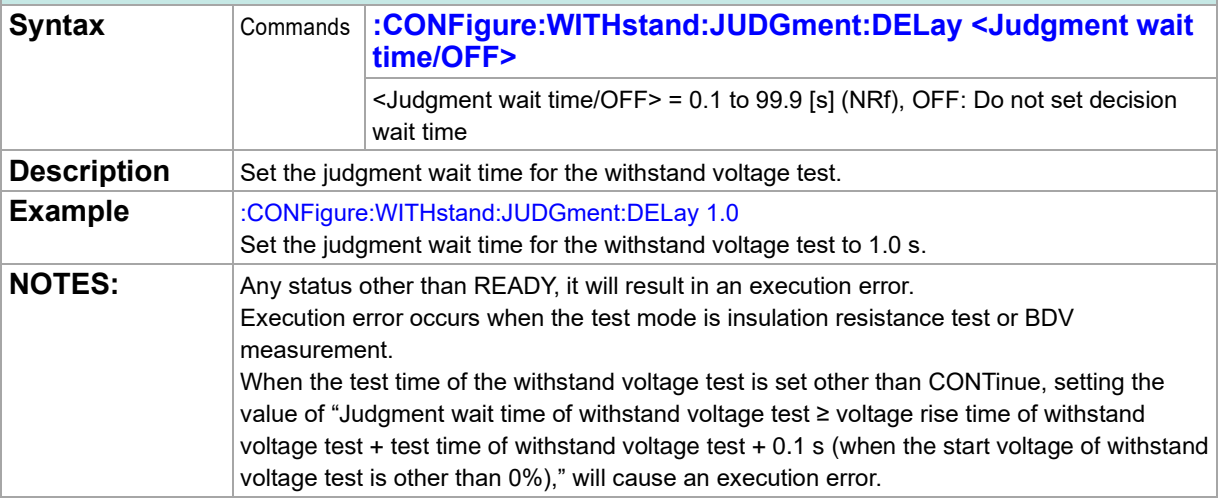

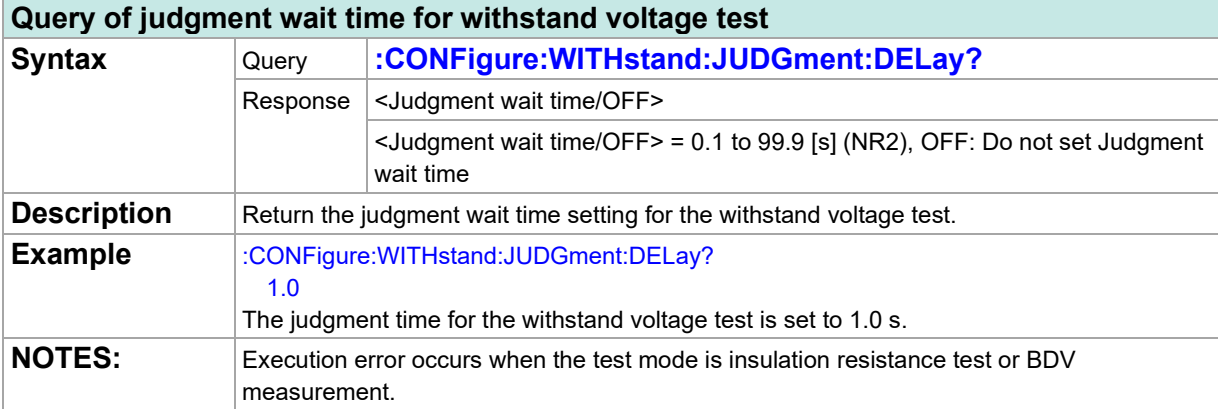

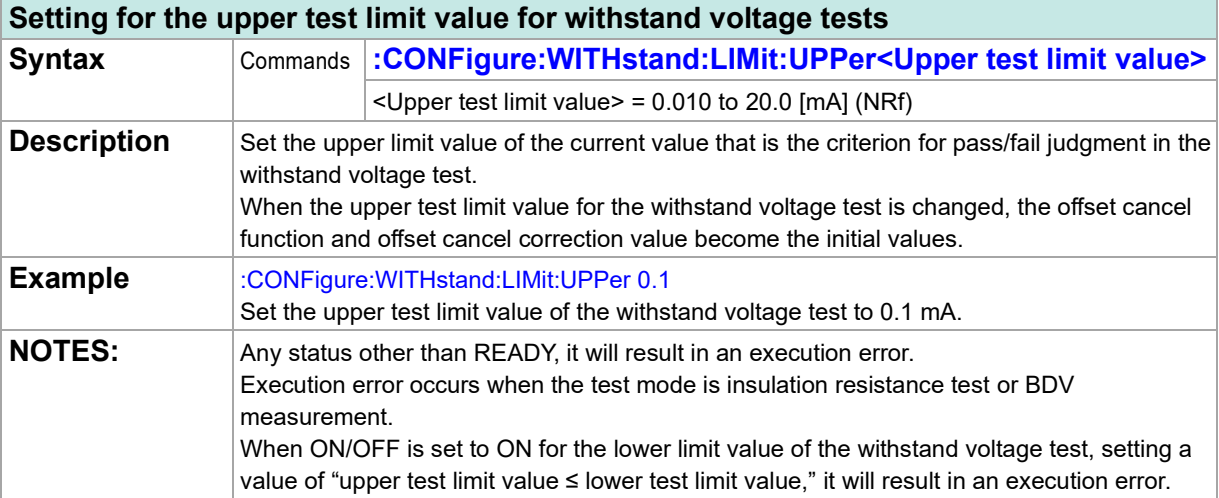

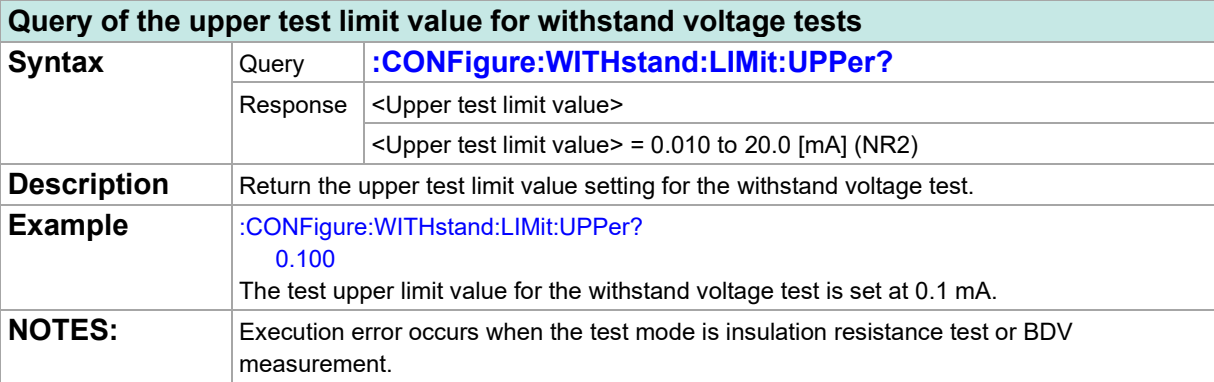

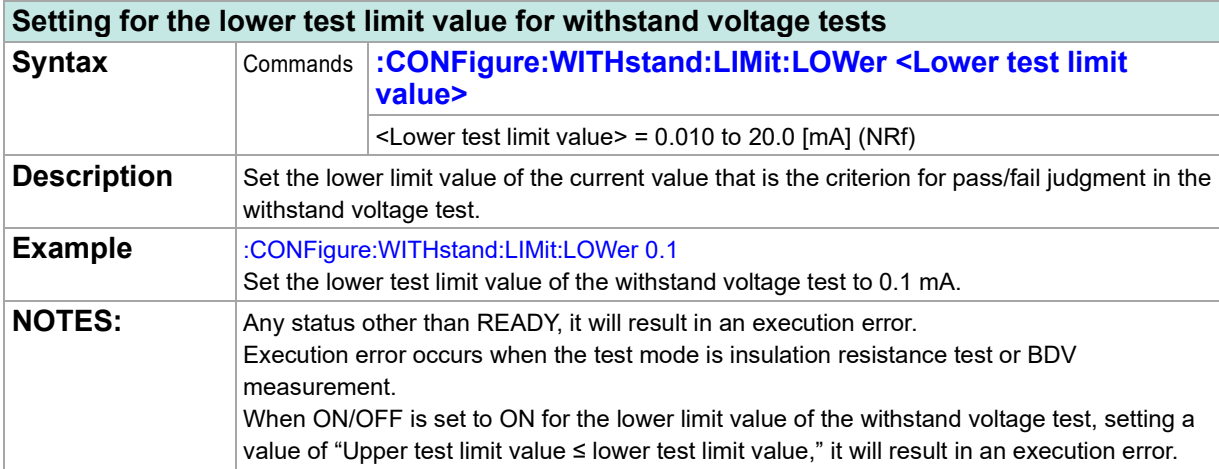

## **Query of the lower test limit for withstand voltage tests**

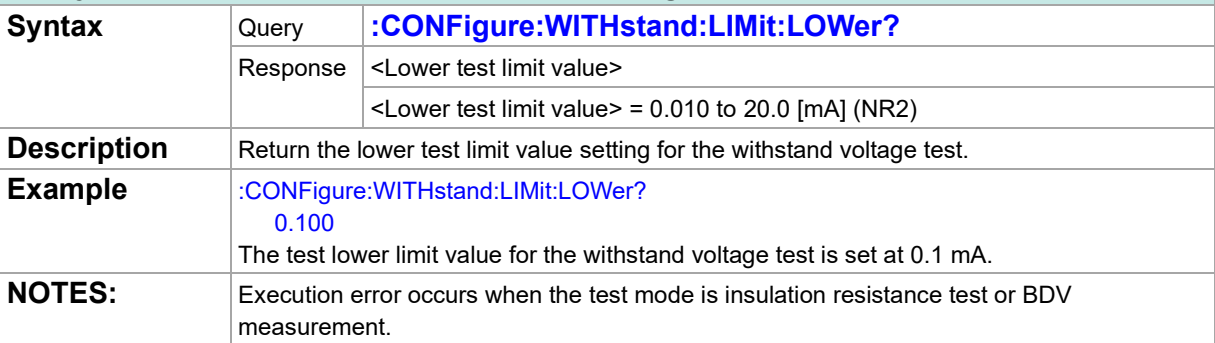

## **ON/OFF setting of the lower test limit value for withstand voltage test**

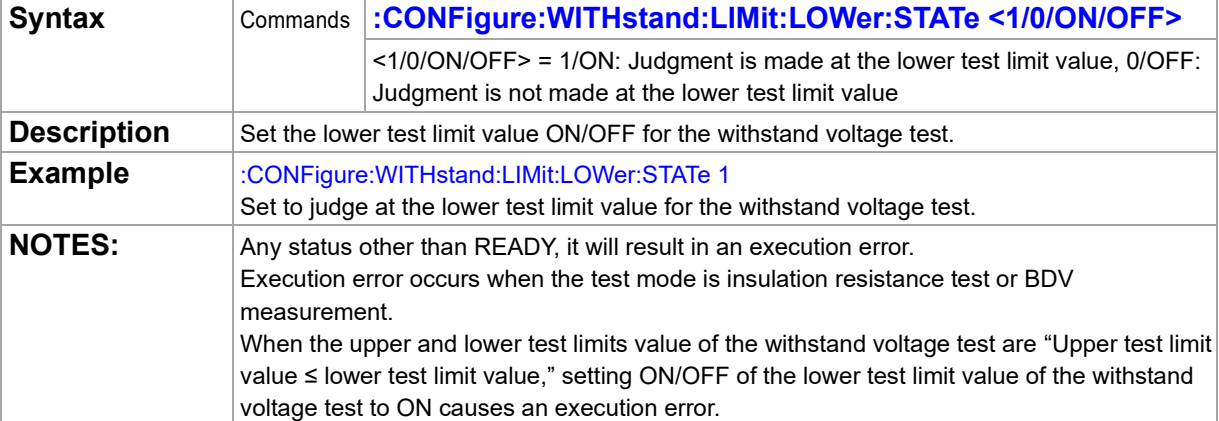

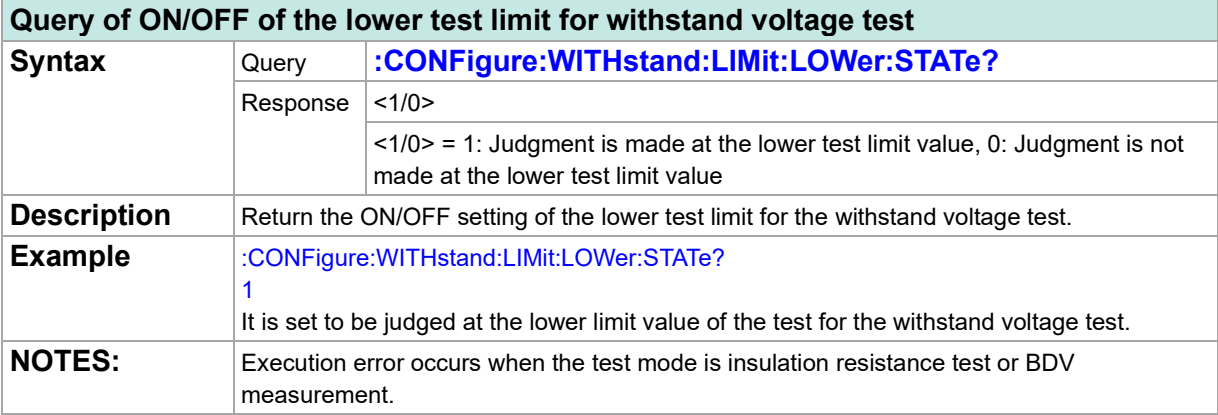

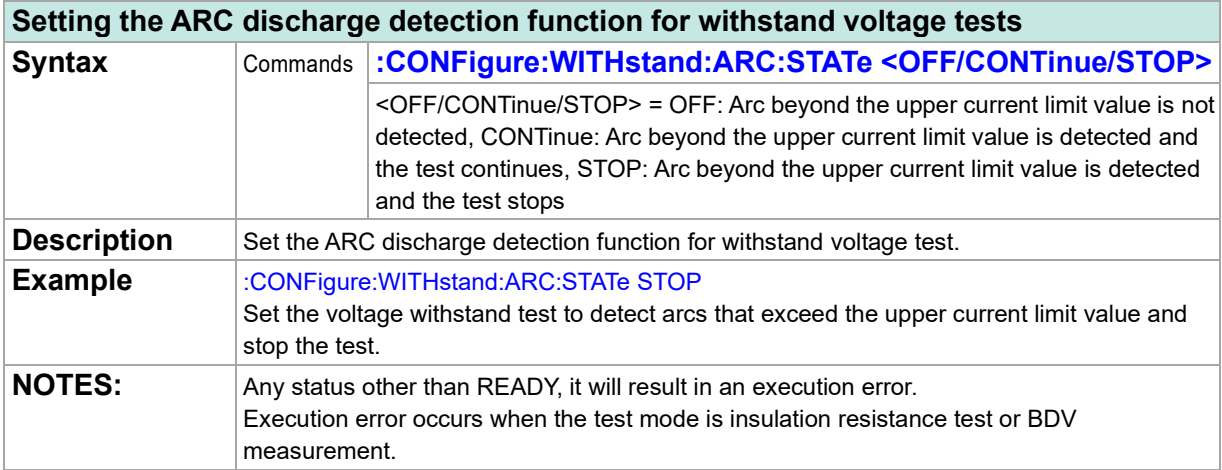

### **Query of the ARC discharge detection function for withstand voltage test**

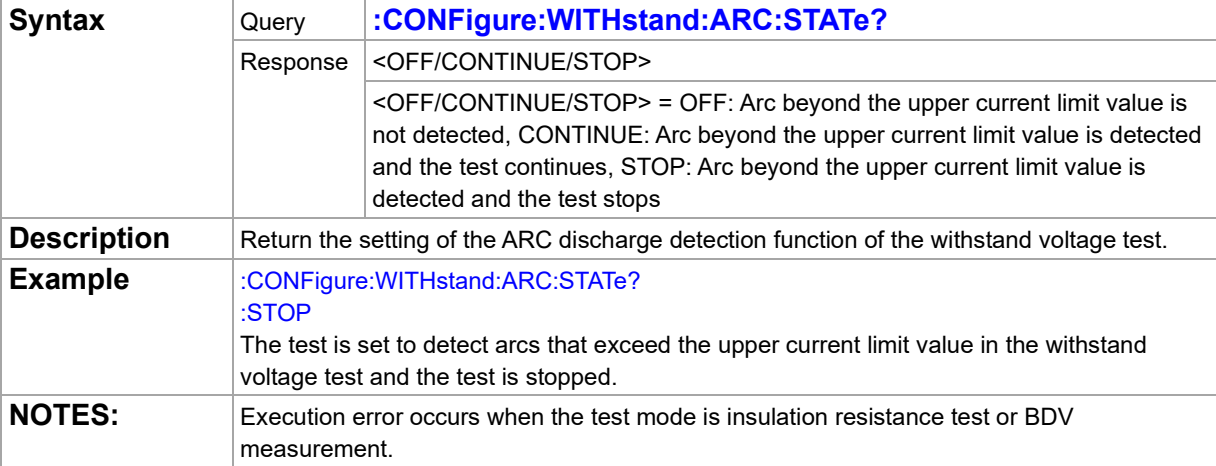

#### **Setting the upper current limit value of the ARC discharge detection function for withstand voltage tests**

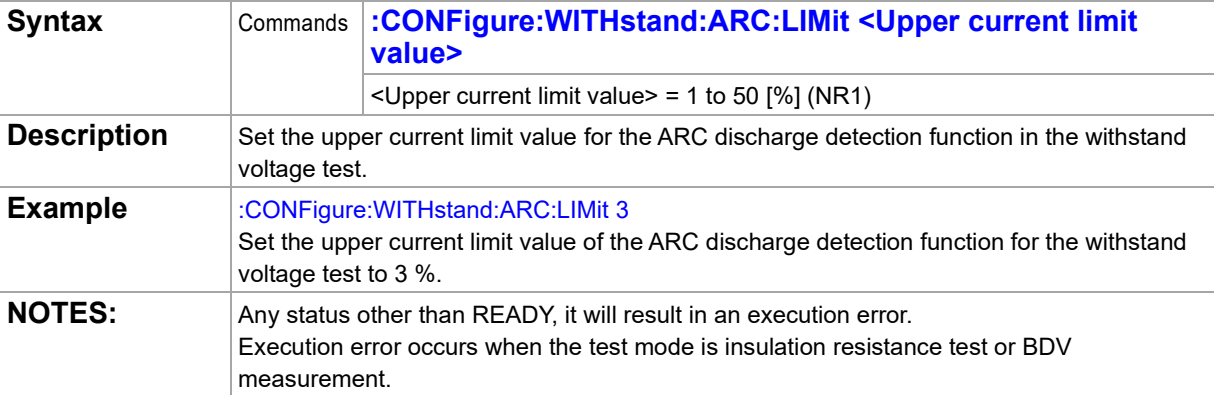

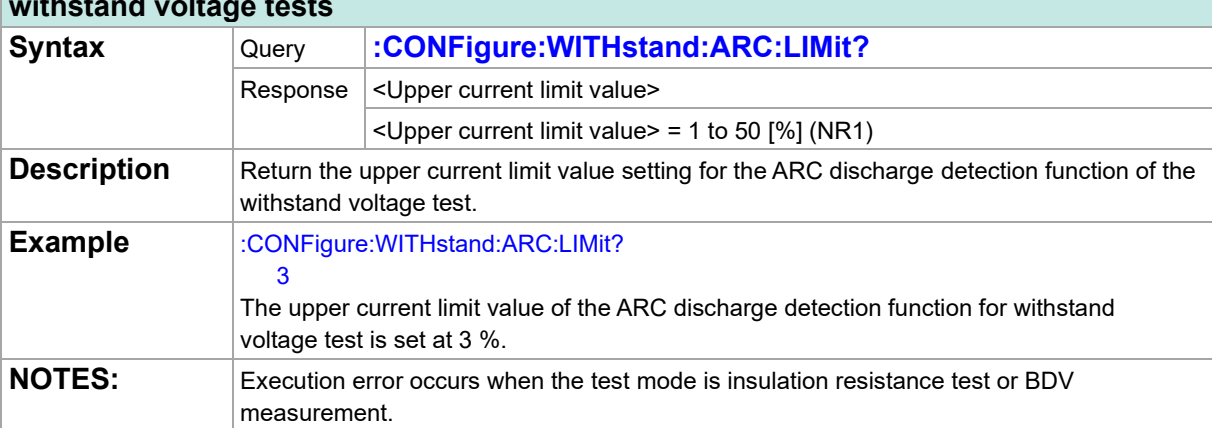

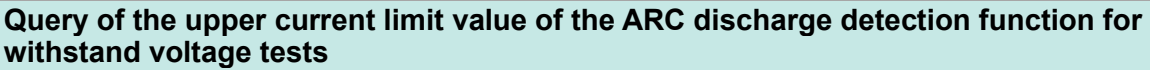

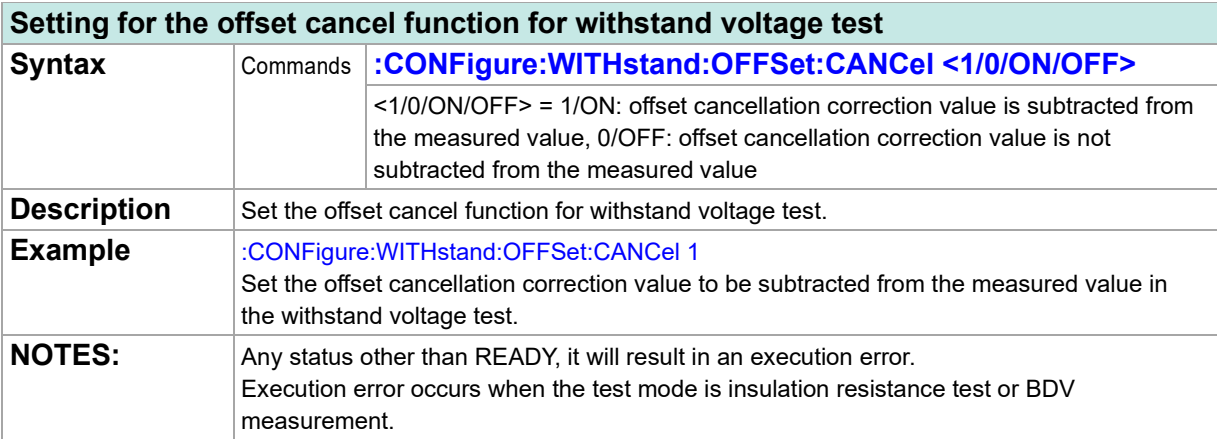

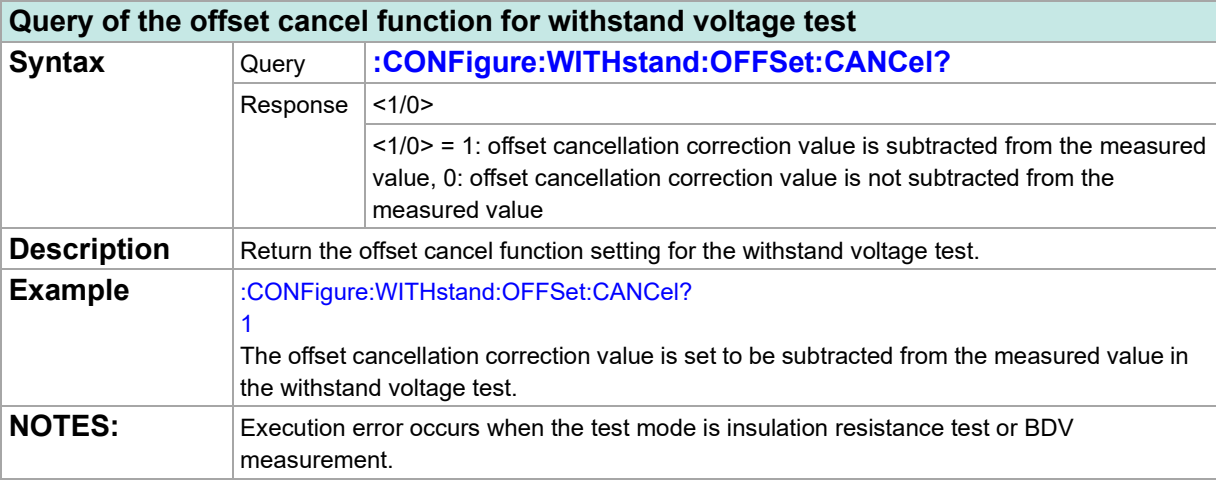

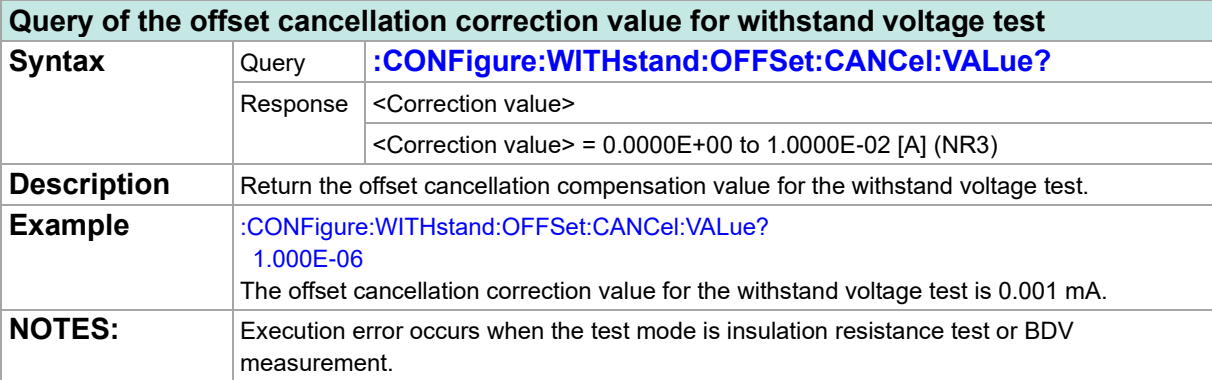

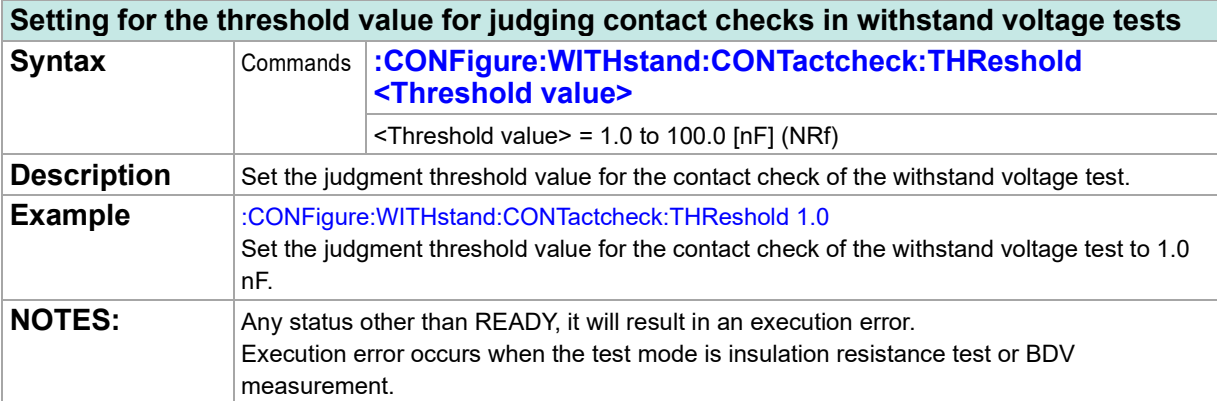

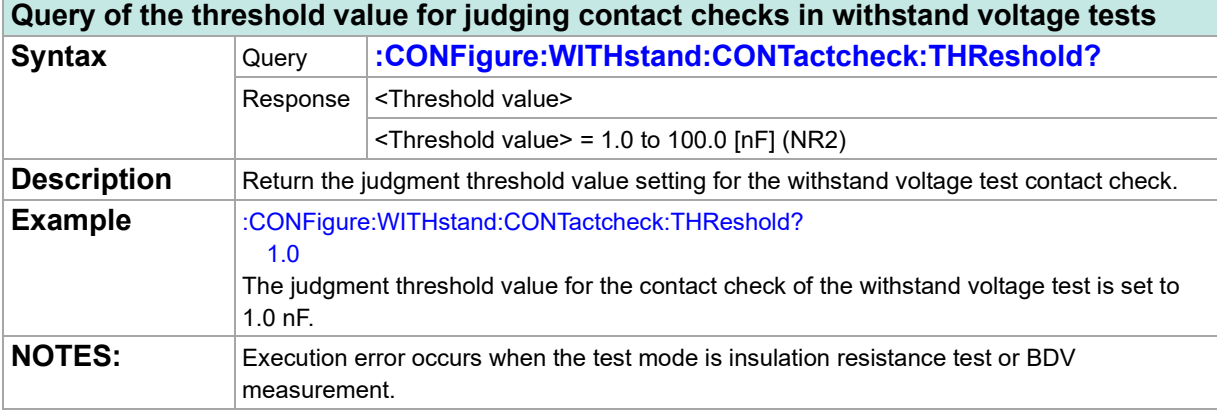

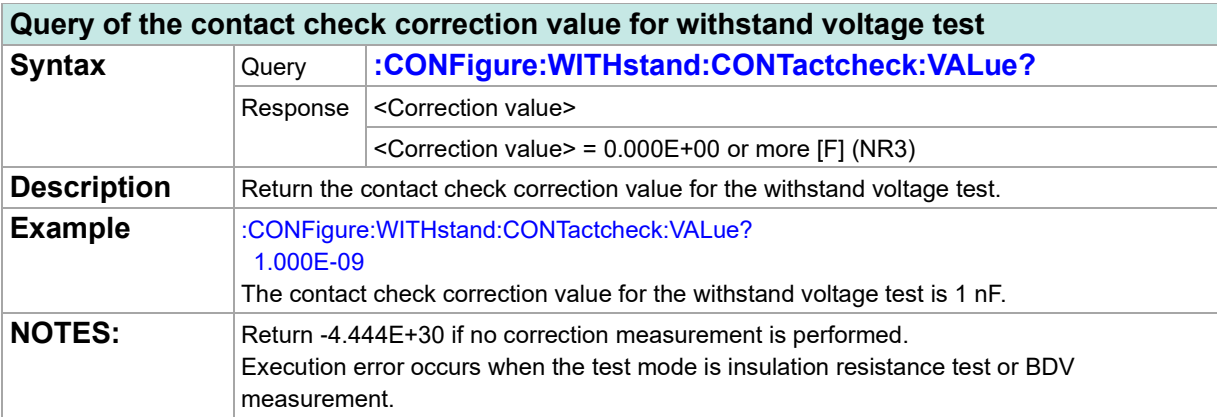

## **Insulation Resistance Test**

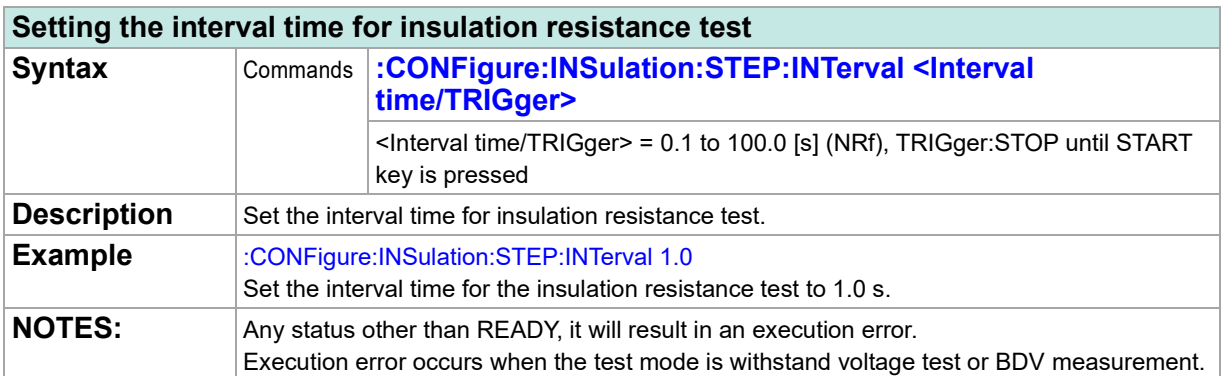

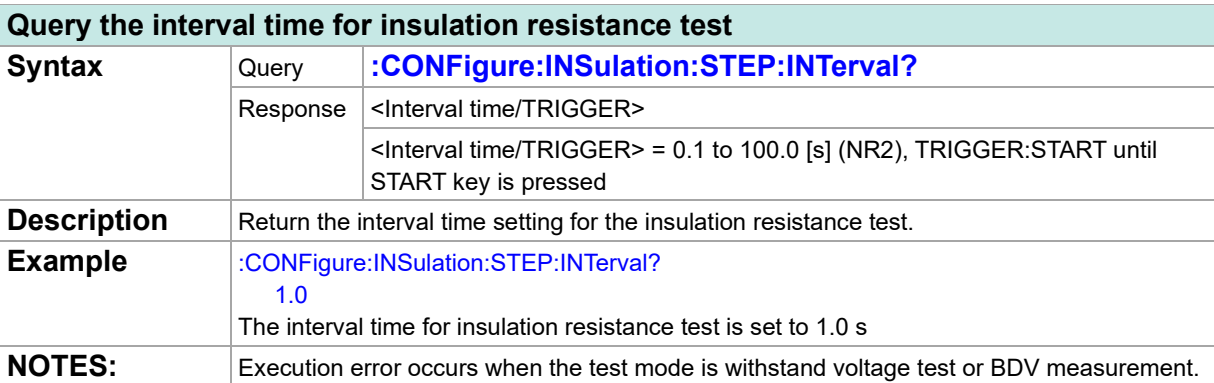

## **Setting test voltage for insulation resistance test**

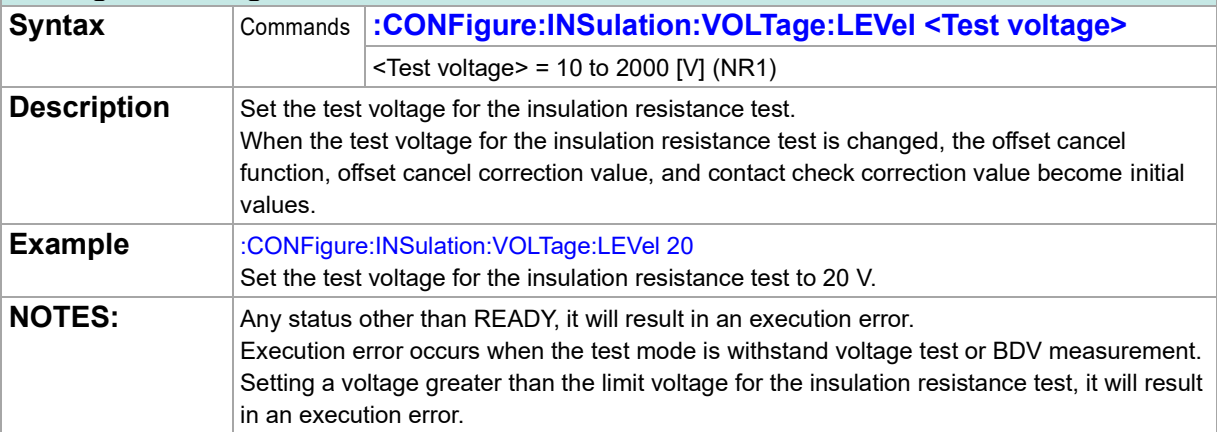

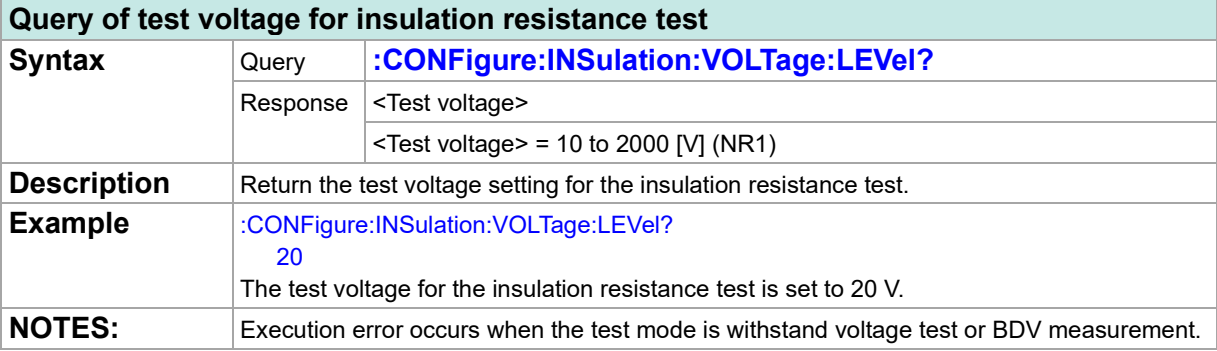

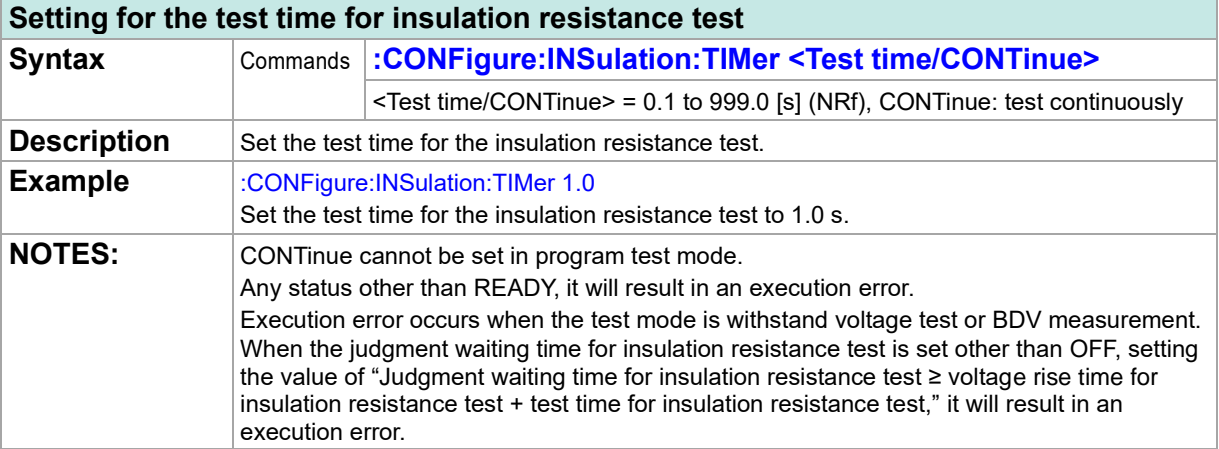

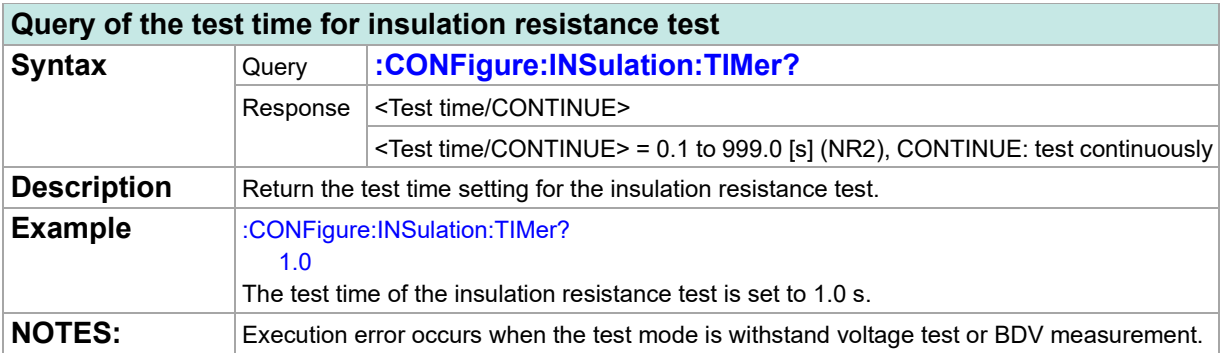

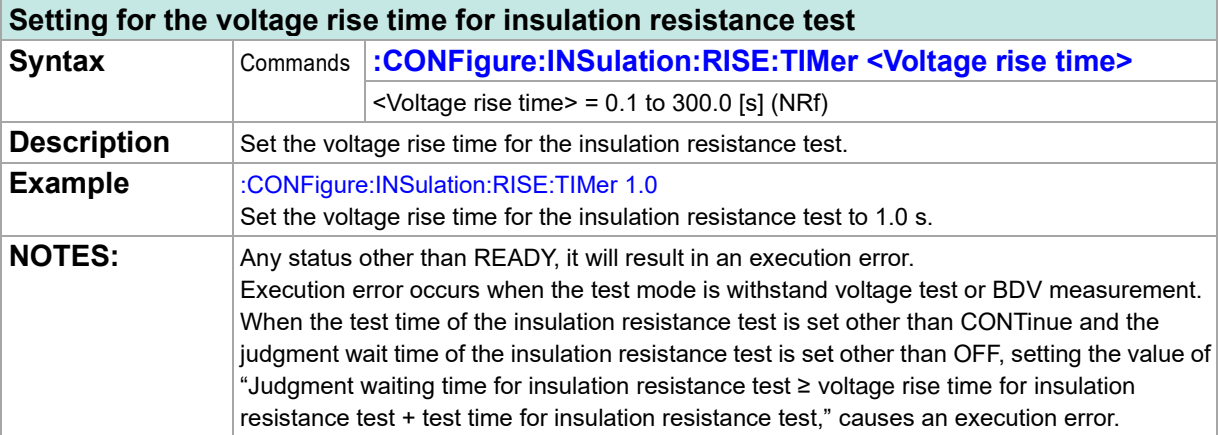

## **Query of the voltage rise time for insulation resistance test**

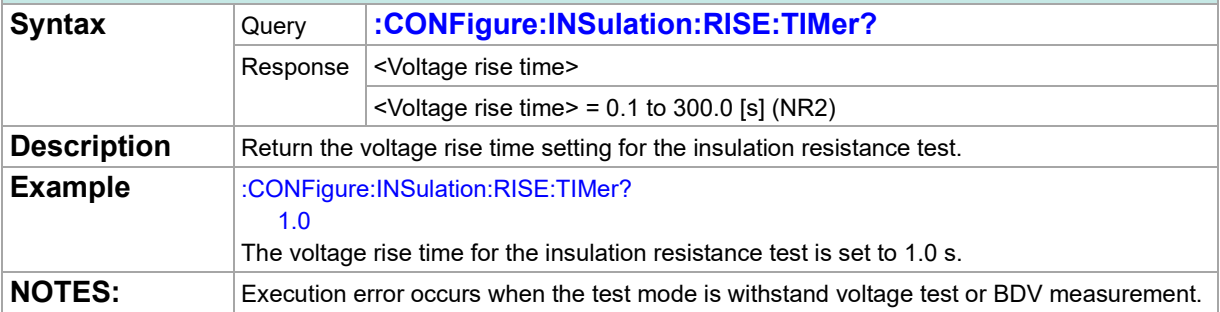

### **Setting for the voltage drop time for insulation resistance test Syntax** Commands :CONFigure:INSulation:FALL:TIMer <Voltage drop **time/OFF>** <Voltage drop time/OFF> = 0.1 to 300.0 [s] (NRf), OFF: no voltage drop time **Description** Set the voltage drop time for the insulation resistance test. **Example** :CONFigure:INSulation:FALL:TIMer 1.0

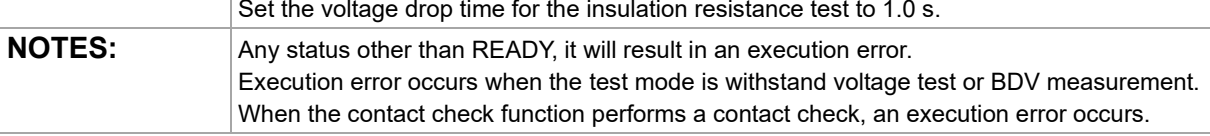

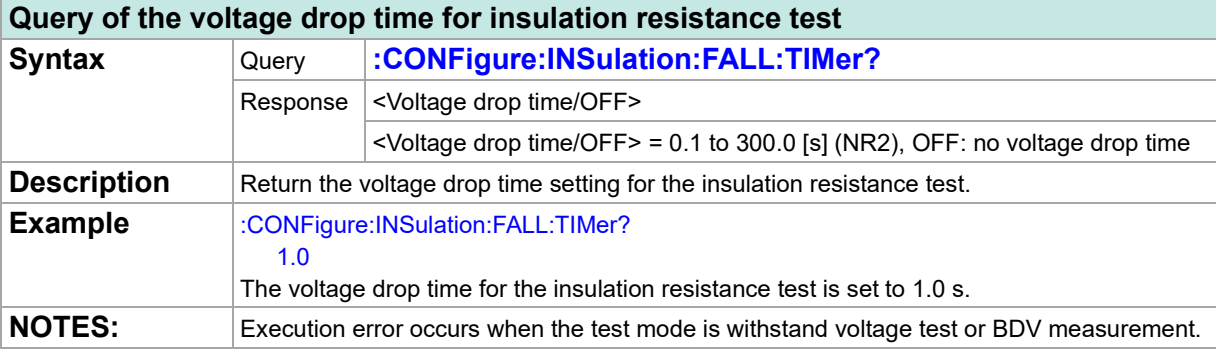

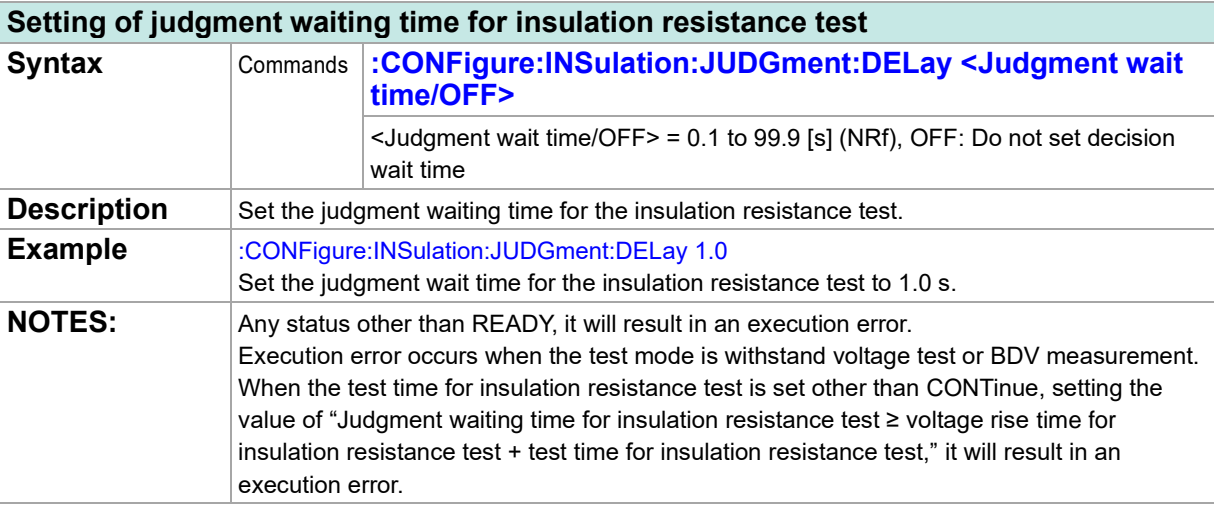

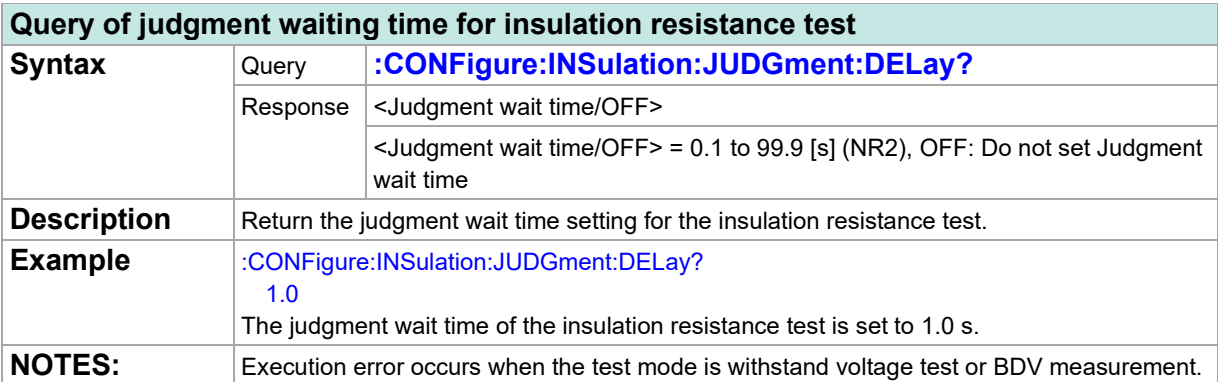

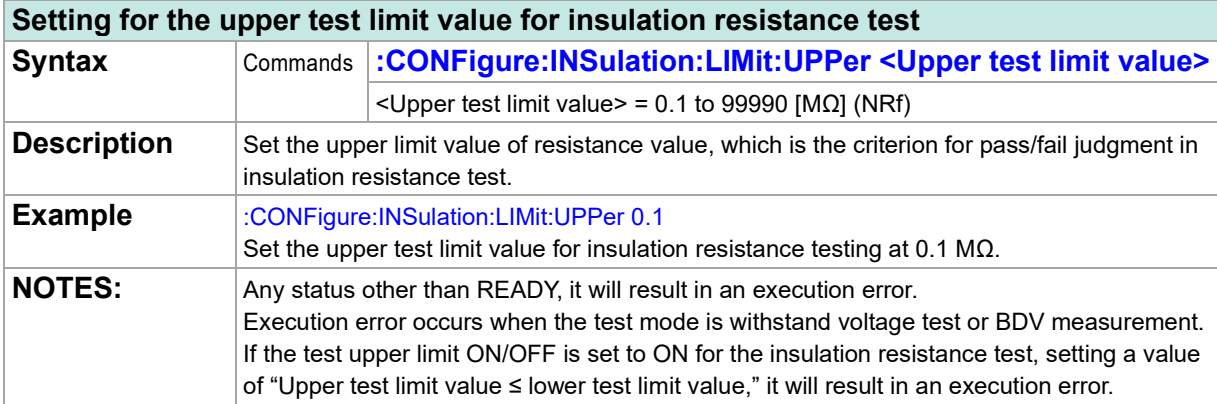

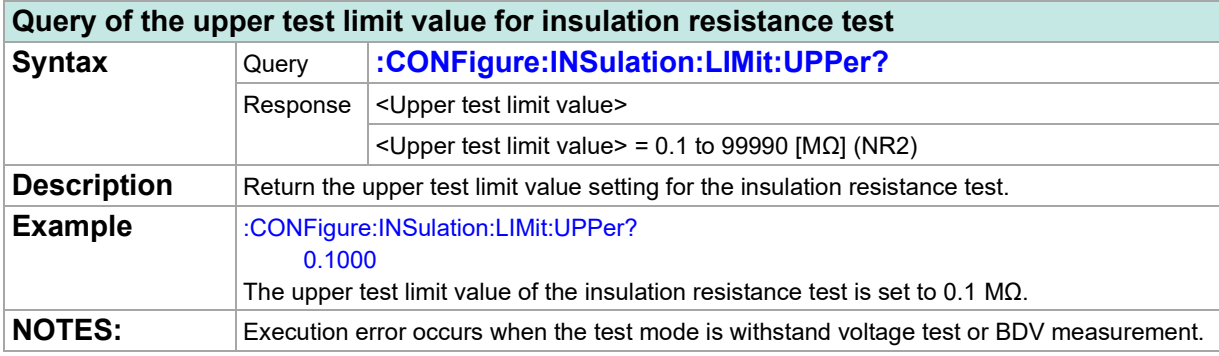

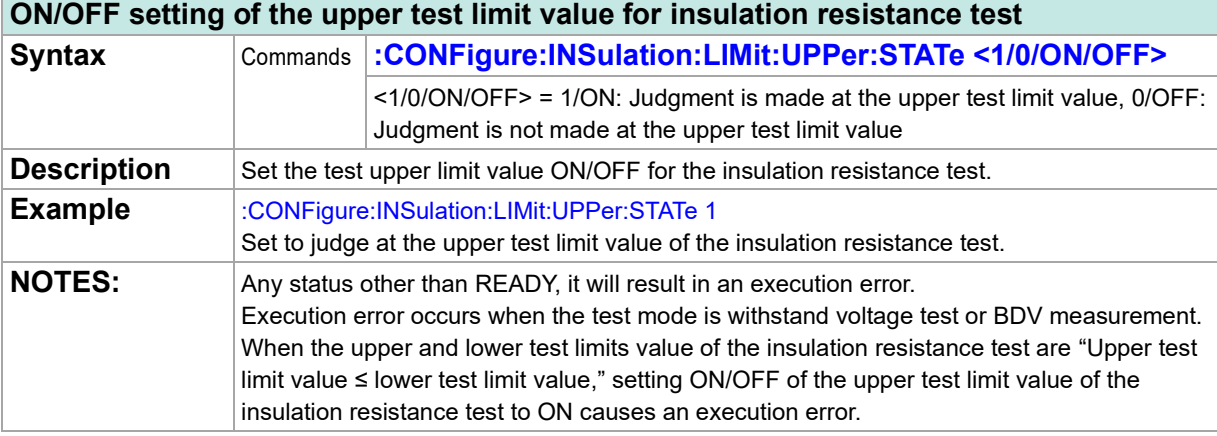

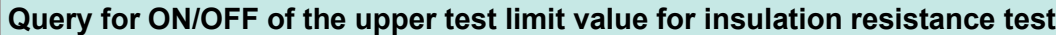

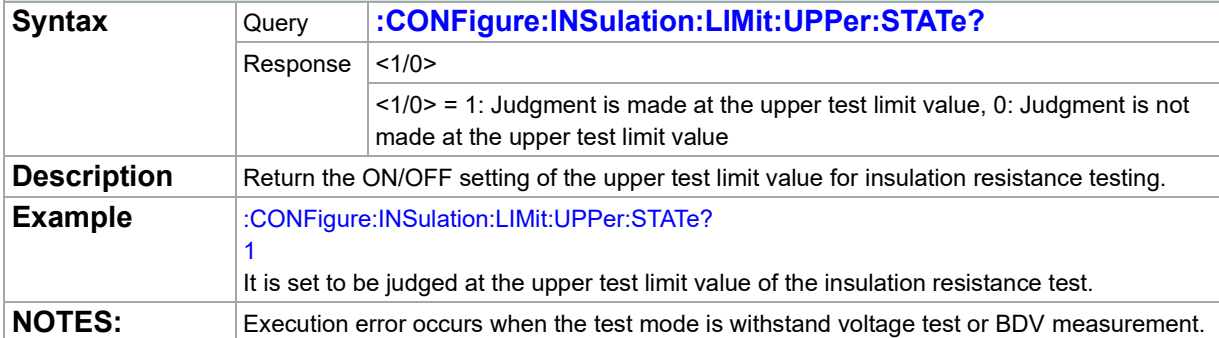

## **Setting for the lower test limit value for insulation resistance tests**

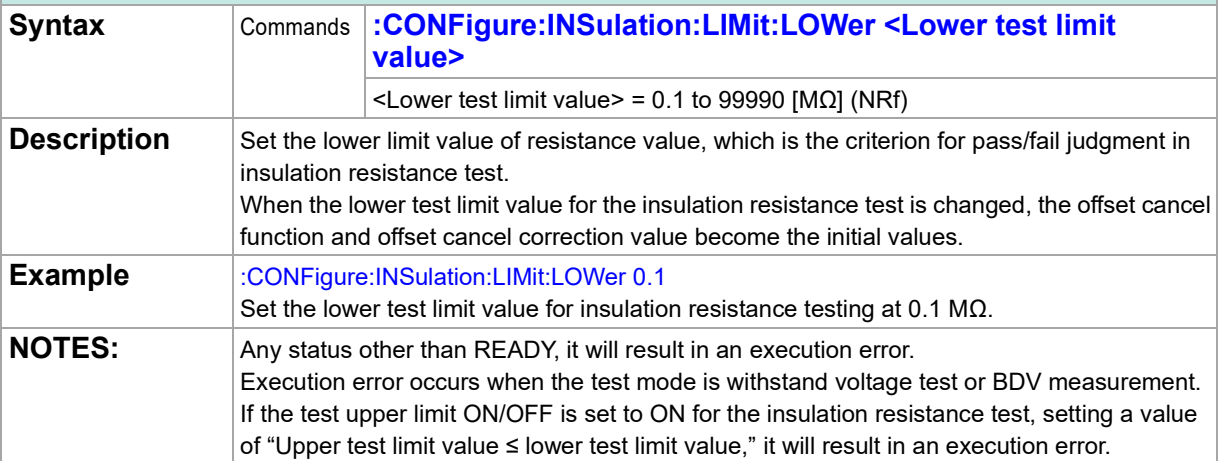

### **Query of the lower test limit value for insulation resistance test**

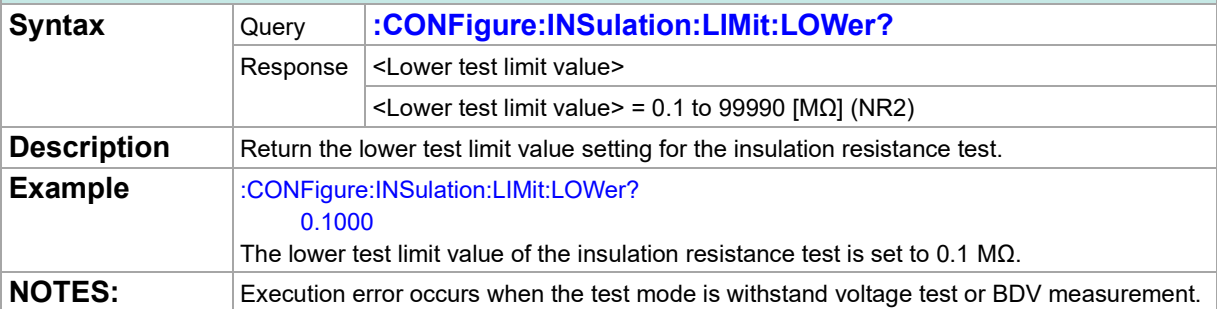

### **Setting for the offset cancel function for insulation resistance test**

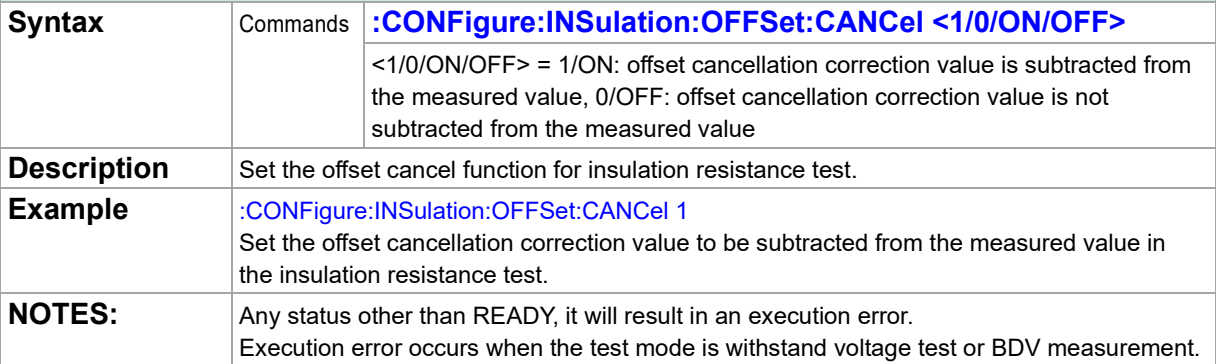

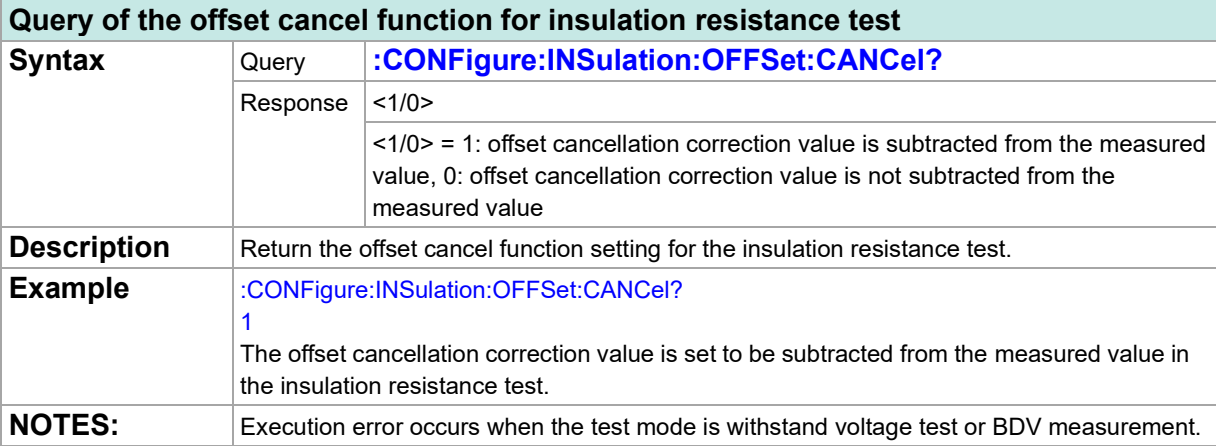

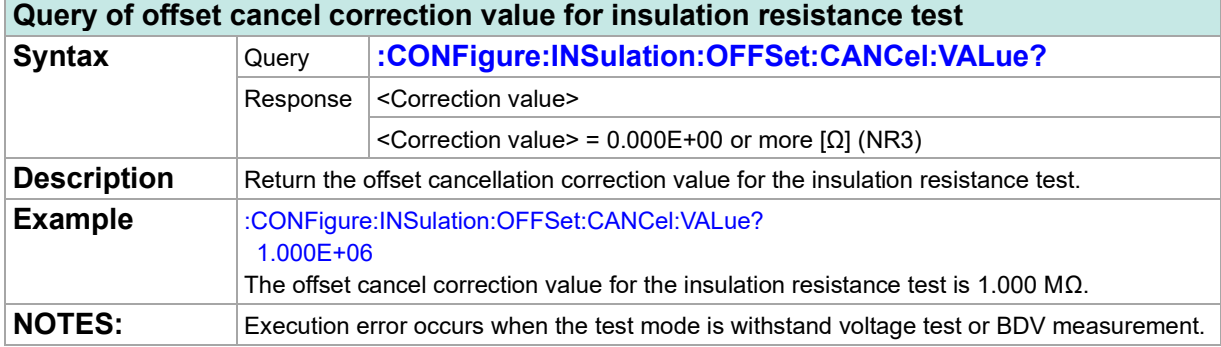

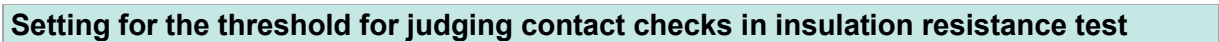

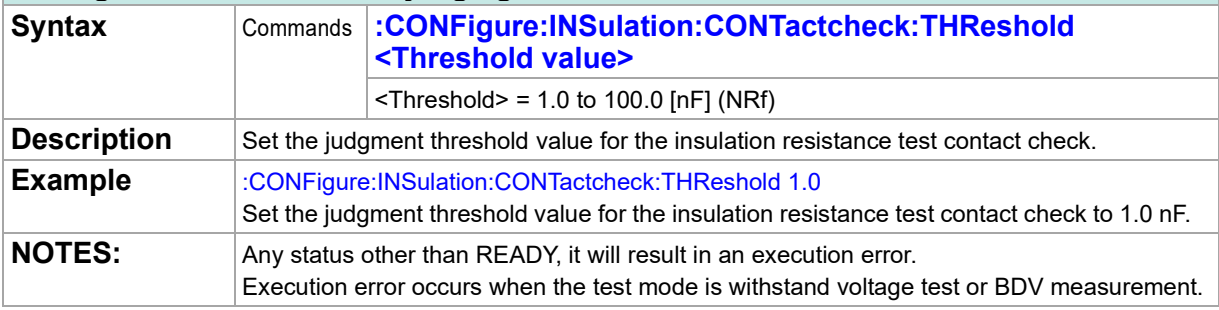

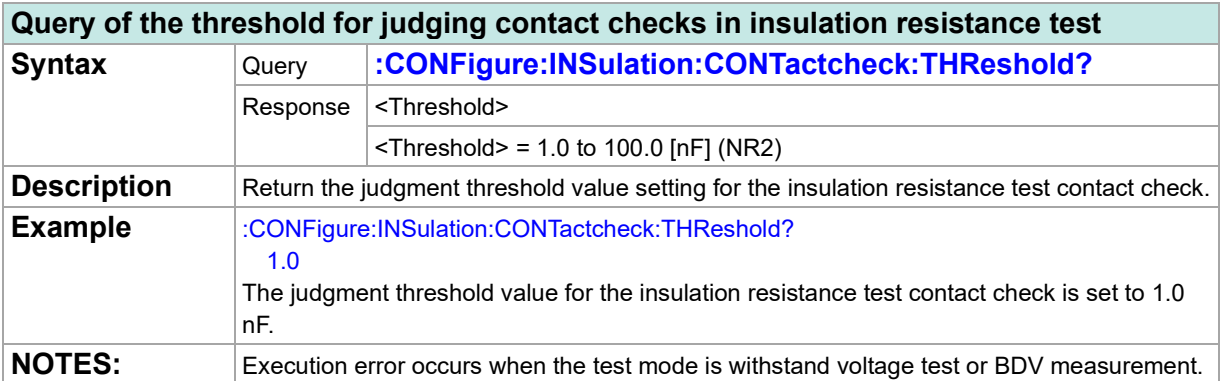

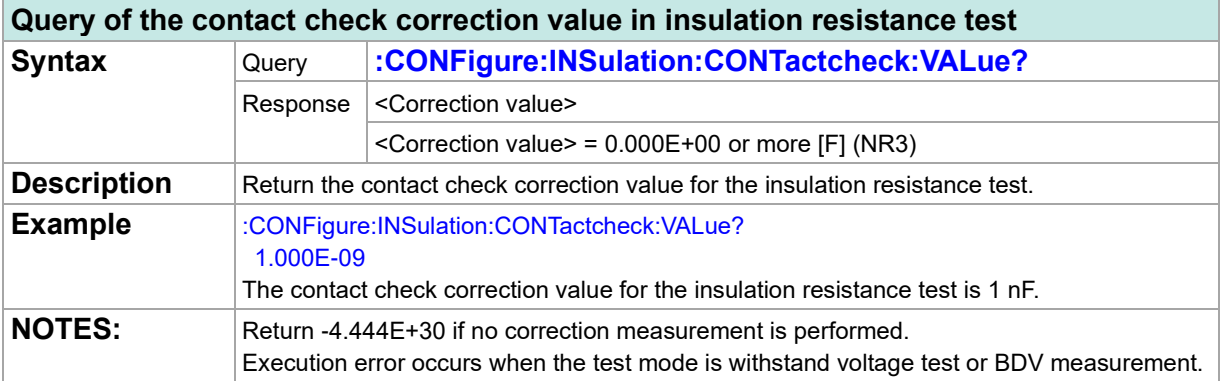

## **Program Test**

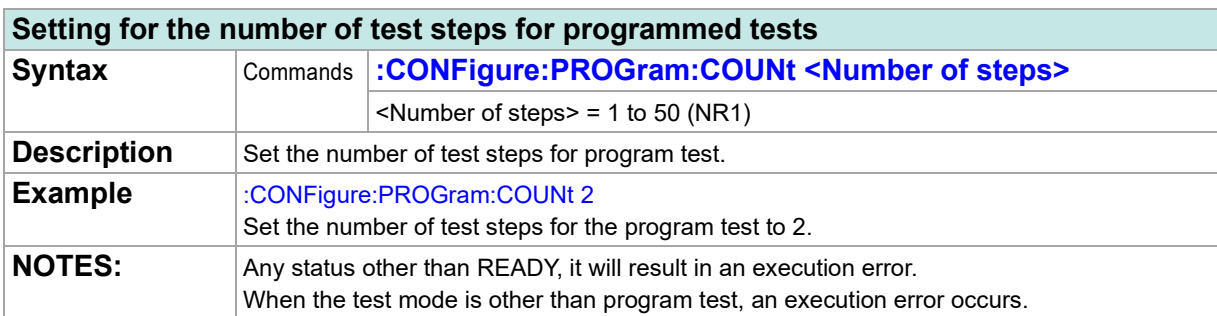

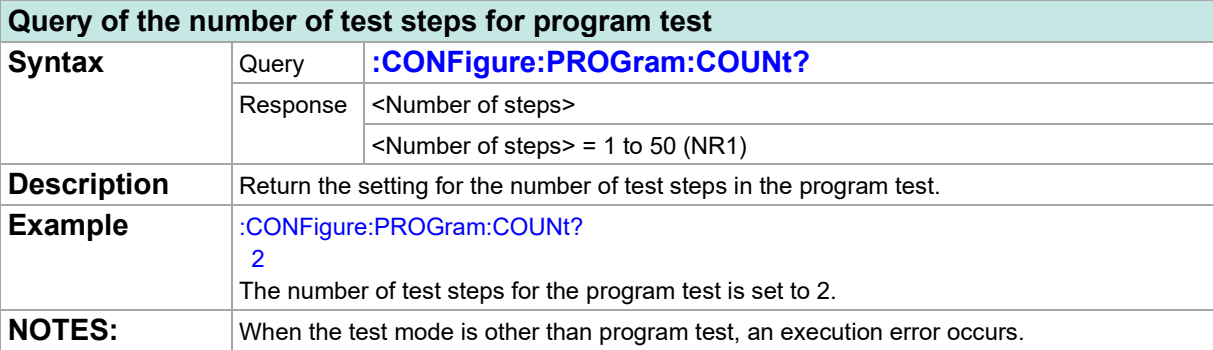

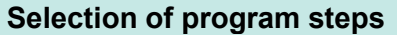

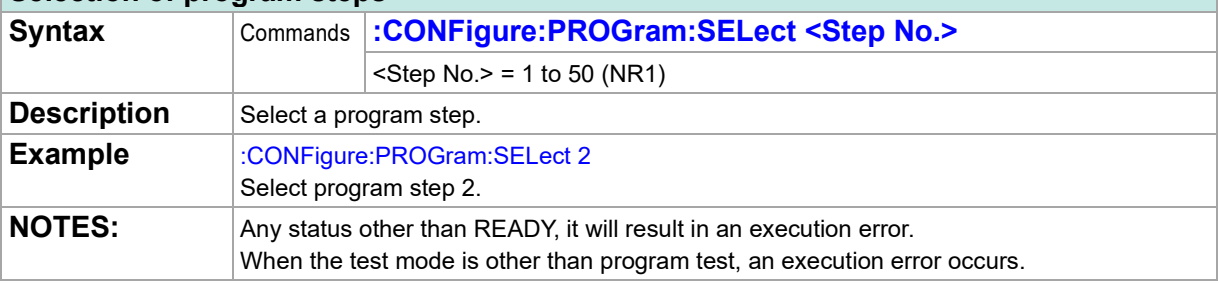

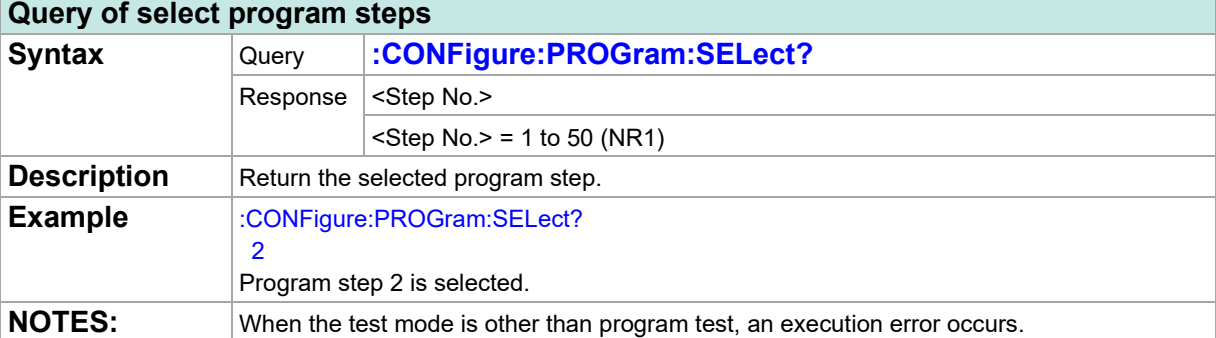

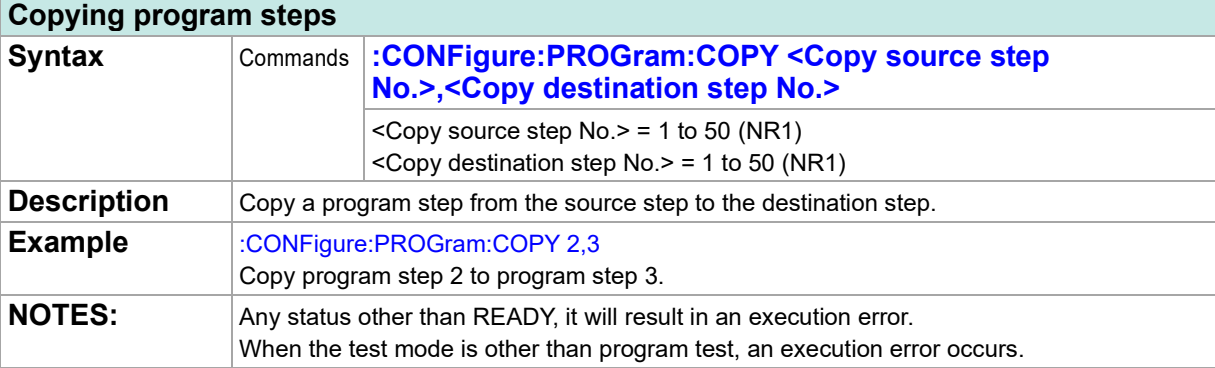

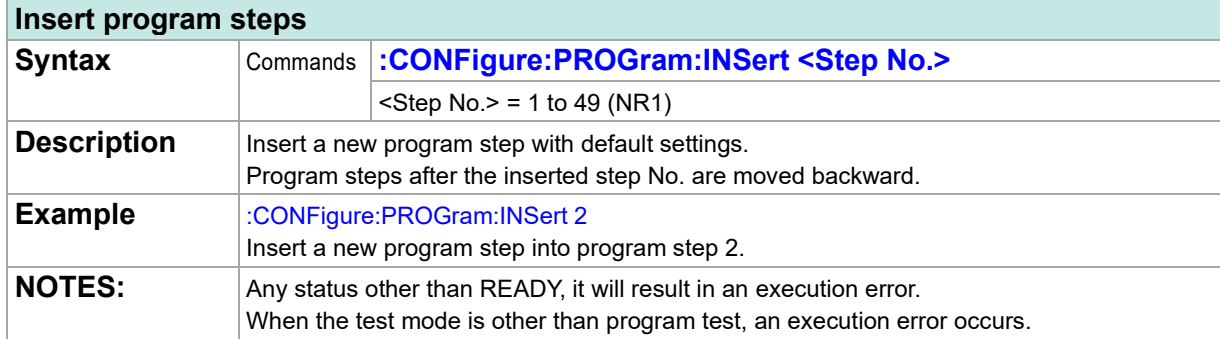

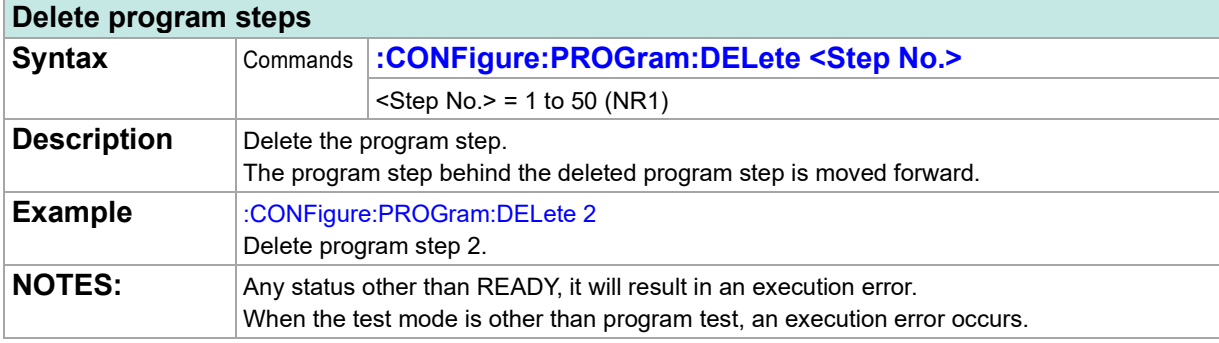

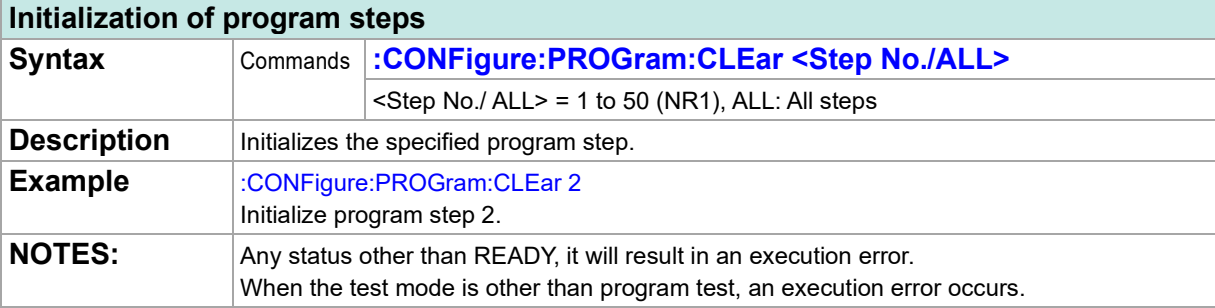

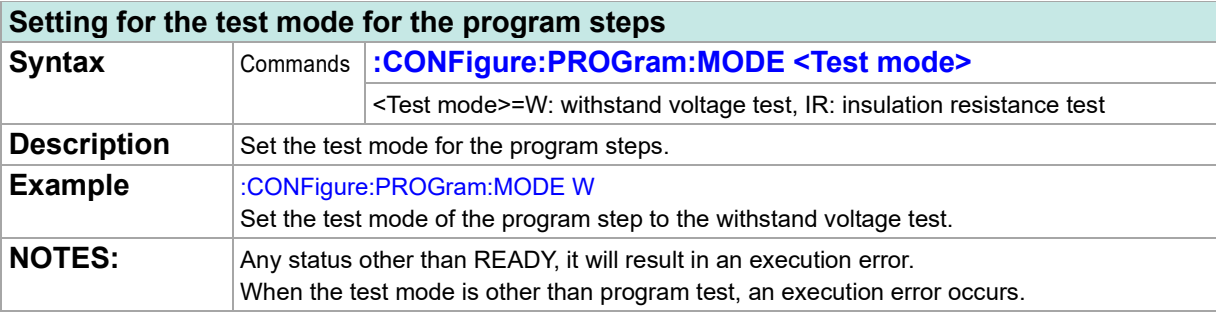

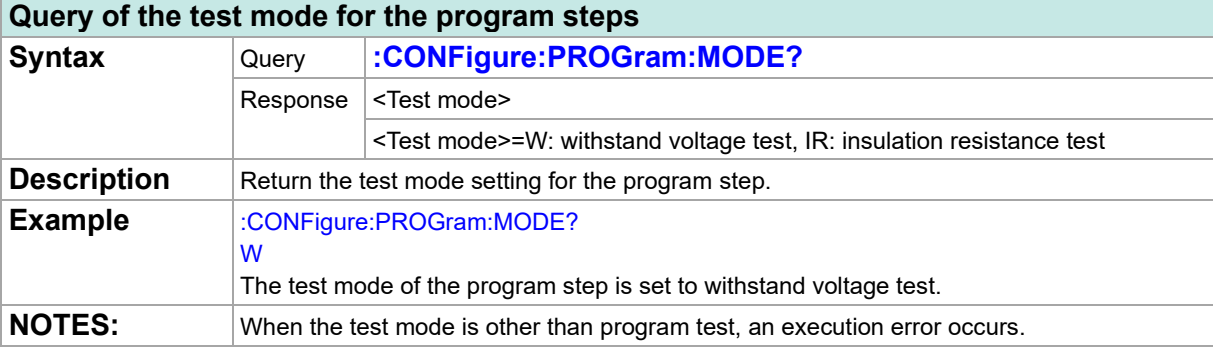

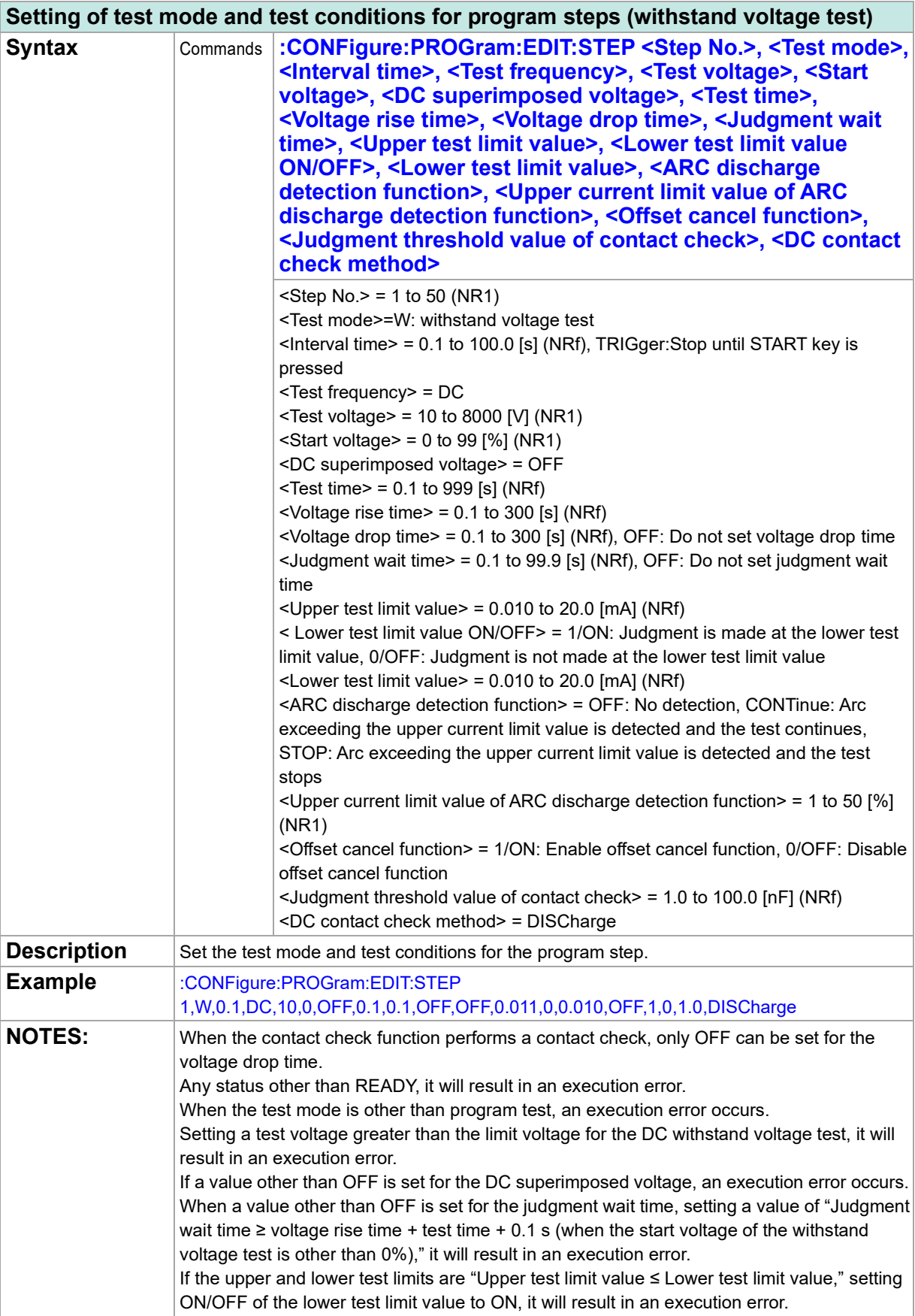

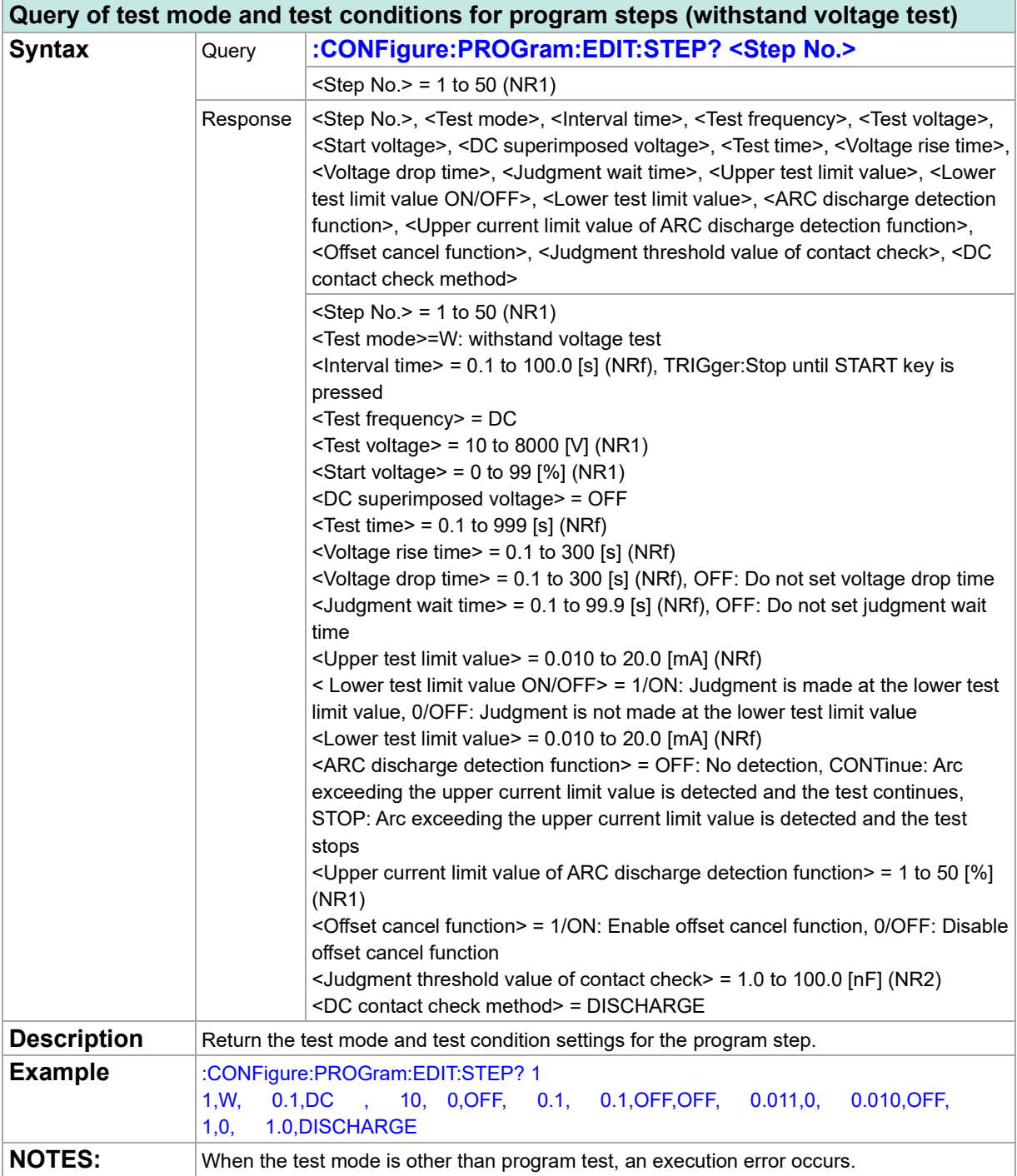

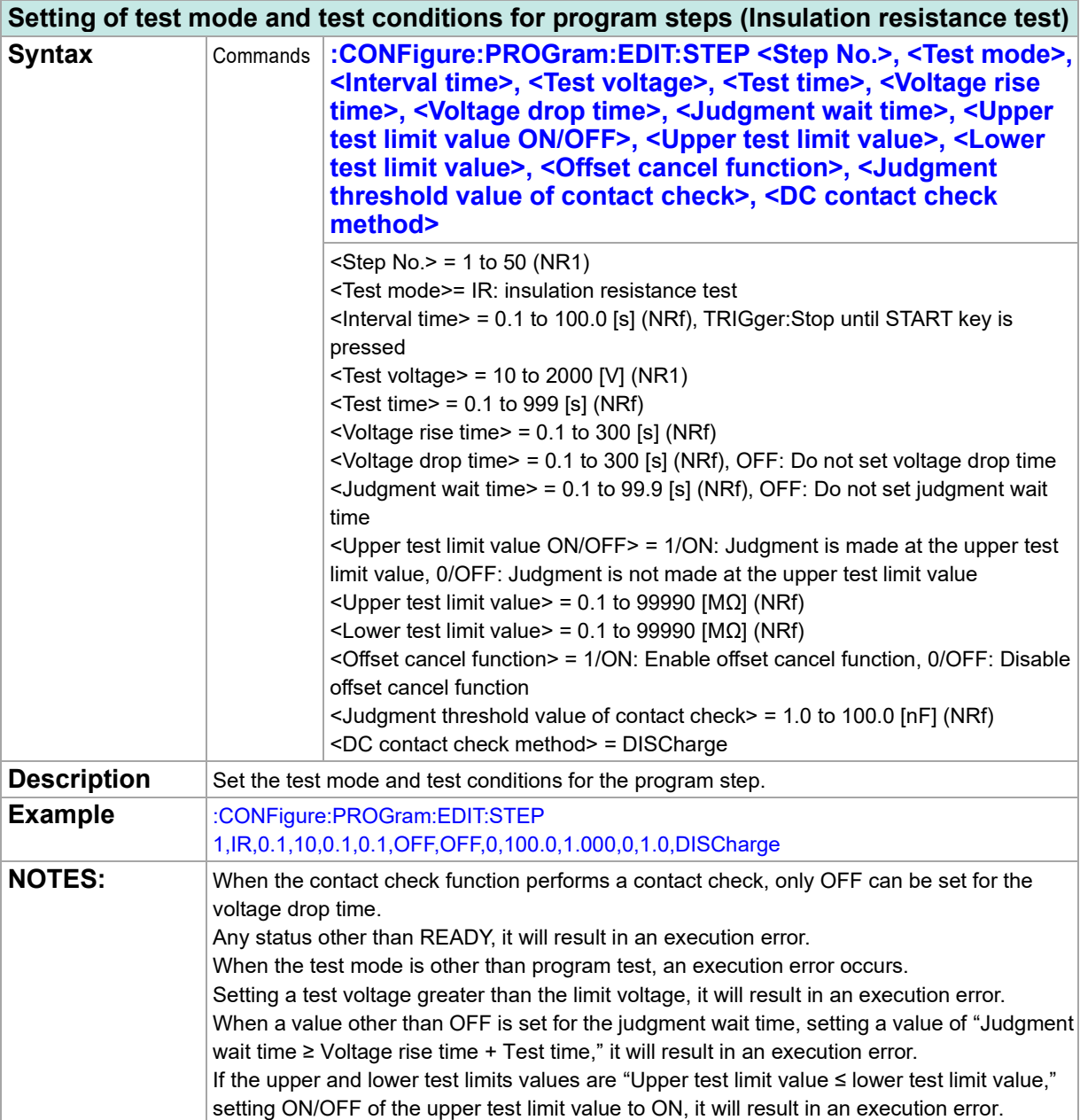

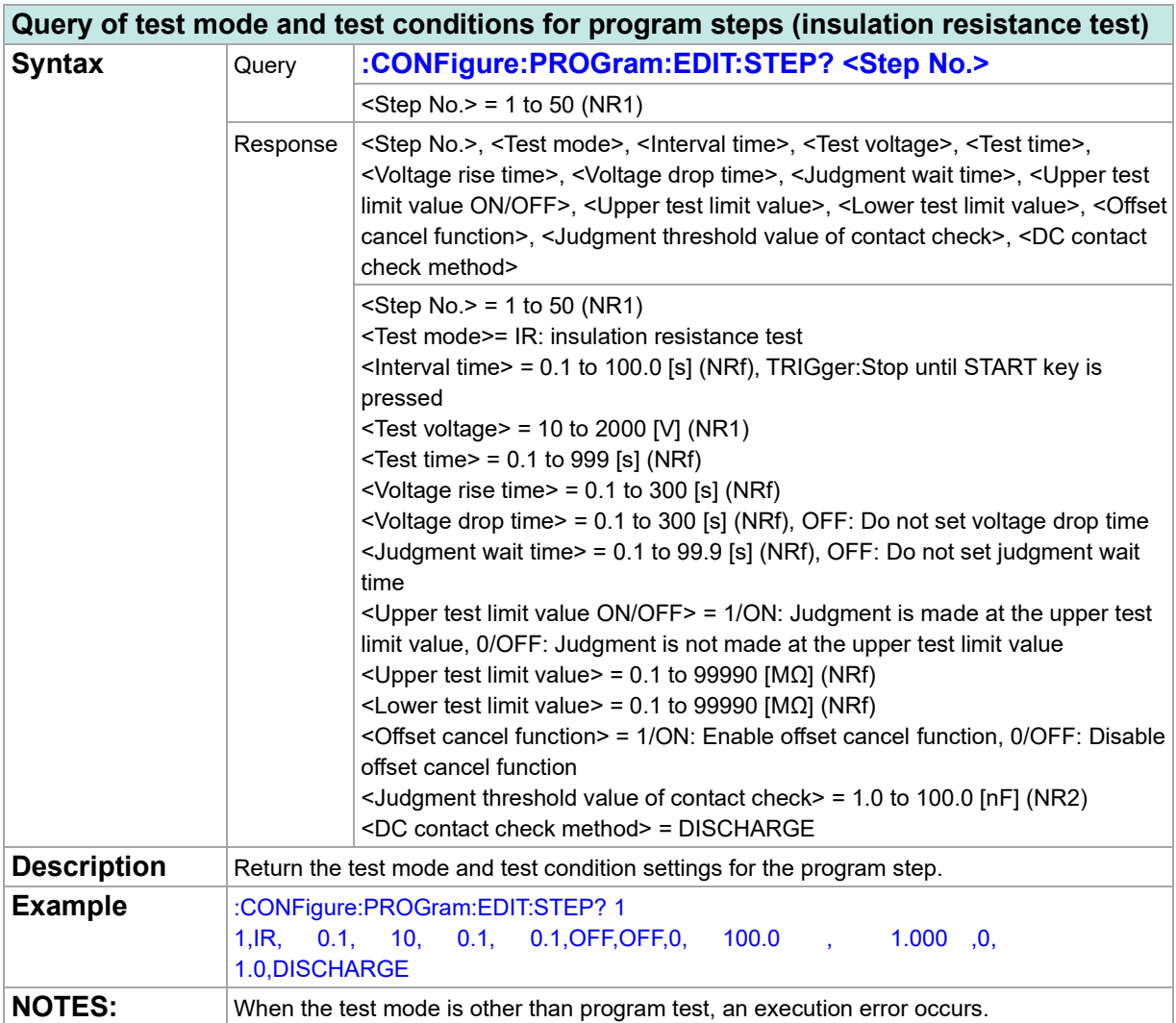

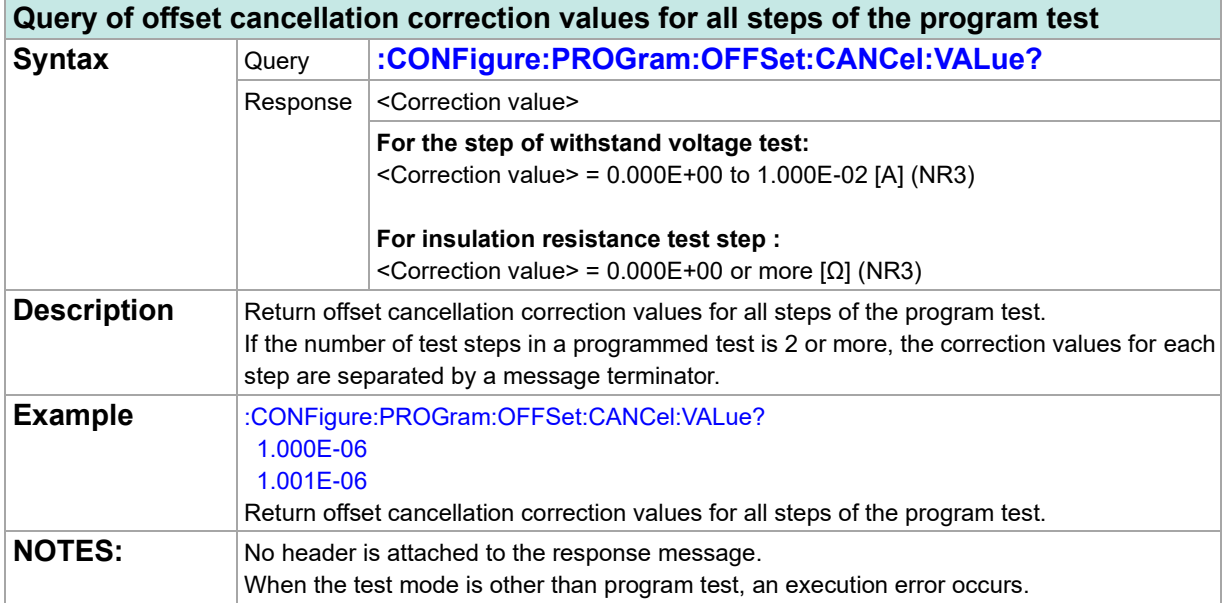

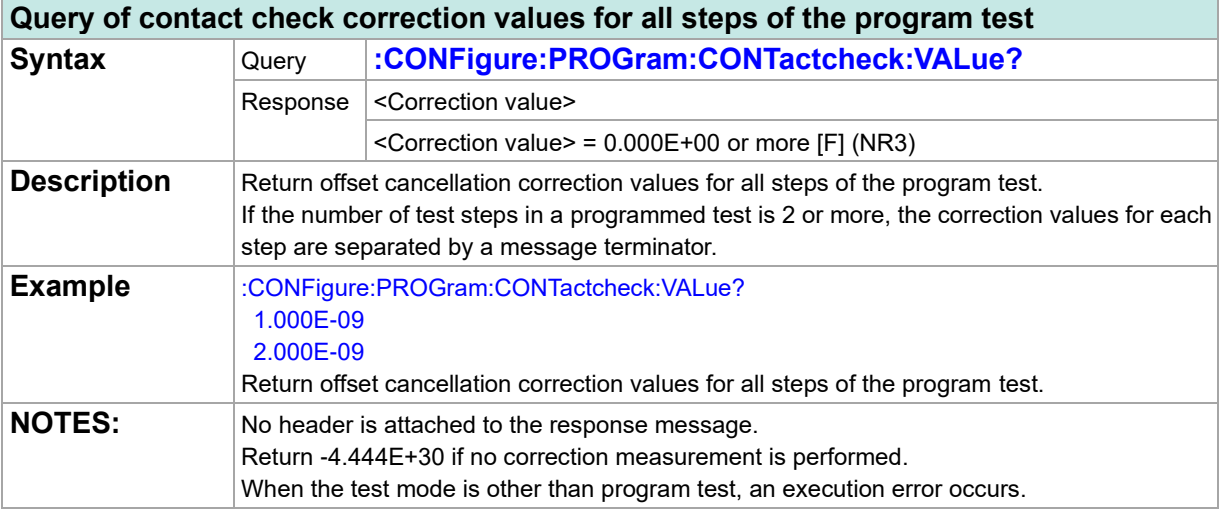

### **BDV Measurement**

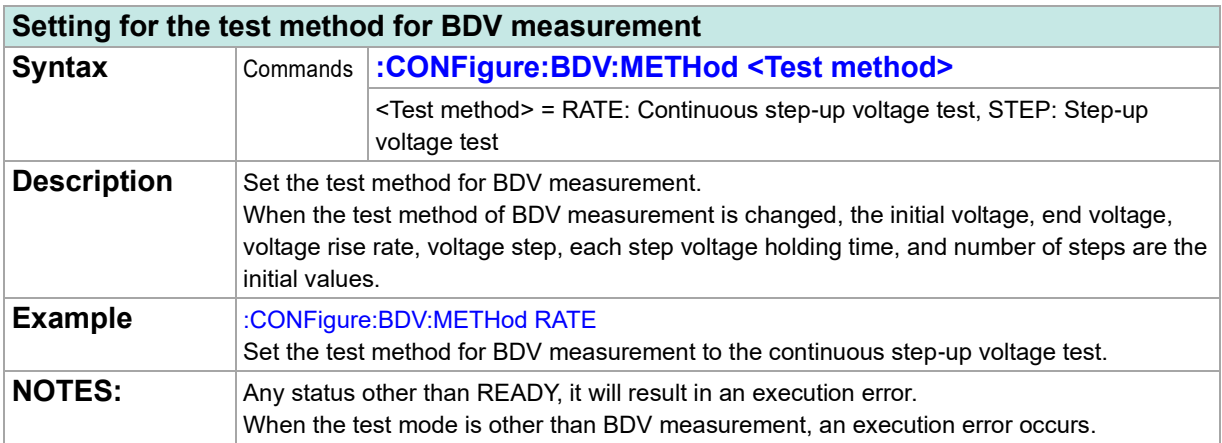

### **Query of the test method for BDV measurement**

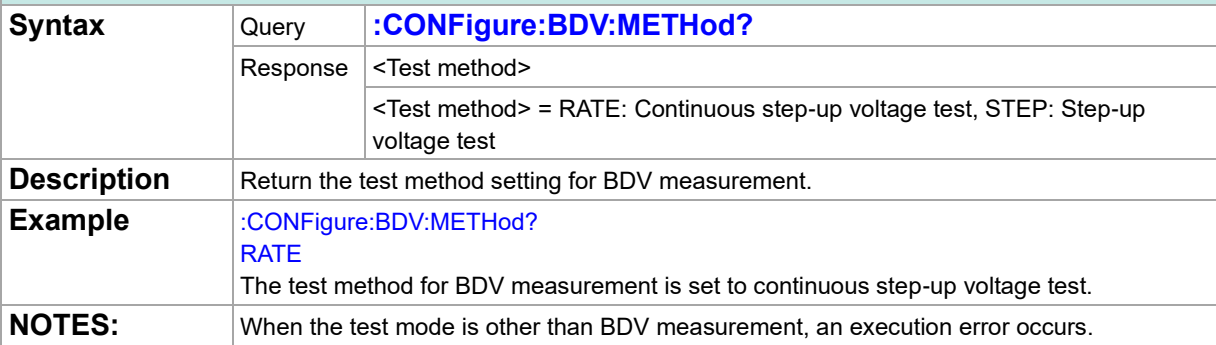

#### **Setting for the distance between electrodes for BDV measurement Syntax** Commands : CONFigure: BDV: ELECtrode: DISTance < Distance between **electrodes>** <Distance between electrodes> = 0.01 to 10.0 [mm] (NRf) **Description** Set the distance between electrodes for BDV measurement. **Example** :CONFigure:BDV:ELECtrode:DISTance 0.1 Set the distance between electrodes for BDV measurement to 0.1 mm. **NOTES:** Any status other than READY, it will result in an execution error. When the test mode is other than BDV measurement, an execution error occurs.

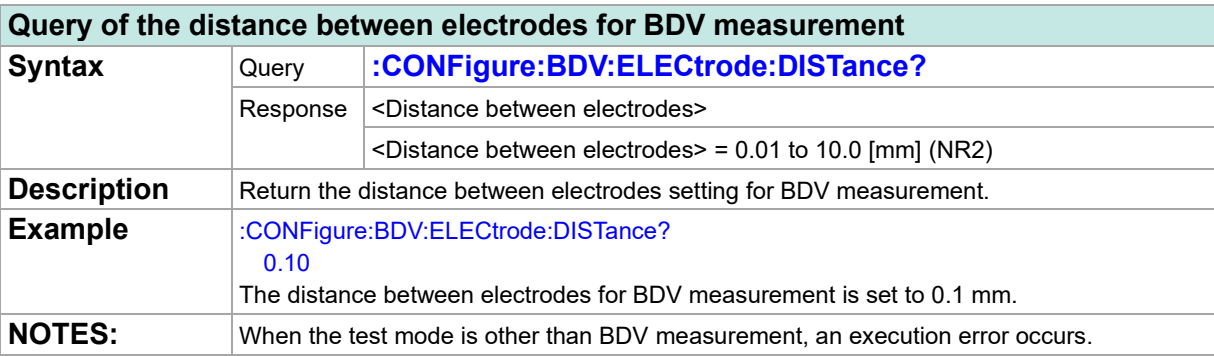

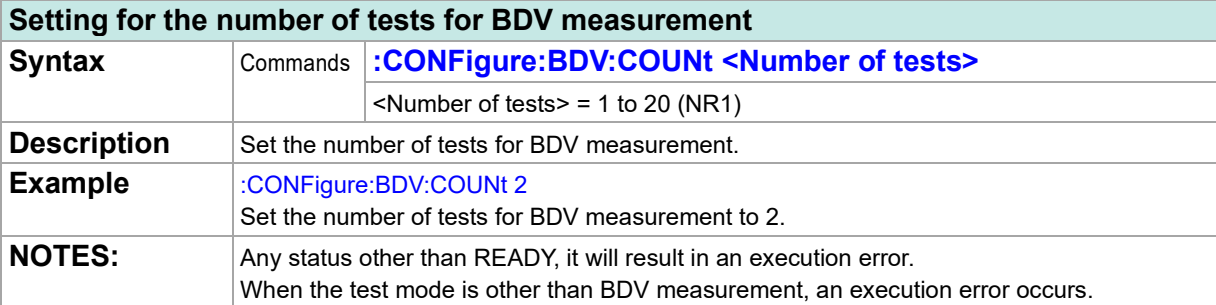

## **Query of the number of tests for BDV measurement**

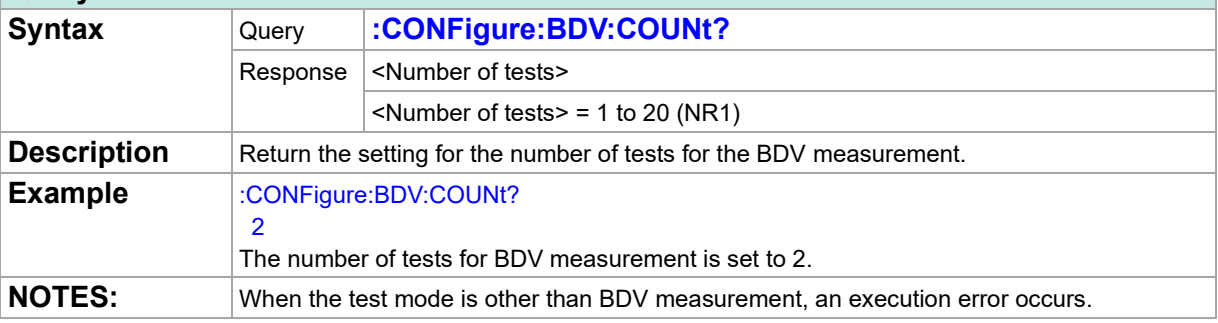

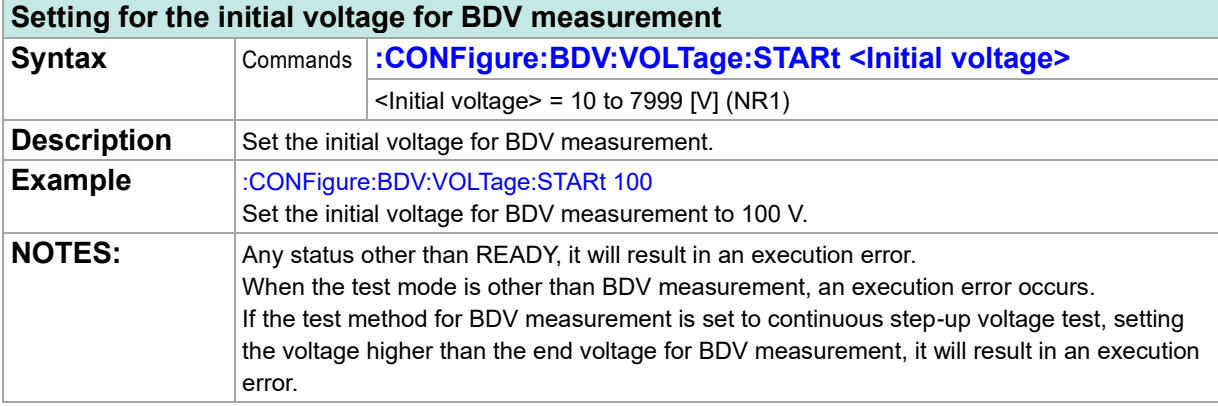

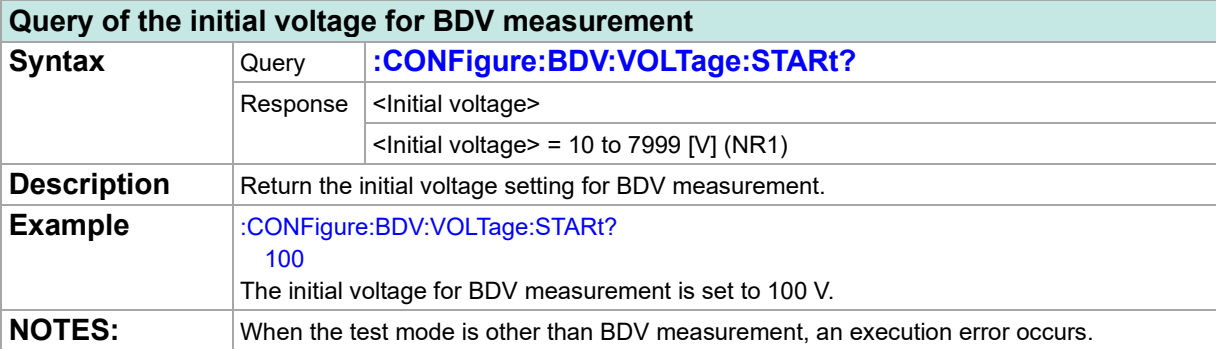

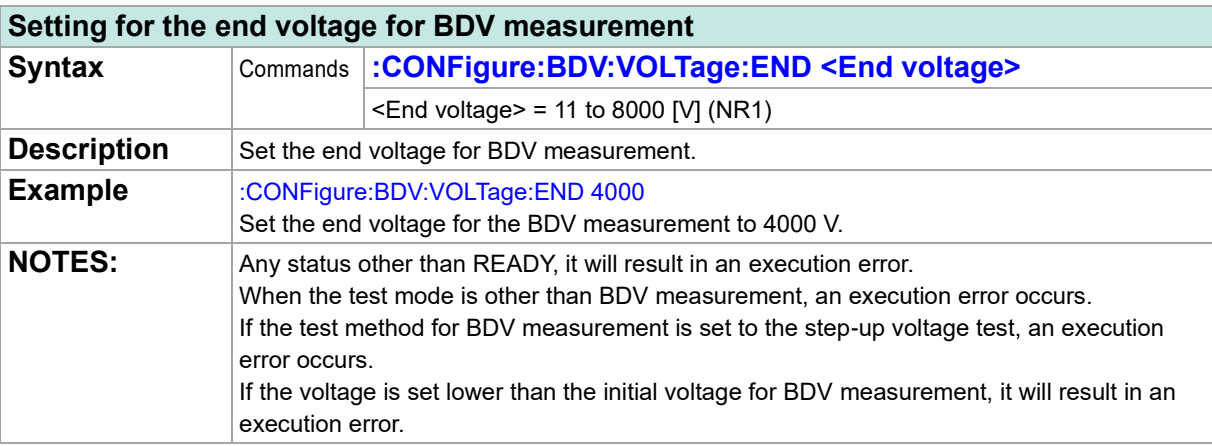

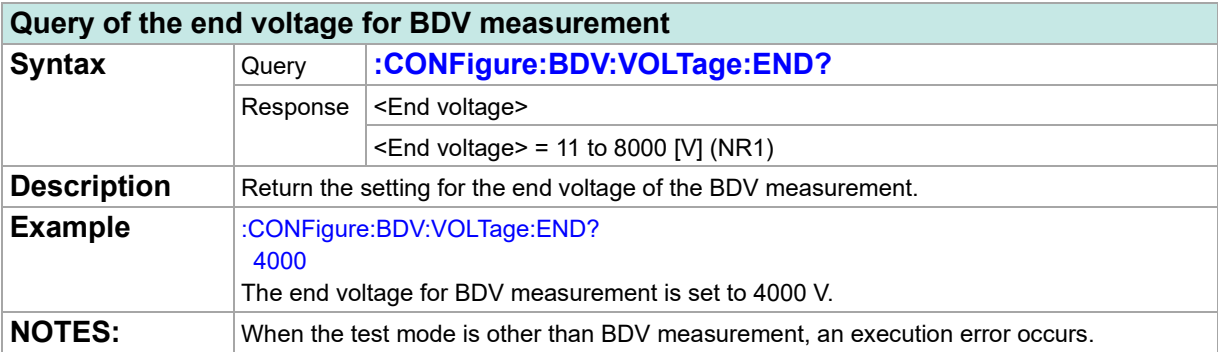

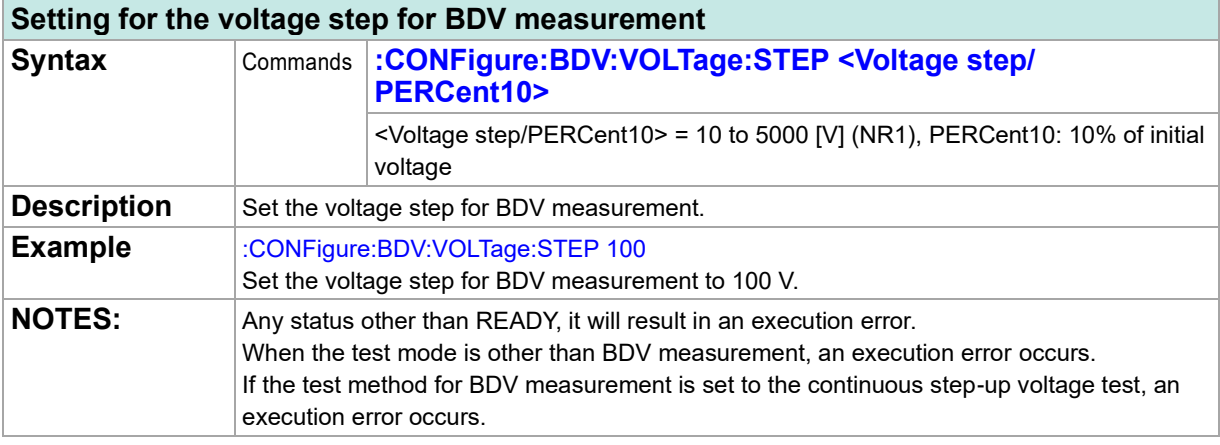

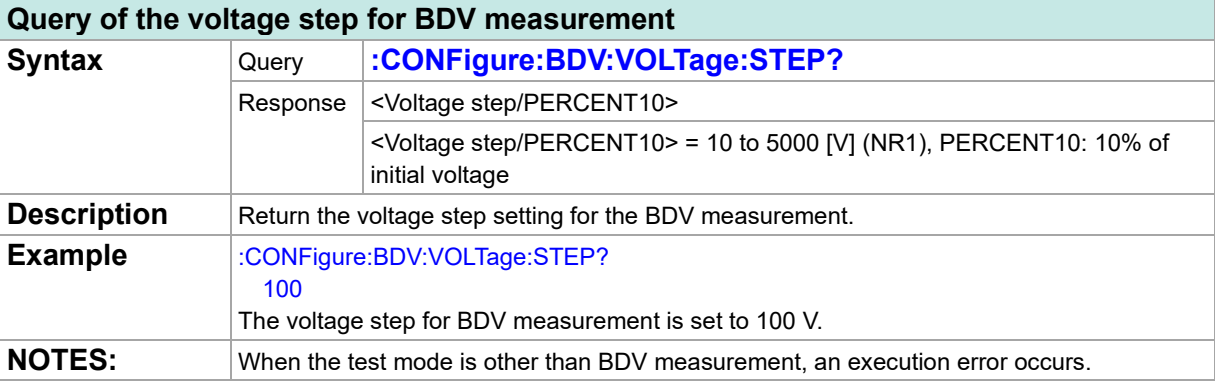

## **Setting for the voltage rise rate for BDV measurement**

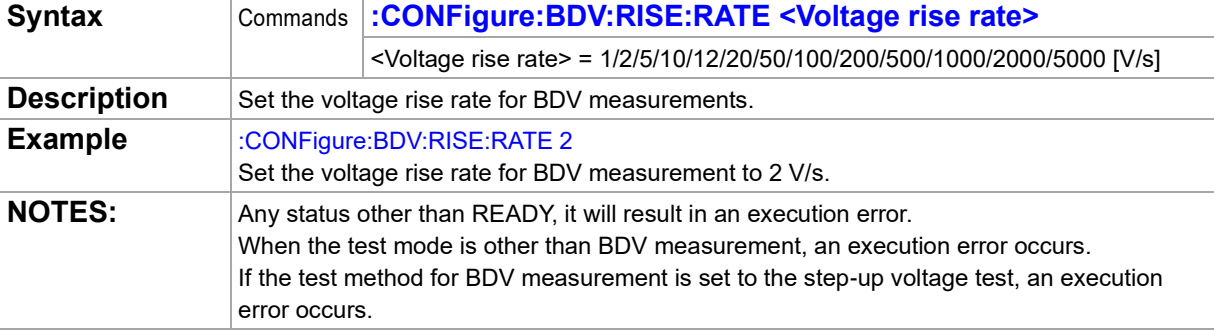

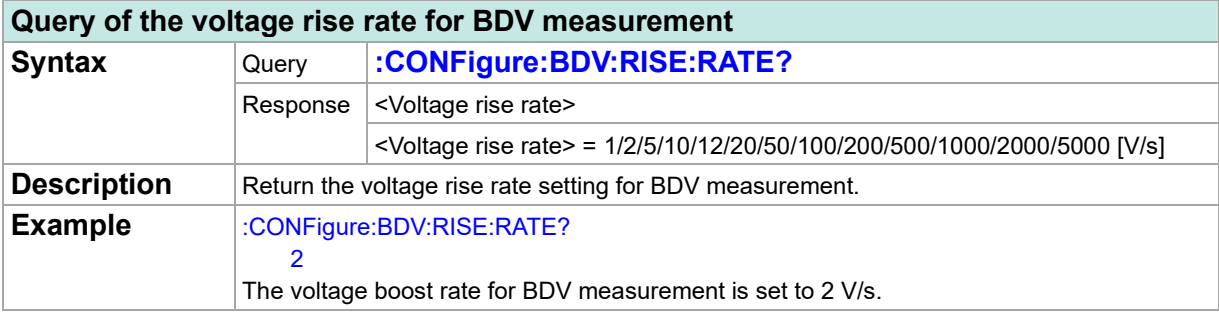

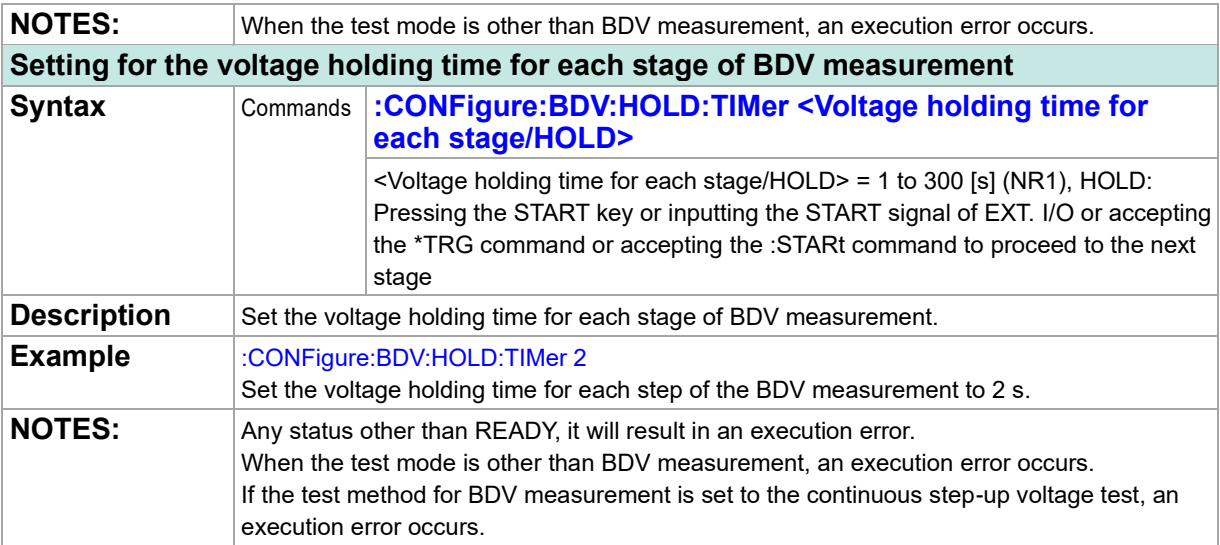

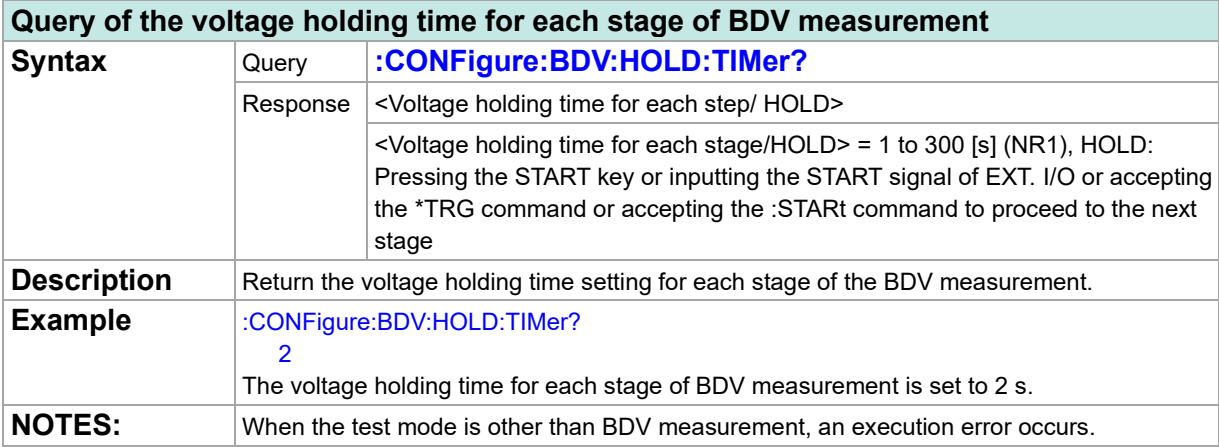

### **Setting for the number of steps for BDV measurement**

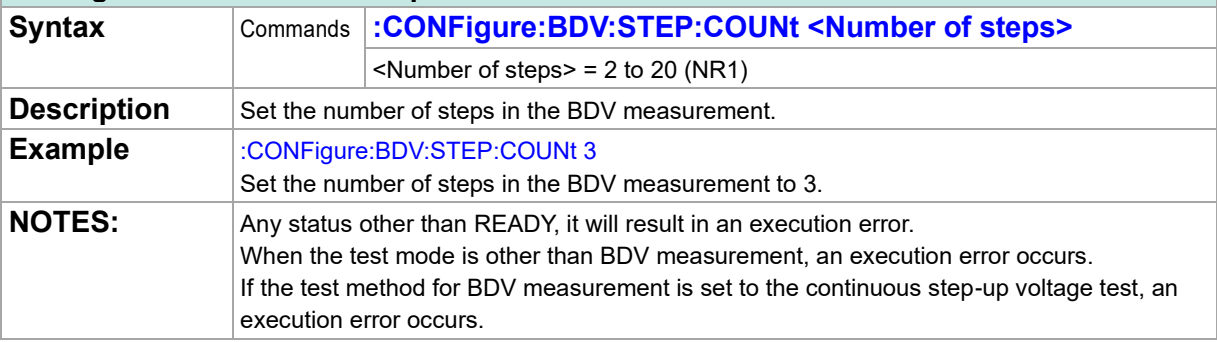

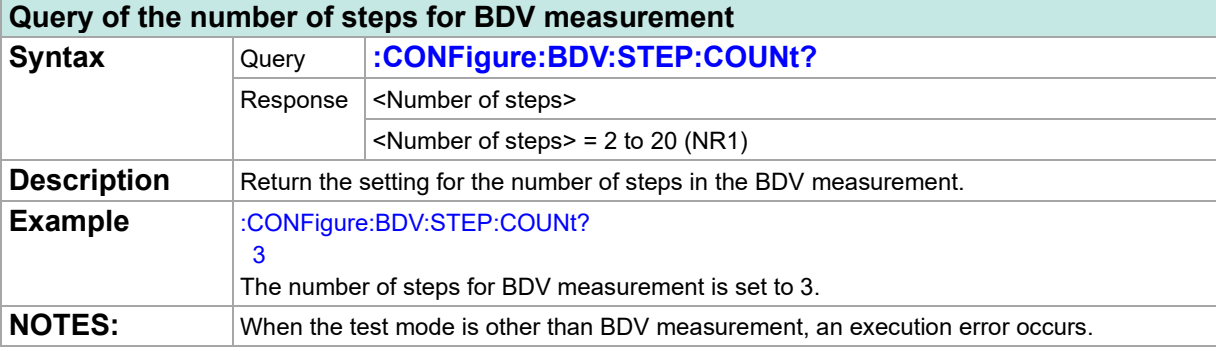

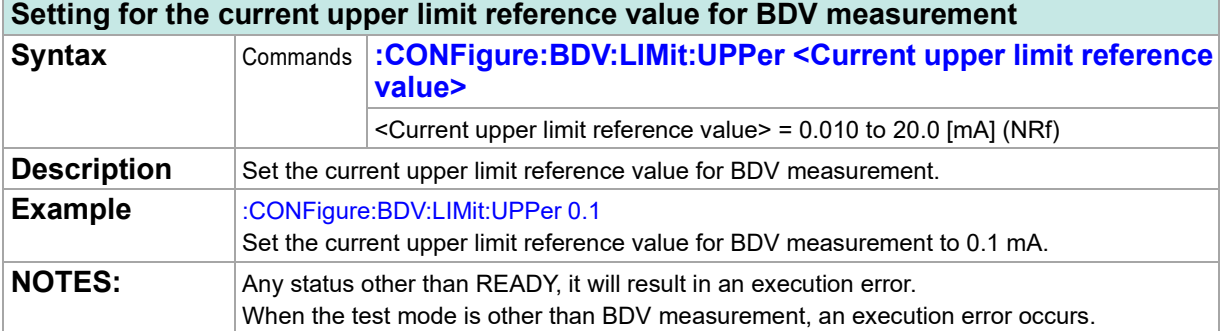

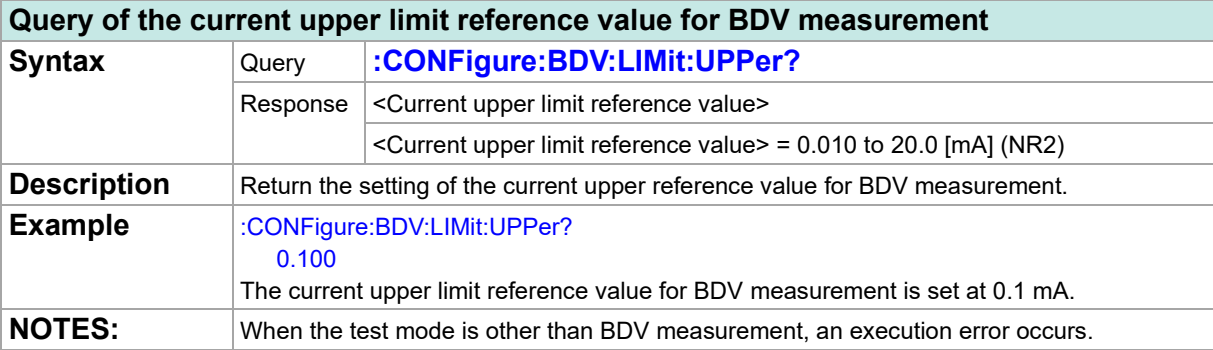

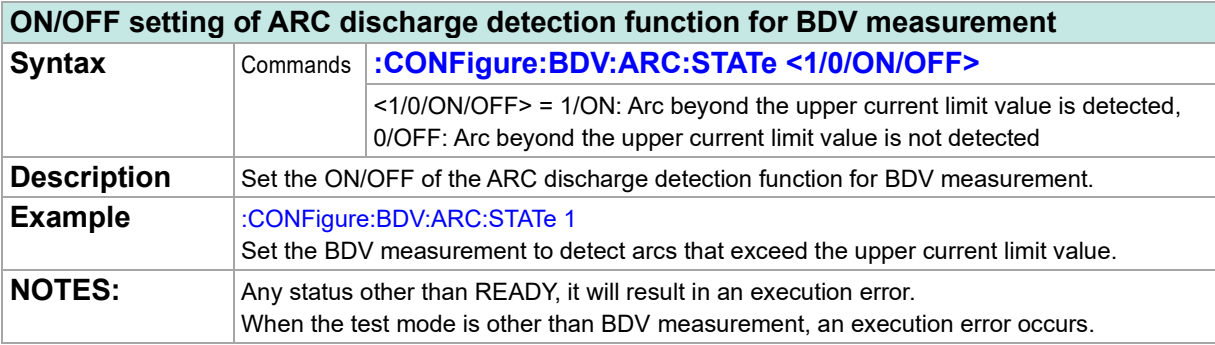

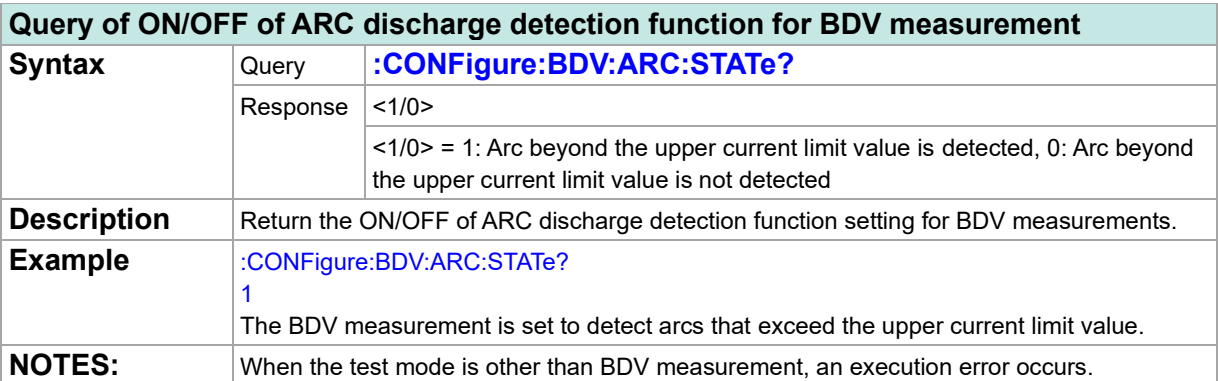

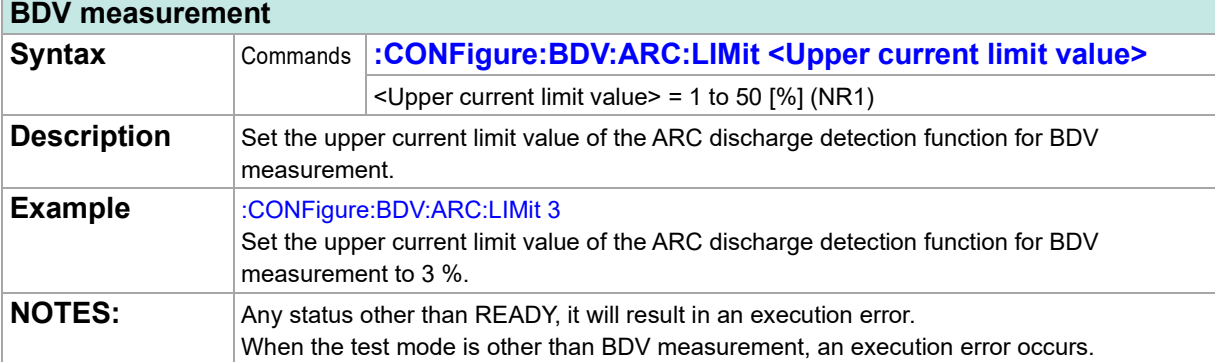

# **Setting for the upper current limit value of the ARC discharge detection function for**

#### **Query of the upper current limit value of the ARC discharge detection function for BDV measurement**

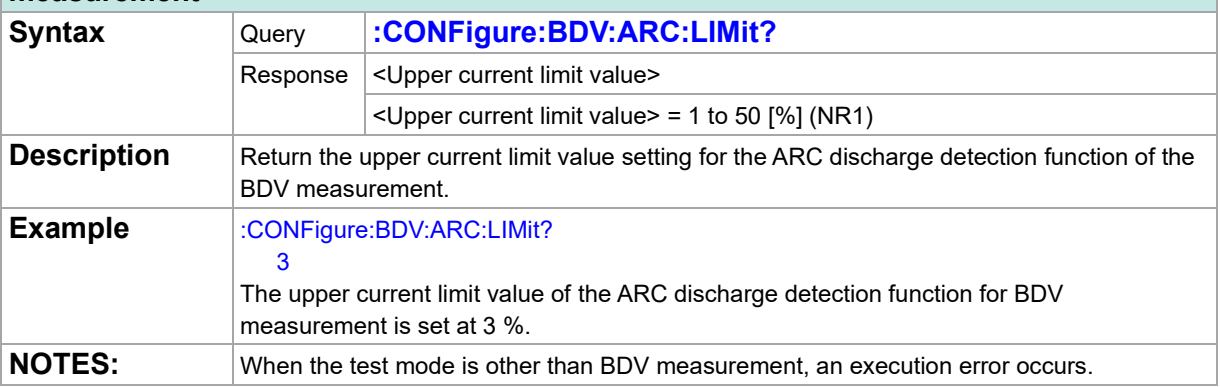

## **Test Common**

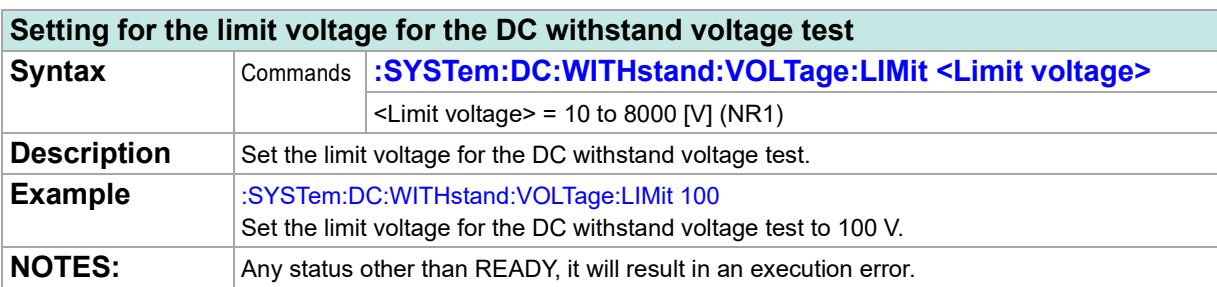

### **Query of the limit voltage for the DC withstand voltage test**

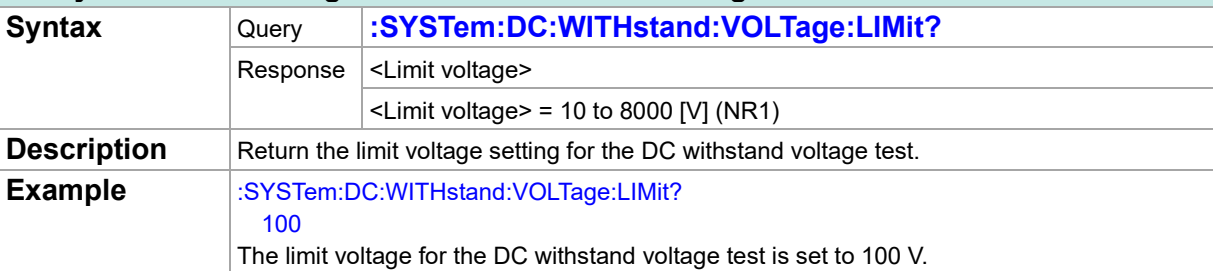

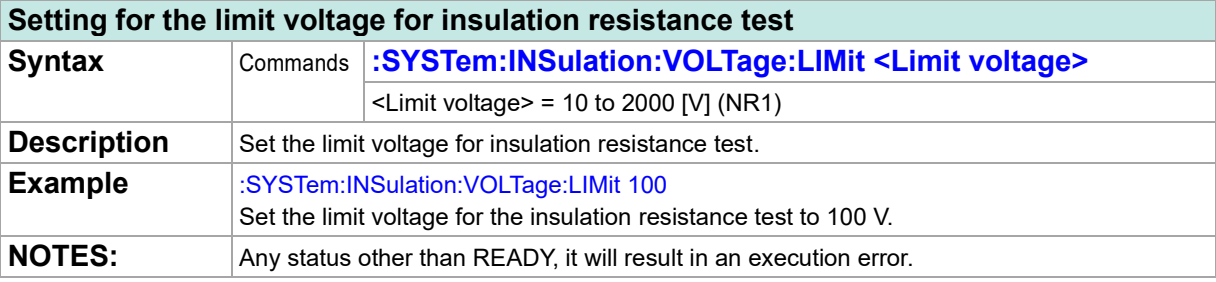

#### **Query of the limit voltage for insulation resistance test**

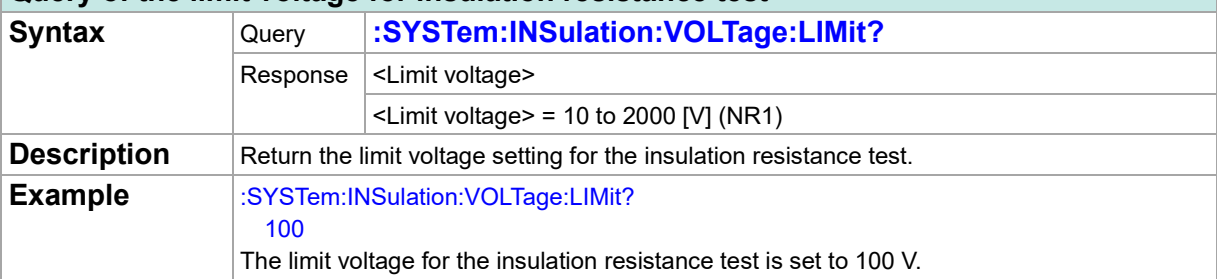

#### **Setting for the contact check function**

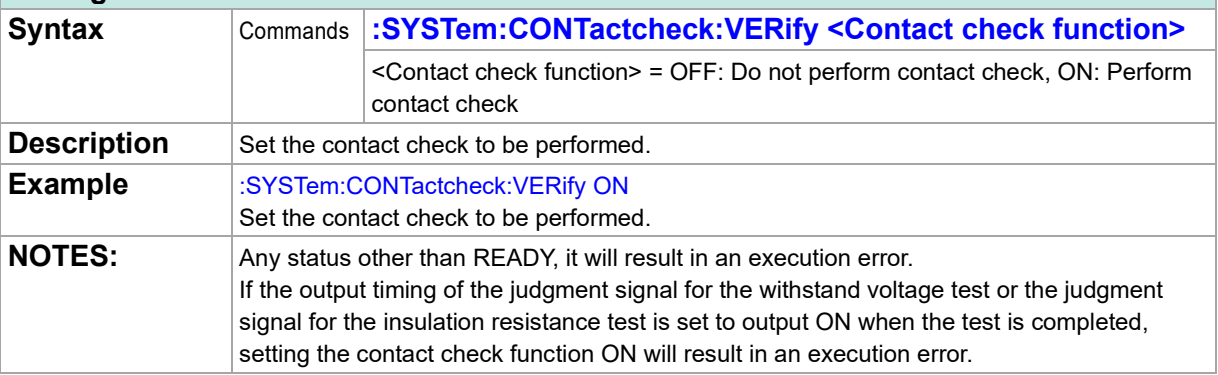

## **Query of the contact check function**

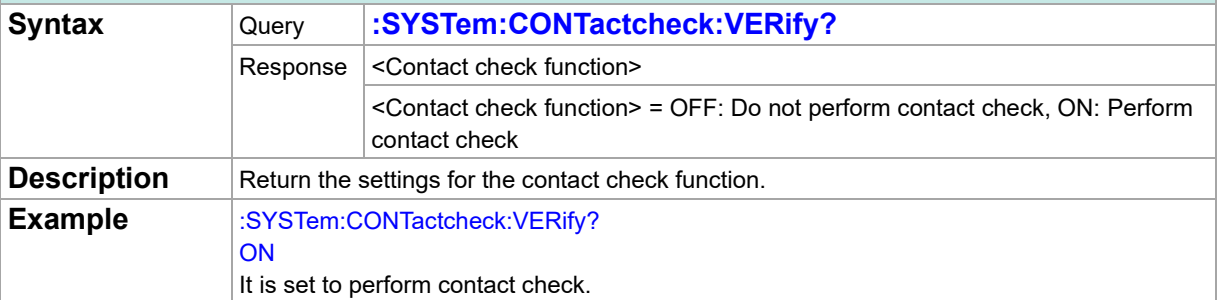

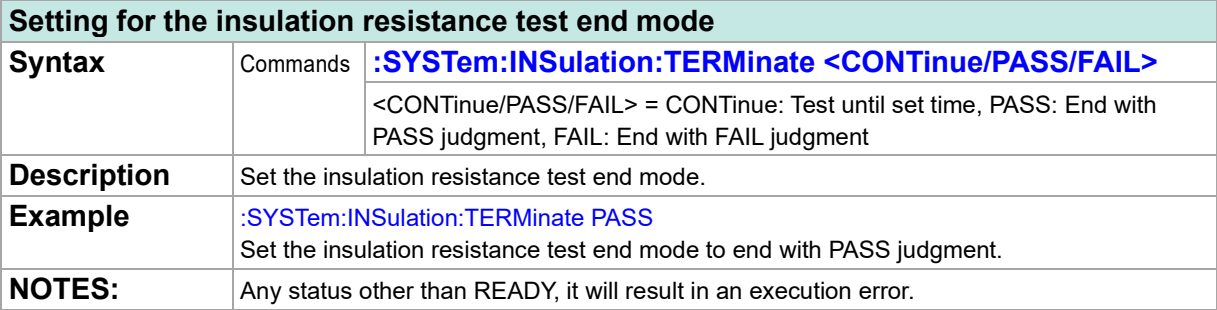

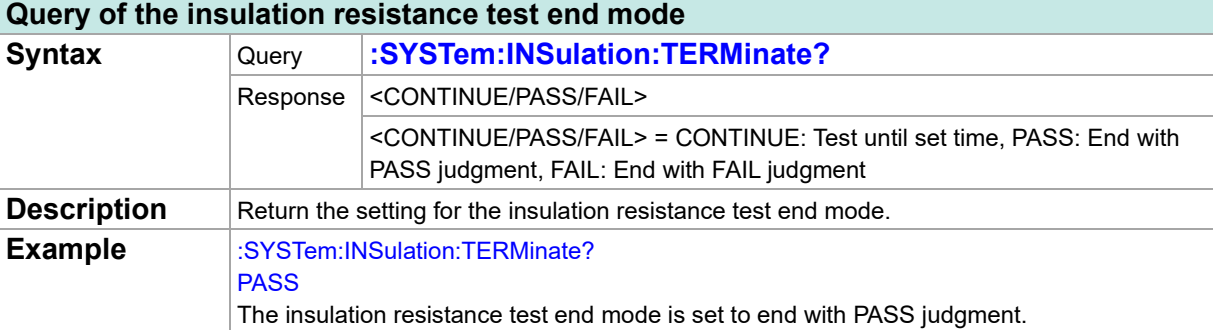

### **Setting for operation at FAIL judgment**

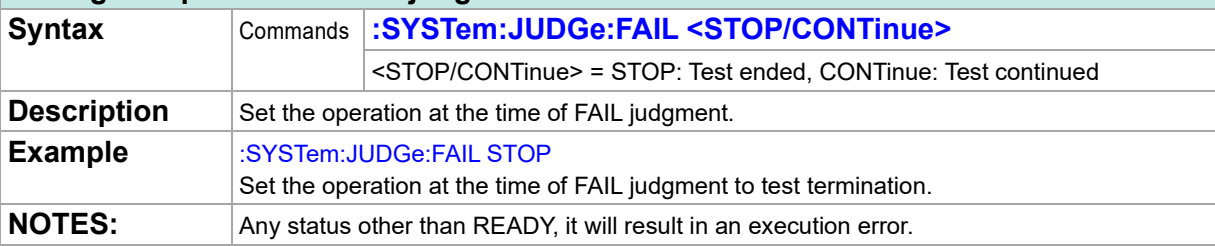

## **Query of operation at the time of FAIL judgment**

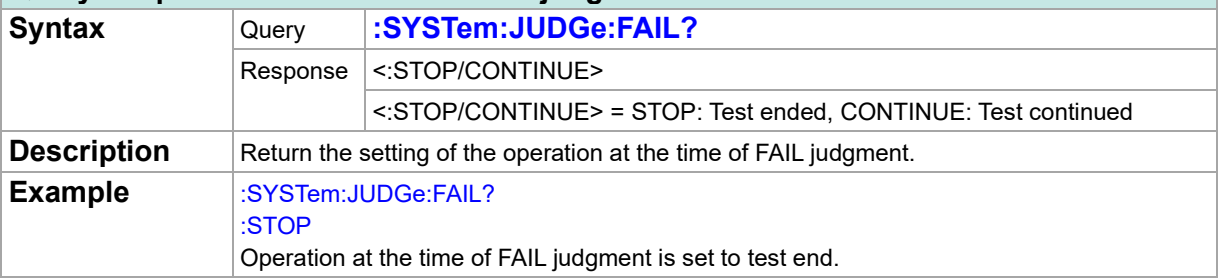

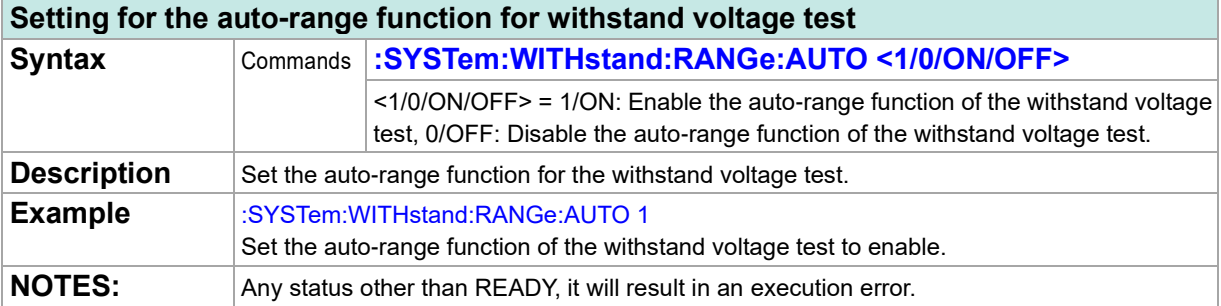

### **Query of the auto-range function for withstand voltage test**

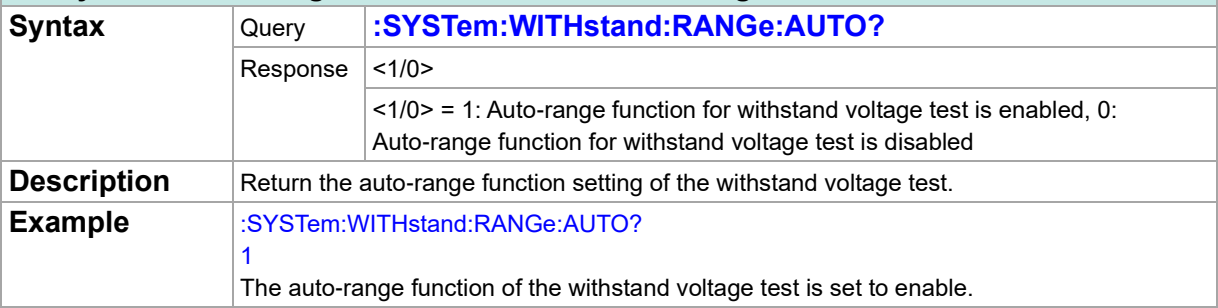

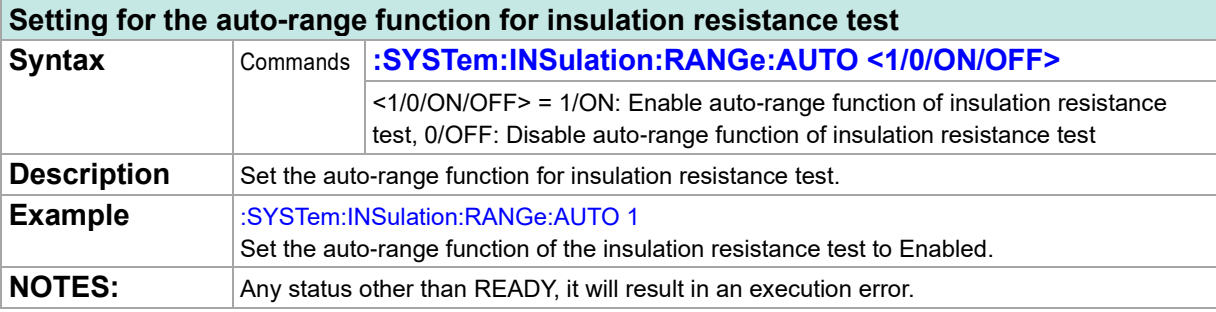

## **Query of the auto-range function for insulation resistance test**

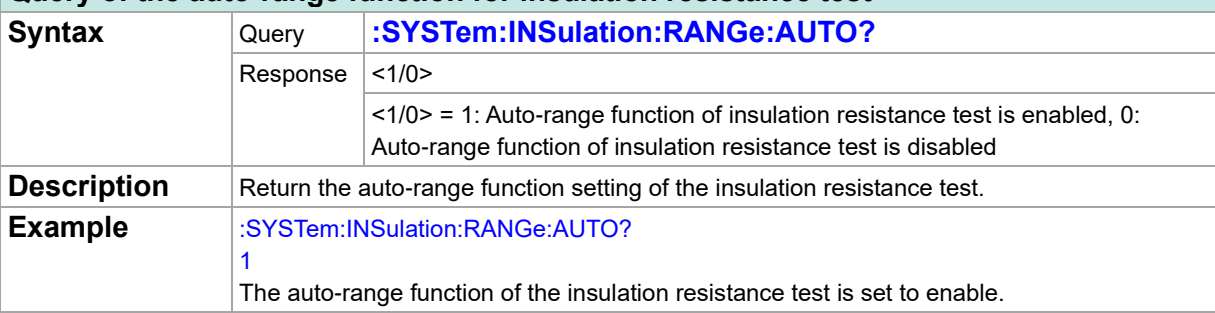

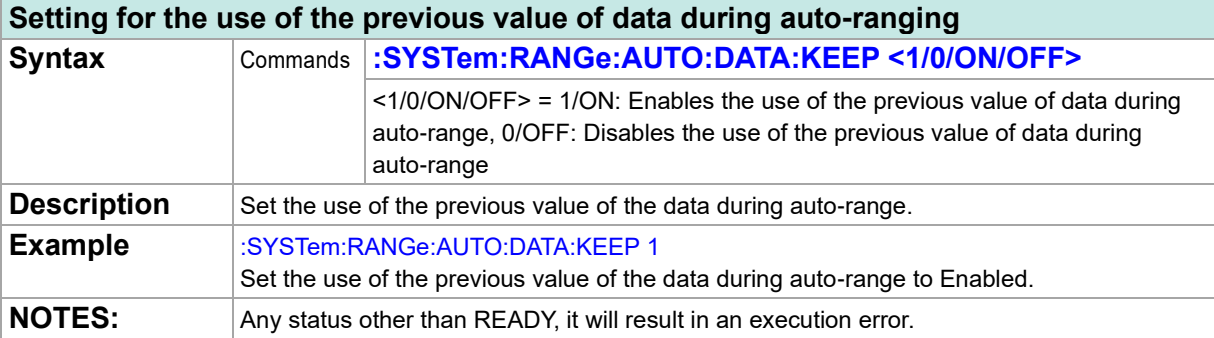

## **Query of the use of the previous value of data during auto-ranging**

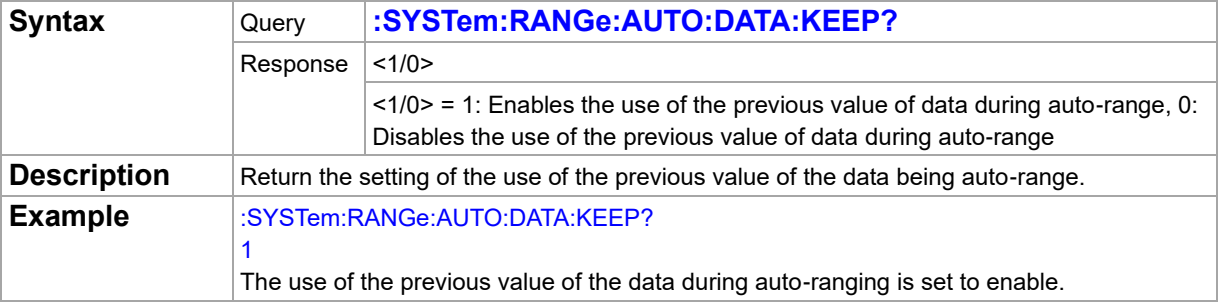

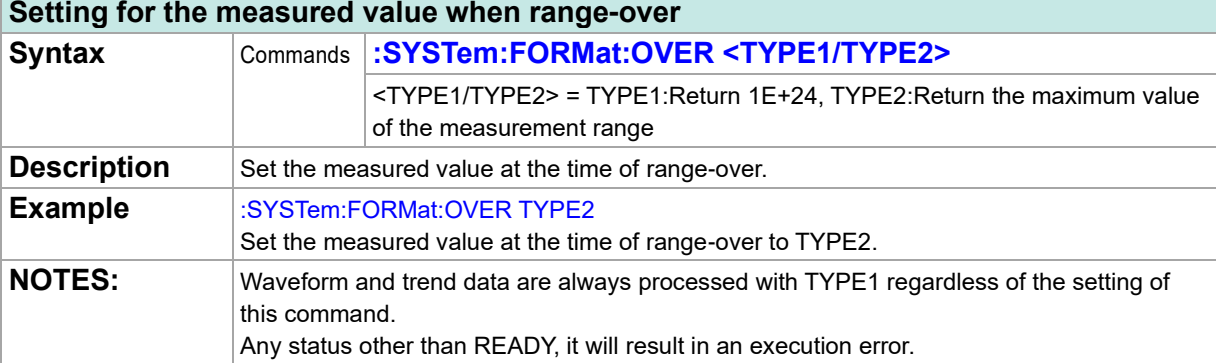

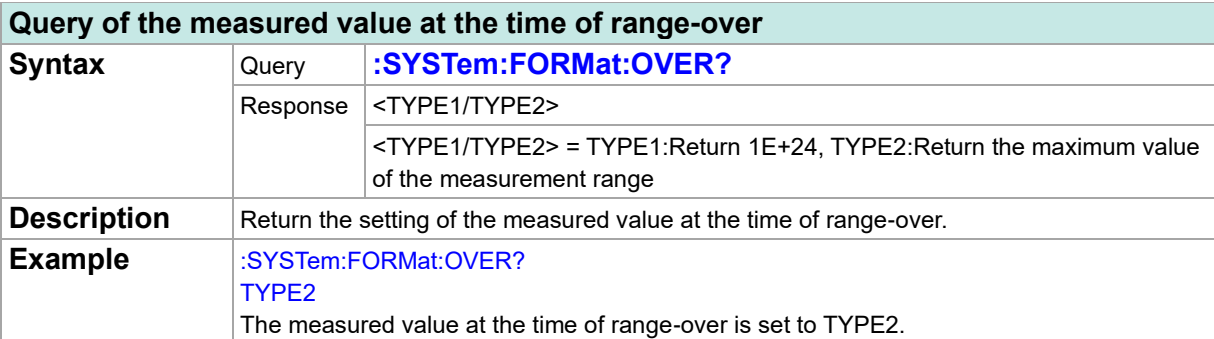

## **Panel Memory**

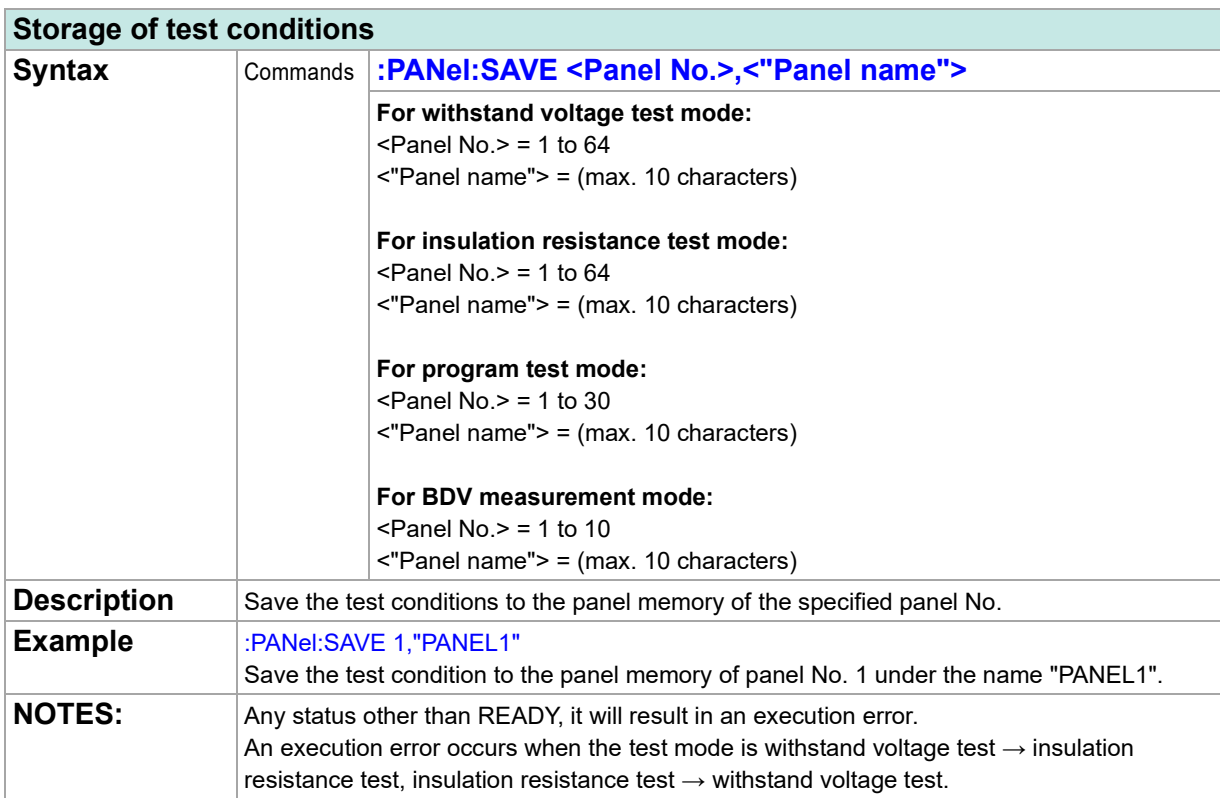

## **Query of panel memory storage status**

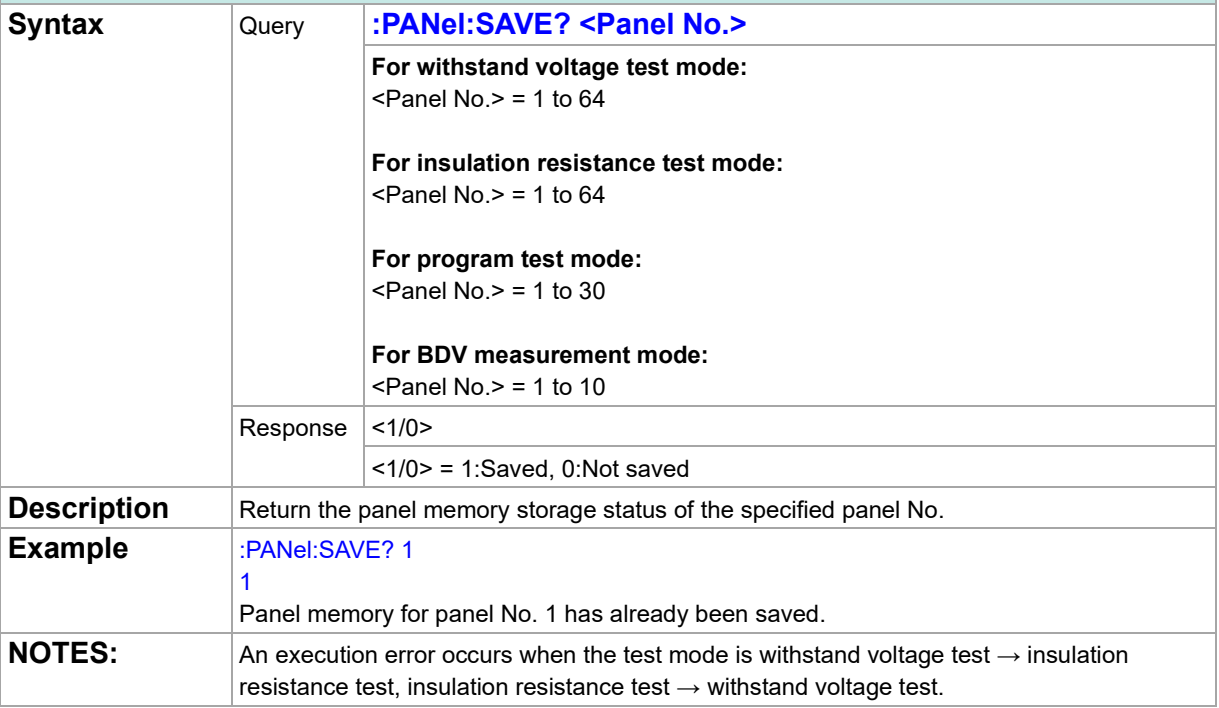

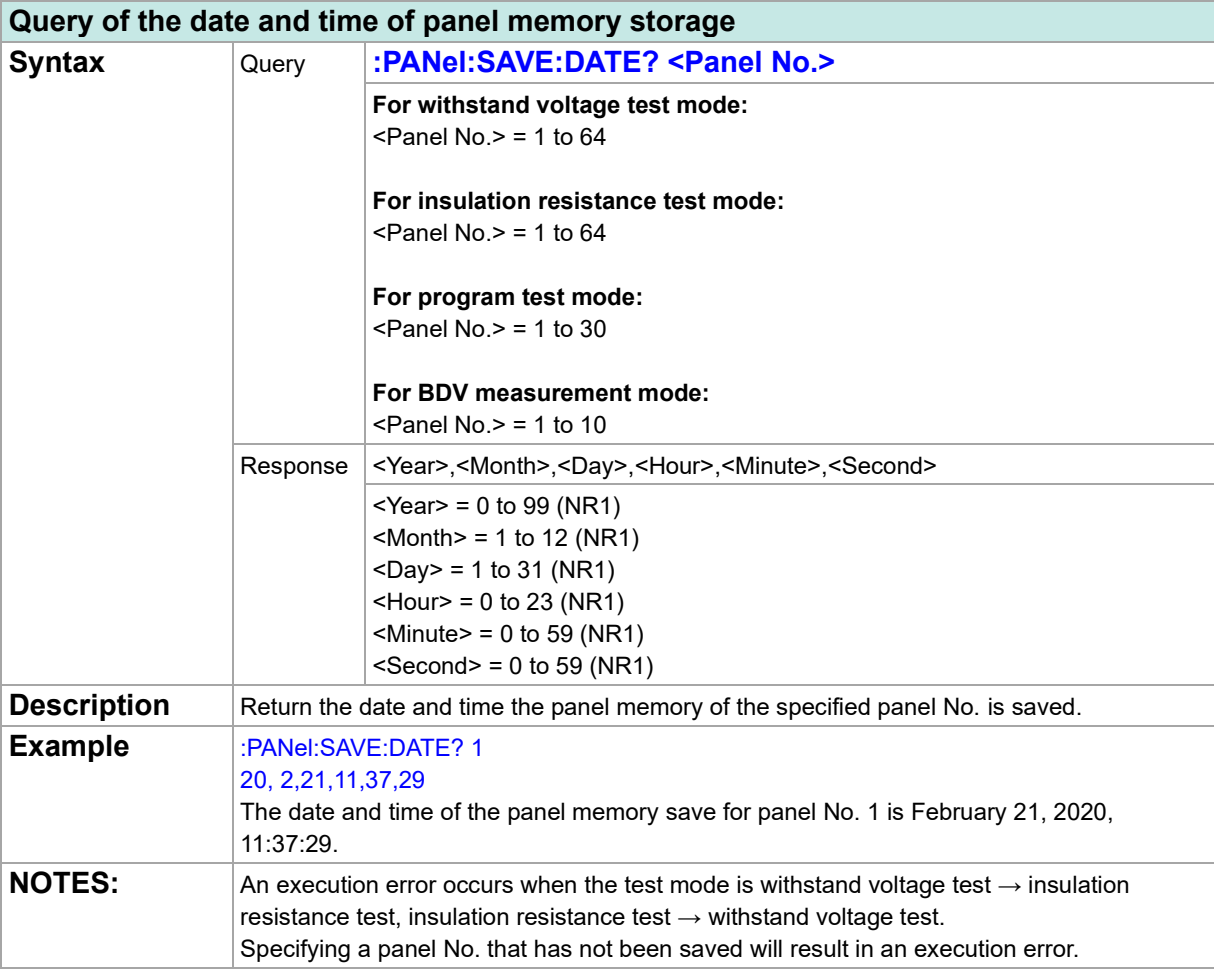

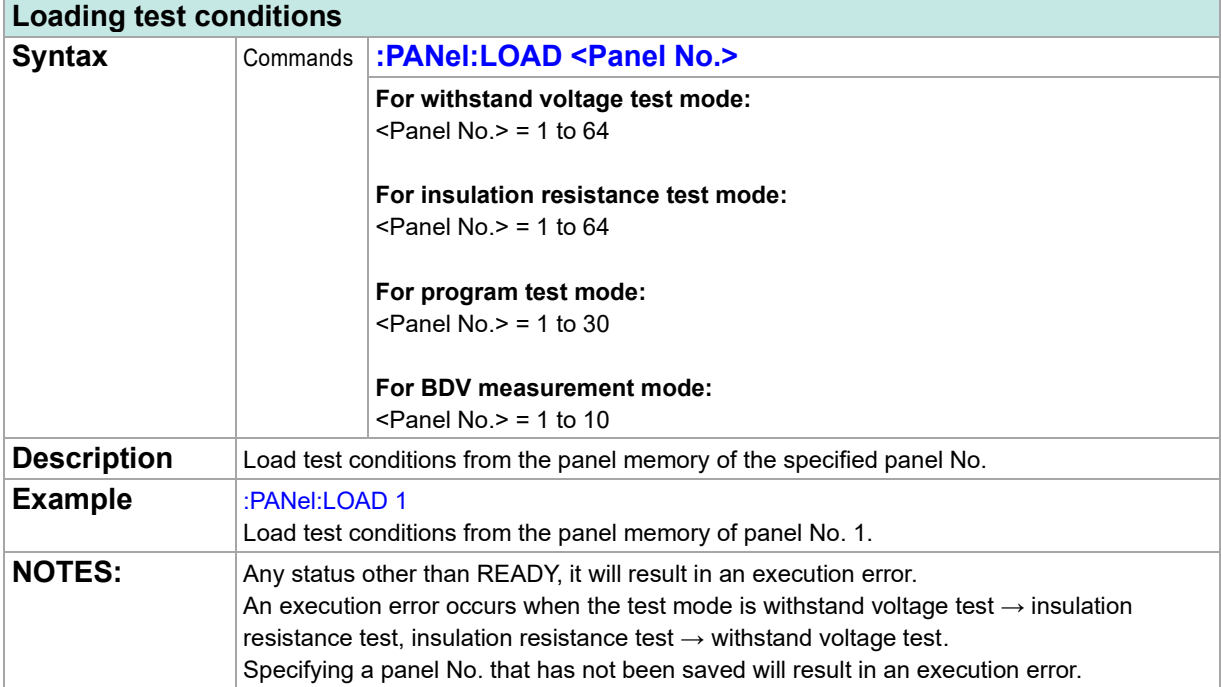

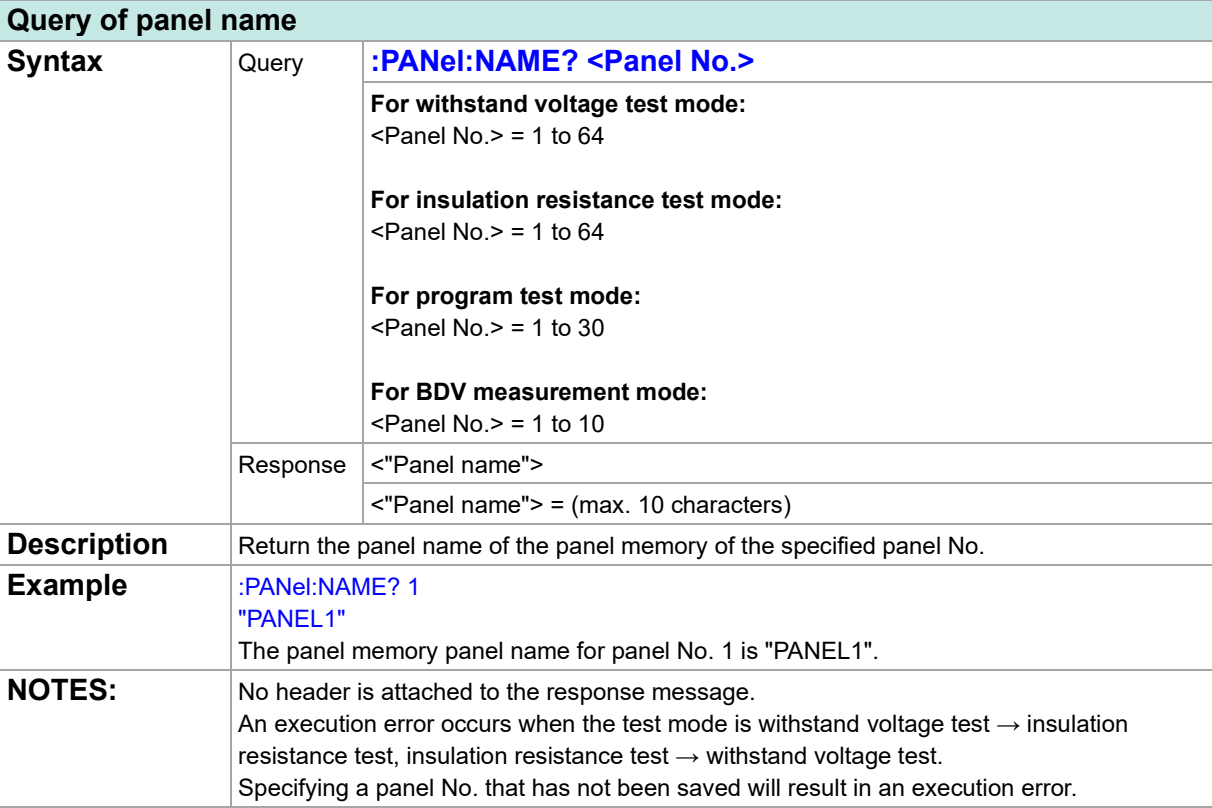

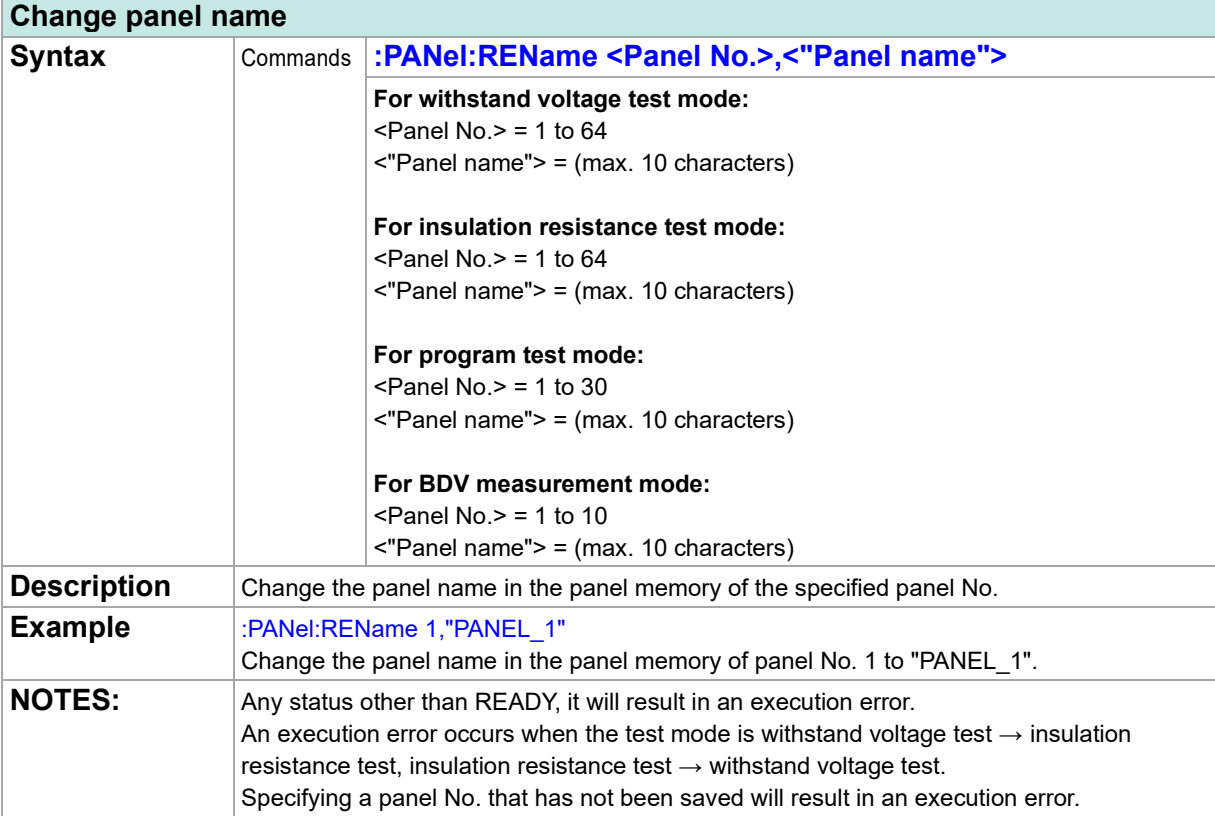

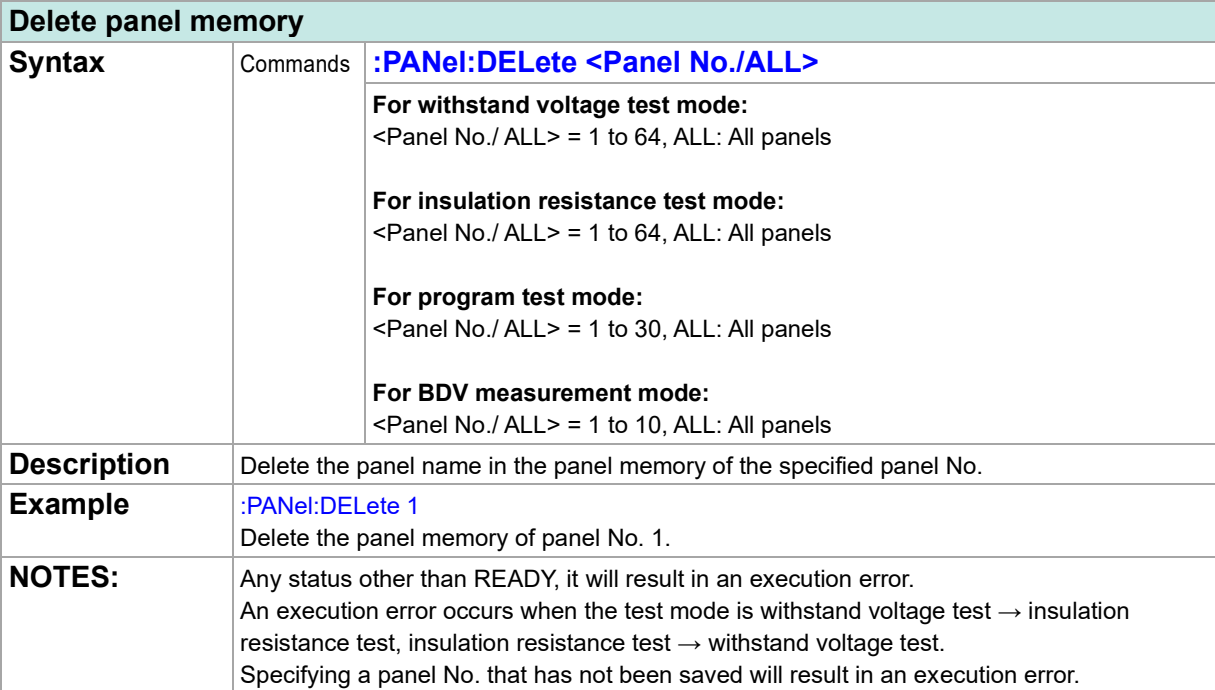

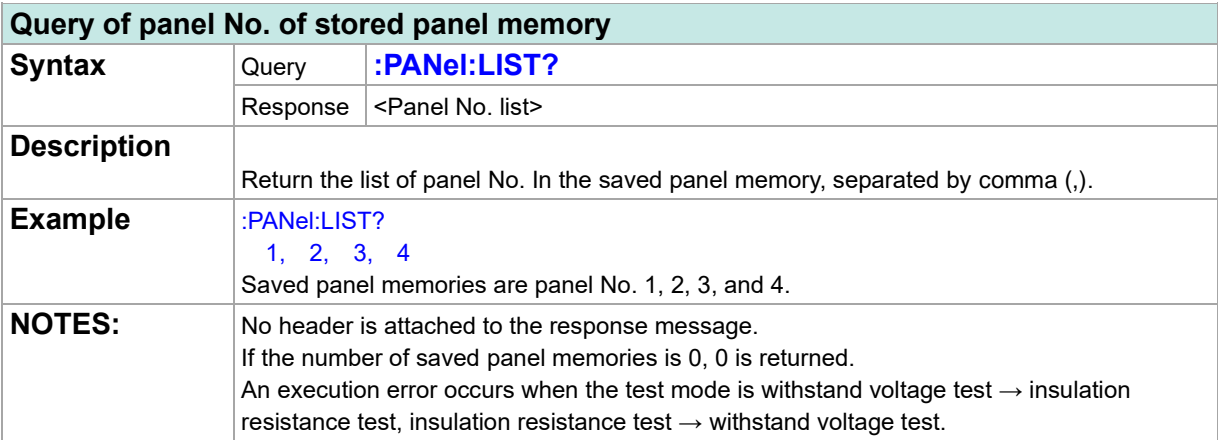

## **Data Memory**

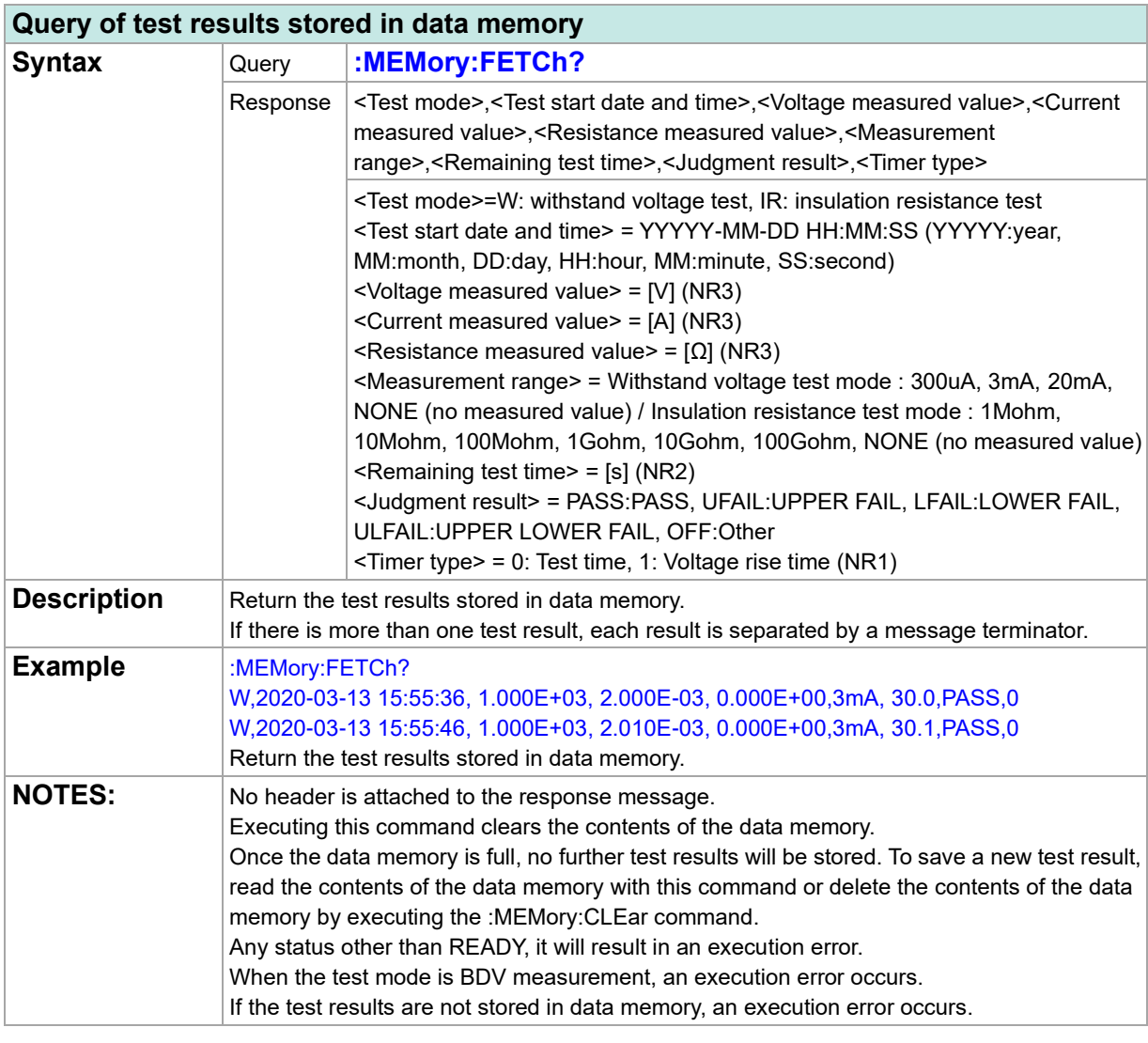

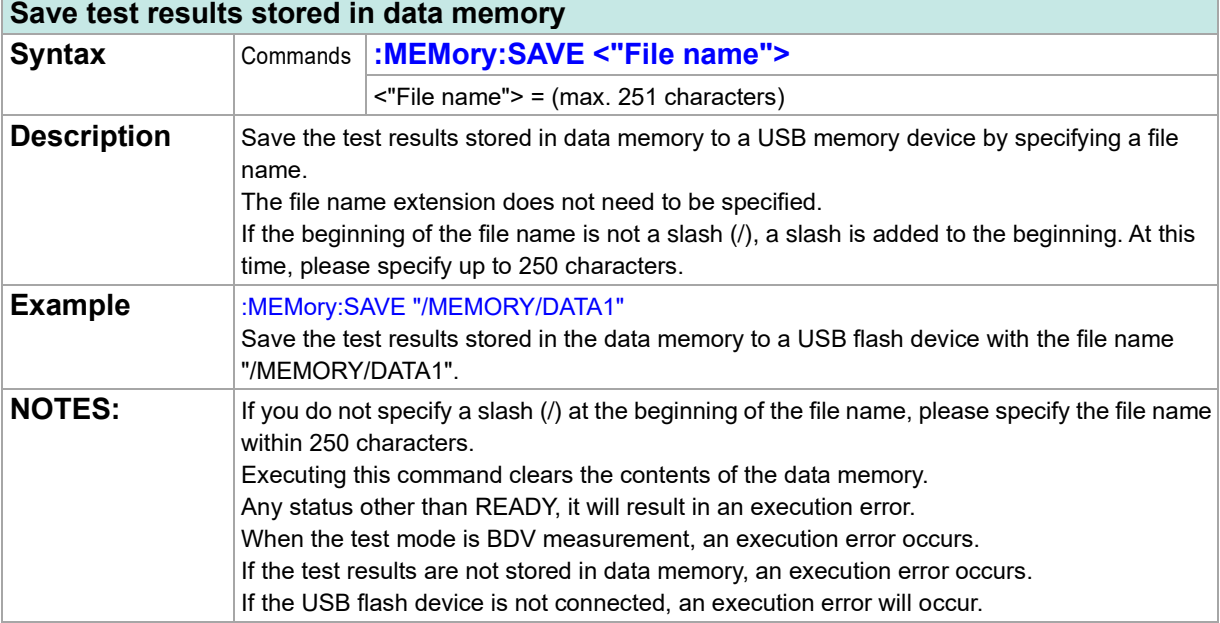

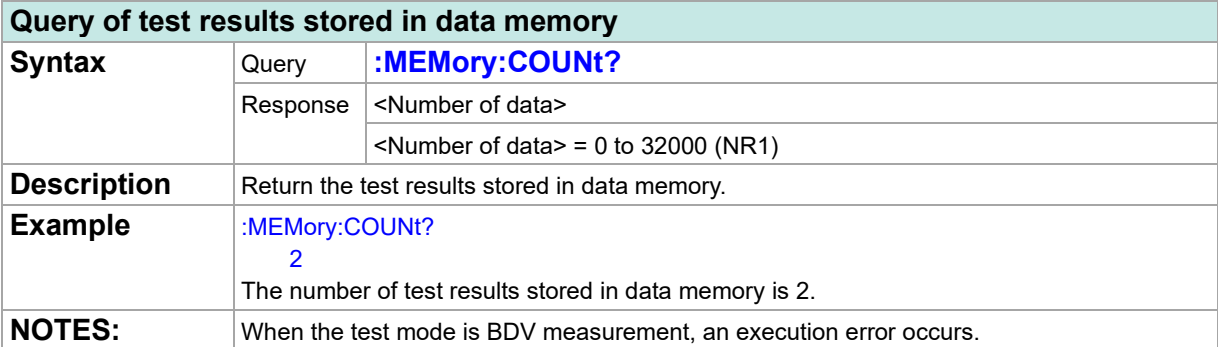

### **Setting for data memory function**

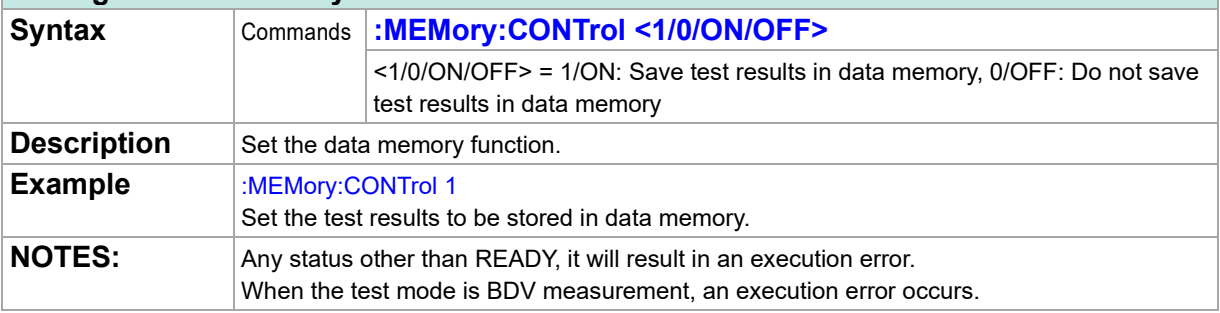

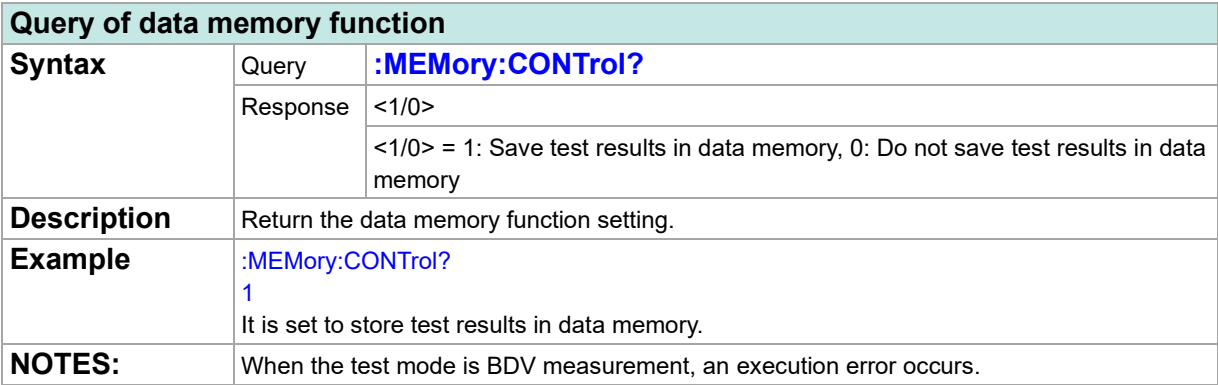

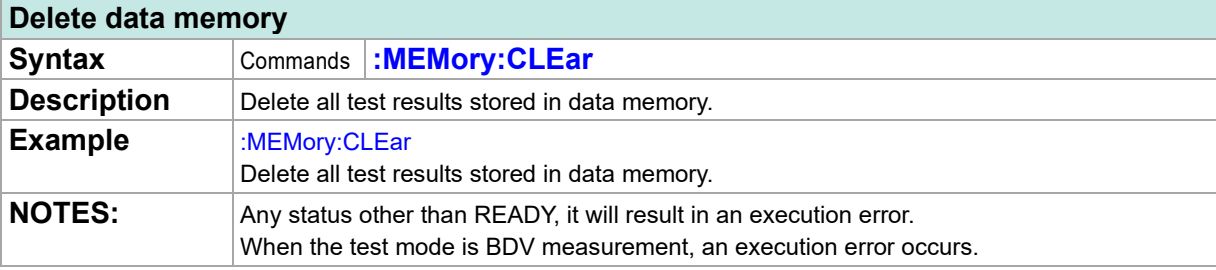
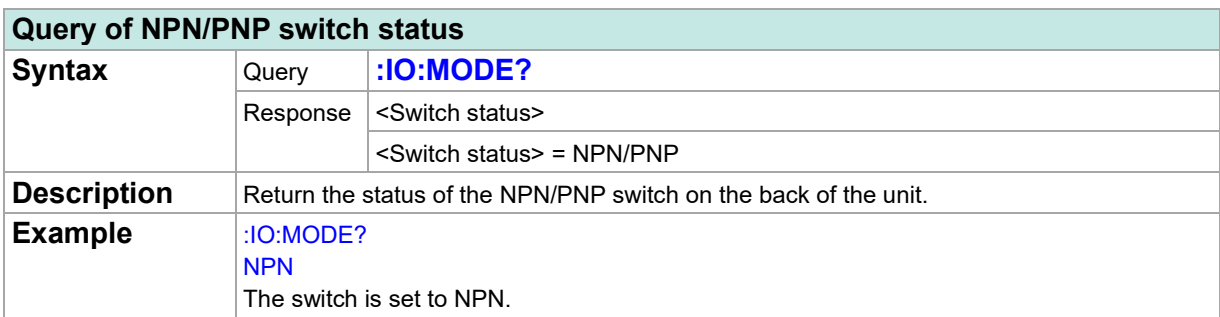

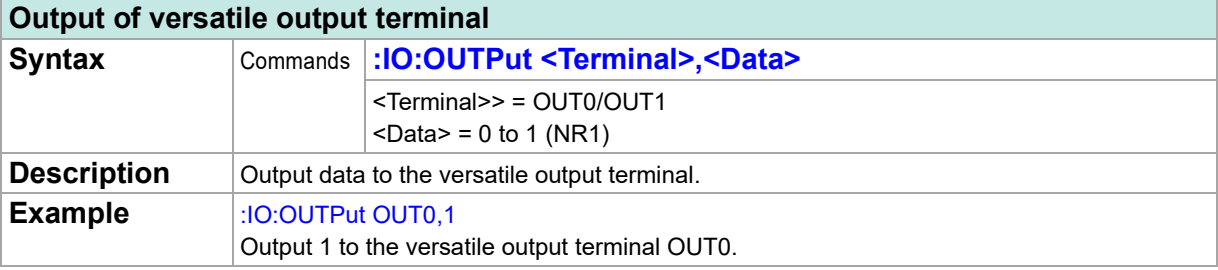

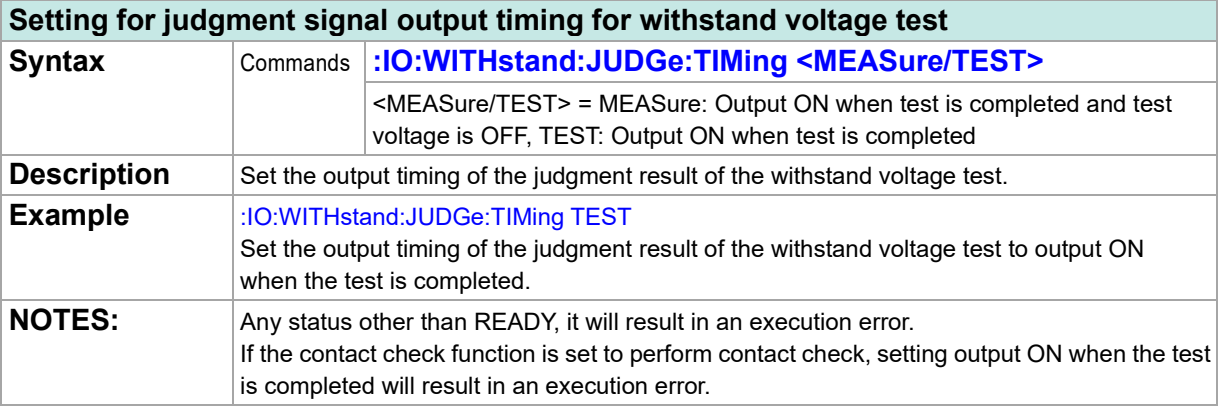

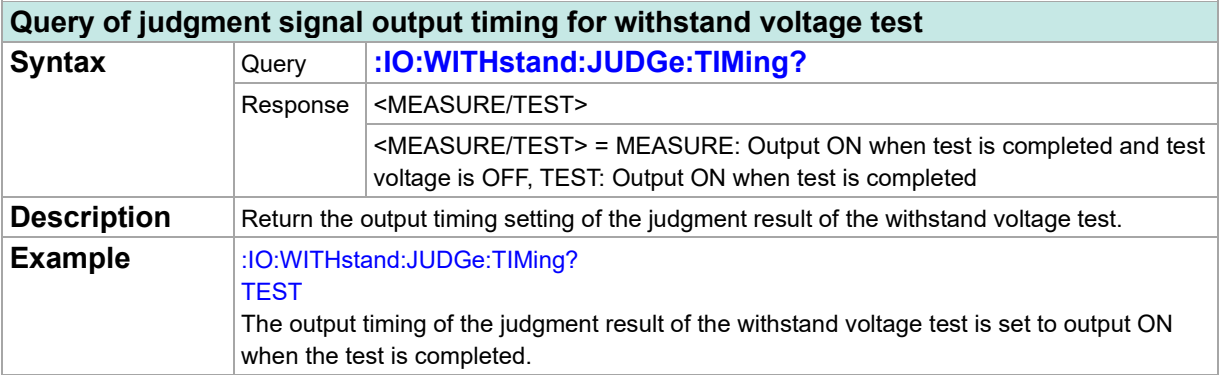

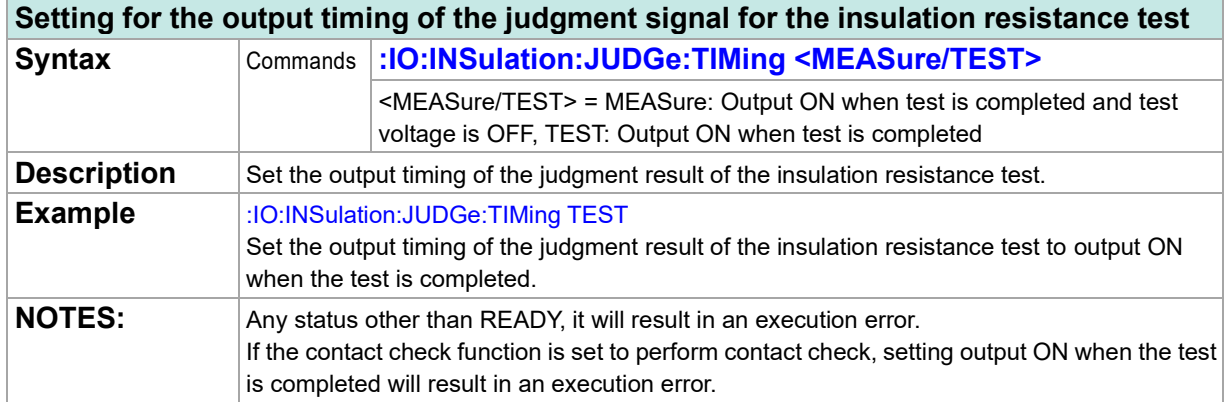

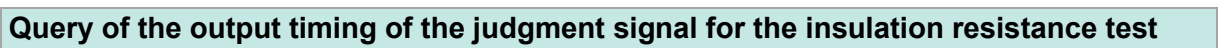

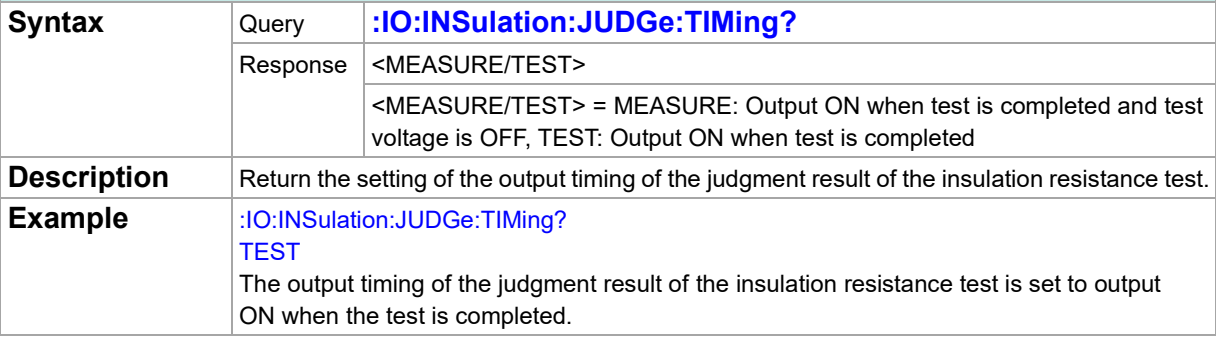

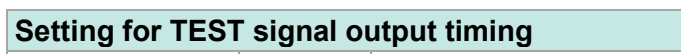

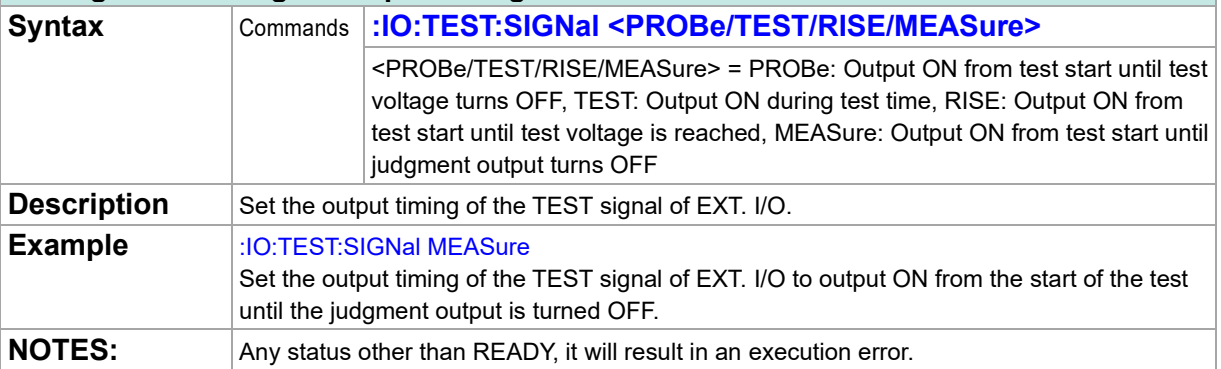

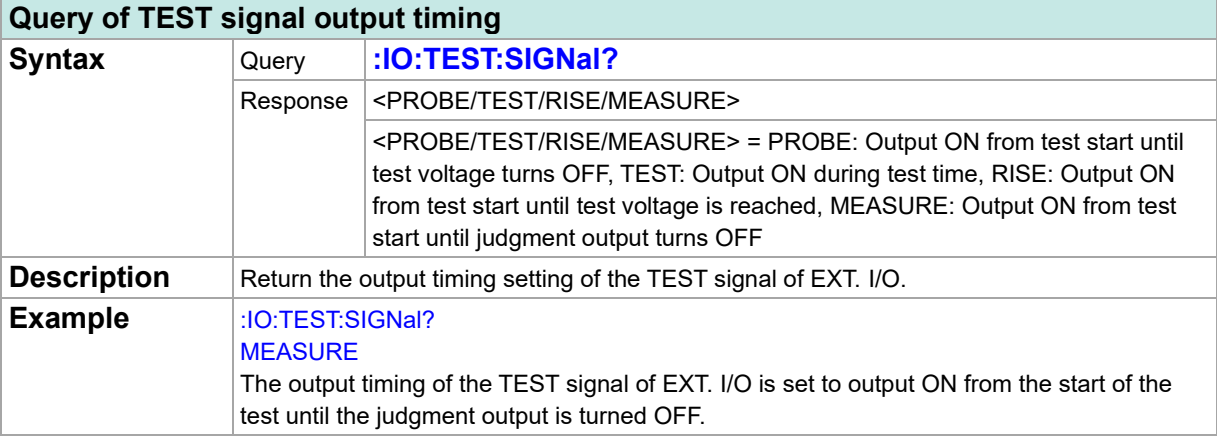

## **System**

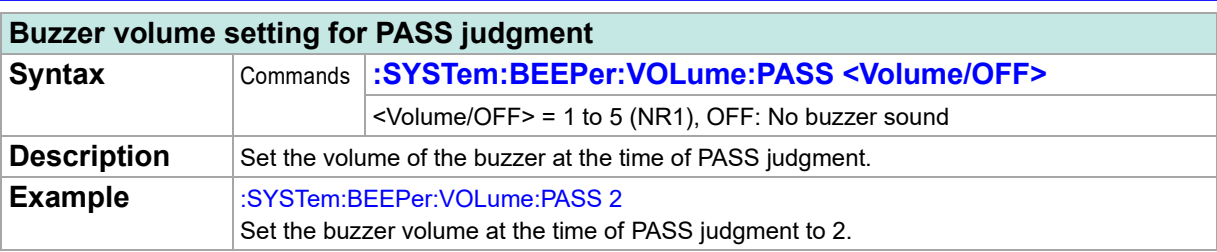

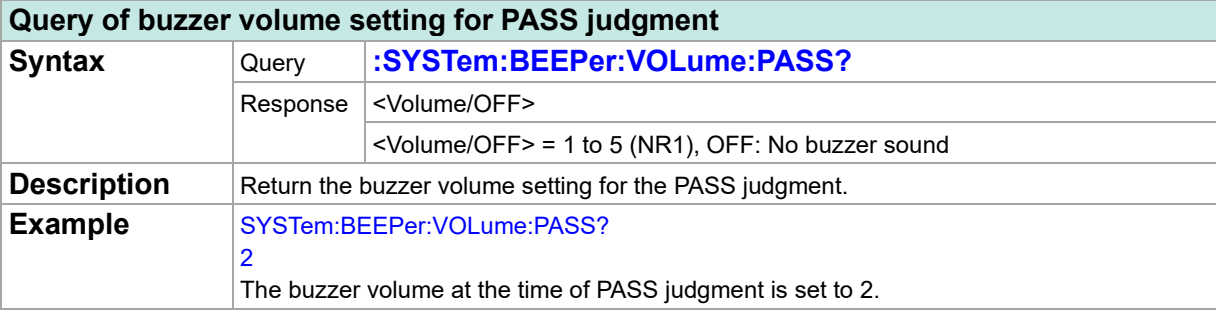

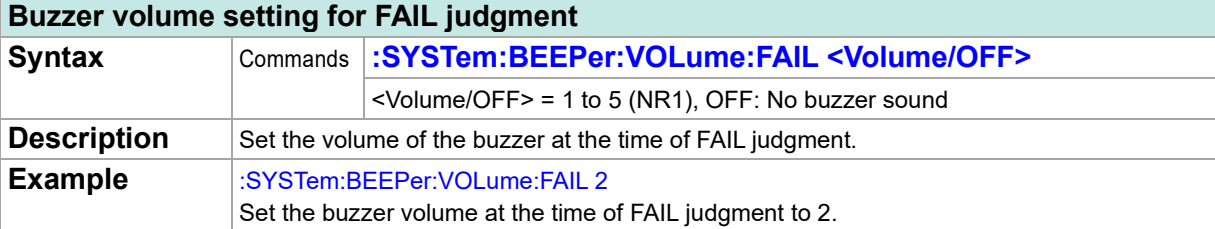

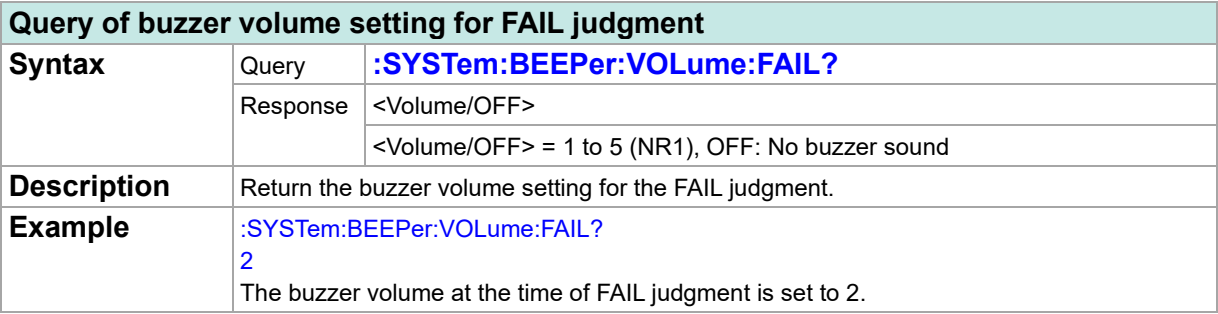

### **Momentary out function setting**

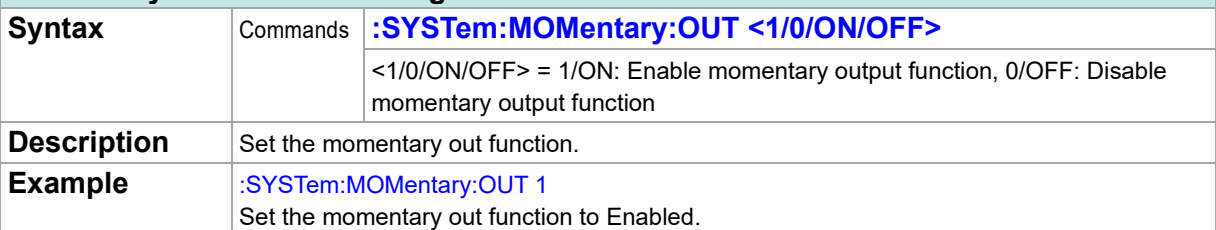

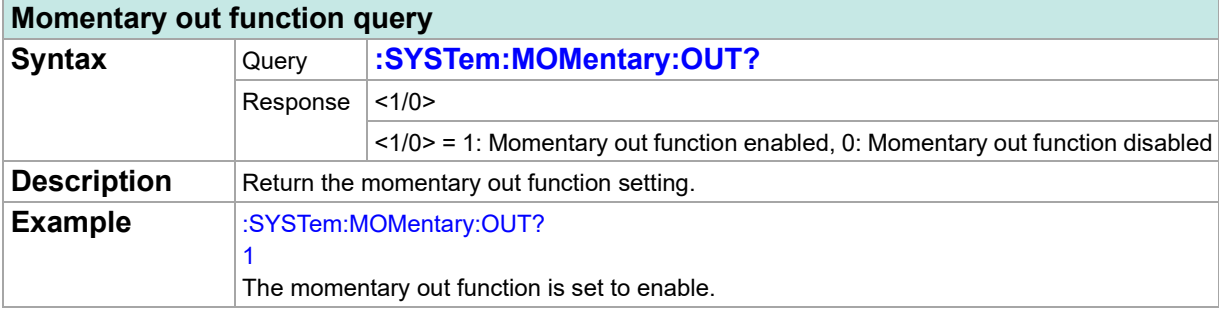

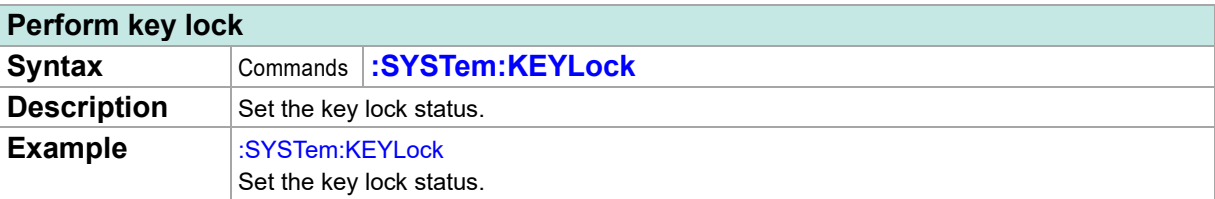

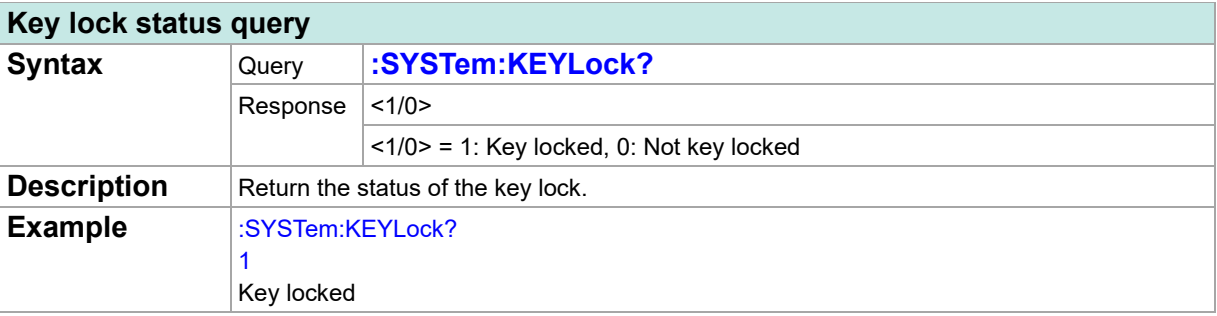

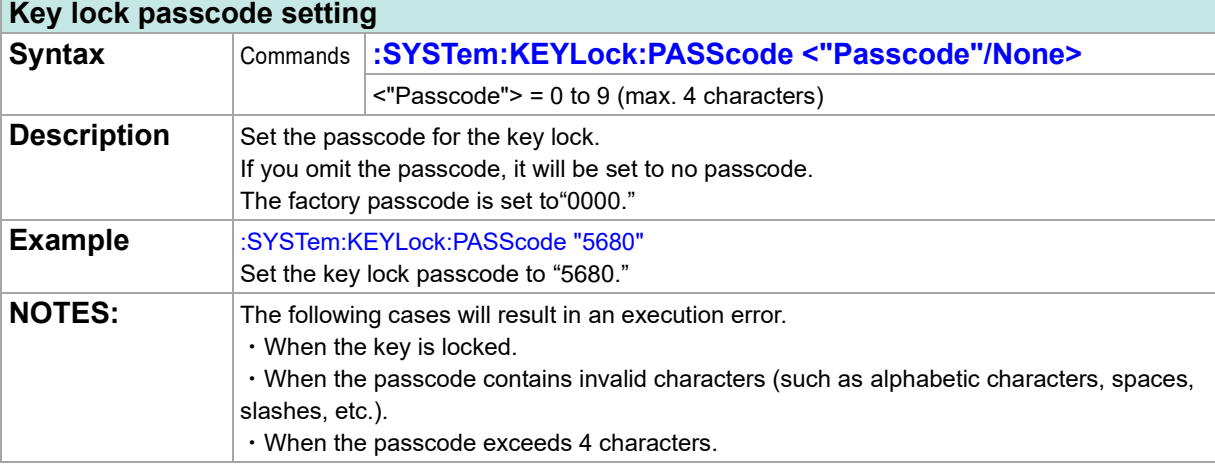

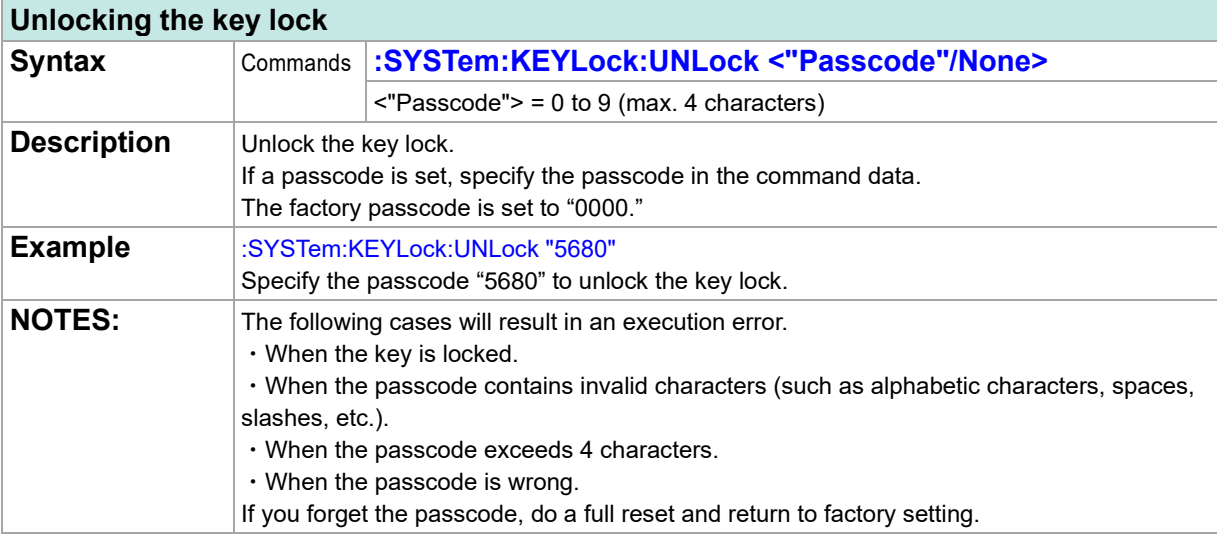

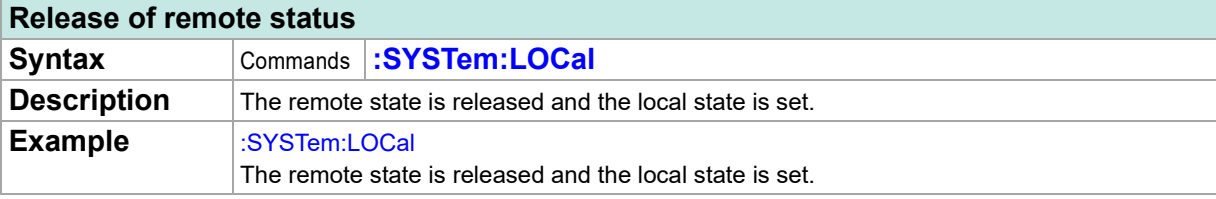

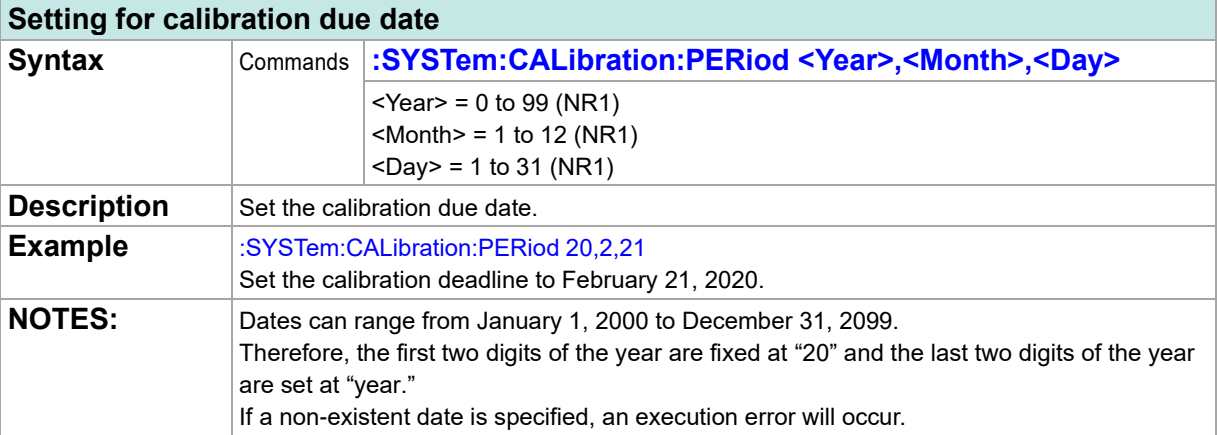

#### **Query of calibration due date**

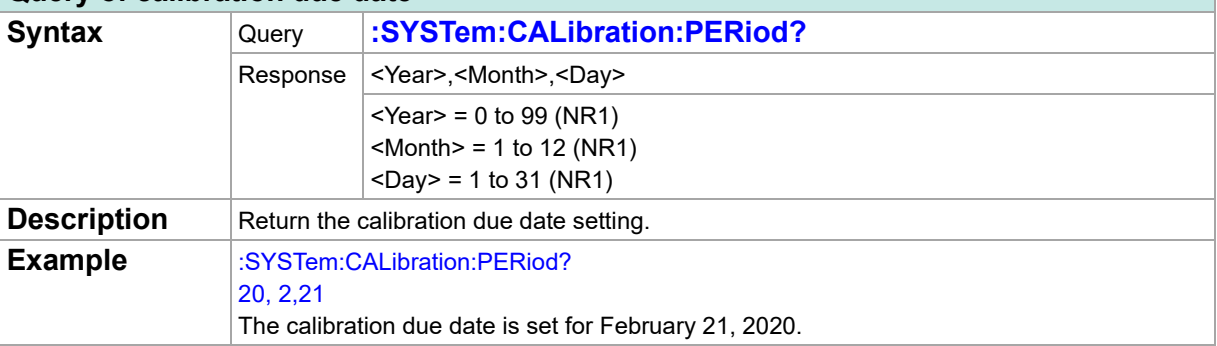

#### **Setting for calibration due date check function**

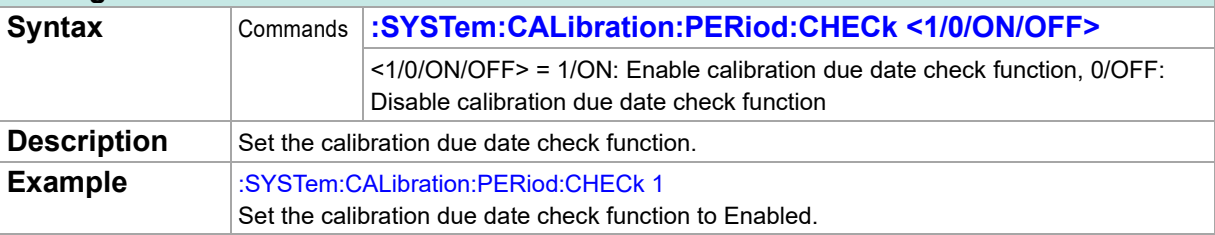

### **Query of calibration due date check function**

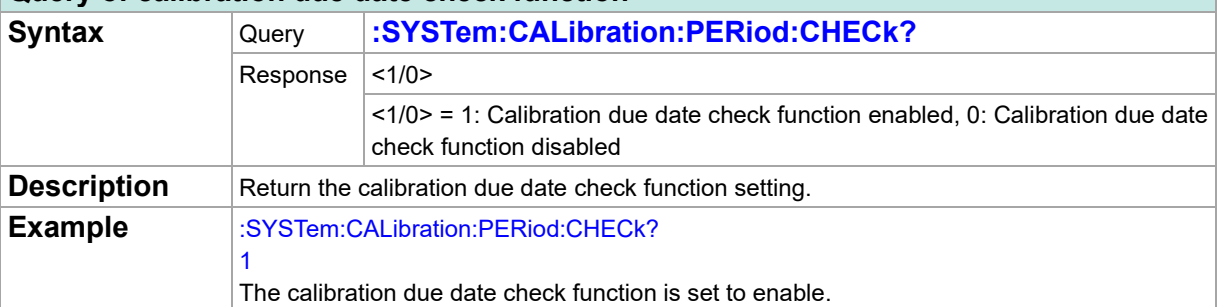

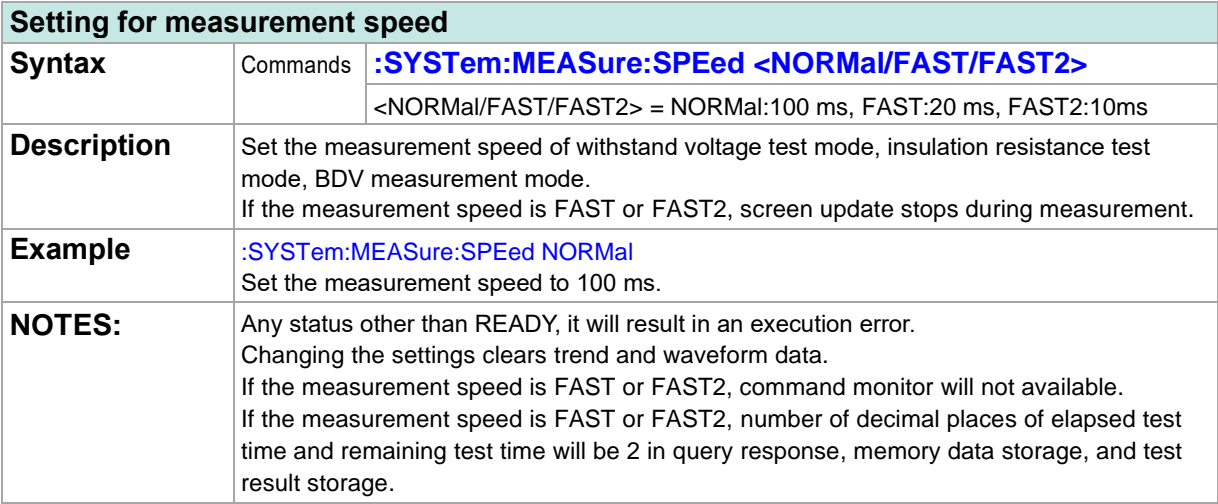

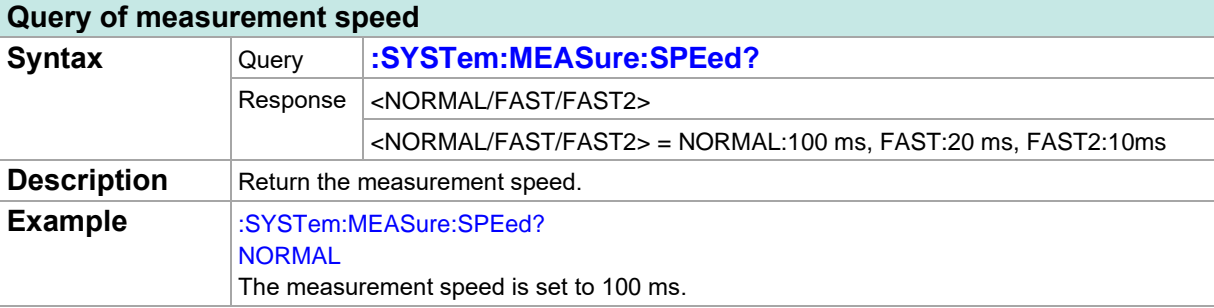

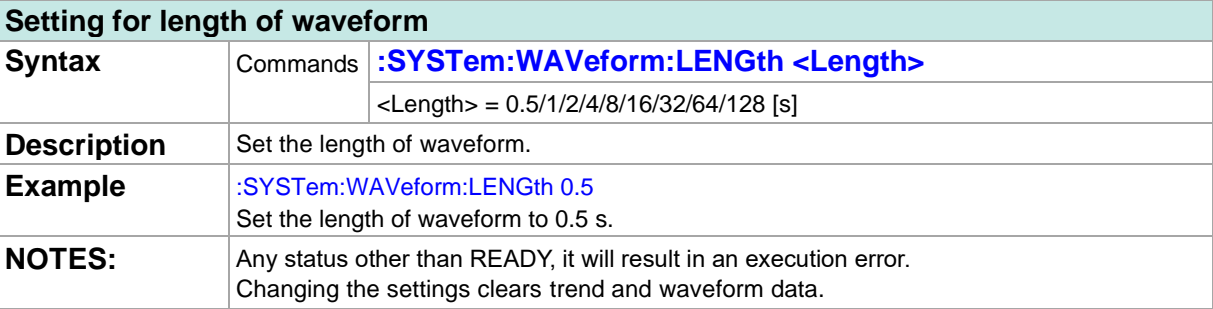

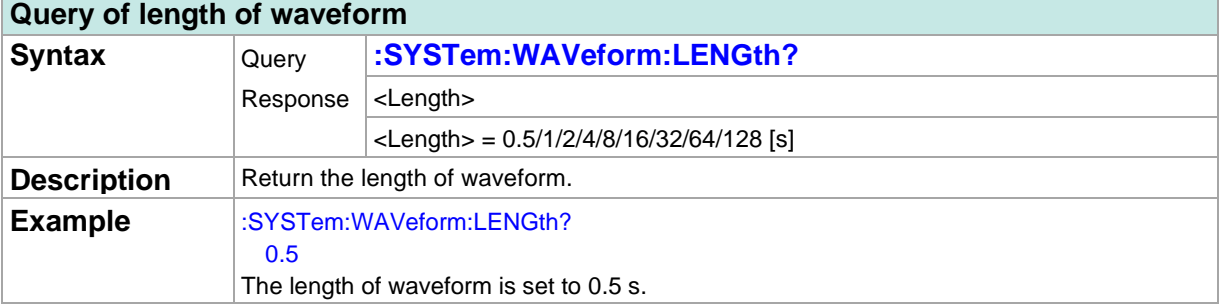

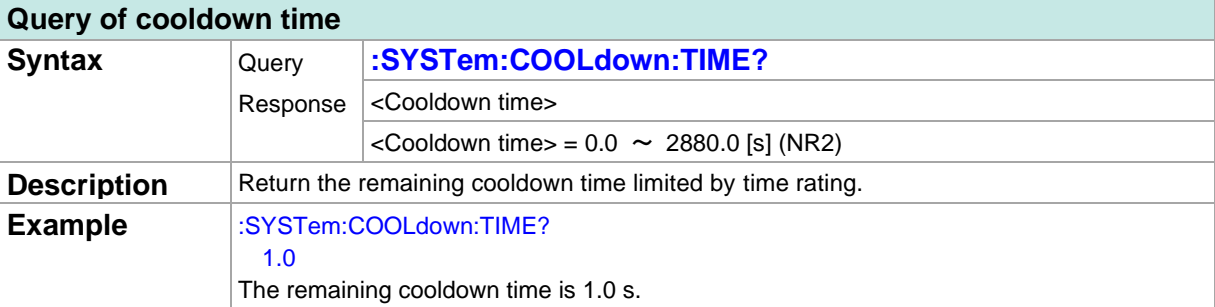

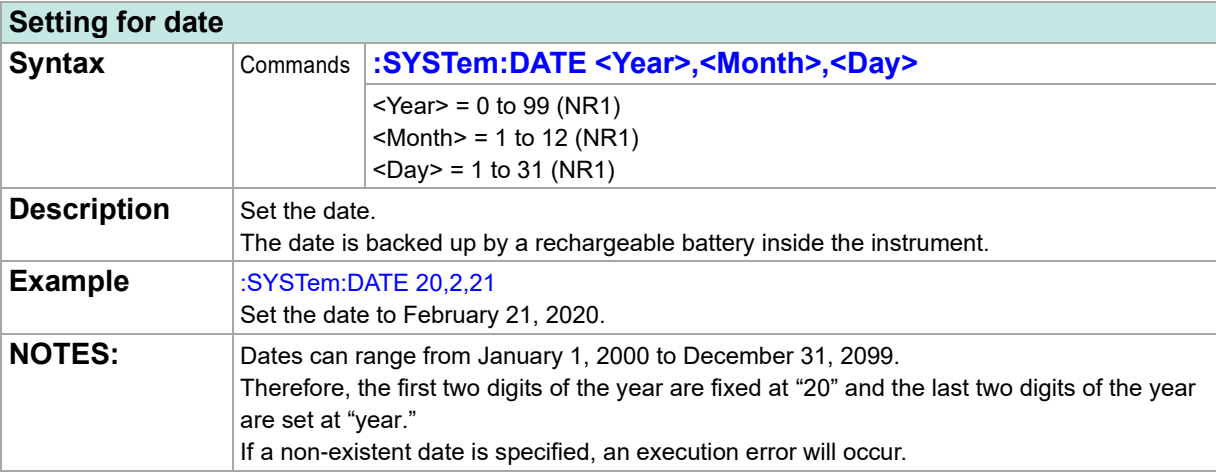

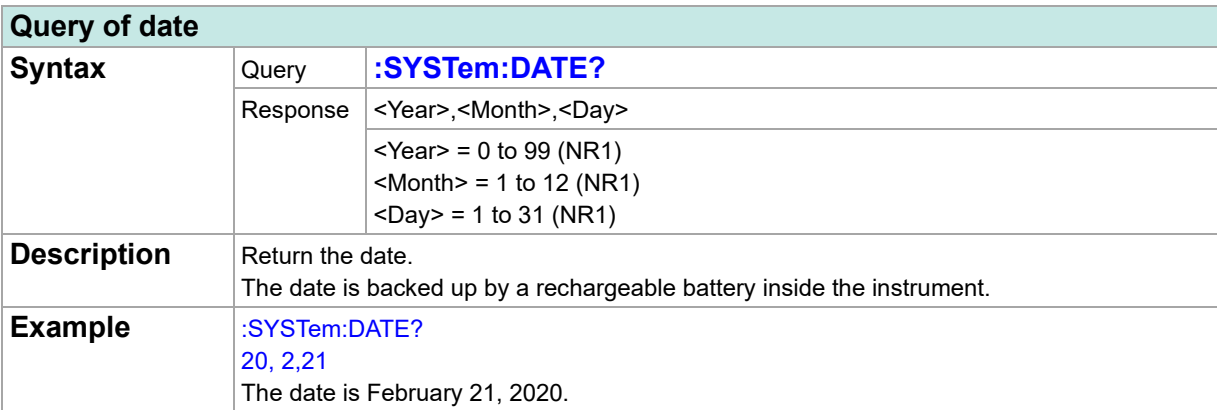

#### **Setting for time**

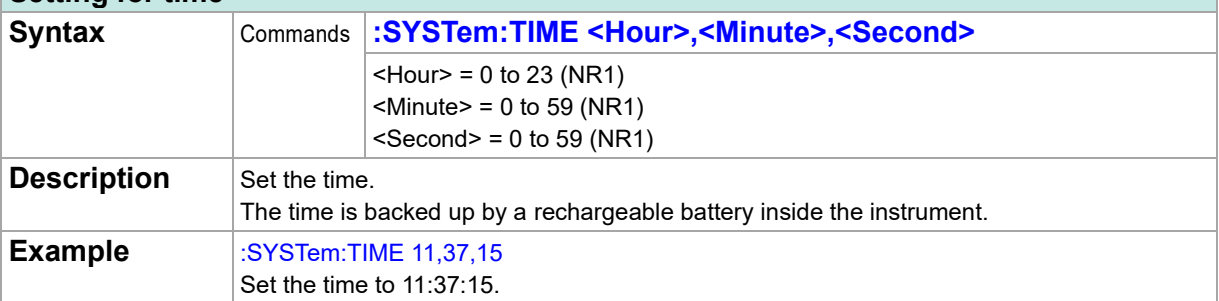

### **Query of time**

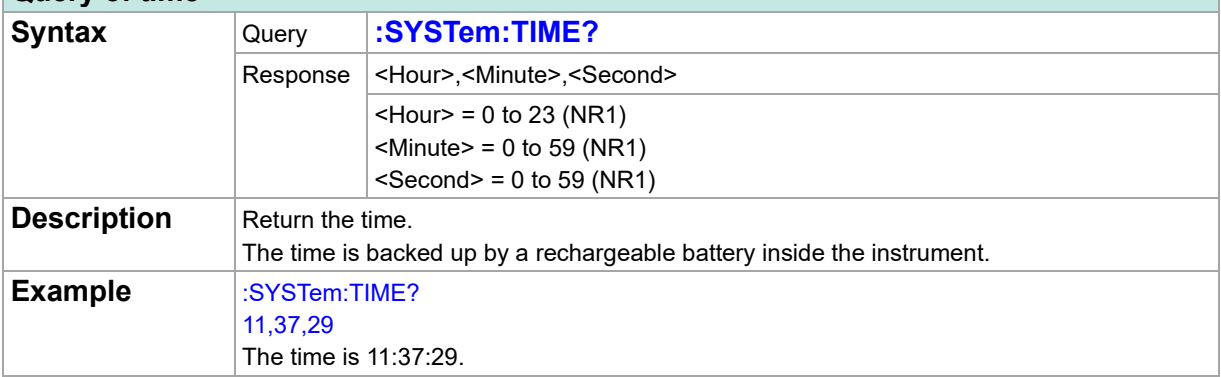

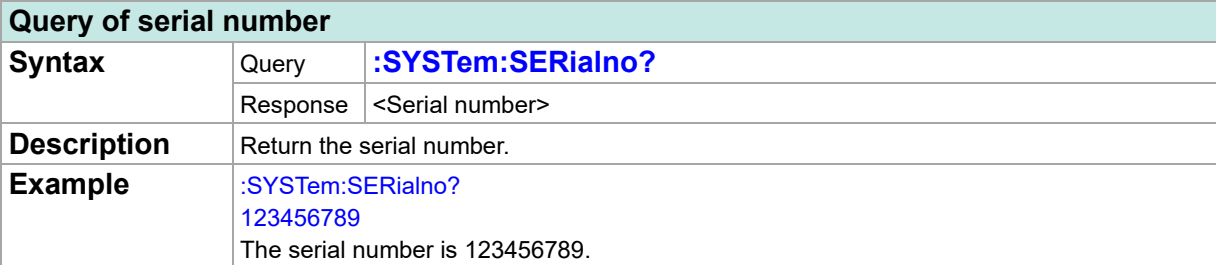

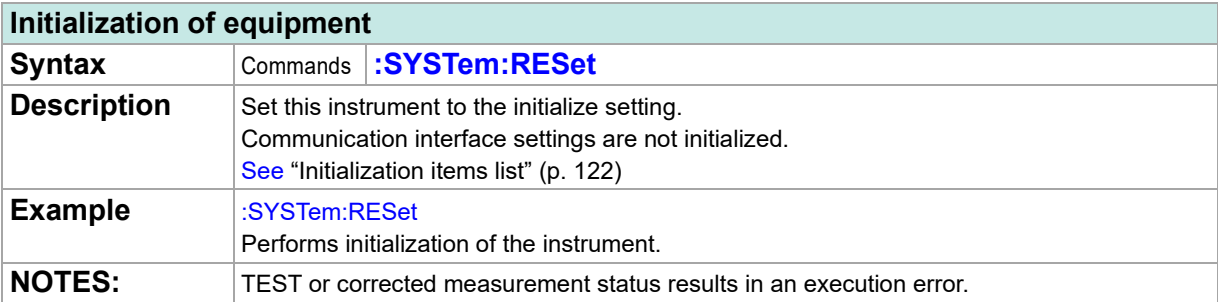

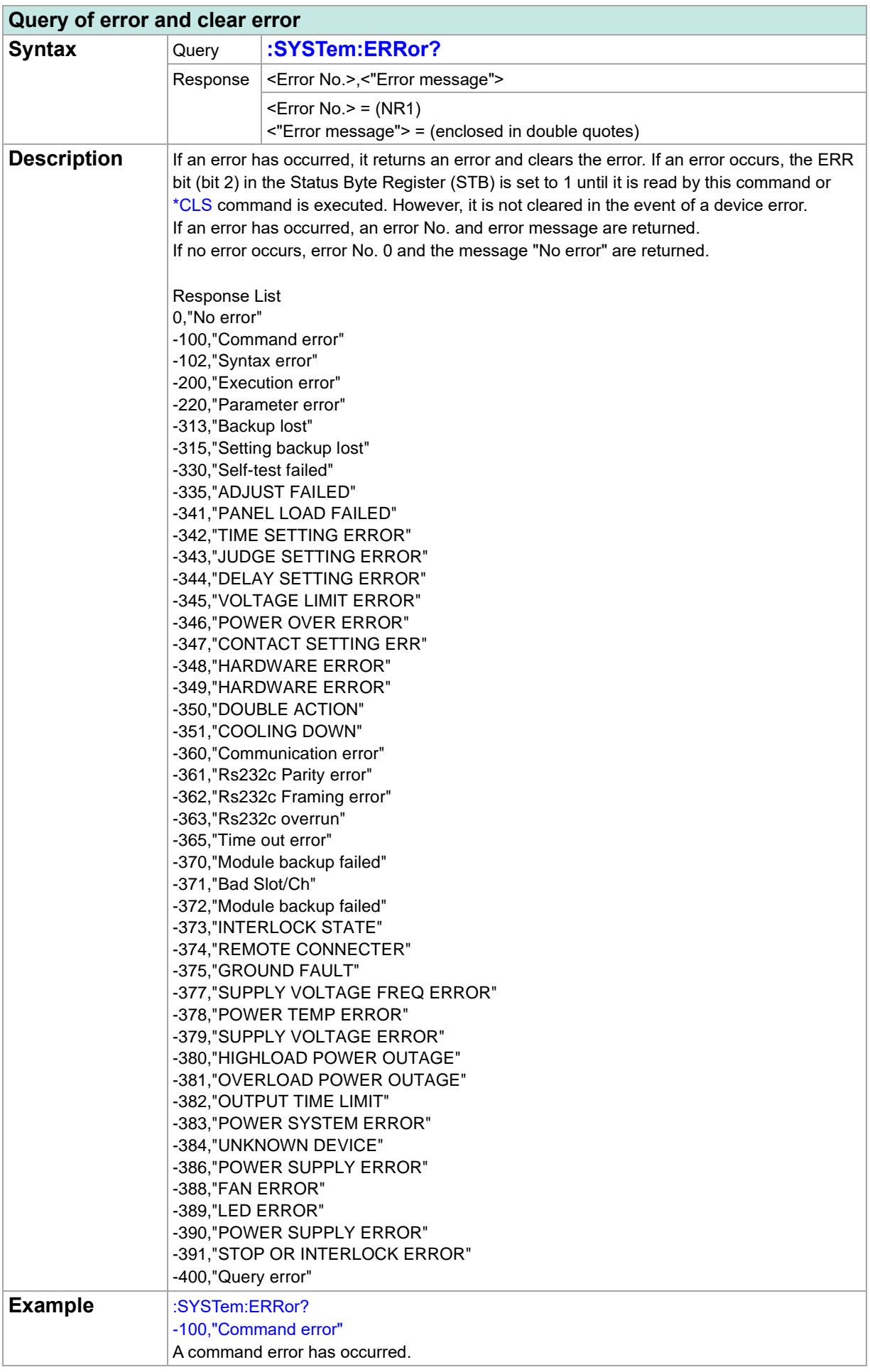

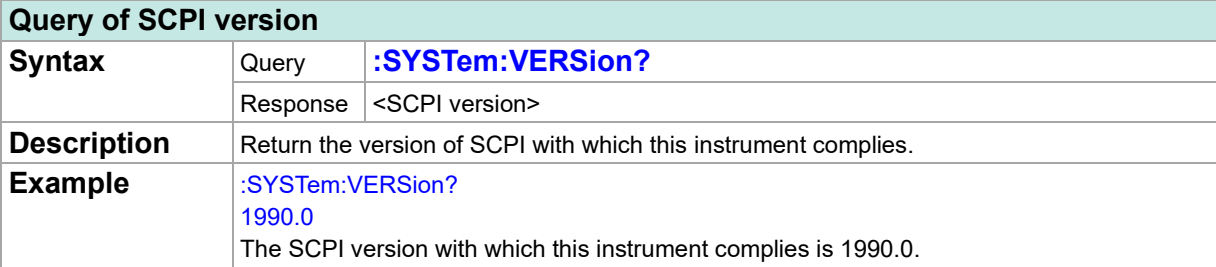

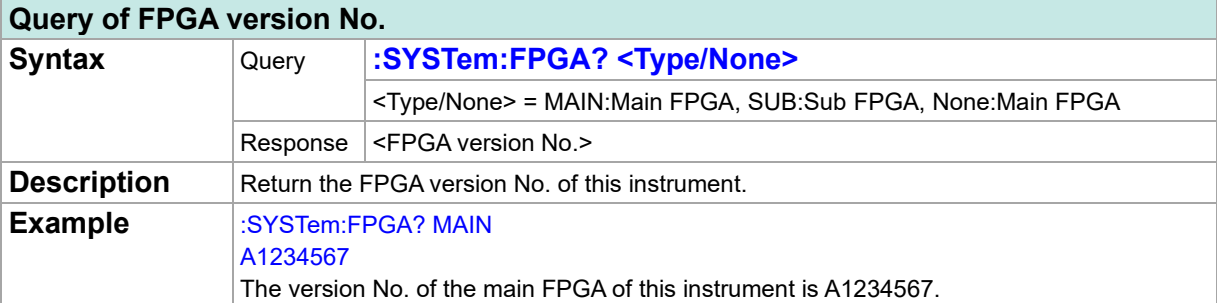

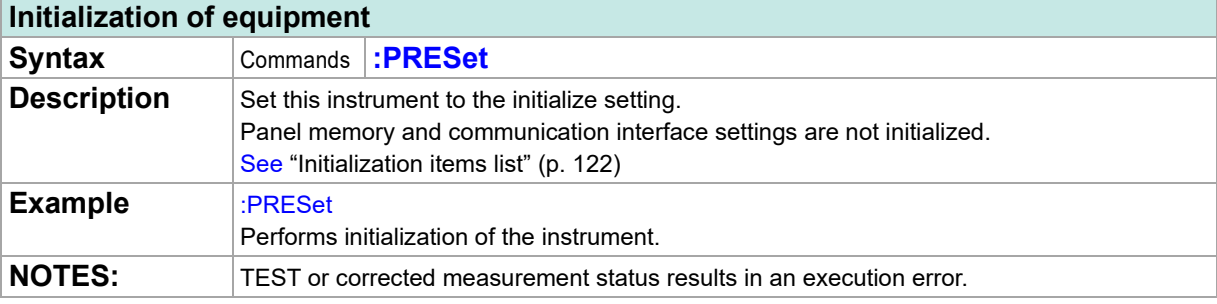

## **Run**

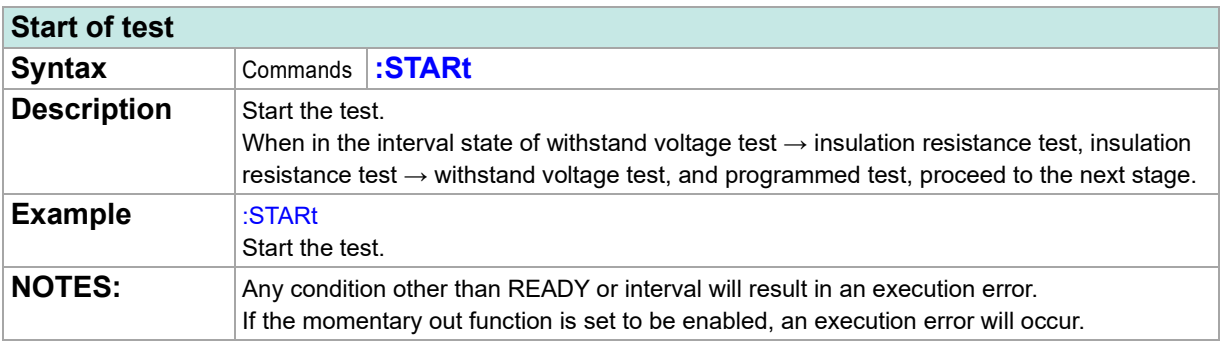

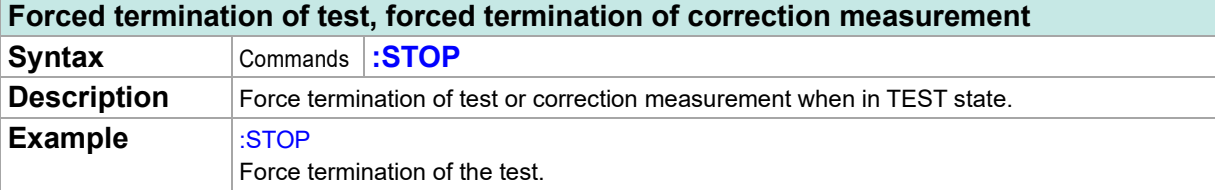

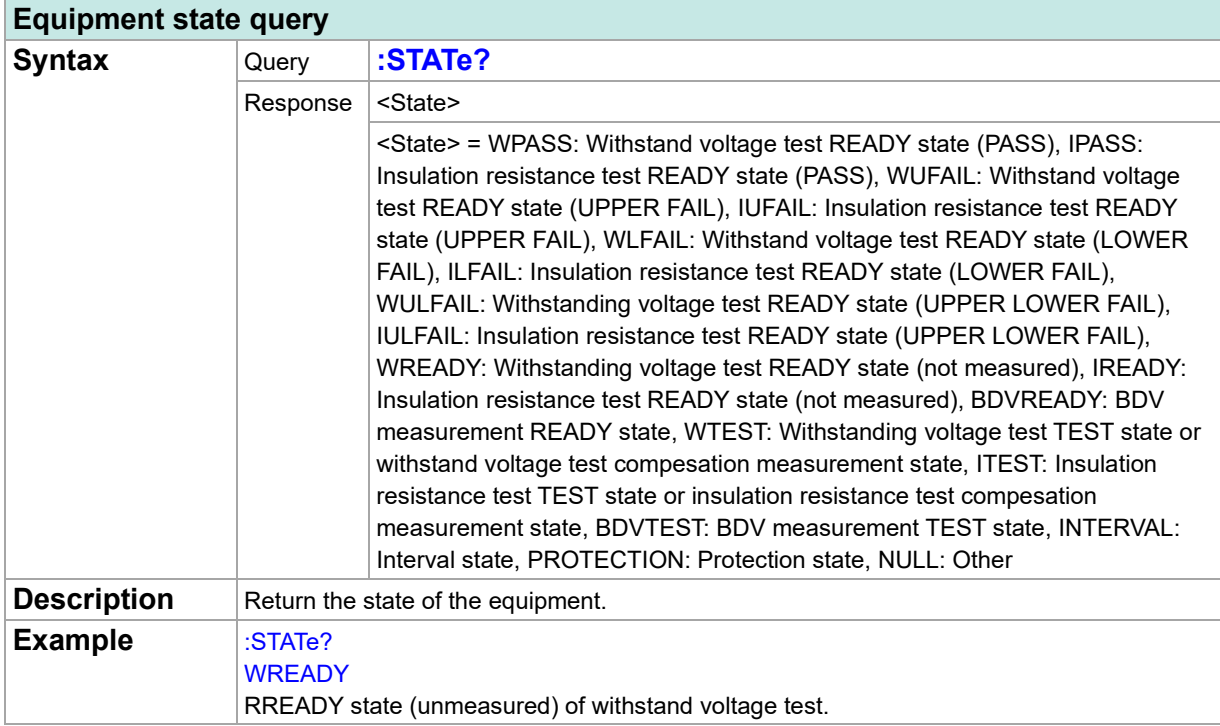

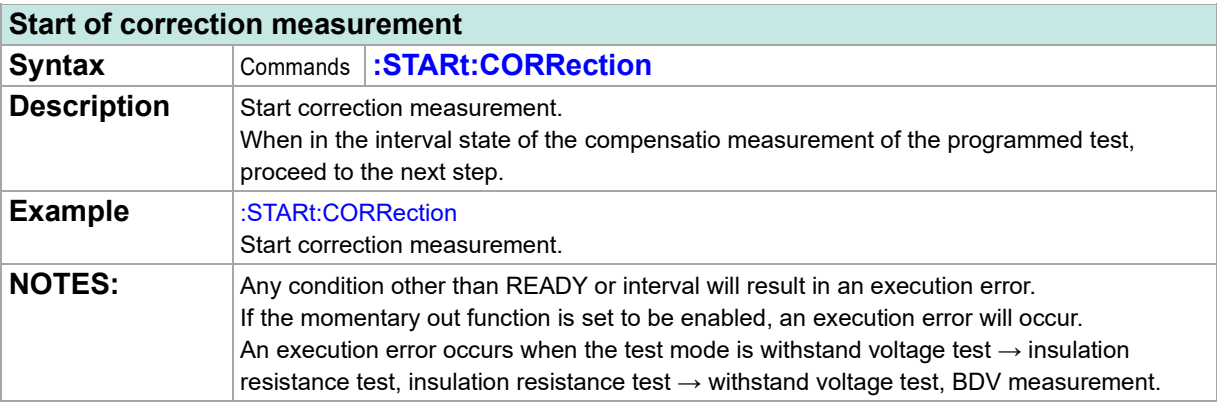

# **Measured Value Output**

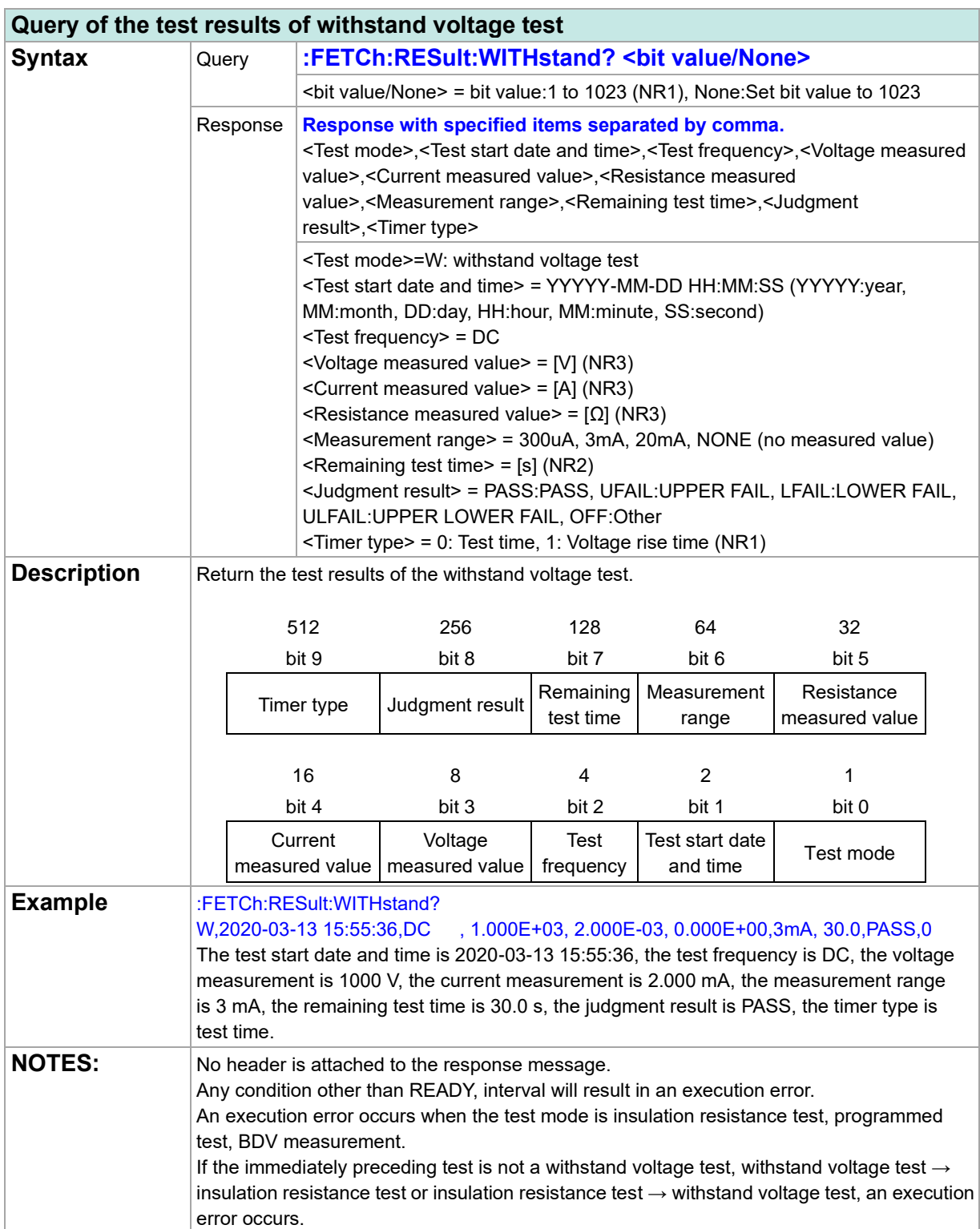

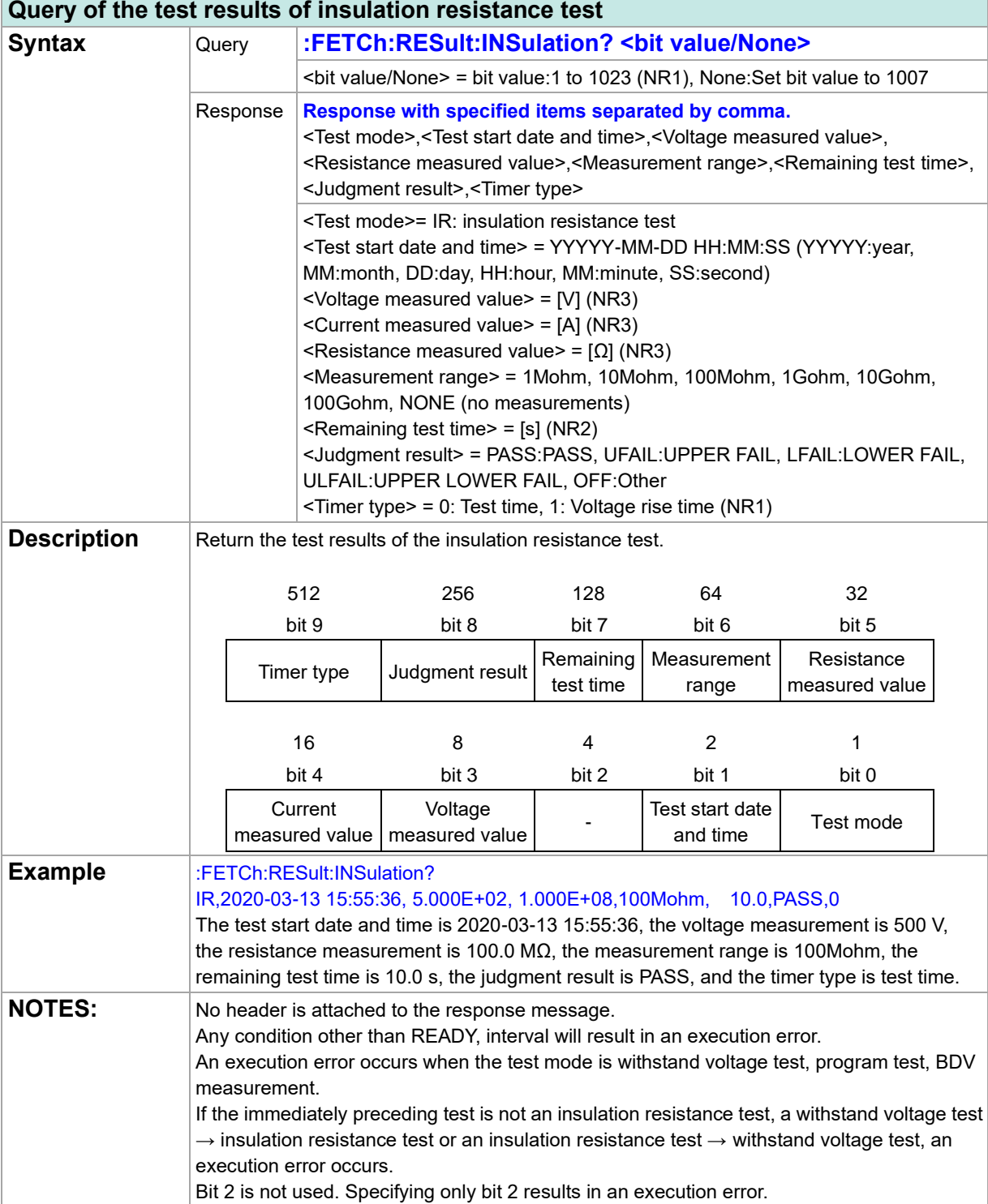

**84**

۰

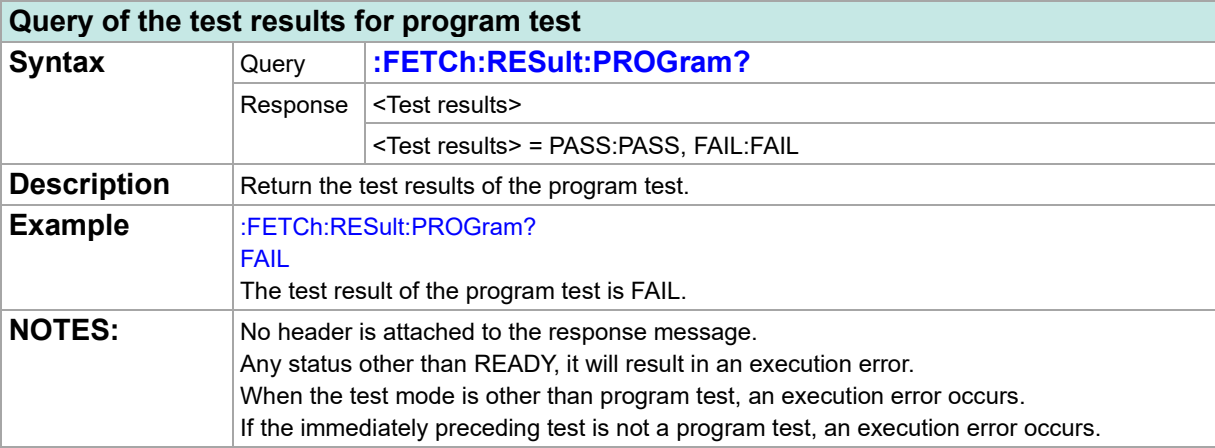

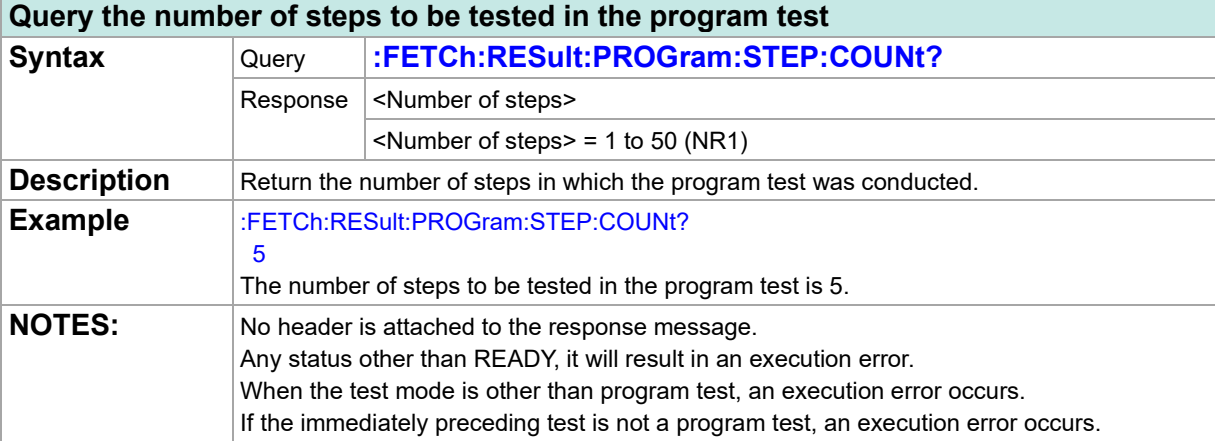

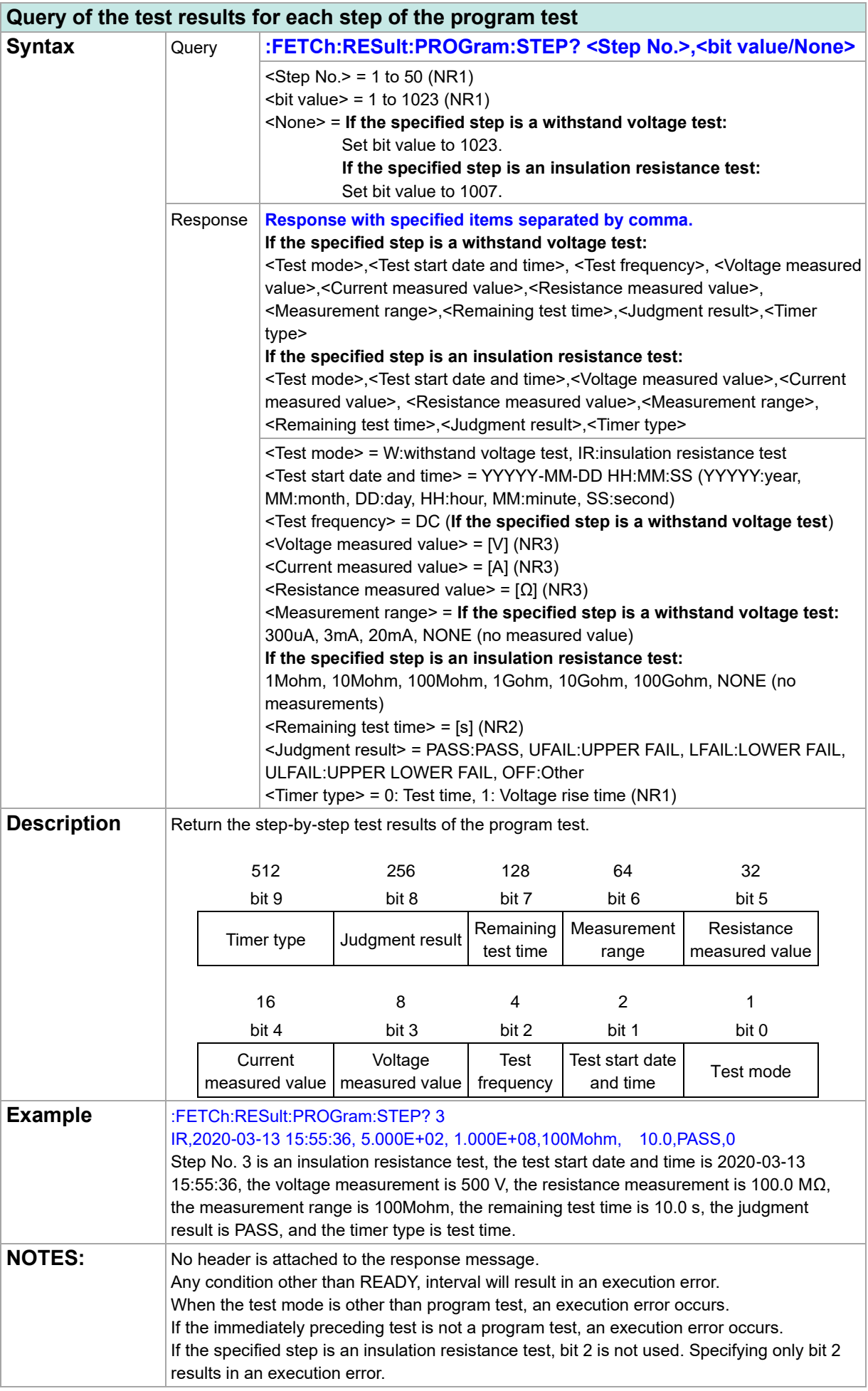

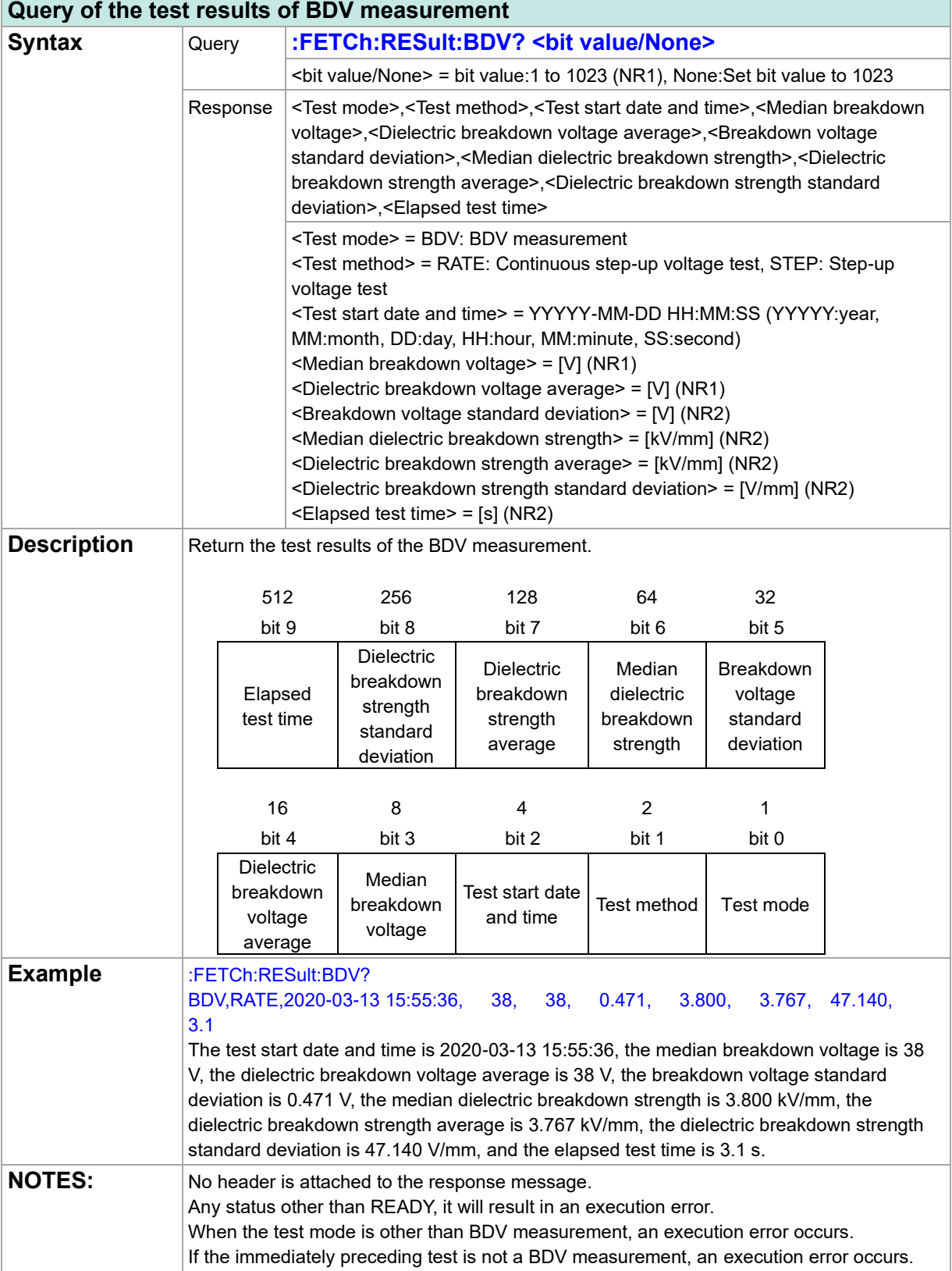

**87**

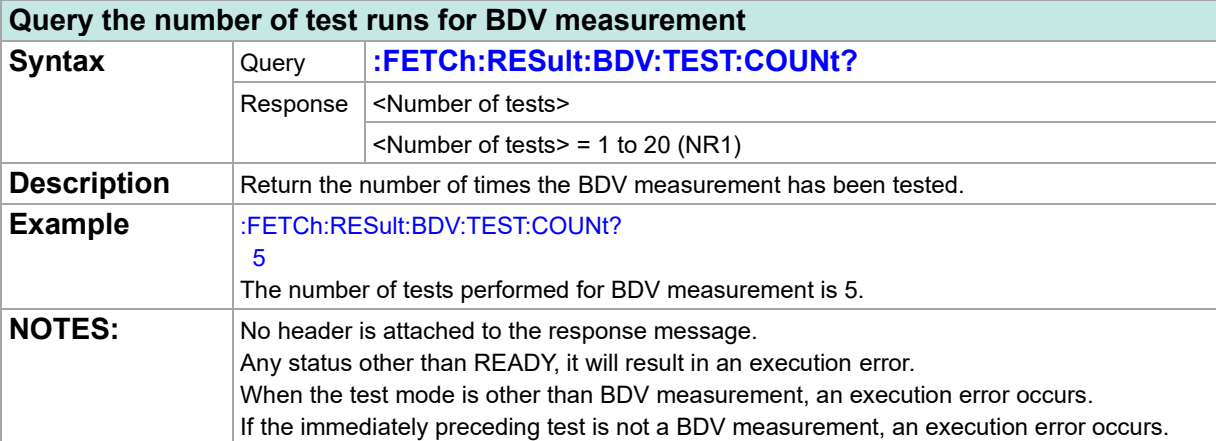

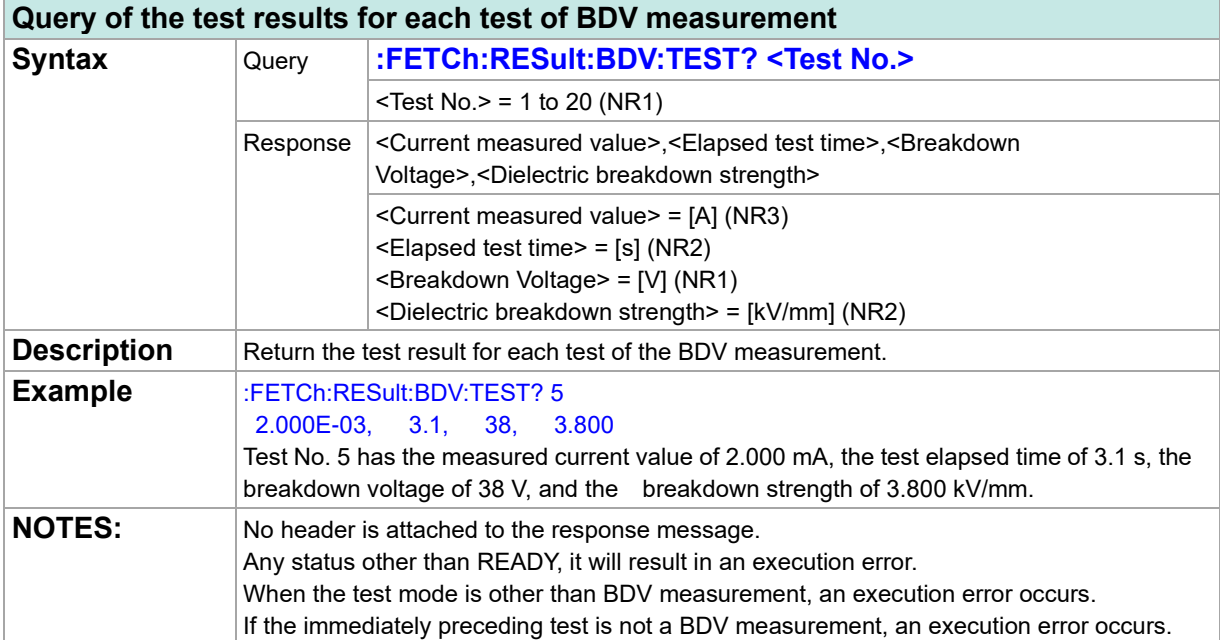

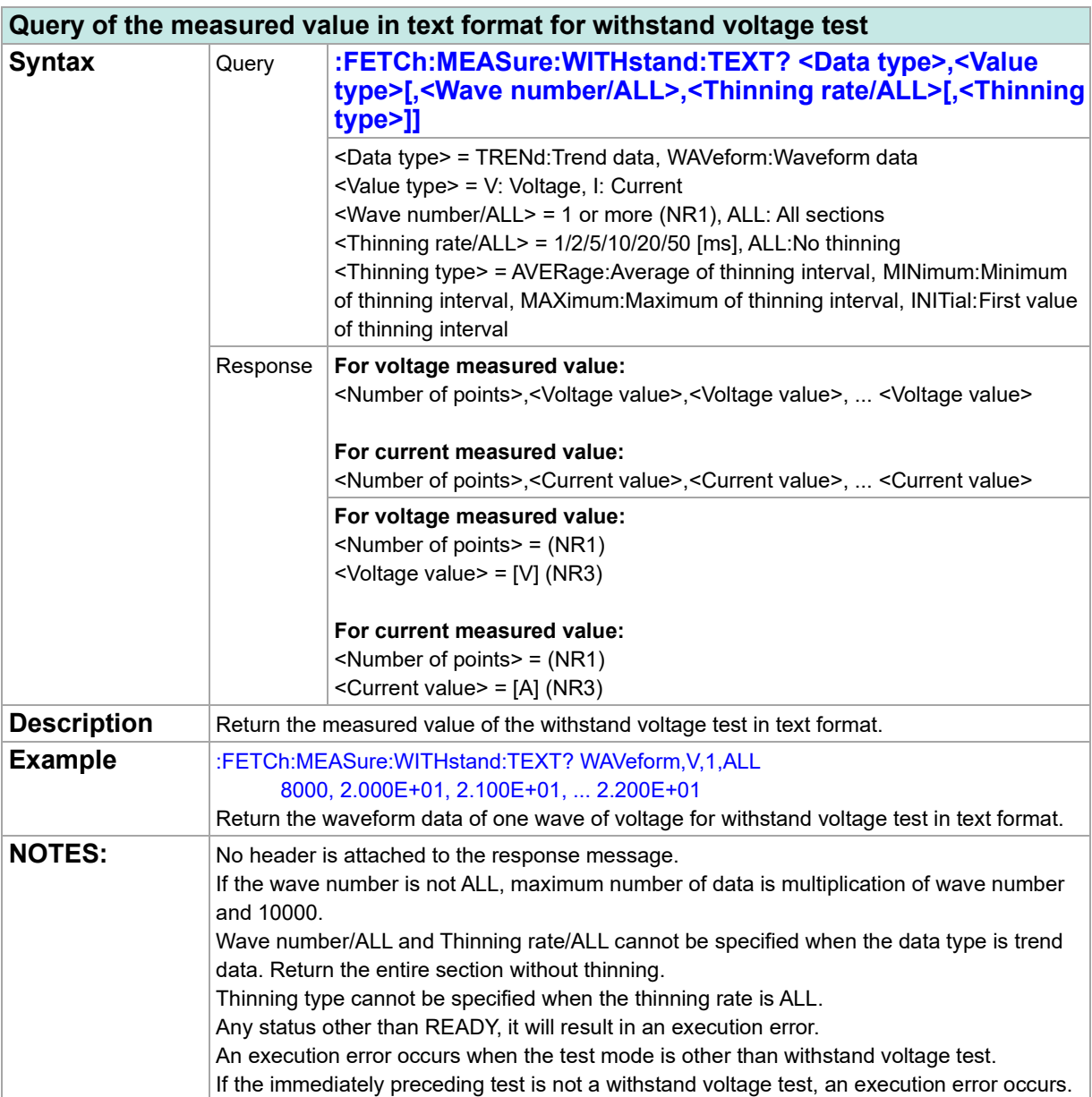

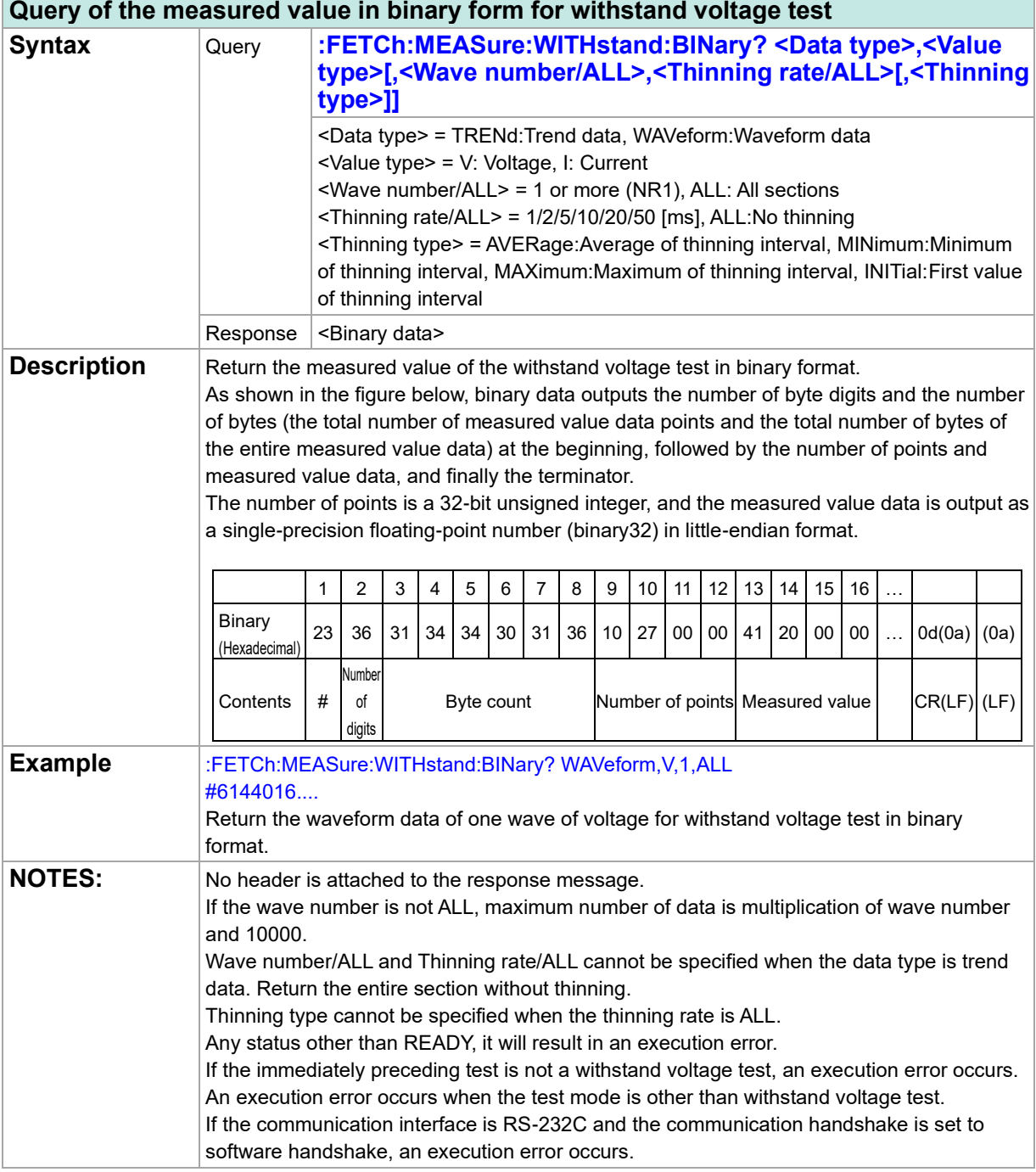

٠

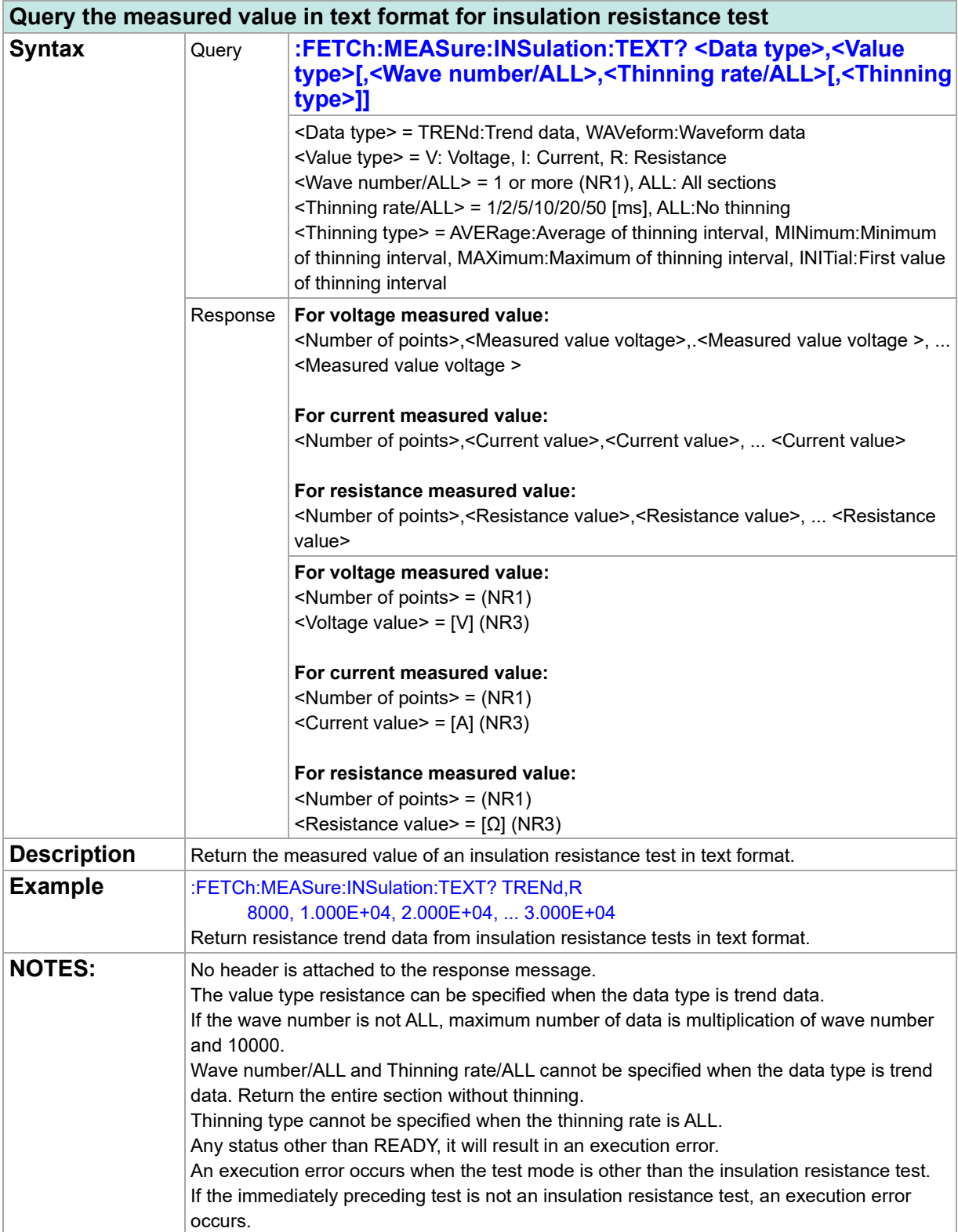

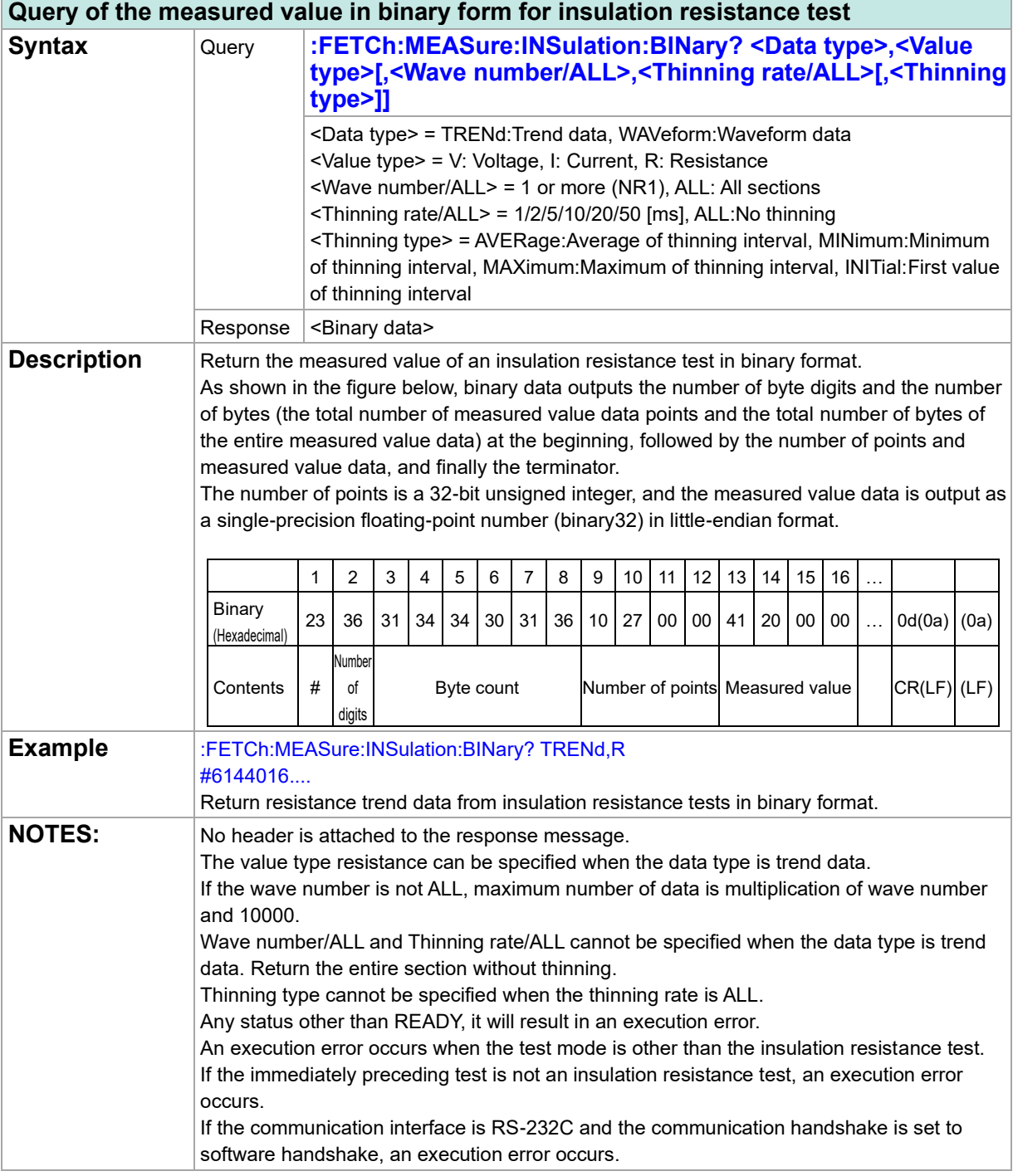

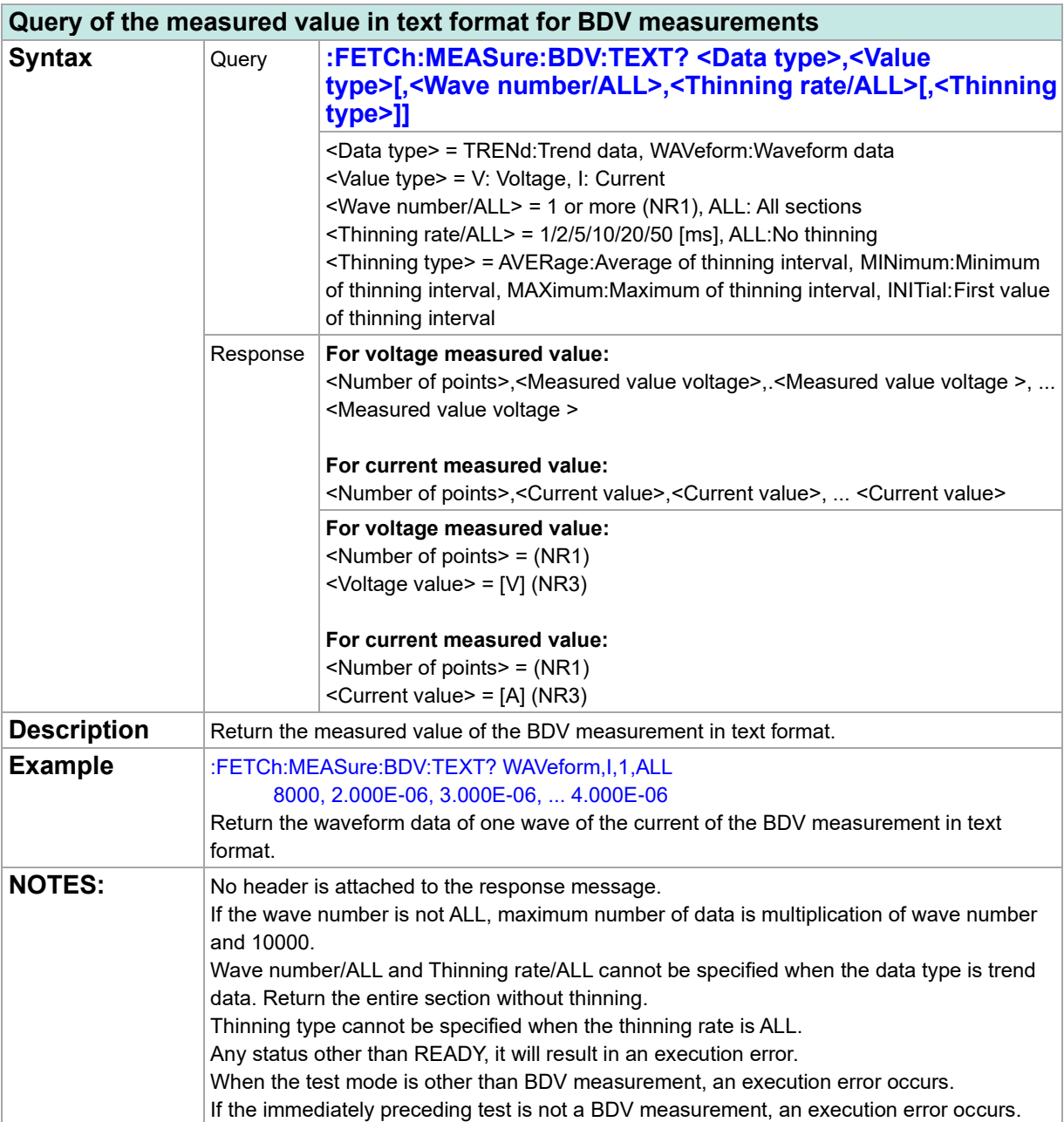

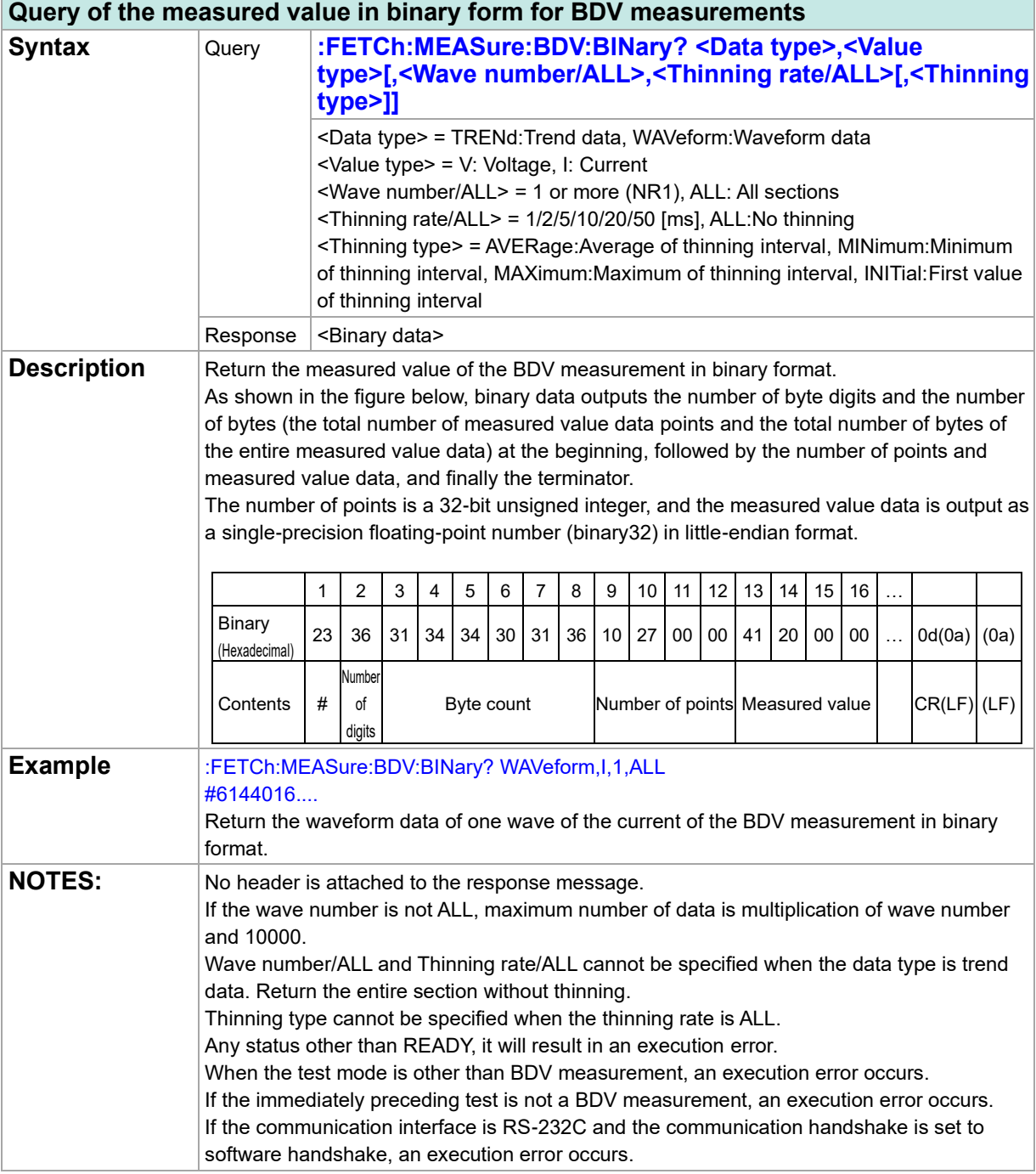

### **Query of the contact check results for withstand voltage test**

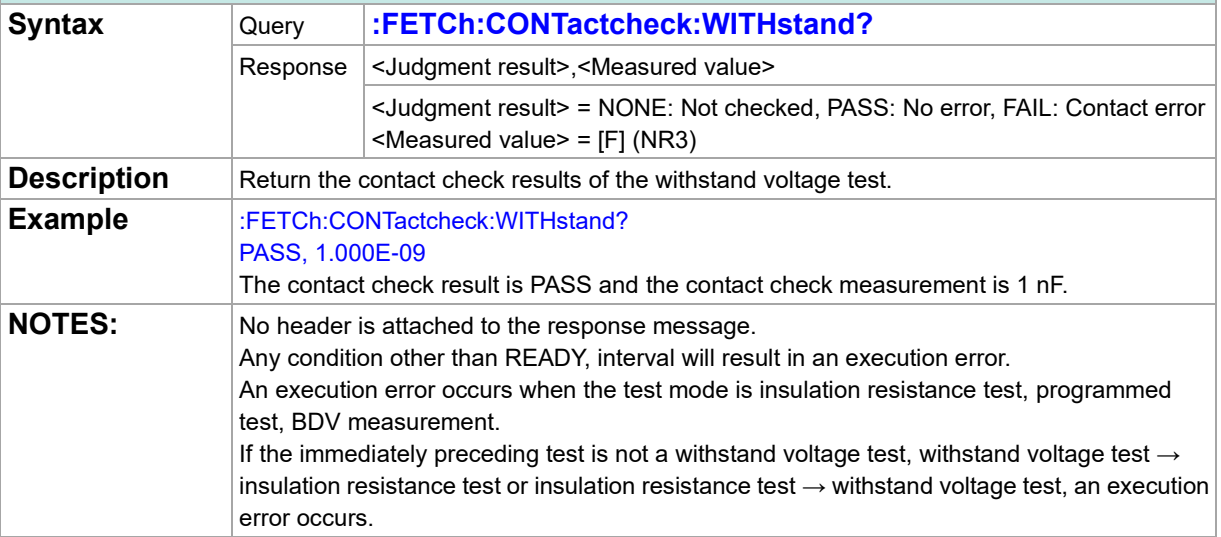

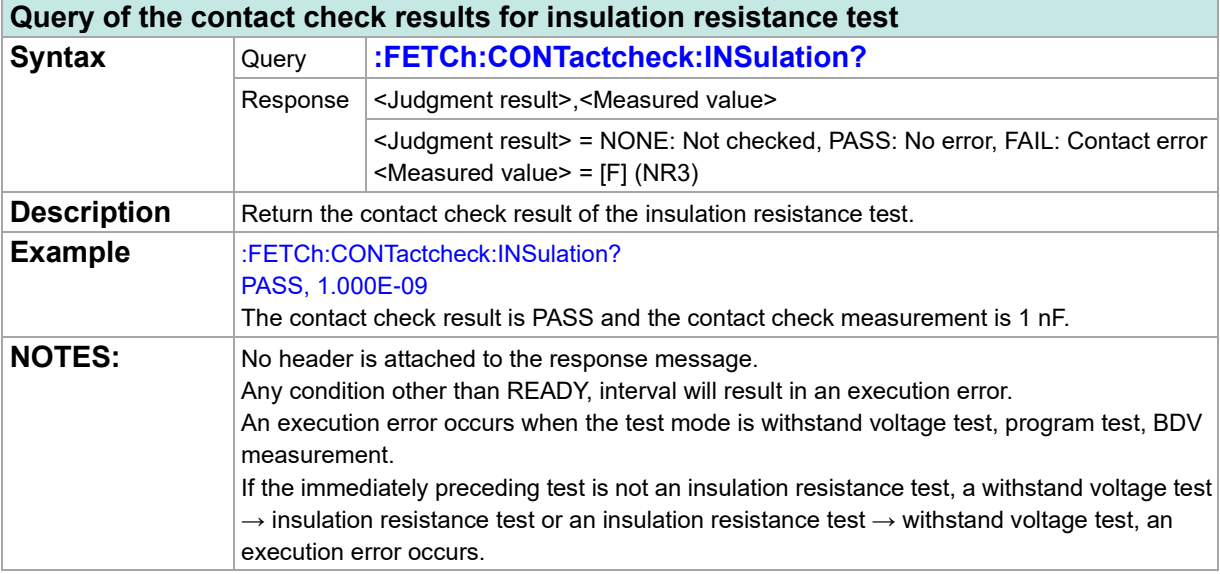

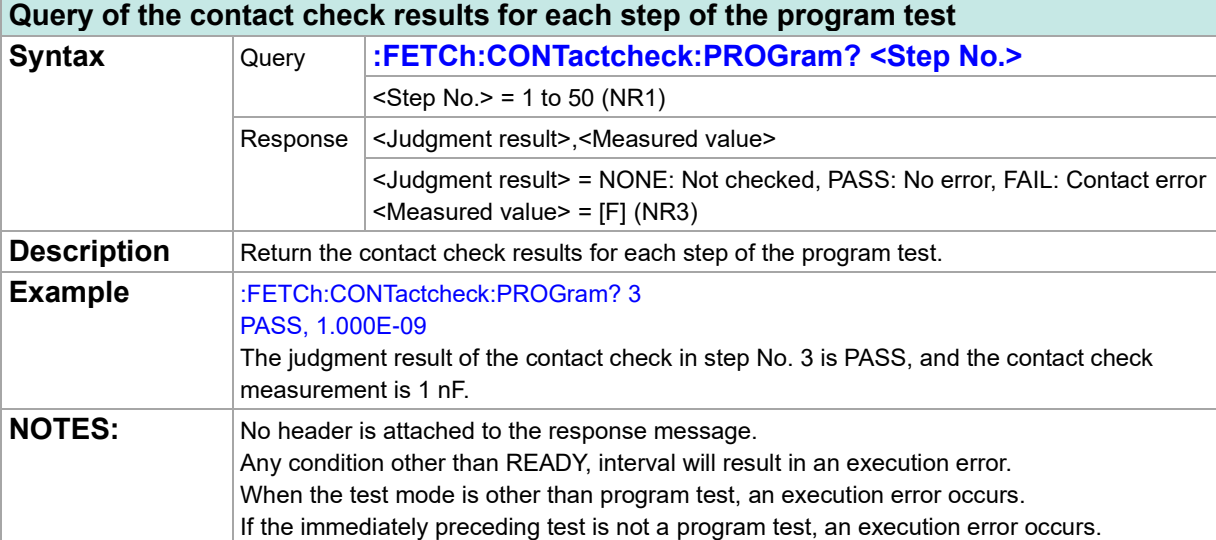

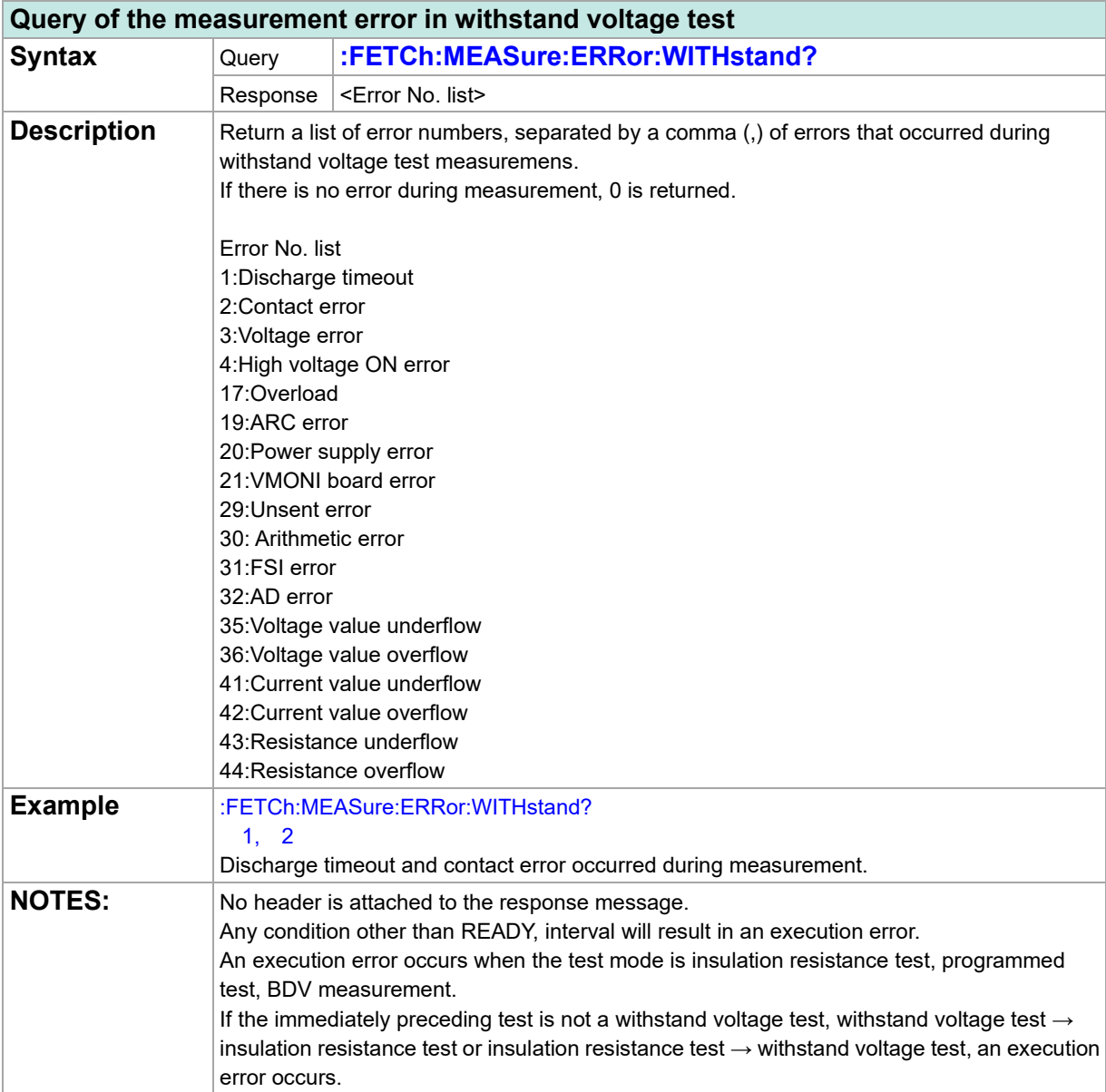

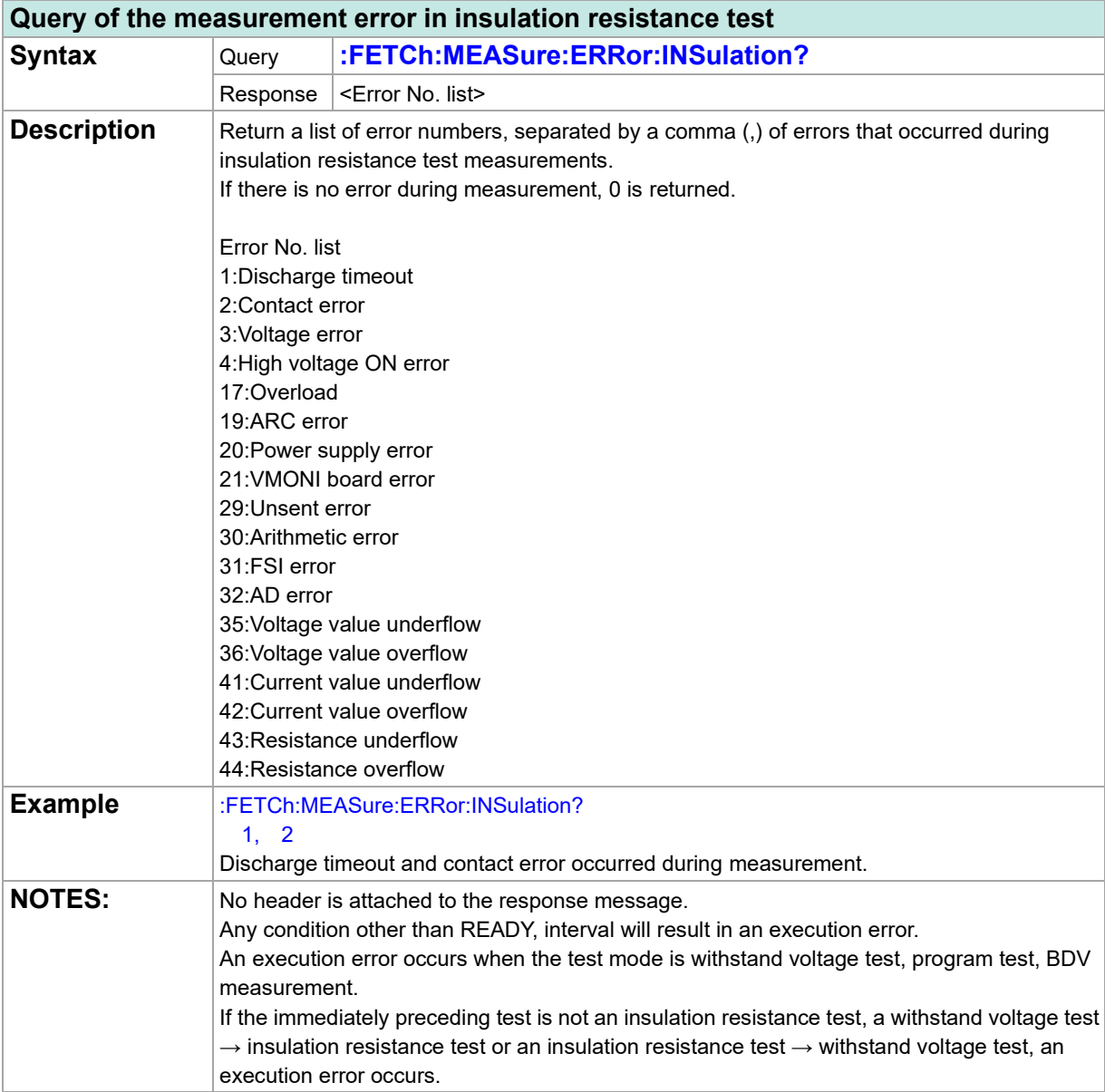

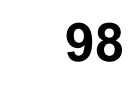

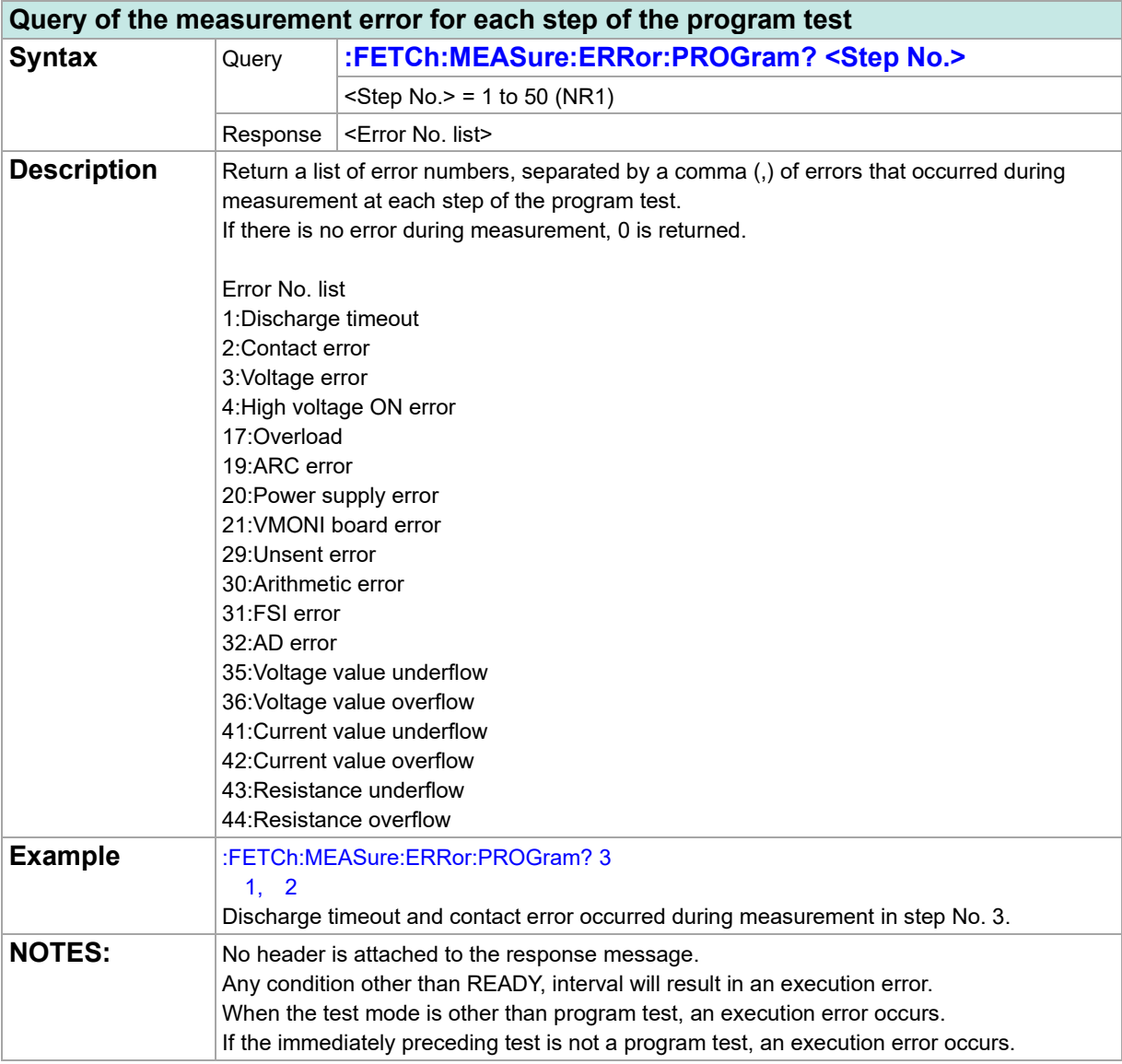

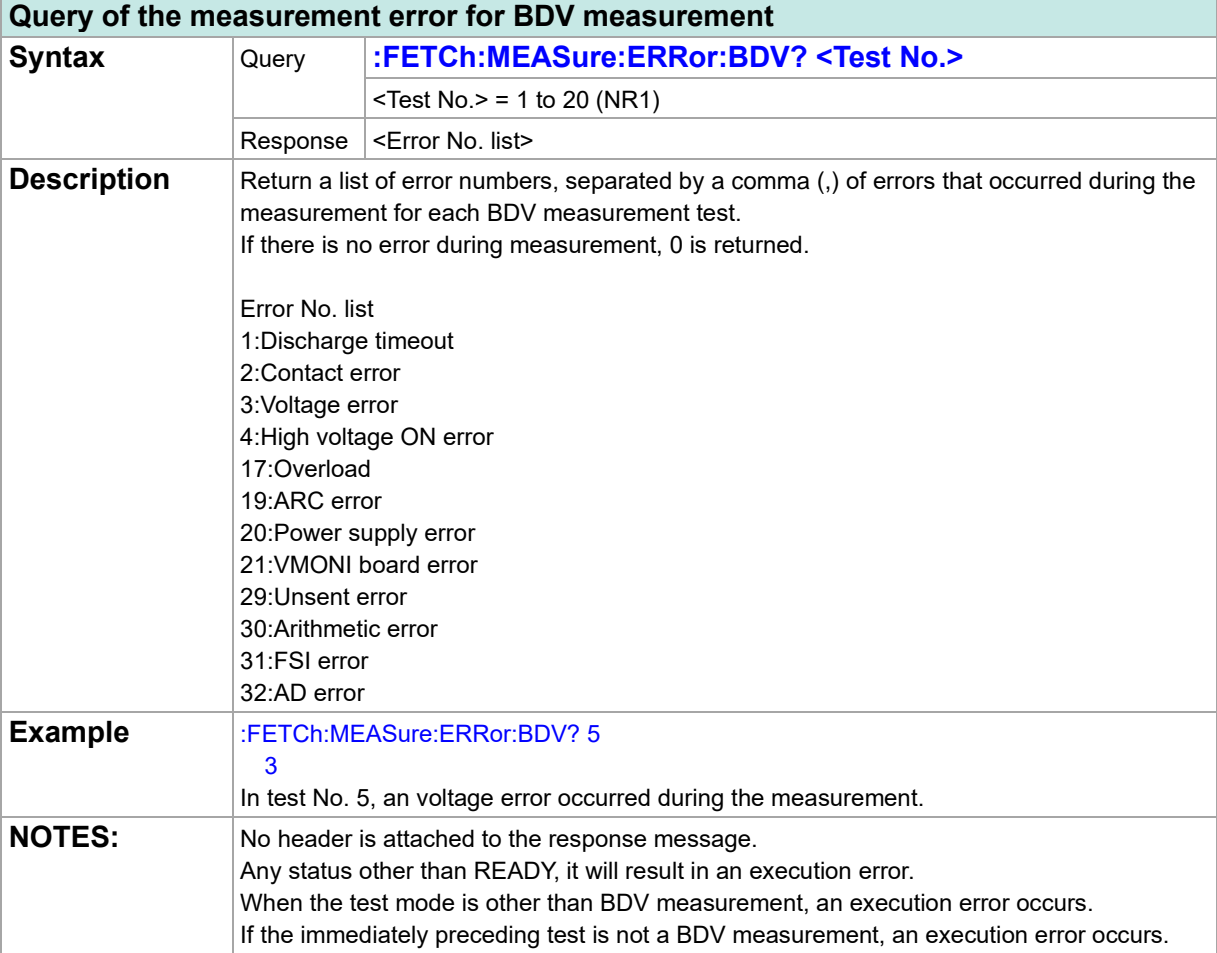

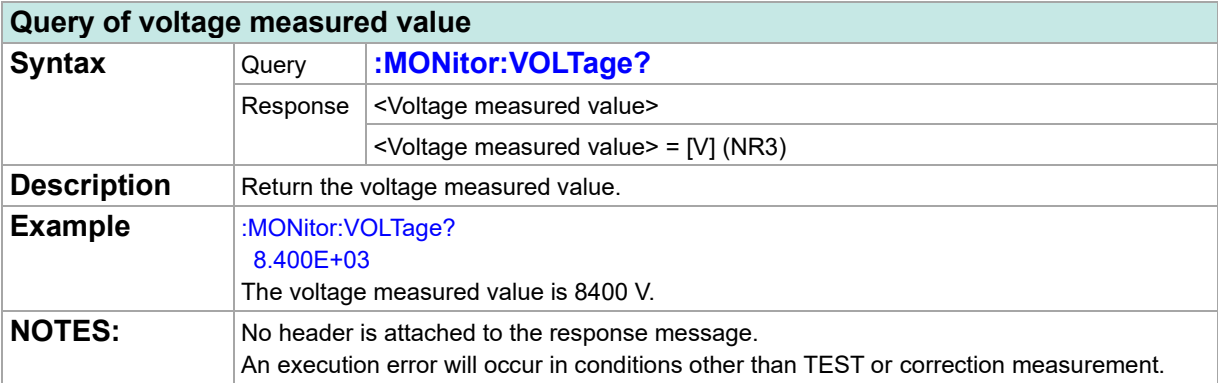

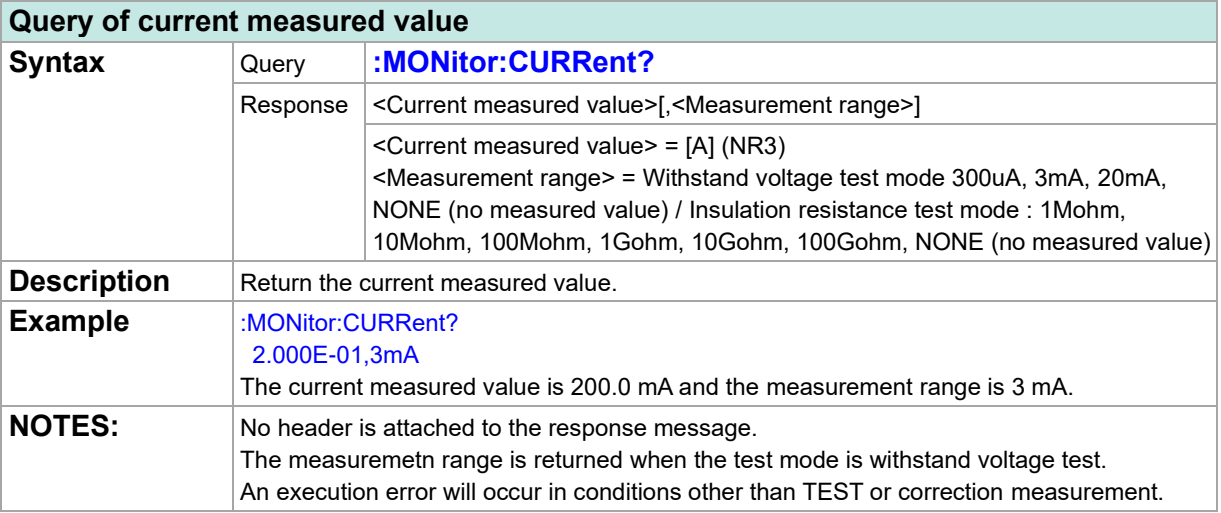

### **Query of resistance measured value**

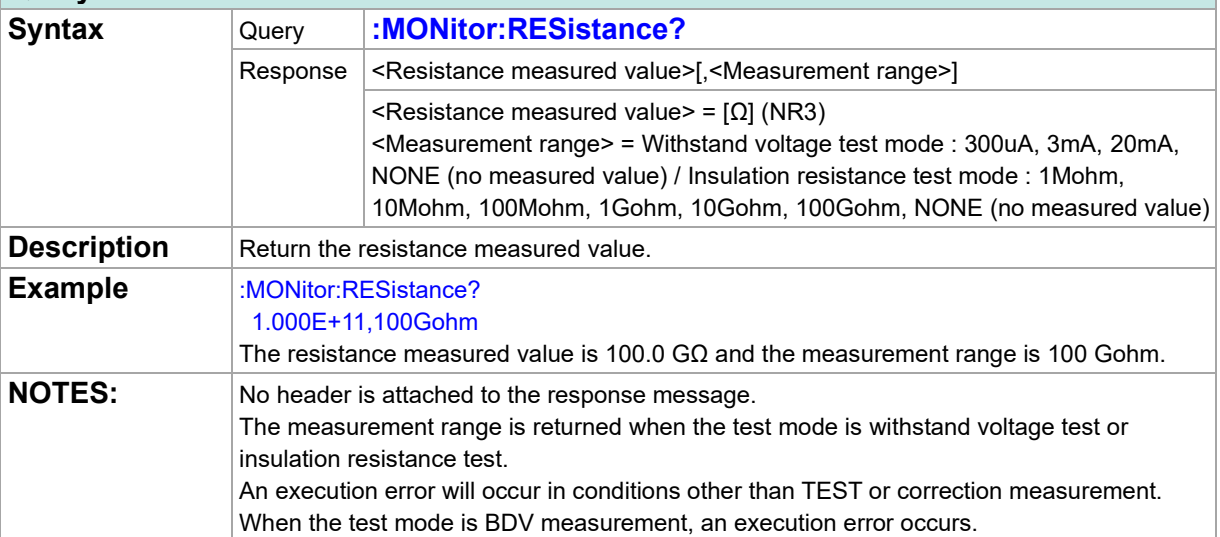

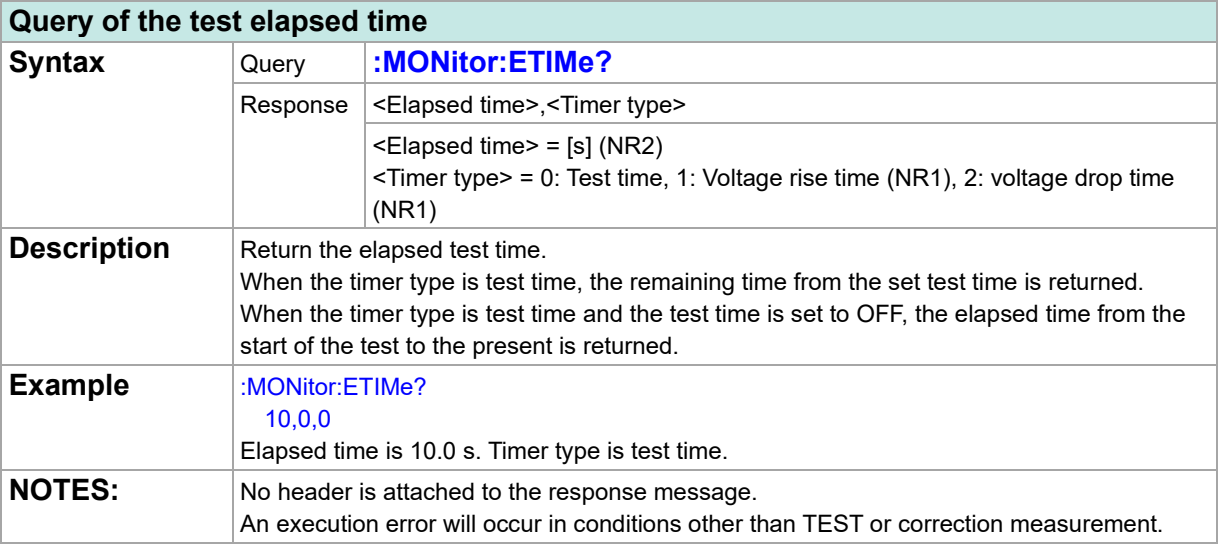

# **On-Screen Display**

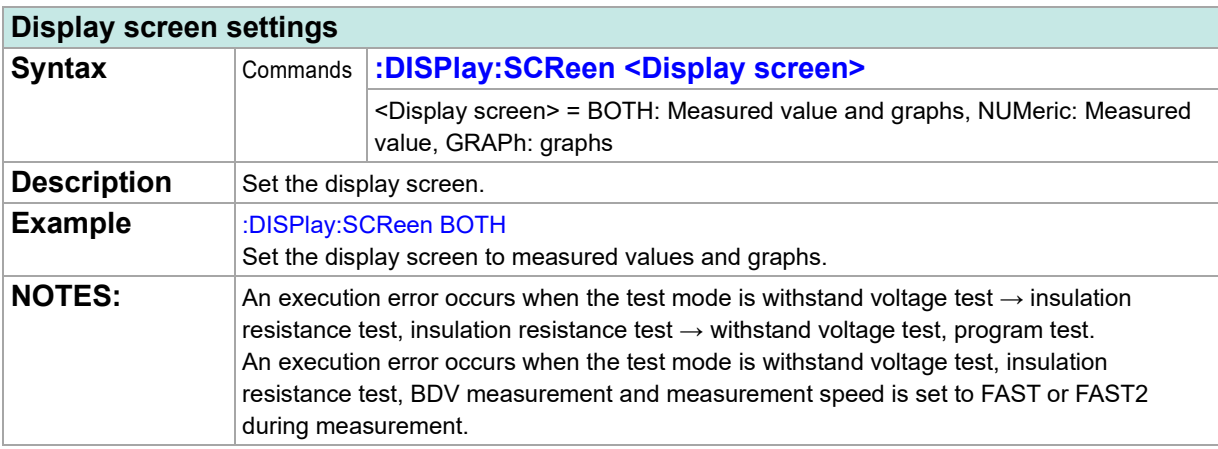

### **Query of display screen**

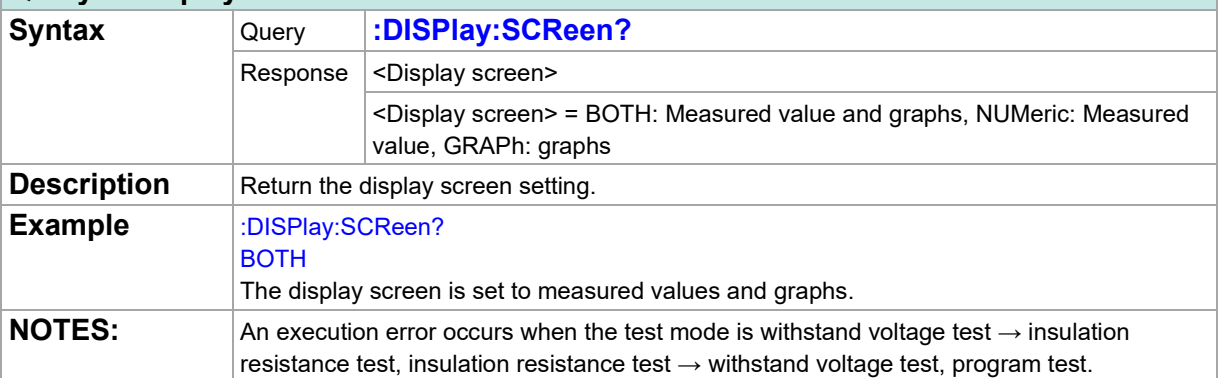

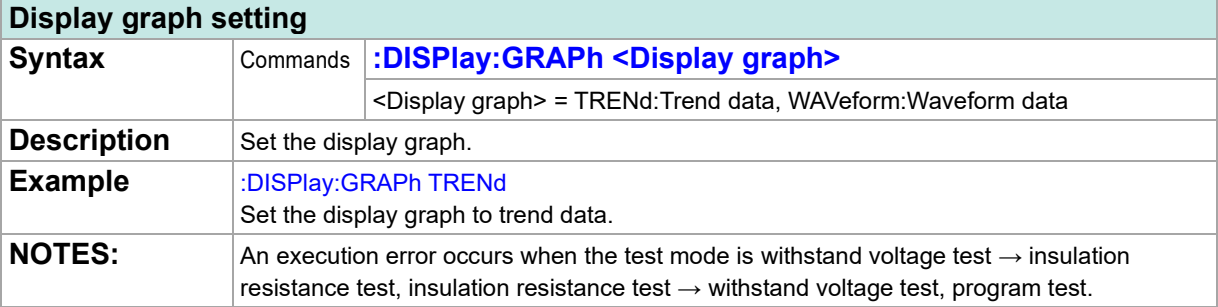

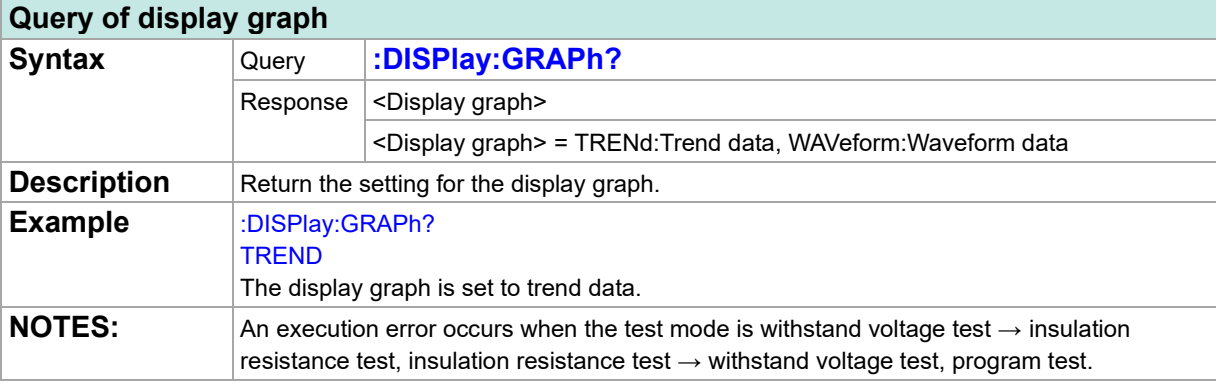

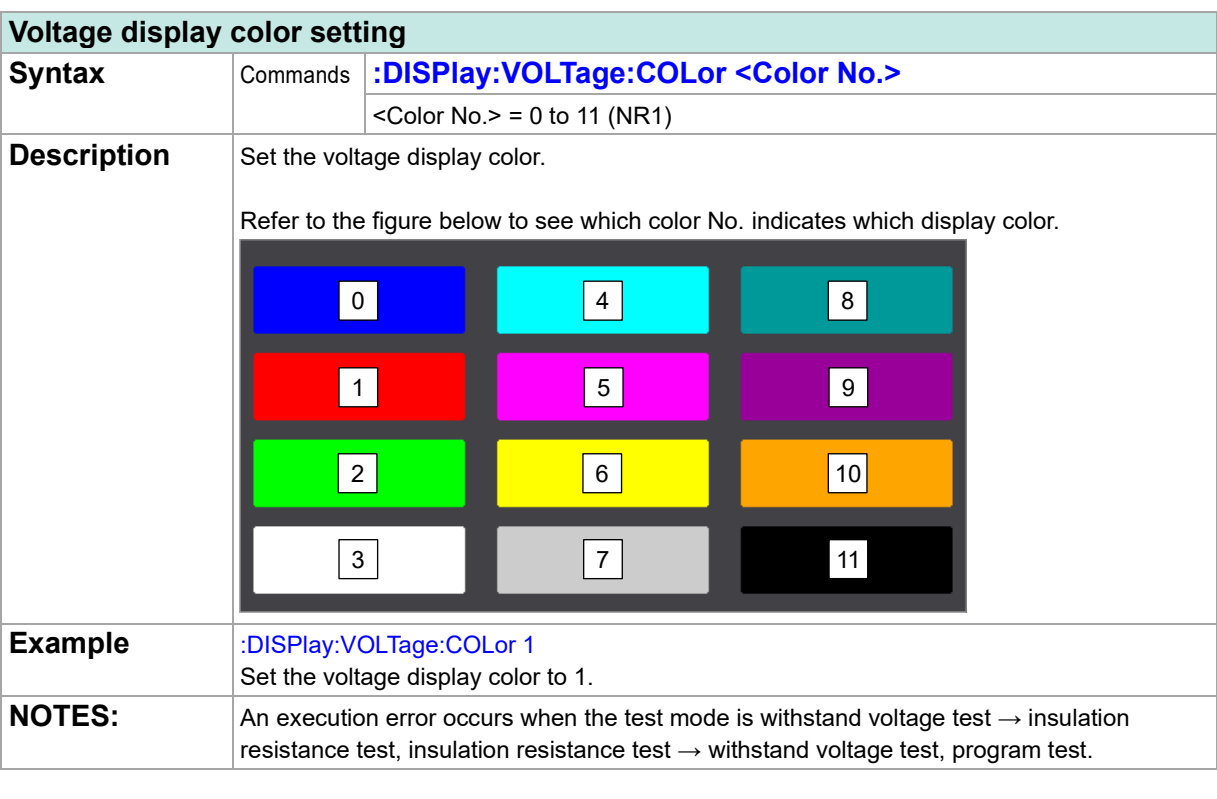

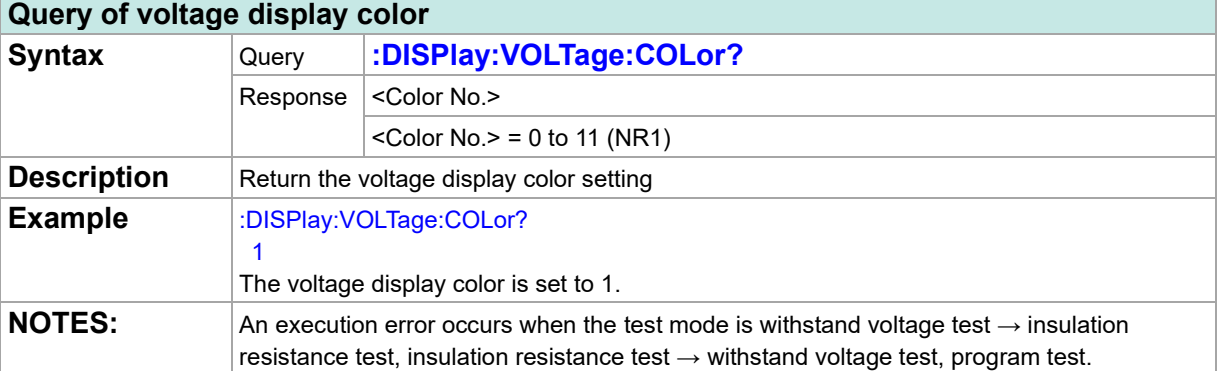

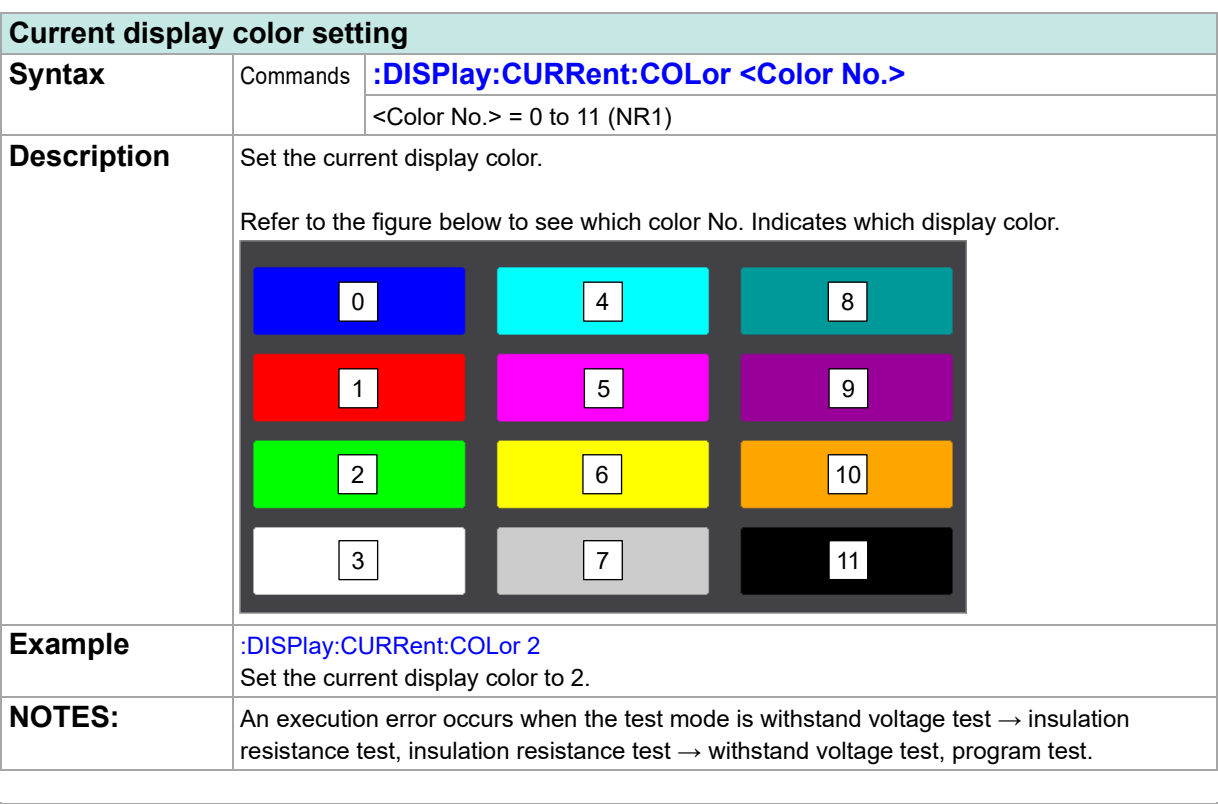

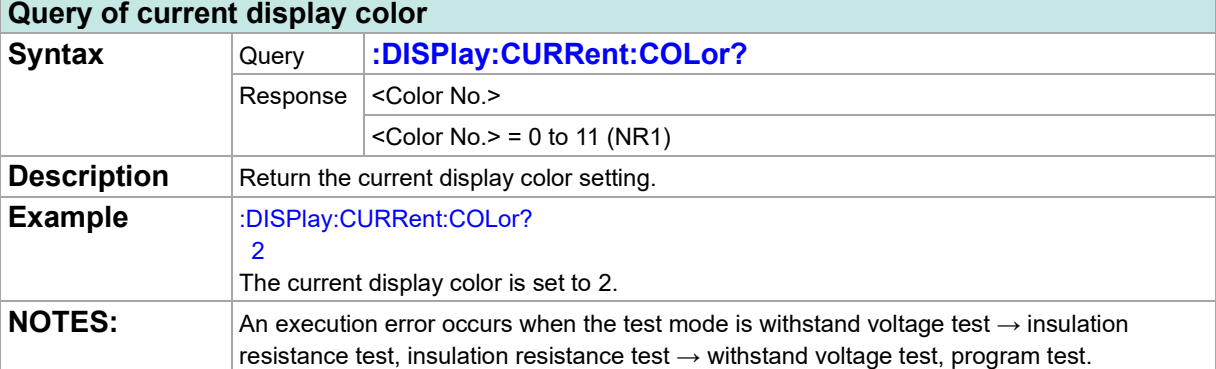

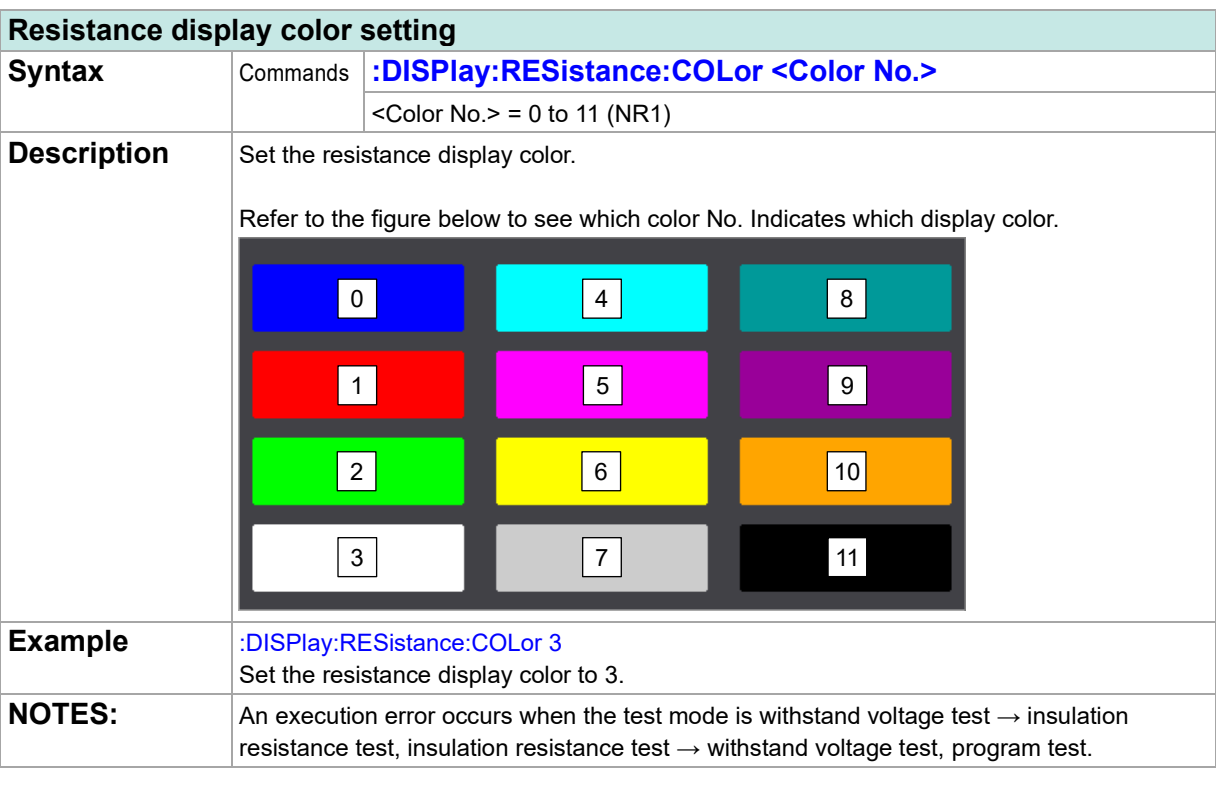

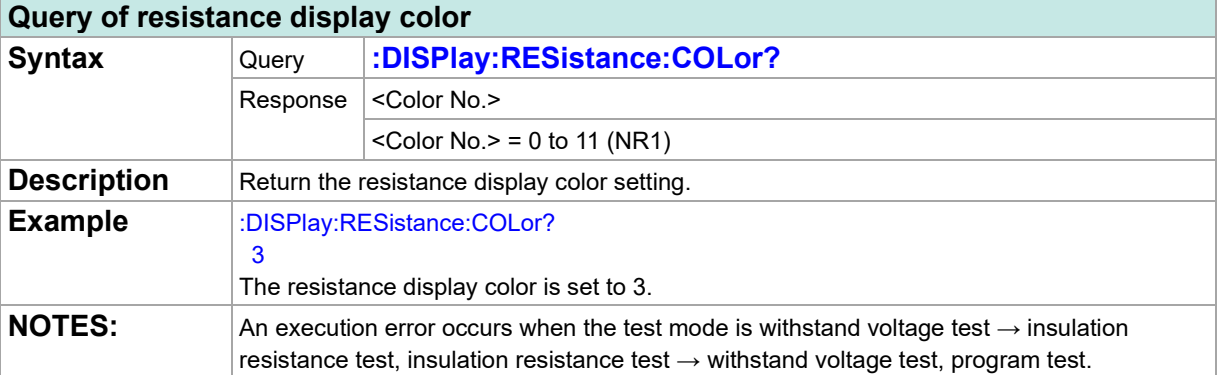

## **Screen Saving**

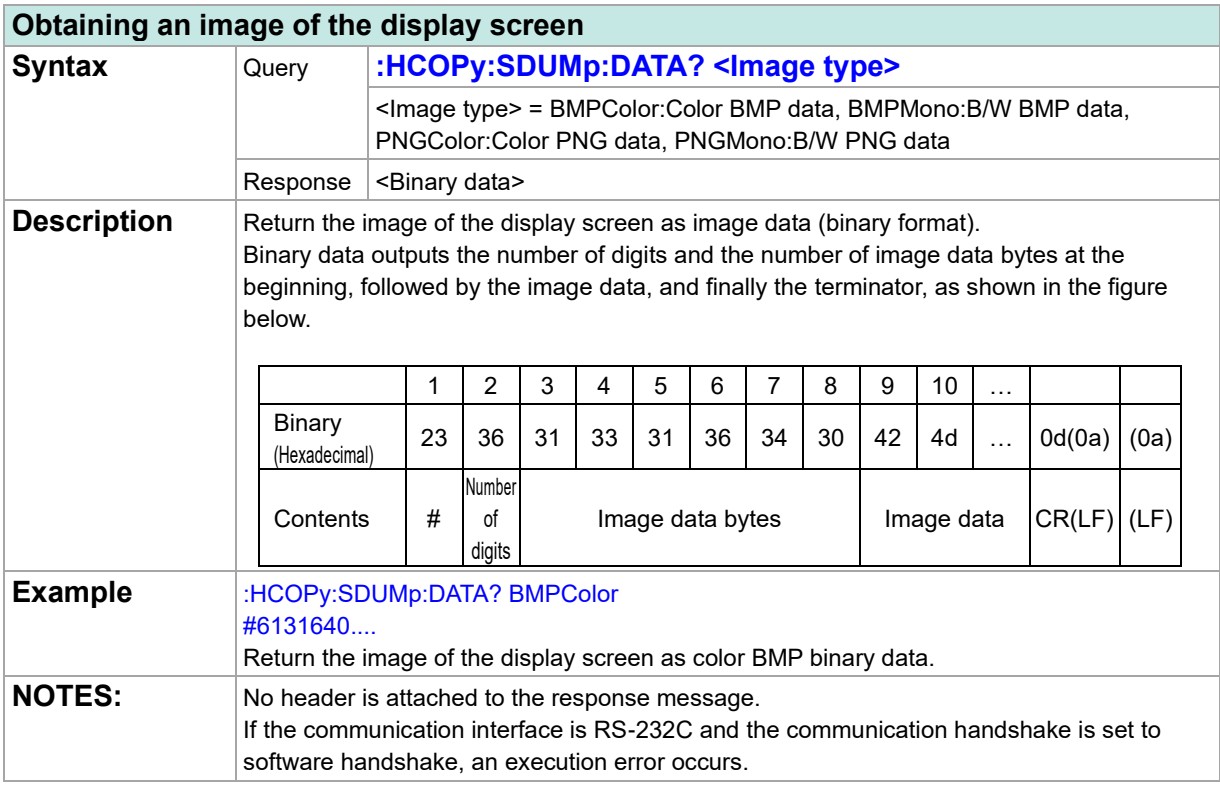

## **File Saving**

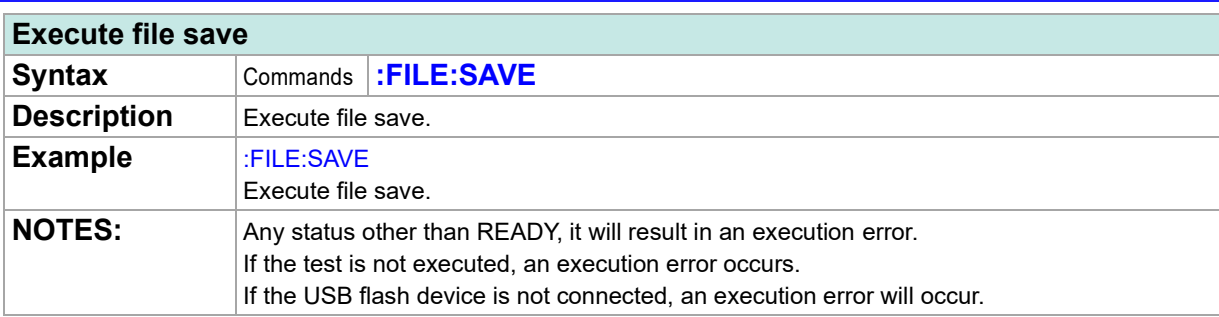

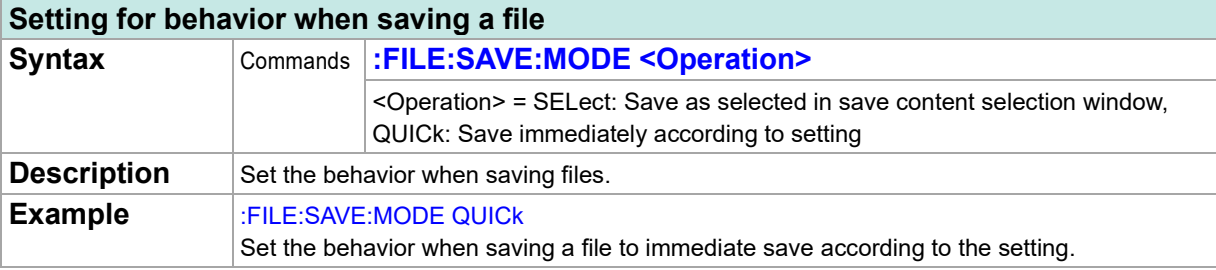

#### **Query of behavior when saving a file**

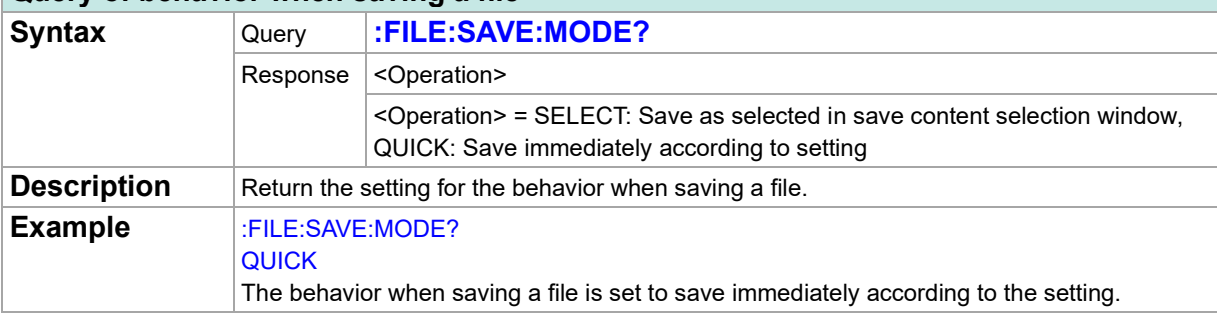

## **Setting for saving measurement result when saving file**

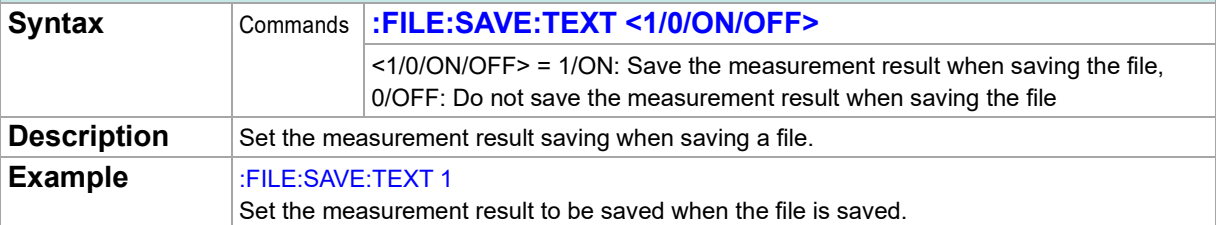

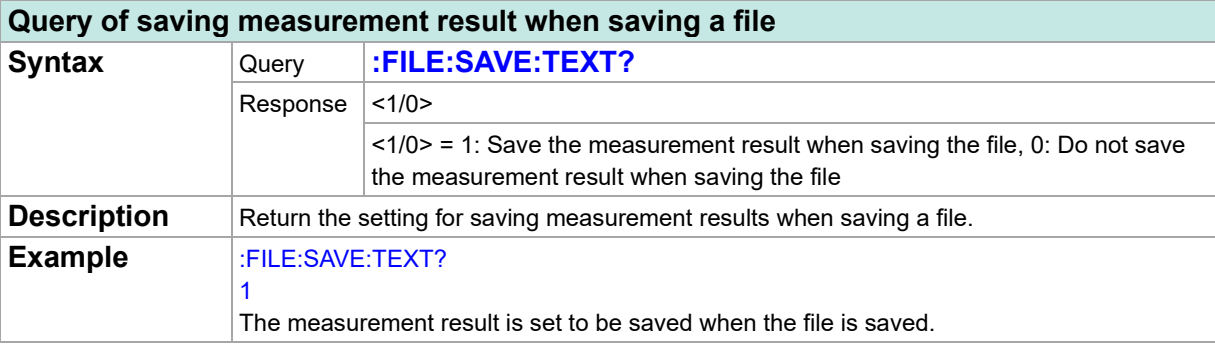
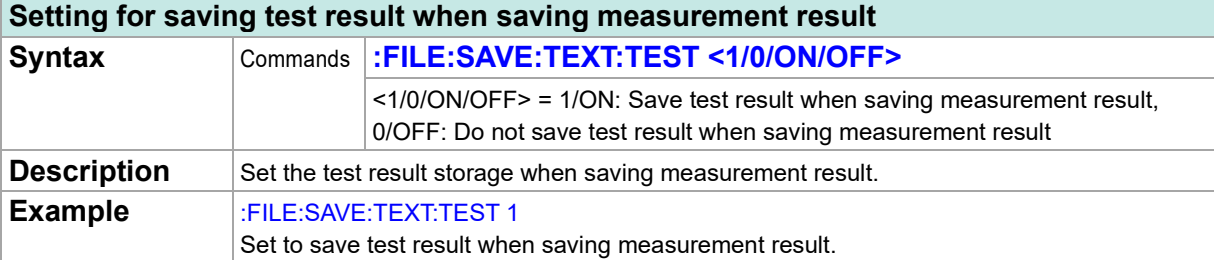

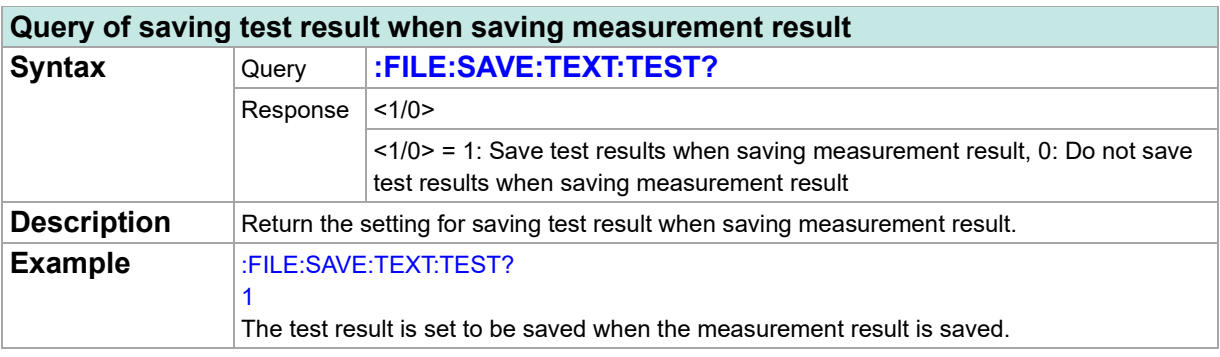

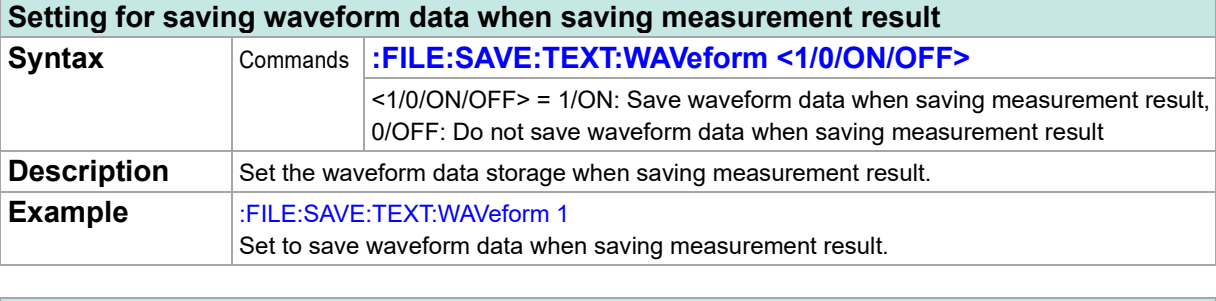

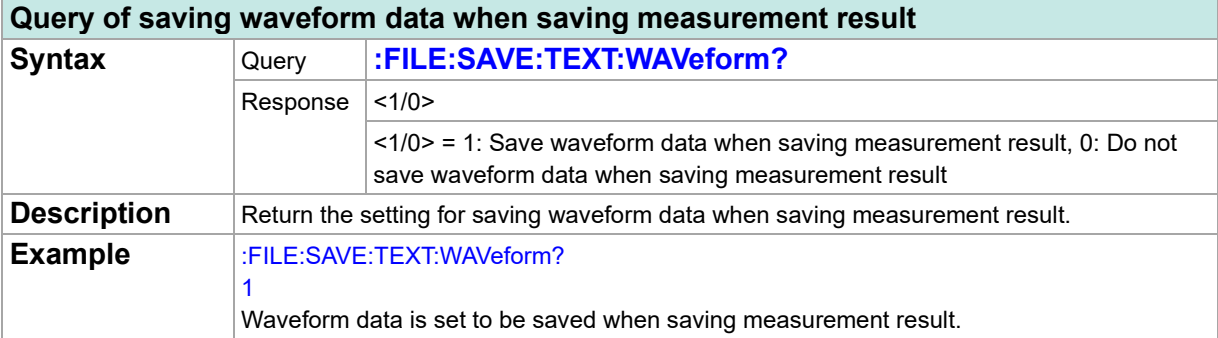

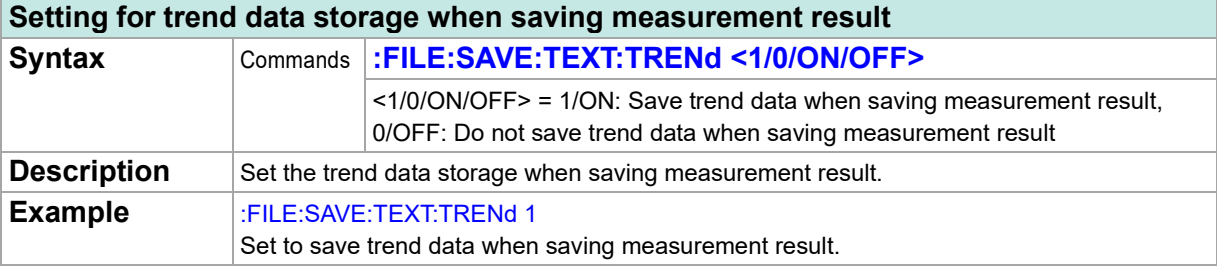

### **Query of trend data storage when saving measurement result** Syntax Query **:FILE:SAVE:TEXT:TRENd?** Response  $|$  <1/0> <1/0> = 1: Save trend data when saving measurement result, 0: Do not save trend data when saving measurement result **Description** Return the setting for trend data storage when saving measurement result. **Example** :FILE:SAVE:TEXT:TRENd? 1 Trend data is set to be saved when saving measurement result.

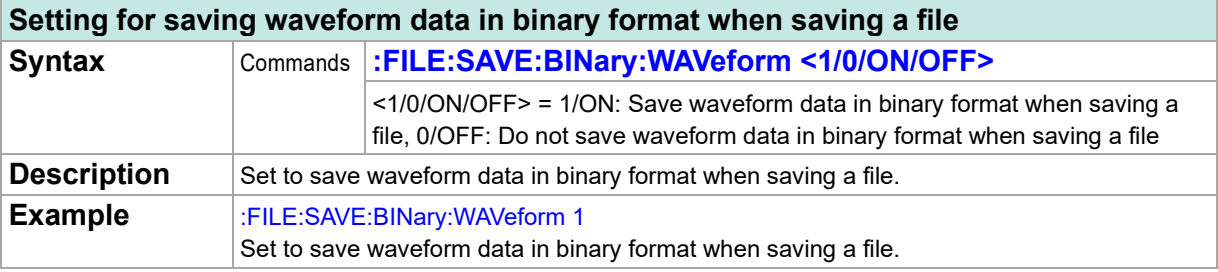

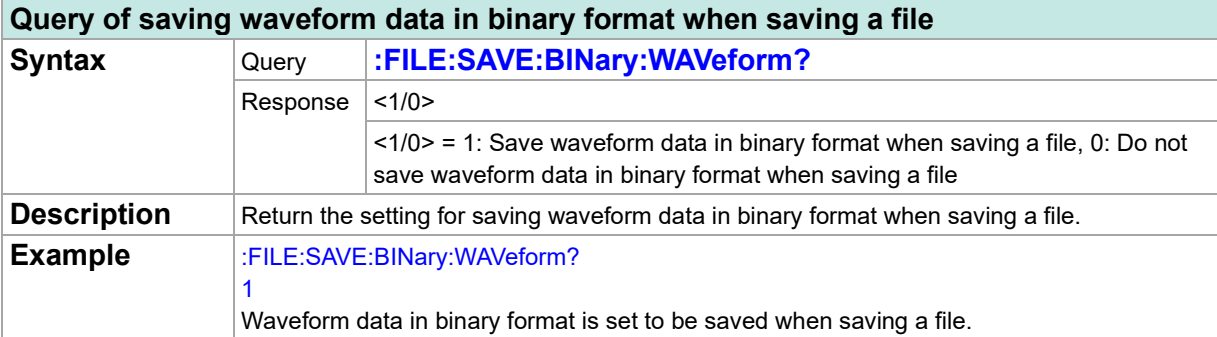

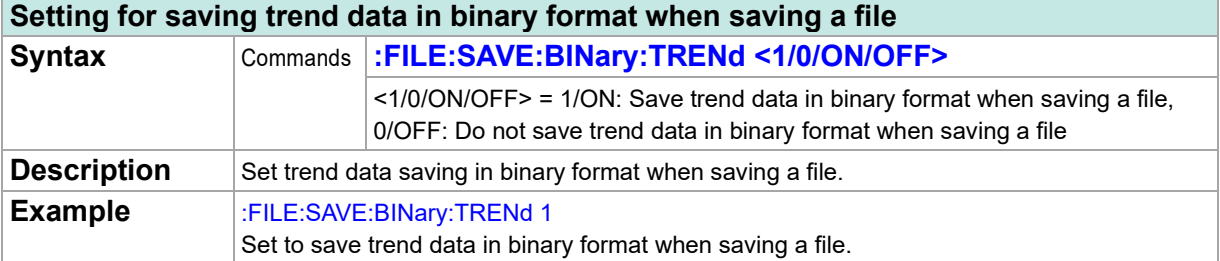

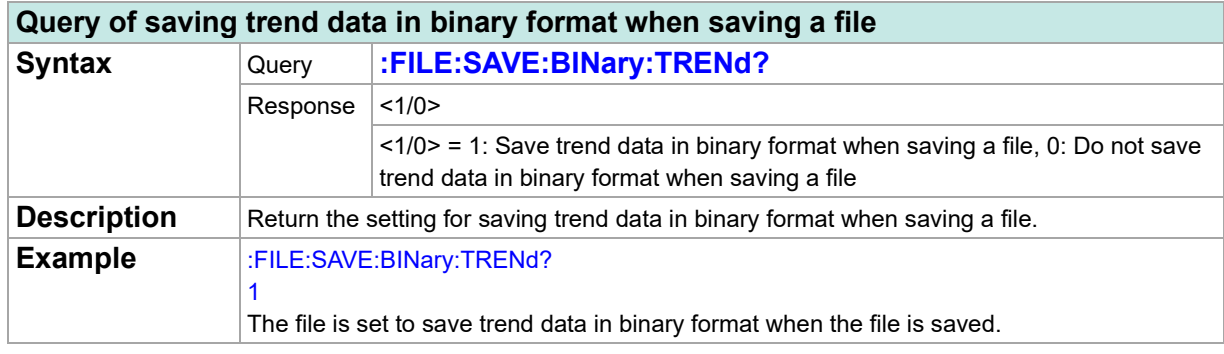

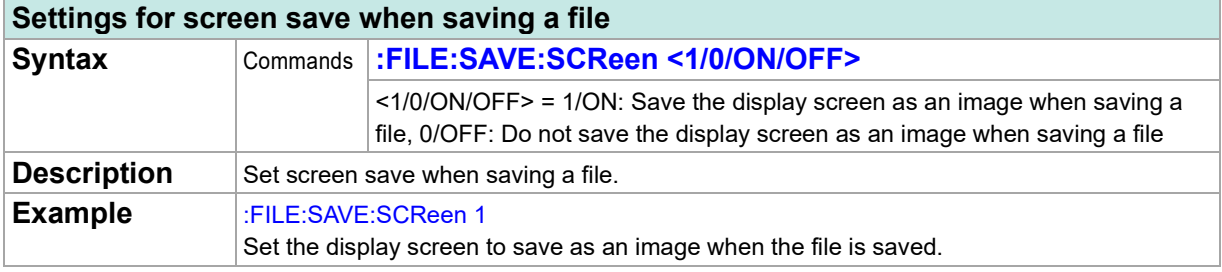

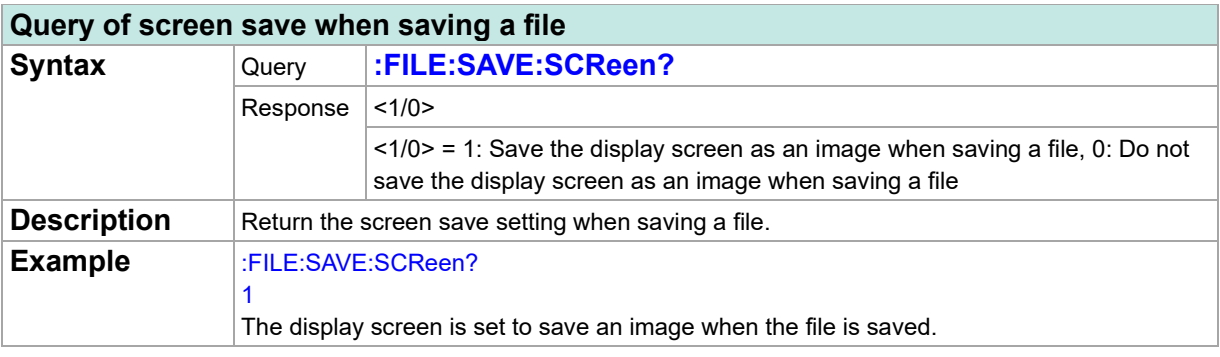

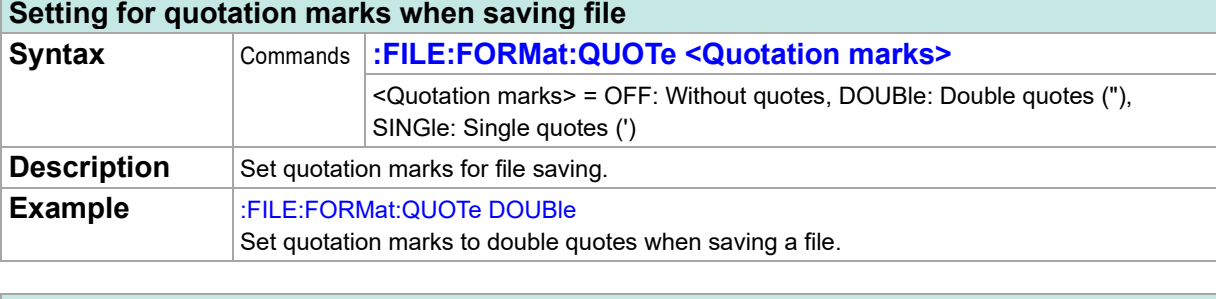

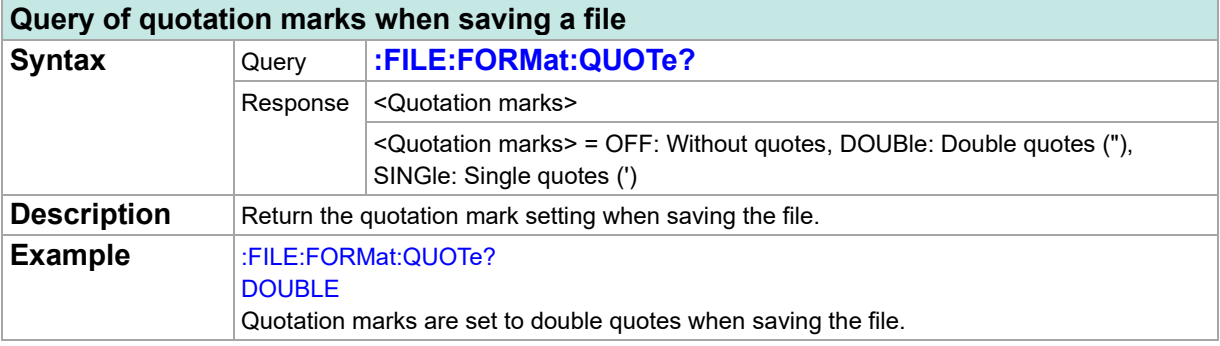

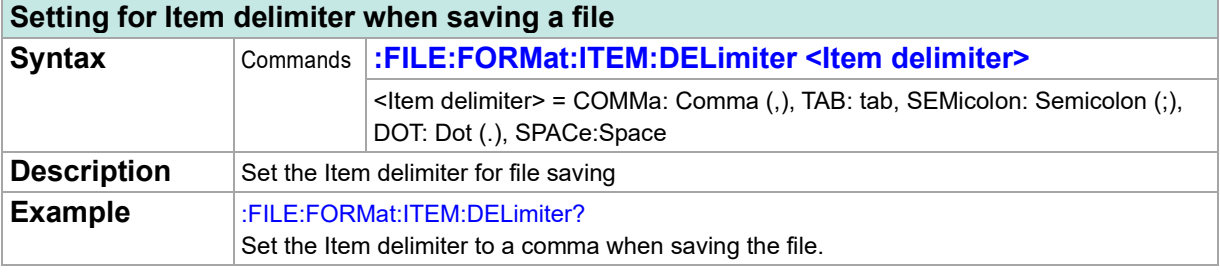

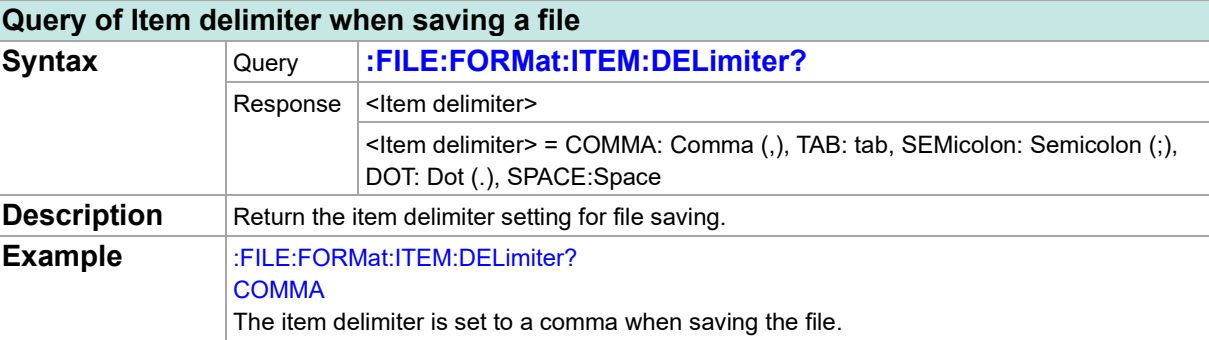

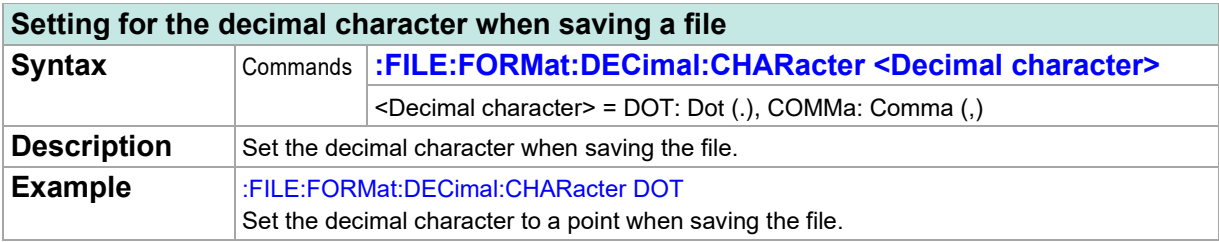

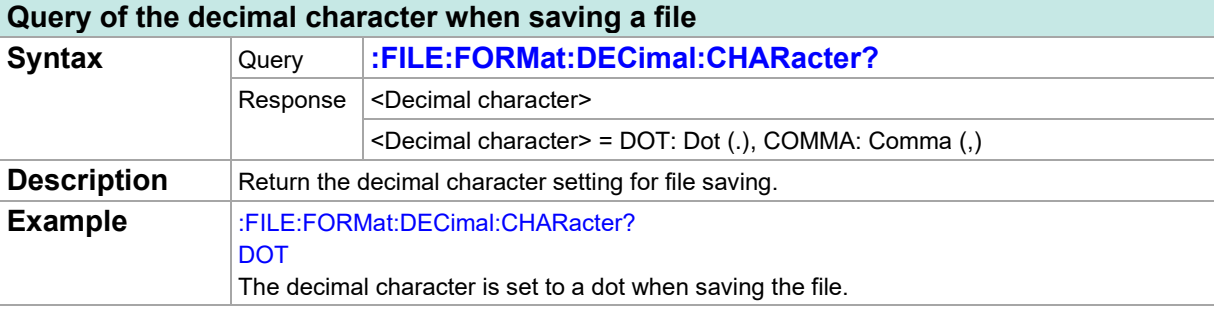

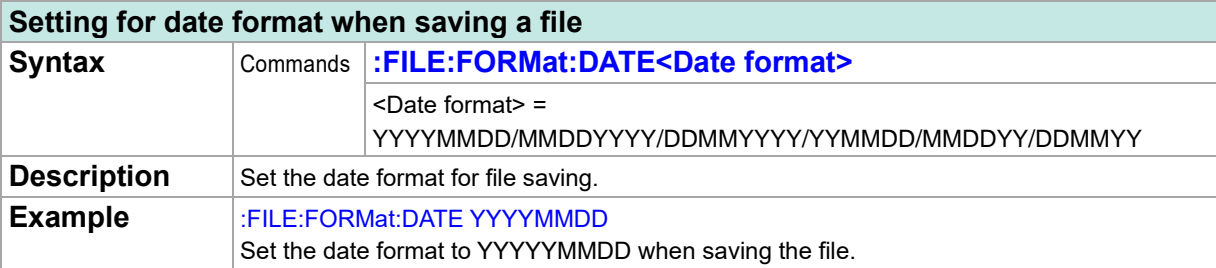

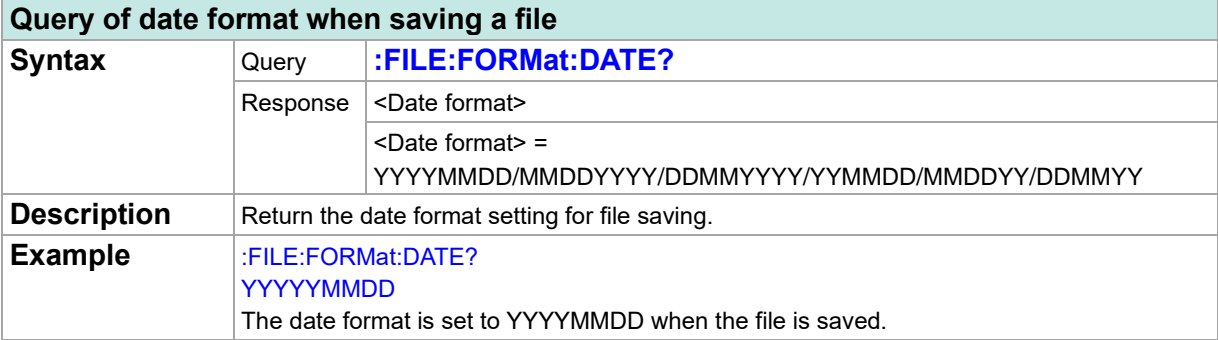

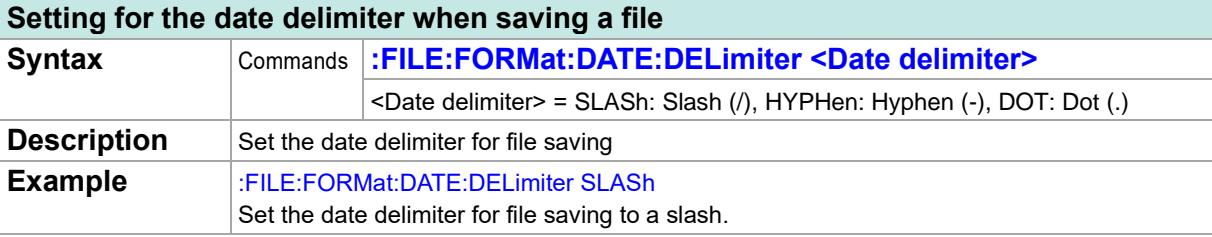

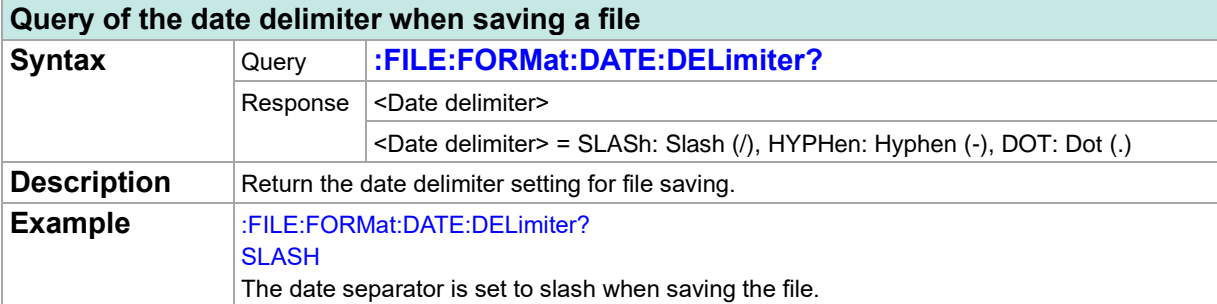

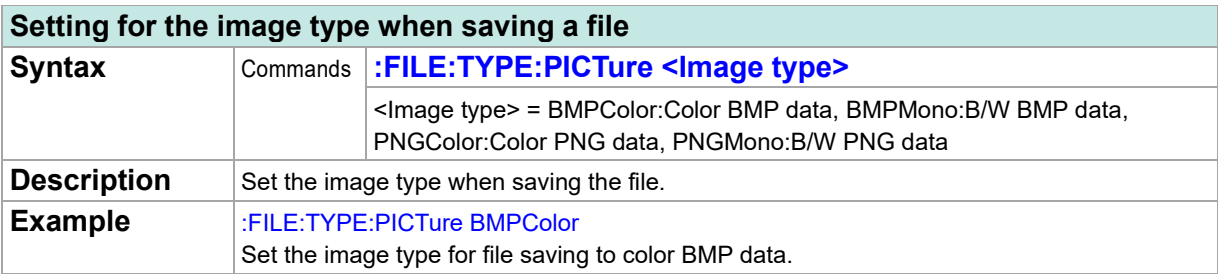

### **Query of the image type when saving a file**

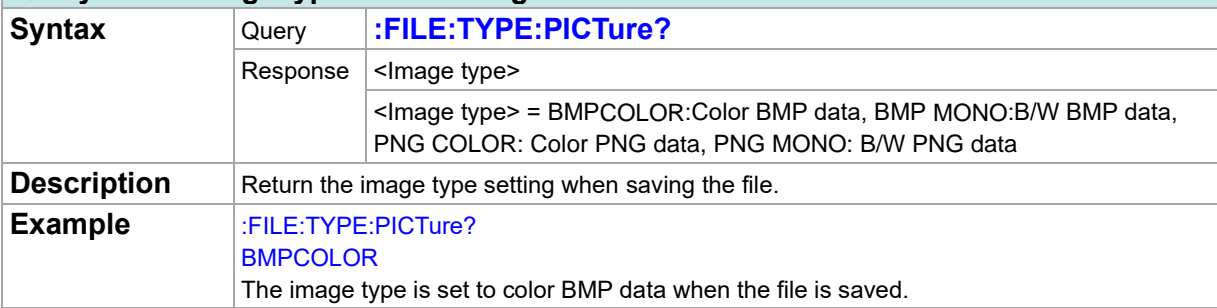

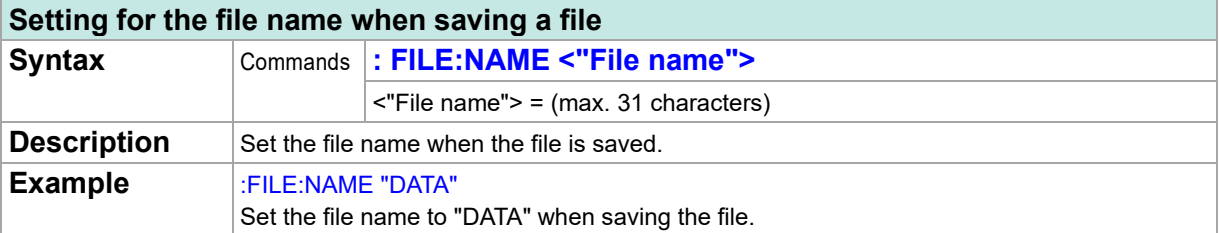

### **Query of the file name when saving a file Syntax** Query **:FILE:NAME?** Response  $\vert$  < "File name"> <"File name"> = (max. 31 characters) **Description** Return the file name setting when the file is saved. **Example** :FILE:NAME? "DATA". The file name is set to "DATA" when the file is saved. **NOTES:** No header is attached to the response message.

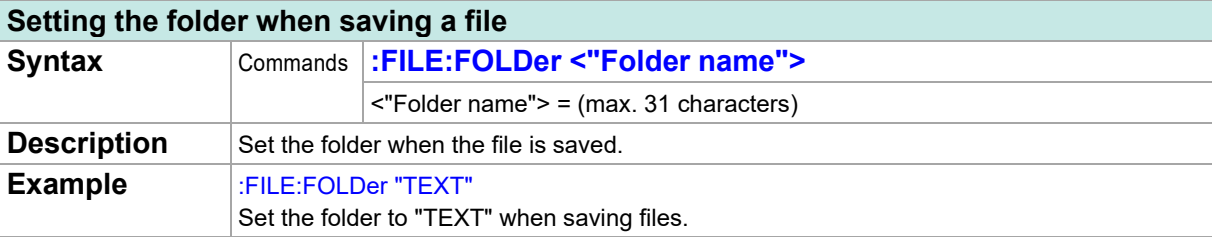

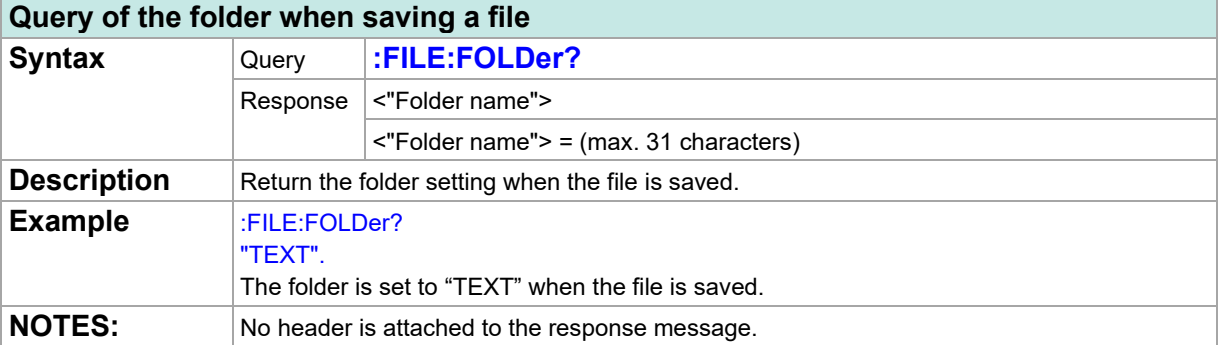

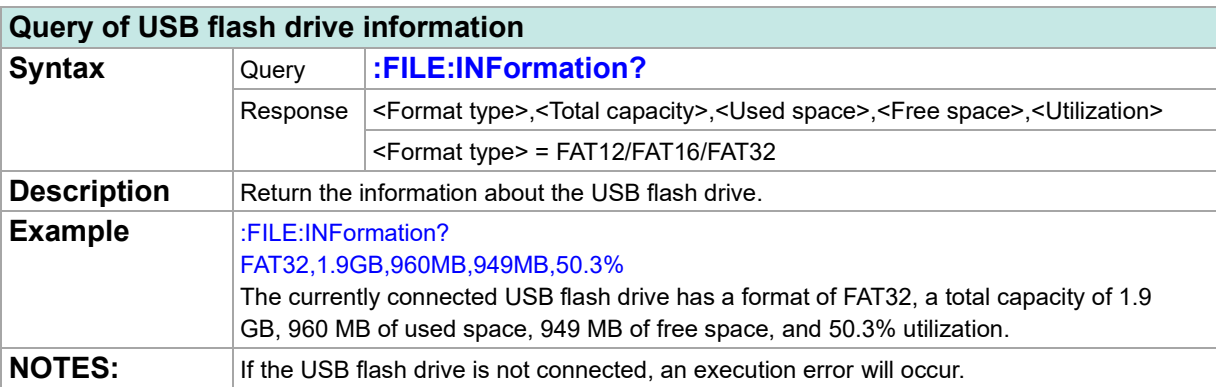

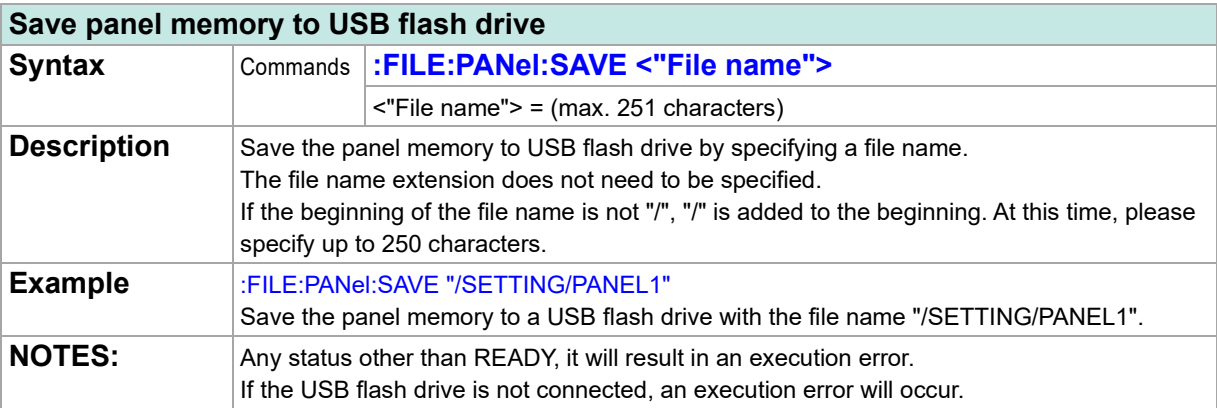

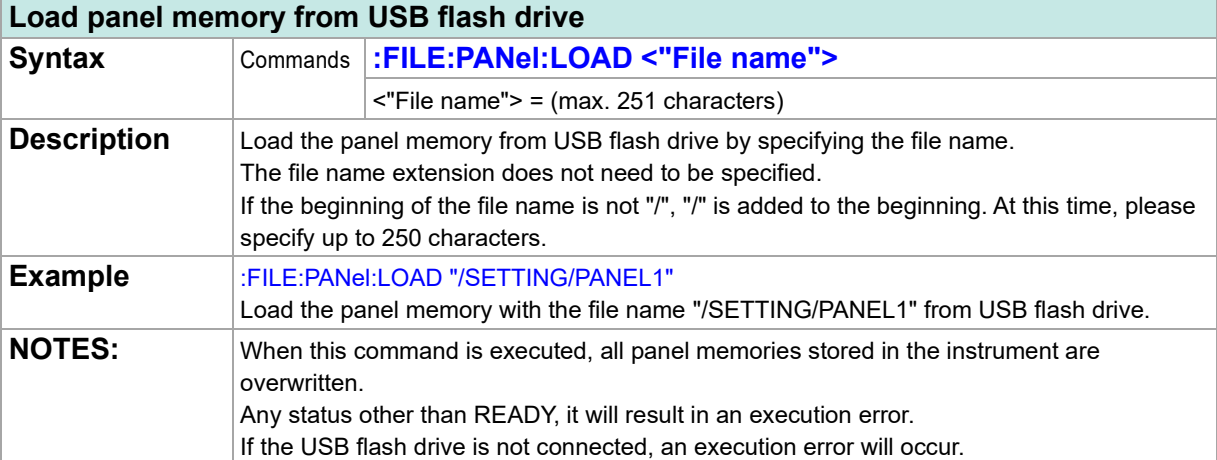

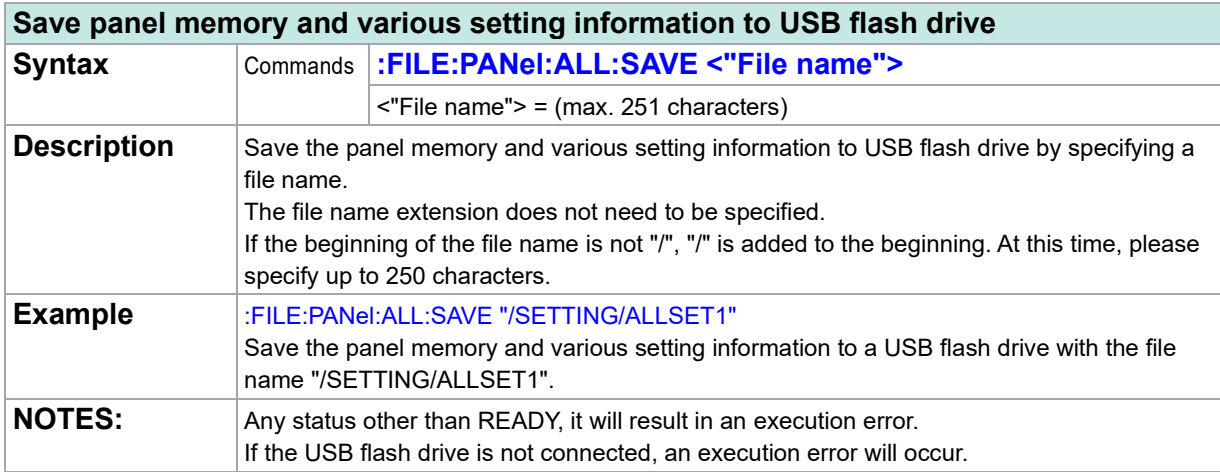

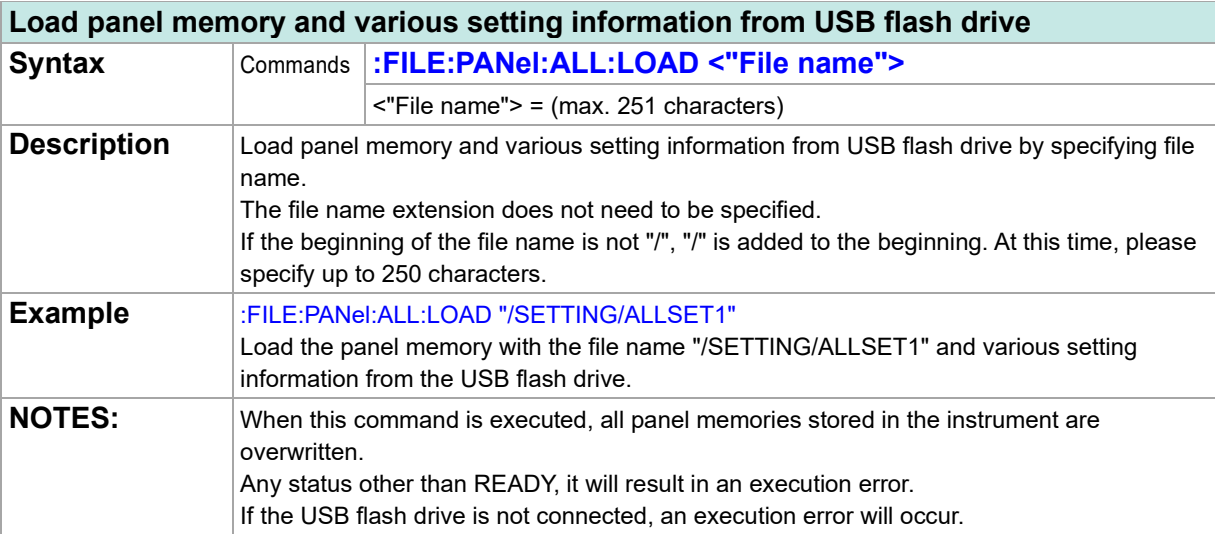

### **Communication**

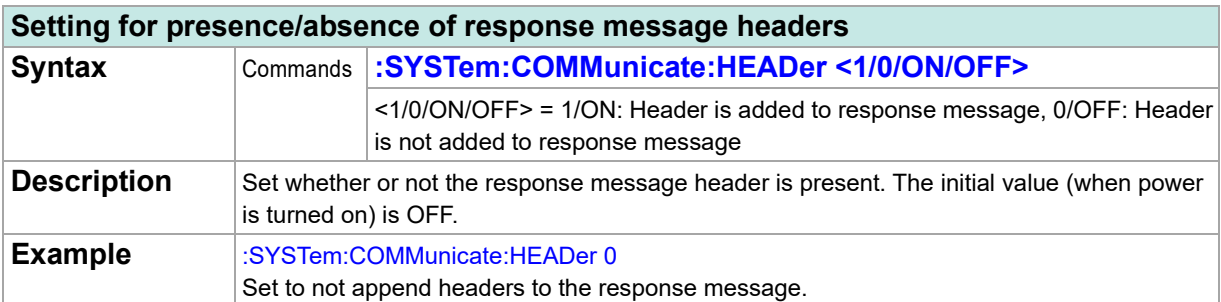

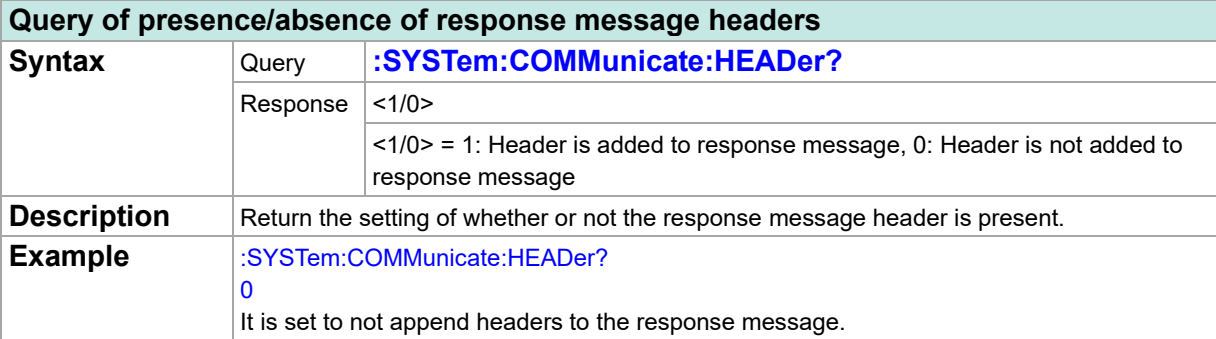

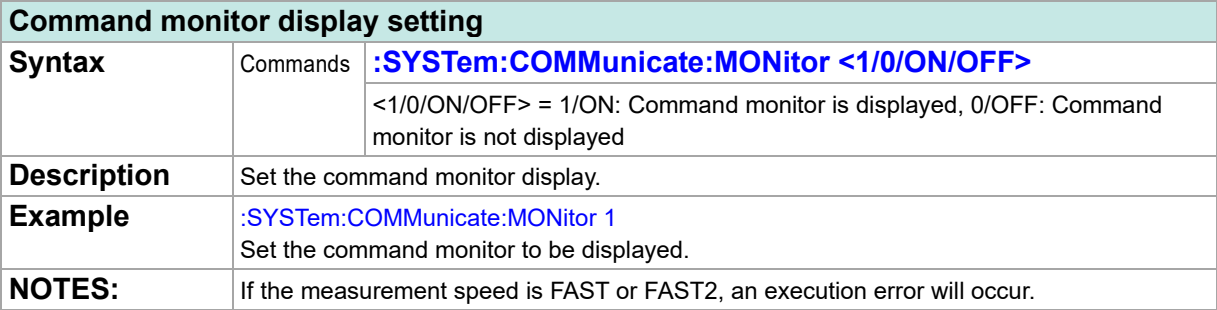

### **Command monitor display query**

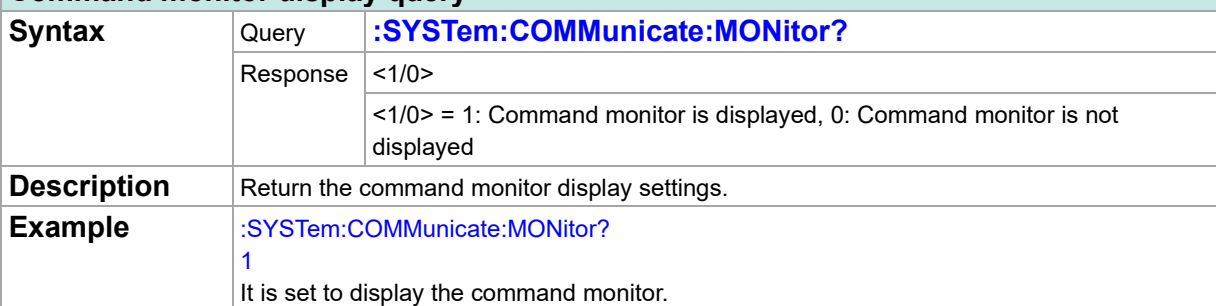

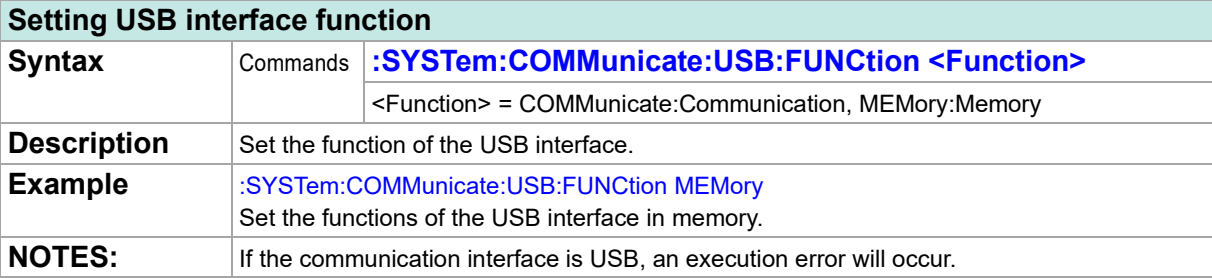

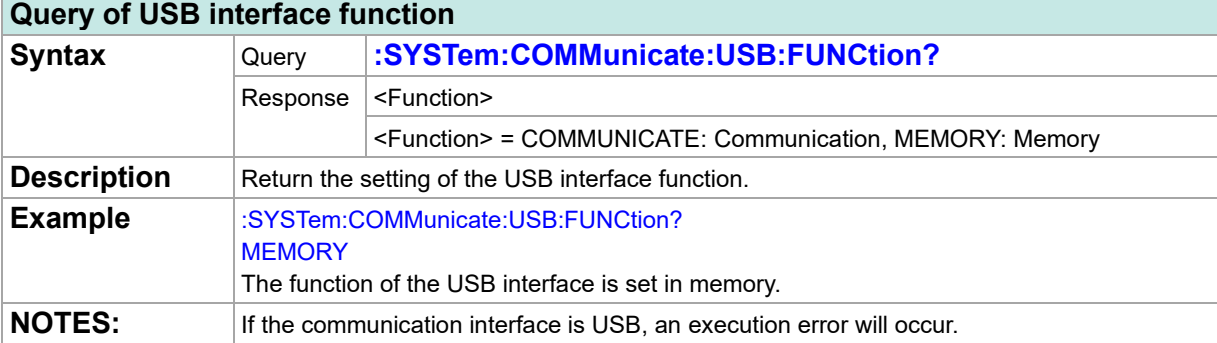

### **USB communication message terminator settings**

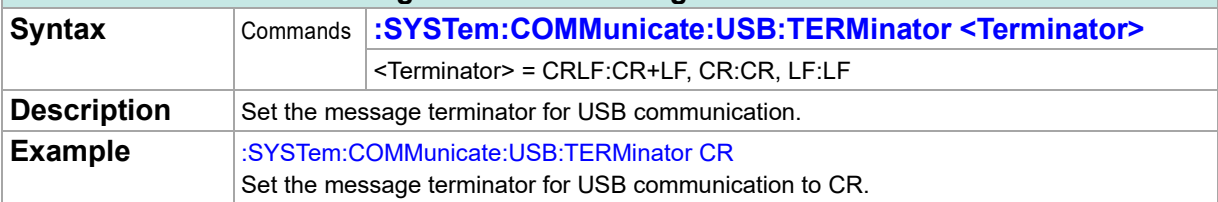

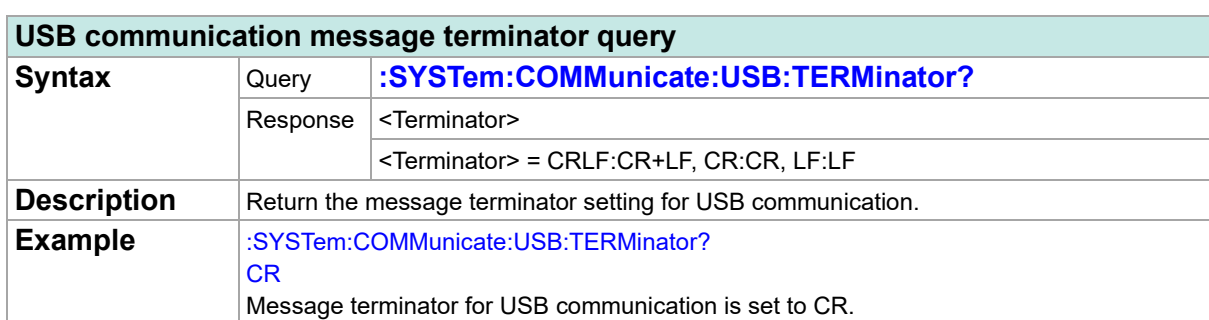

### **LAN communication message terminator settings**

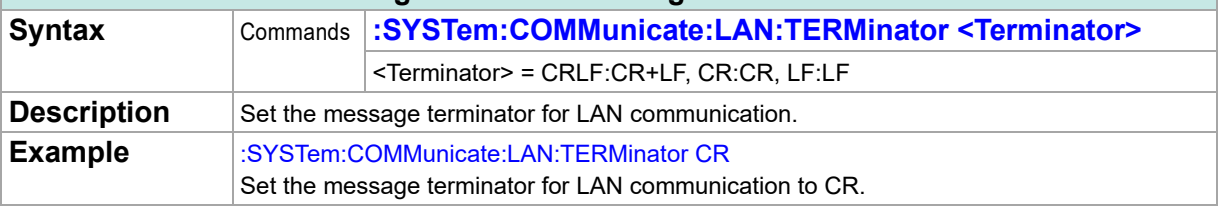

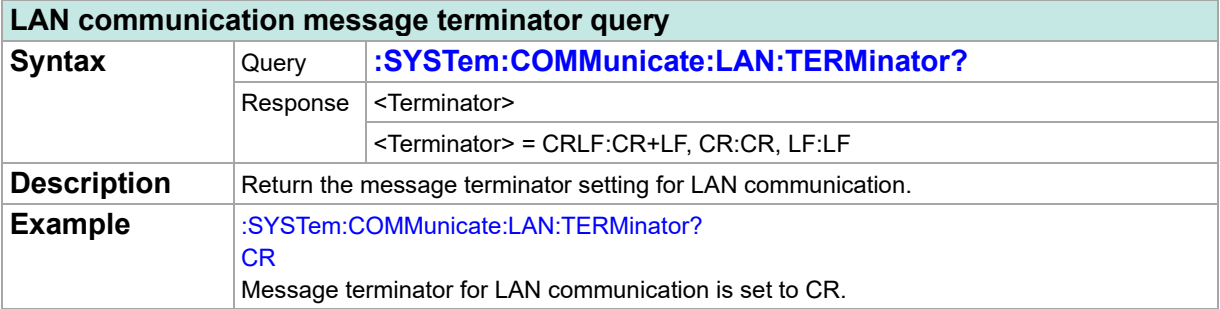

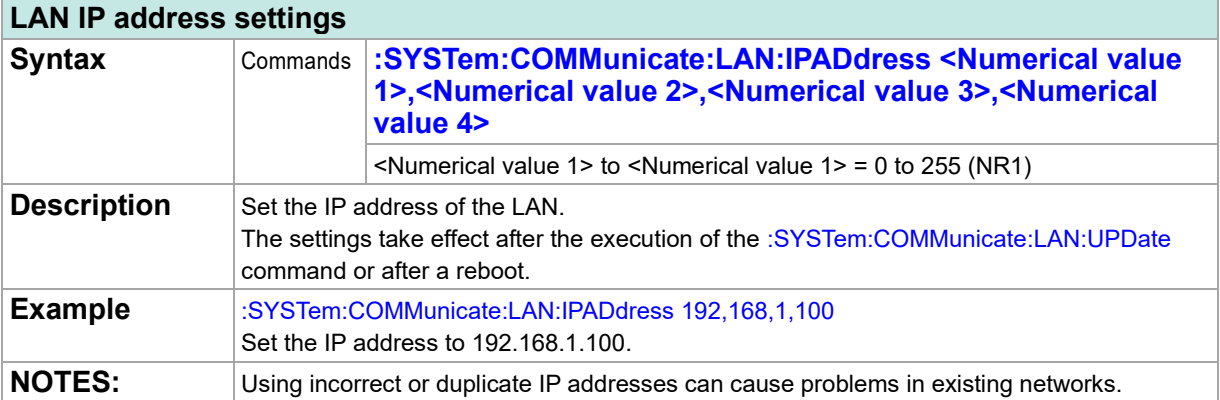

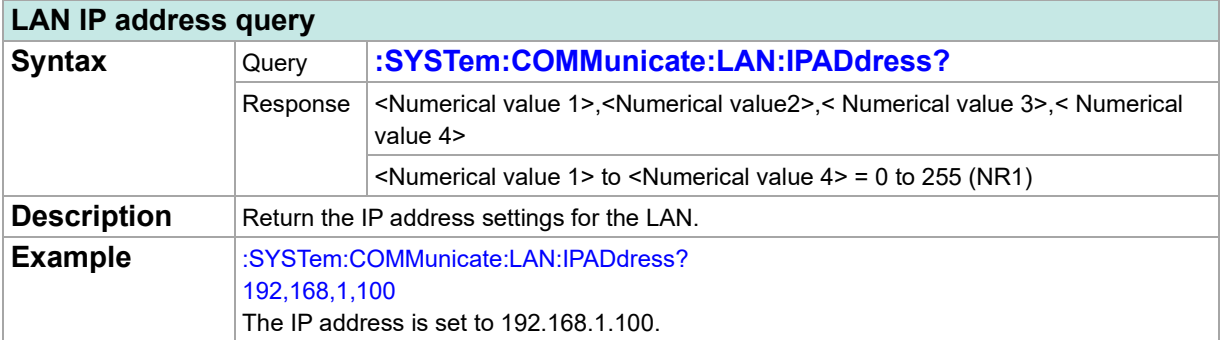

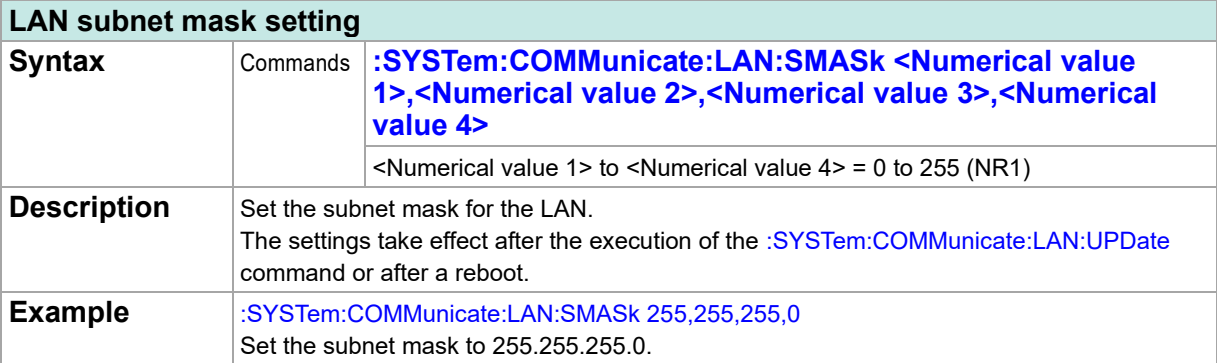

### **LAN subnet mask query**

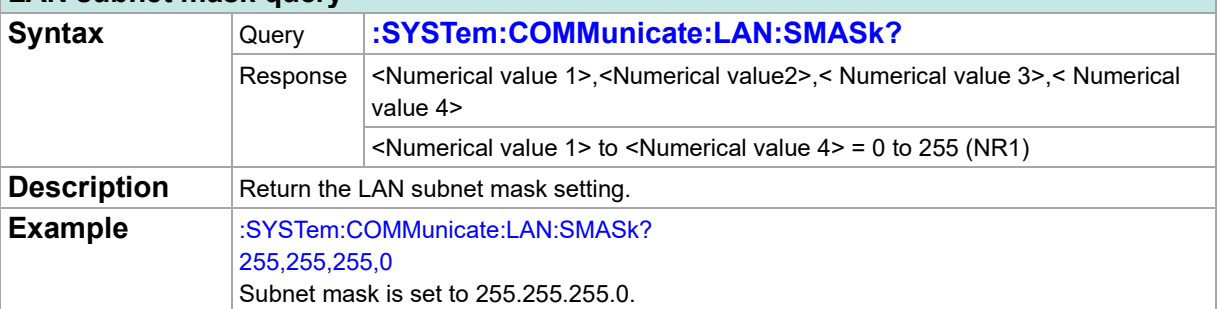

### **LAN default gateway setting Syntax** Commands :SYSTem:COMMunicate:LAN:GATeway <Numerical value **1>,<Numerical value 2>,<Numerical value 3>,<Numerical value 4>** <Numerical value 1> to <Numerical value 4> = 0 to 255 (NR1) **Description** Set the IP address of the default gateway for the LAN. The settings take effect after the execution of the :SYSTem:COMMunicate:LAN:UPDate command or after a reboot. Example :SYSTem:COMMunicate:LAN:GATeway 192,168,0,200 Set the IP address of the default gateway to 192.168.0.200.

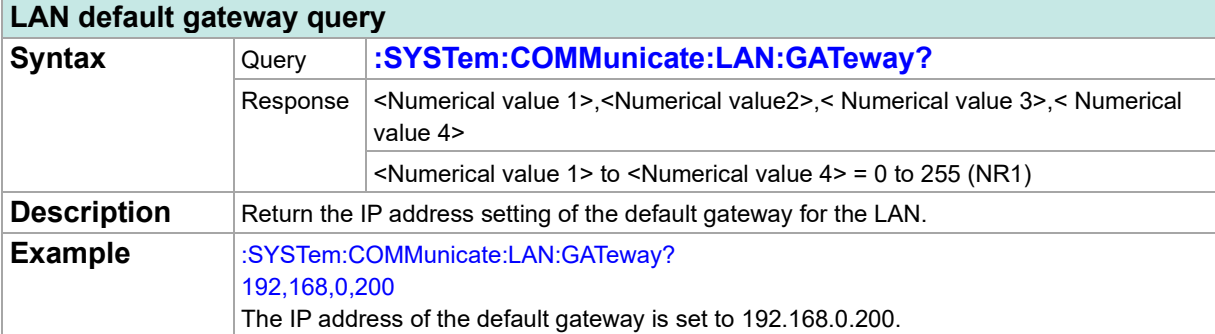

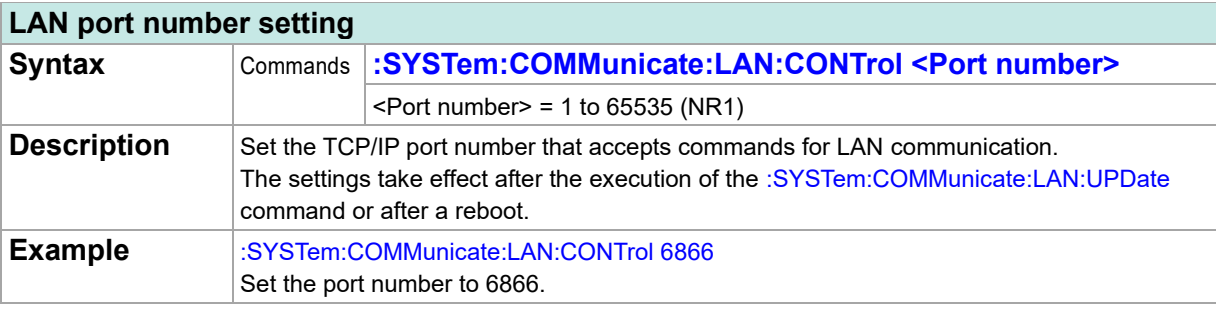

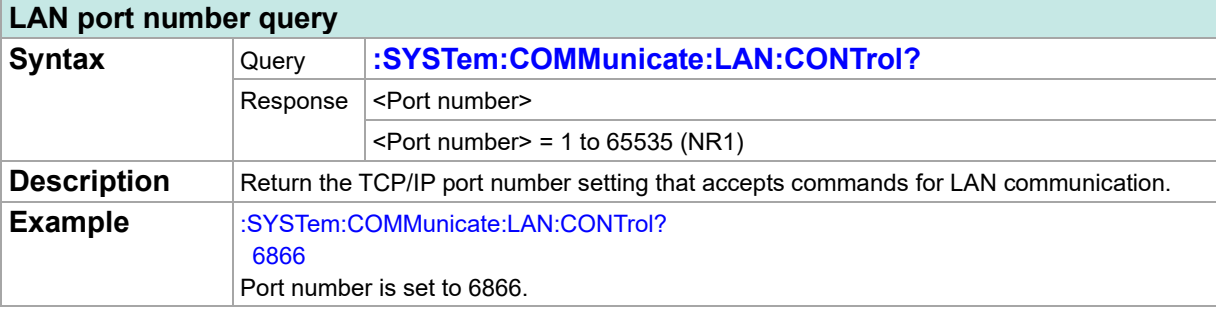

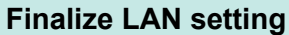

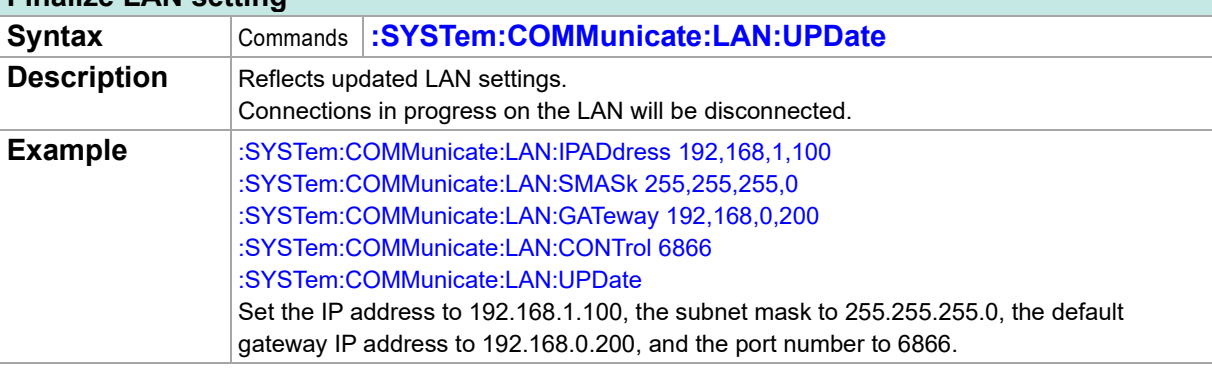

### **MAC address query**

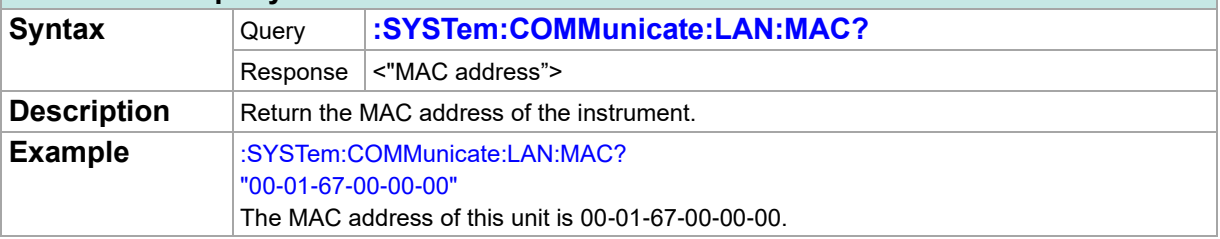

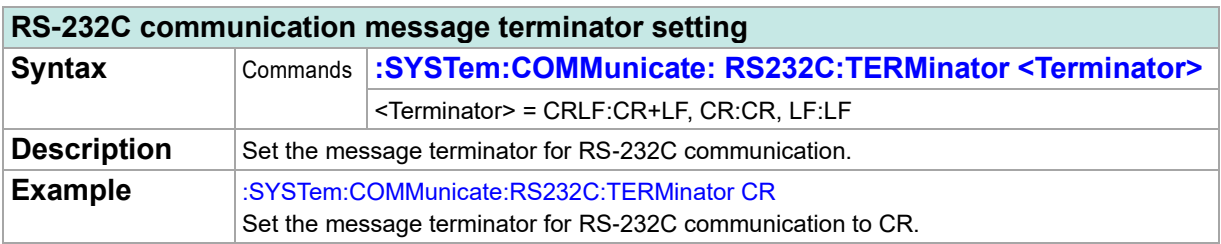

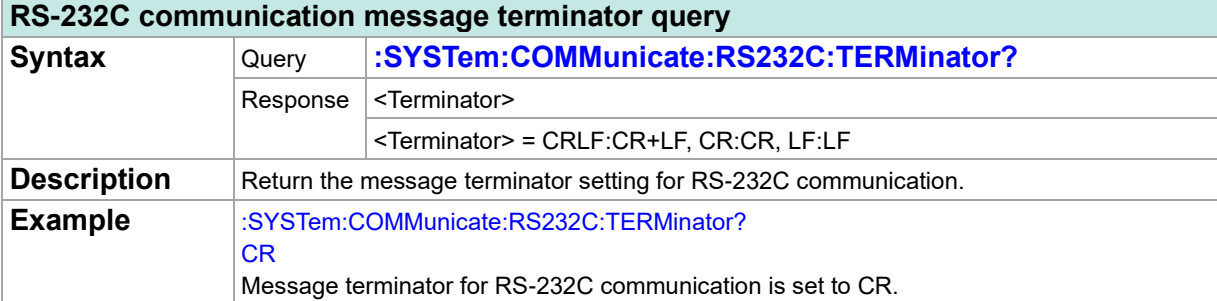

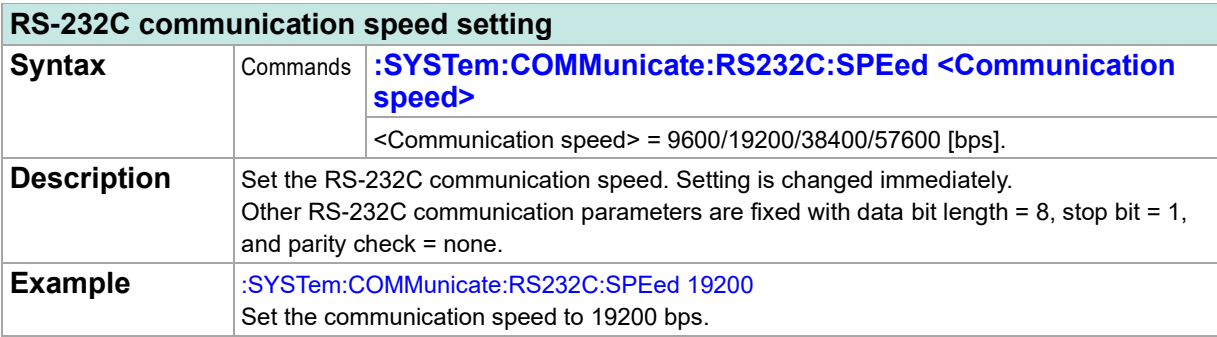

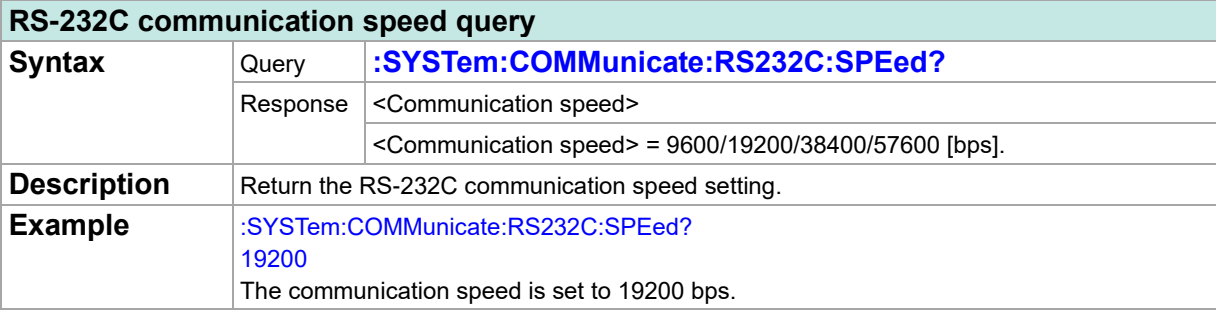

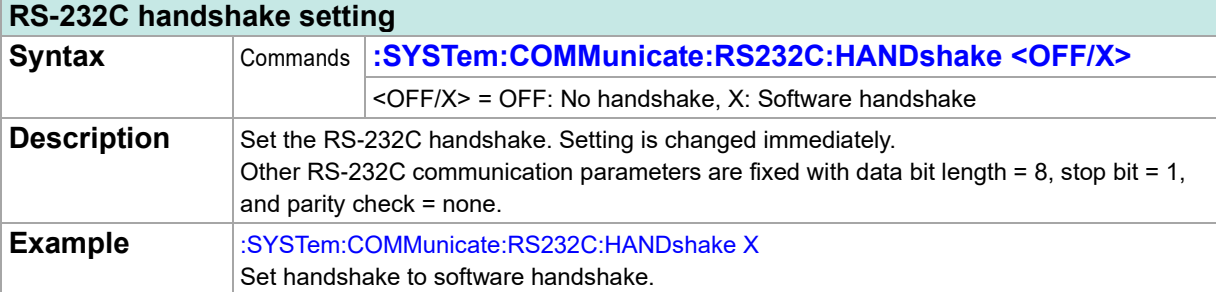

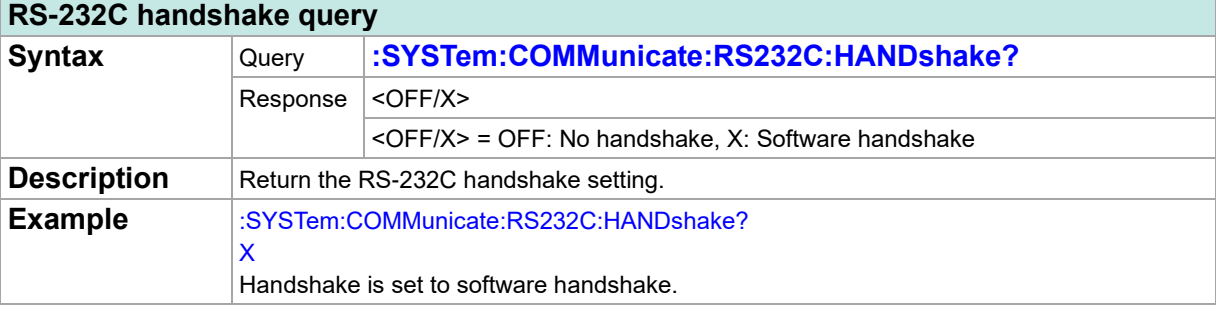

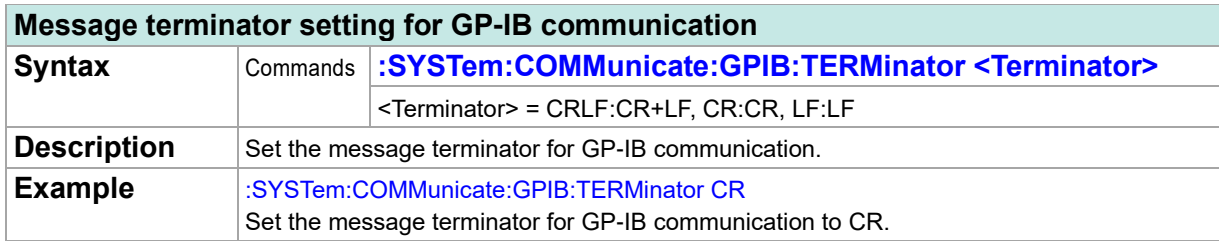

### **Message terminator query for GP-IB communication Syntax** Query **:SYSTem:COMMunicate:GPIB:TERMinator?** Response  $|$  < Terminator> <Terminator> = CRLF:CR+LF, CR:CR, LF:LF **Description** Return the message terminator setting for GP-IB communication. Example :SYSTem:COMMunicate:GPIB:TERMinator? CR Message terminator for GP-IB communication is set to CR.

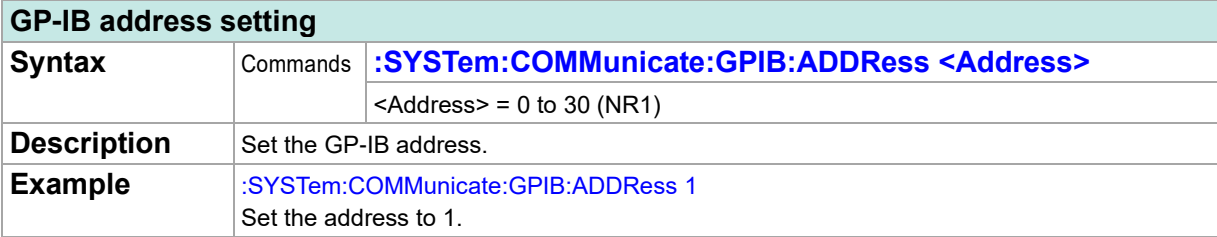

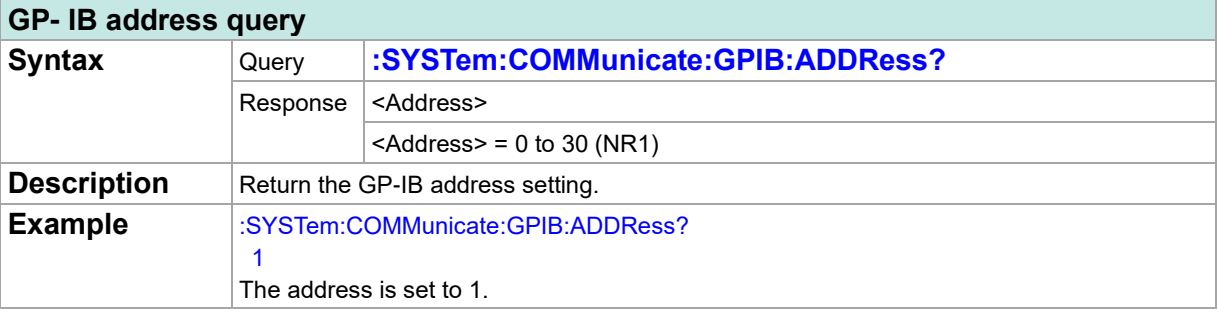

## **Compatibility Mode**

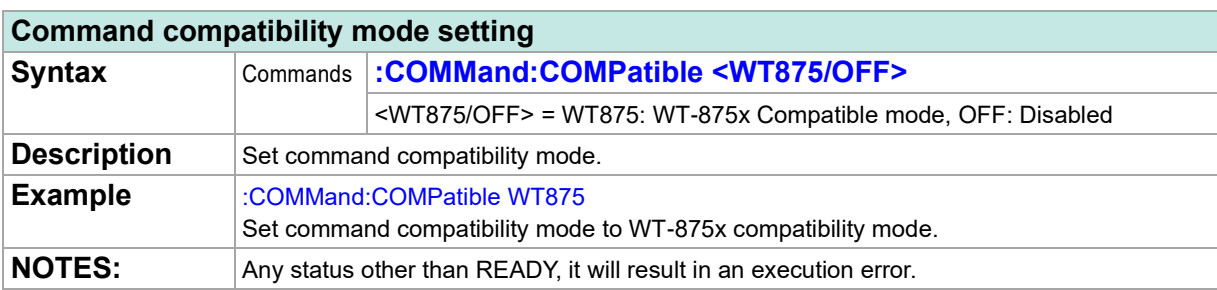

### **Command compatibility mode query**

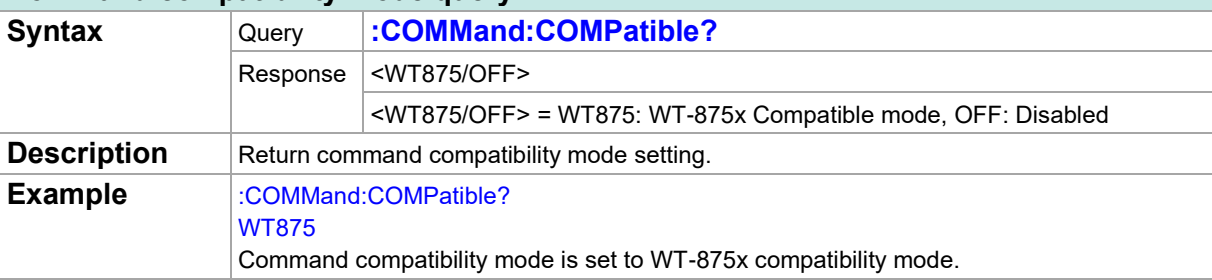

# **4 List of Initialization Items**

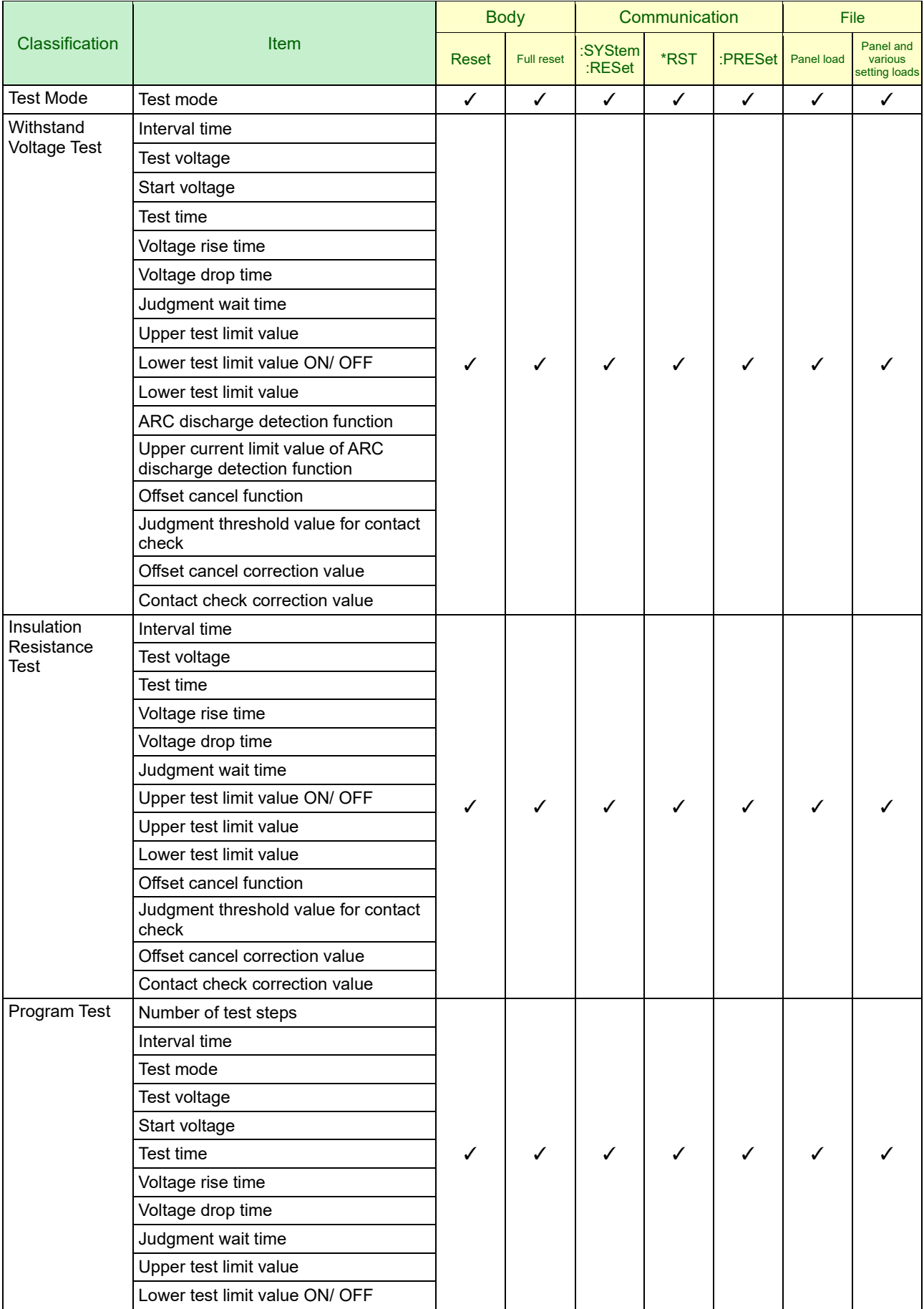

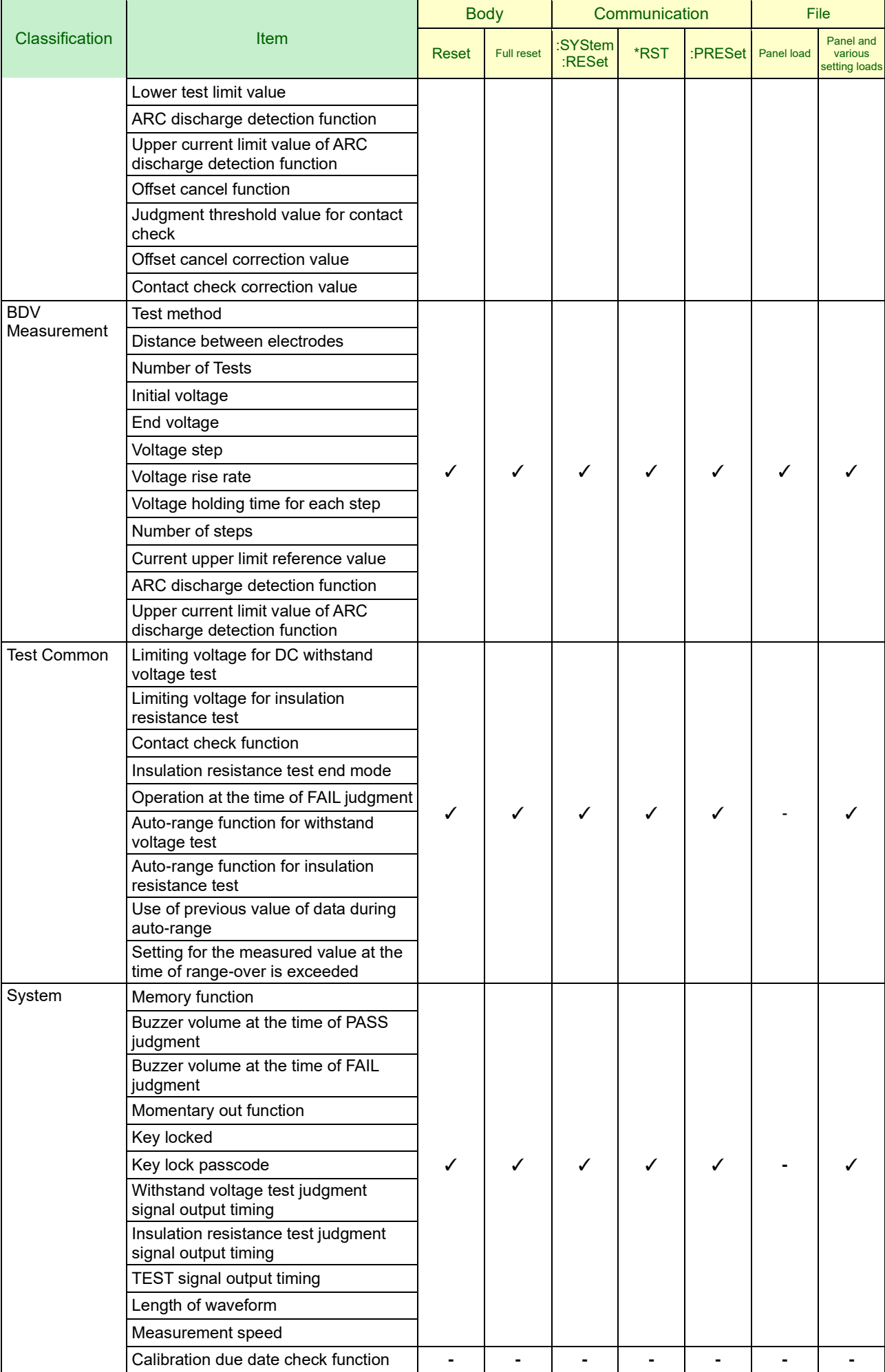

 $\overline{\phantom{a}}$ 

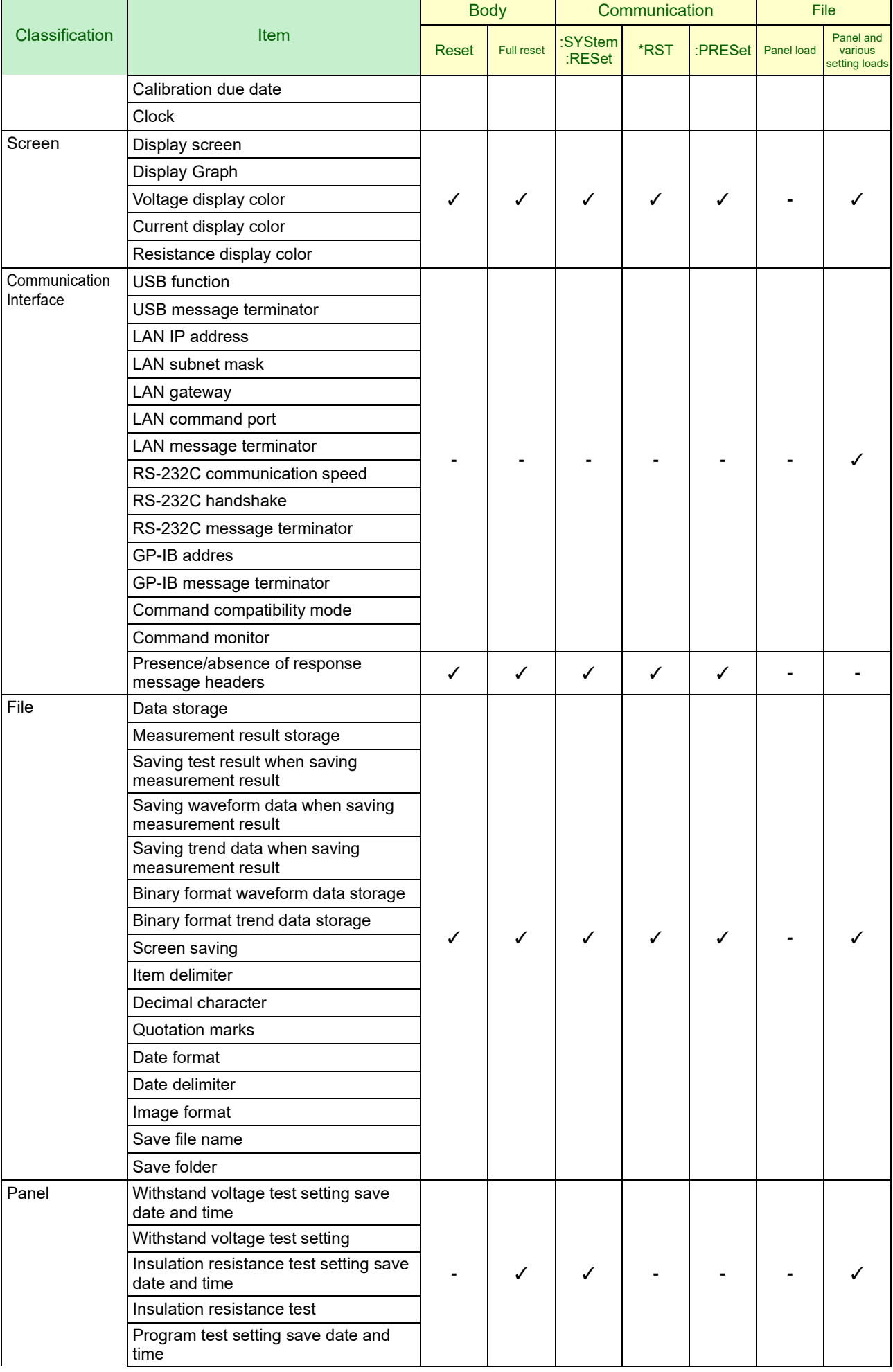

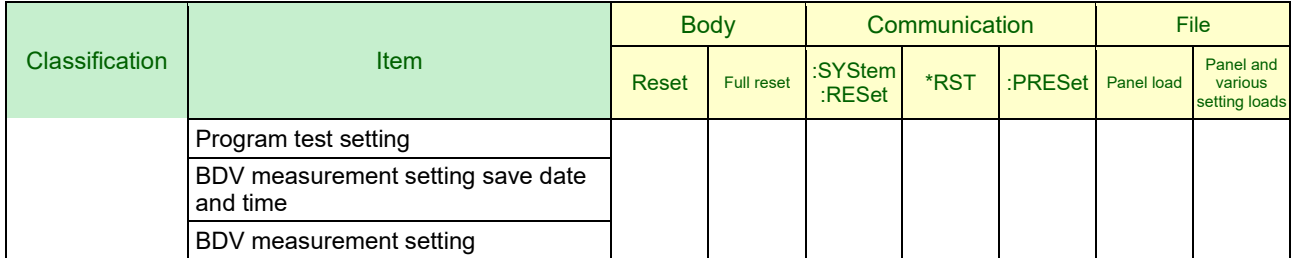

## **5 Sample programs**

Visual Studio® Here is how to create it in 2017.

### **Created in Visual C#®**

Visual Studio® This section describes how to operate the instrument from a PC via LAN, capture test results, and save them to a file using

Actual operation may differ depending on the PC and Visual C#® environment. For detailed instructions on using Visual C#®, please refer to the Visual C#® instruction manual or help.

### ■ **Create a New Project**

(1) Launch Visual Studio®.

#### (2) Select [FILE] - [New] - [Project]

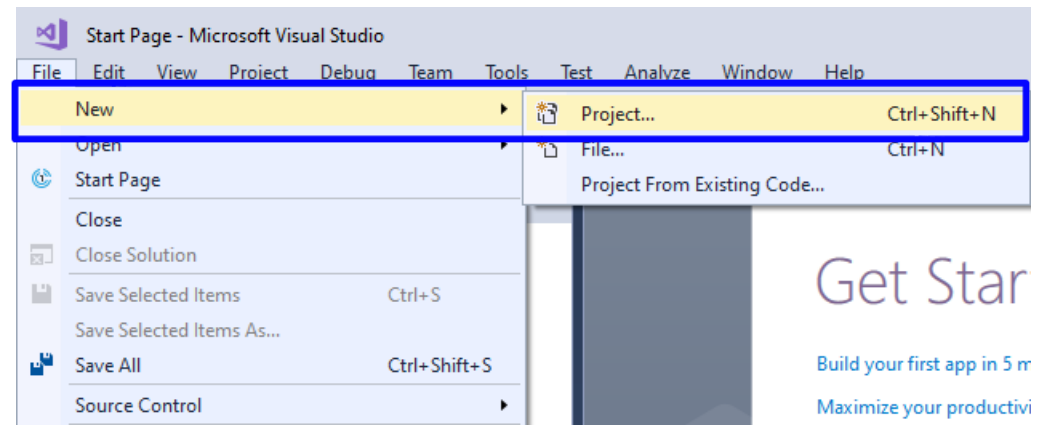

### (3) Select [Windows Forms App (.NET Framework) from the template

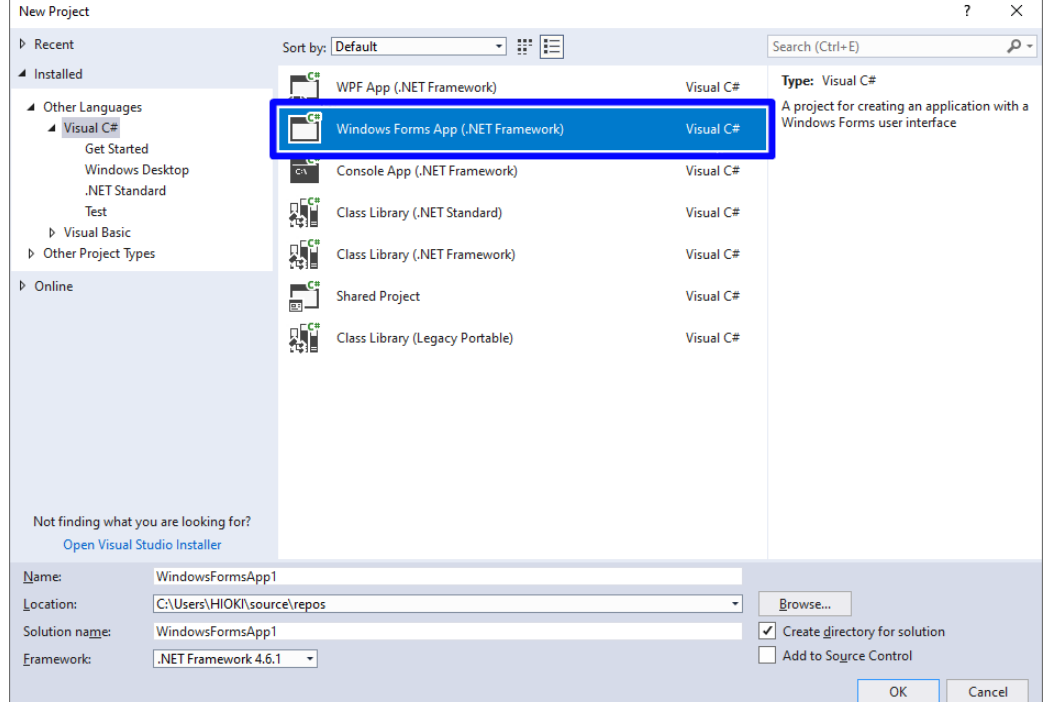

(4) Click [OK].

### ■ **Button Placement**

(1) Expand [Common control] in the [Toolbox] and click [Button]

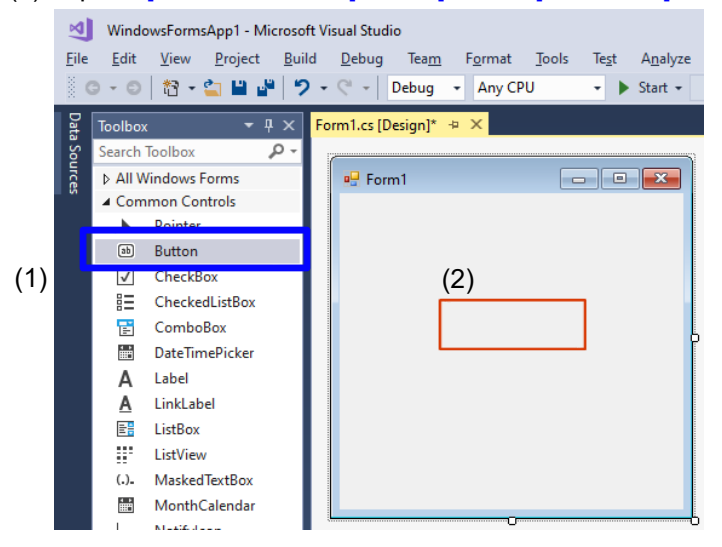

- (2) Drag the mouse button on the form layout screen and paste the button
- (3) Change [Text] in [Properties] to [Test Start]

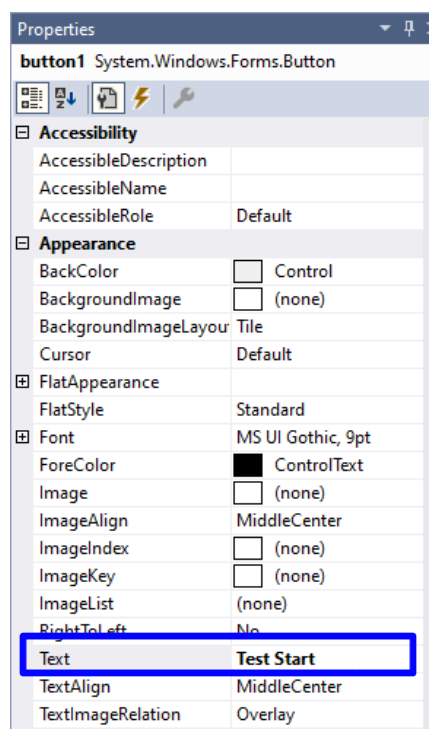

[Test Start] button will be placed on the form.

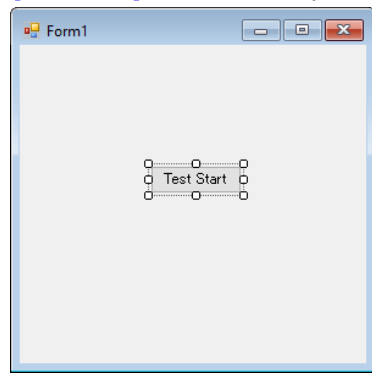

### ■ Code Description

(1) Double-click the placed button

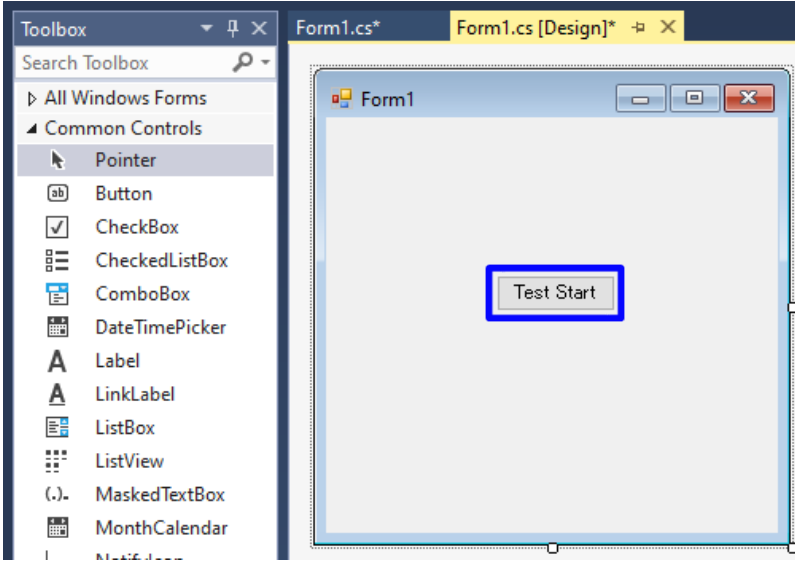

The code editor will appear.

(2) Enter the sample program in the code editor (p[.130\)](#page-130-0)

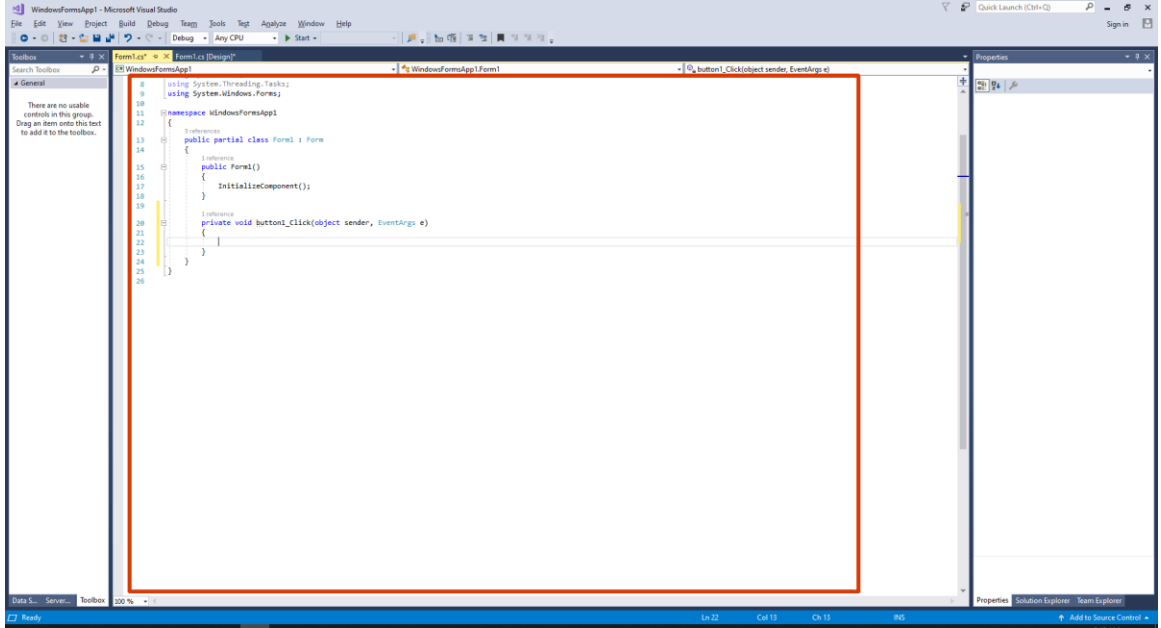

#### (3) Select [File] - [Save All] M WindowsFormsApp1 - Microsoft Visual Studio File Edit View Project Build Debug Team Tools Test **Analyz** New  $\blacktriangleright$ - Any CPU ¥ Open  $\blacktriangleright$ s [Design] Start Page Add to Source Control ystem; Add ystem.Collections.Ger  $\mathbf{F}$ ystem.ComponentModel; Close ystem.Data; ,<br>ystem.Drawing; Close Solution ystem.Linq; Р Save Form1.cs  $Ctrl + S$ ystem. Text; Save Form1.cs As ystem.Threading.Tasks ystem.Windows.Forms; Save All Ctrl+Shift+S **Source Control**  $\blacktriangleright$ ce WindowsFormsApp1 Page Setup... erences lic partial class For Print...  $Ctrl + P$ Account Settings...  $1$  reference public Form1() **Recent Files**  $\blacktriangleright$ € **Recent Projects and Solutions**  $\blacktriangleright$ InitializeCompor ŀ Exit  $Alt + F4$

(4) Confirm the save location and click [Overwrite]

This sample program sets test conditions and conducts tests via LAN communication, and outputs test results to a file. The IP address and port number in this sample program are the initial values of the instrument. If you have changed the LAN settings of this unit, change the code as well.

Sample program test conditions

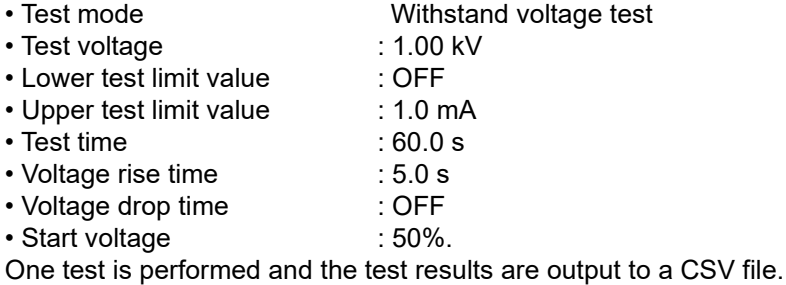

```
using System;
using System.IO;
using System.Reflection;
using System.Windows.Forms;
namespace WindowsFormsApp1
{
    public partial class Form1 : Form
    {
        public Form1()
        {
             InitializeComponent();
        }
         private void button1_Click(object sender, EventArgs e)
        {
             TestSample();
        }
         private System.Net.Sockets.TcpClient LanSocket; // LAN socket
        private String MsgBuf = ""; // Received data
        private const long Timeout_default = 3000; // Receive timeout default time (ms)
        // Test sample
        private void TestSample()
        {
             // Test conditions
            String ip = "192.168.0.1"; // IP address
            String port = "6866"; // Port number
            String mode = "W"; \sqrt{ } // Test mode (withstand voltage test)
            String voltageLevel = "1000"; \angle // Test voltage (1.00 kV)
            String lowerState = "0"; // Lower limit value of test (OFF)
            String upperLimit = "1.0"; // Upper limit value of test (1.0 mA)
            String testTimer = "60.0"; \qquad \qquad \qquad // Test time (60.0 s)
            String riseTimer = "5.0"; \frac{1}{2} // Voltage rise time (5.0 s)
            String fallTimer = "OFF"; // Voltage drop time (OFF) (OFF)
            String voltageStart = "50"; \angle // Start voltage (50 %)
            // Connect
             if (OpenInterface(ip, port))
\{ // Open text file to output test result values
                 Assembly myAssembly = Assembly.GetEntryAssembly();
                string path = Path.GetDirectoryName(myAssembly.Location); // Output path
(where executable file is located)
                 System.IO.StreamWriter fp = new System.IO.StreamWriter(path + "¥¥TestResult.csv", true, 
System.Text.
```

```
 Encoding.UTF8);
                // Setup
               SendMsg(":MODE " + mode); \blacksquare // Test mode setup
                SendMsg(":CONFigure:WITHstand:VOLTage:LEVel " + voltageLevel); // Test voltage 
setup
                SendMsg(":CONFigure:WITHstand:LIMit:LOWer:STATe " + lowerState); // Lower test limit 
value setup
               SendMsg(":CONFigure:WITHstand:LIMit:UPPer " + upperLimit); // Upper test limit
value setup
               SendMsg(":CONFigure:WITHstand:TIMer " + testTimer); // Test time set up
               SendMsg(":CONFigure:WITHstand:RISE:TIMer " + riseTimer); // Voltage rise time
set up
               SendMsg(":CONFigure:WITHstand:FALL:TIMer " + fallTimer); // Voltage drop time
set up
                SendMsg(":CONFigure:WITHstand:VOLTage:STARt " + voltageStart); // Start voltage set 
up
                // Wait until READY state or until the end of test
                while (true)
\{ SendQueryMsg(":STATe?");
                    if (MsgBuf == "WREADY" || MsgBuf == "WPASS" || MsgBuf == "WUFAIL" || MsgBuf == 
"WLFAIL" || MsgBuf == "WULFAIL")
 \{ break;
 }
                    System.Threading.Thread.Sleep(100);
 }
                // Start the test.
                SendMsg(":STARt");
                System.Threading.Thread.Sleep(100);
                // Wait until the end of the test
                while (true)
\{ SendQueryMsg(":STATe?");
                    if (MsgBuf == "WPASS" || MsgBuf == "WUFAIL" || MsgBuf == "WLFAIL" || MsgBuf == 
"WULFAIL")
\{ break;
 }
                    System.Threading.Thread.Sleep(100);
 }
                // Receive test result
                SendQueryMsg(":FETCh:RESult:WITHstand?");
                // Write test result to file
                fp.Write(MsgBuf + "¥r¥n");
                // Close the file
                fp.Close();
                // Disconnection
                CloseInterface();
                MessageBox.Show("Test completed");
            }
        }
```

```
 // Connect
        private Boolean OpenInterface(String ipaddress, String port)
        {
           Boolean ret = false;
           System.Net.IPAddress ip = new System.Net.IPAddress(0); // IP address
           try
\{ if (System.Net.IPAddress.TryParse(ipaddress, out ip))
\{LanSocket = new System.Net.Sockets.TcpClient(); // Create LAN socket object
                  LanSocket.NoDelay = true; \frac{1}{2} // Disable transmission delay (Nagle
algorithm)
                  LanSocket.Connect(ip, Convert.ToInt32(port)); // LAN socket open
                   ret = true;
 }
           }
           catch (Exception e)
\{ MessageBox.Show(e.Message);
 }
           return ret;
        }
        // Disconnection
        private Boolean CloseInterface()
        {
           Boolean ret = false;
           try
\{LanSocket.Close(); \blacksquare ret = true;
 }
           catch (Exception e)
\{ MessageBox.Show(e.Message);
 }
           return ret;
        }
        // Send command
        private Boolean SendMsg(String strMsg)
        {
           Boolean ret = false;
           Byte[] SendBuffer = new Byte[1024];
           try
\{ strMsg += "¥r¥n"; // Add terminator 
"CR+LF"
              SendBuffer = System.Text.Encoding.Default.GetBytes(strMsg); // Convert to byte type
              LanSocket.GetStream().Write(SendBuffer, 0, SendBuffer.Length); // Write to send buffer
               ret = true;
 }
           catch (Exception e)
\{ MessageBox.Show(e.Message);
 }
           return ret;
        }
```

```
 // Receive command response
       private Boolean ReceiveMsg(long timeout = Timeout_default)
       {
          Boolean ret = false;
         Byte[] rcv = new Byte[1024];
          System.Diagnostics.Stopwatch sw = new System.Diagnostics.Stopwatch();
          try
\{MsgBuf = ""; // Clear received data
             sw.Start(); \sqrt{2} // Start stopwatch for timeout
              // Loop until terminator "LF" is received
              while (true)
\{ // Received one character at a time
                if (LanSocket.GetStream().DataAvailable) // Read if data is in the receive buffer
\{LanSocket.GetStream().Read(rcv, 0, 1); // Read one character from the receive
buffer
                   if (Convert.ToChar(rcv[0]) == '\theref(') \qquad // Terminate when terminator "LF" is
received
\{ break;
 }
                   else if (Convert.ToChar(rcv[0]) == '¥r') // Ignore terminator 'CR'
\{\frac{1}{2} }
                   else
                   {
                      MsgBuf += Convert.ToChar(rcv[0]); // Save received data
 }
 }
                 // Timeout processing
                 if (sw.ElapsedMilliseconds > timeout)
\{ MsgBuf = "Timeout";
                   MessageBox.Show(MsgBuf);
                   return ret;
 }
 }
             sw.Stop(); \sqrt{2} // Stop the stopwatch
             ret = true;
 }
          catch (Exception e)
\{ MsgBuf = "Error";
              MessageBox.Show(e.Message);
 }
          return ret;
       }
       // Send and receive commands
      private Boolean SendQueryMsg(String strMsg, long timeout = Timeout_default)
       {
          Boolean ret = false;
         ret = SendMsg(strMsg); \sqrt{2} // Send command
          if (ret)
\{ret = ReceiveMsg(timeout); // Receive response after successful
```
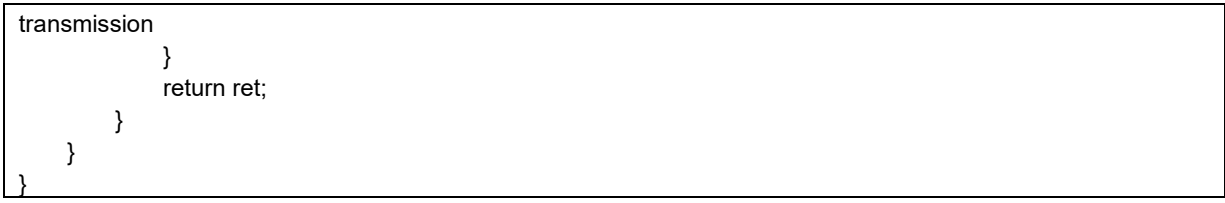

### ■ **Program Execution**

(1) Click [Start] button.

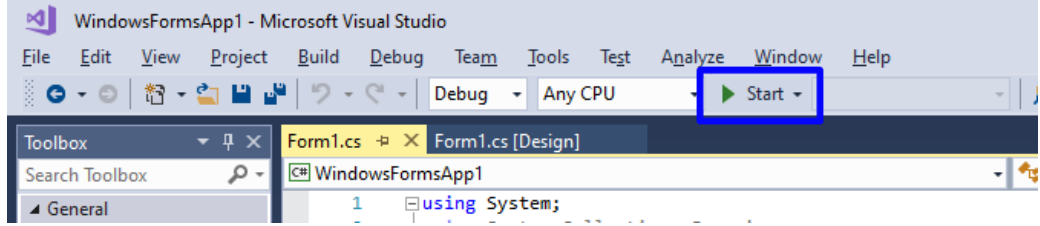

The program starts.

### (2) Click [Test Start] button.

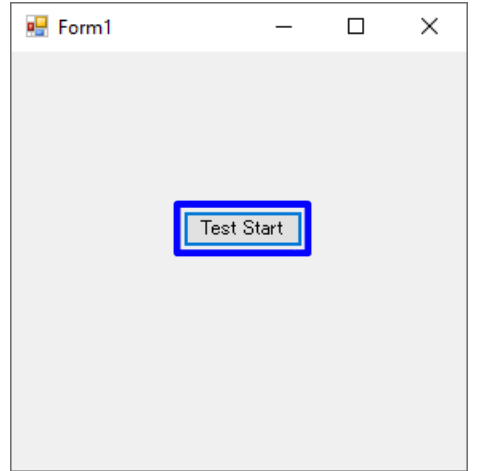

When the test is completed, a message will be displayed.

(3) Click [OK].

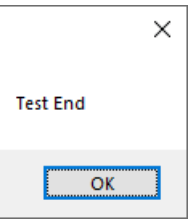

The test results are saved under the file name [TestResult.cSv] in the /bin/Debug folder where the project is saved.

# **6 Device Compliance Requirements [GP-IB]**

IEEE488.2 Information on how the standard is implemented based on the standard

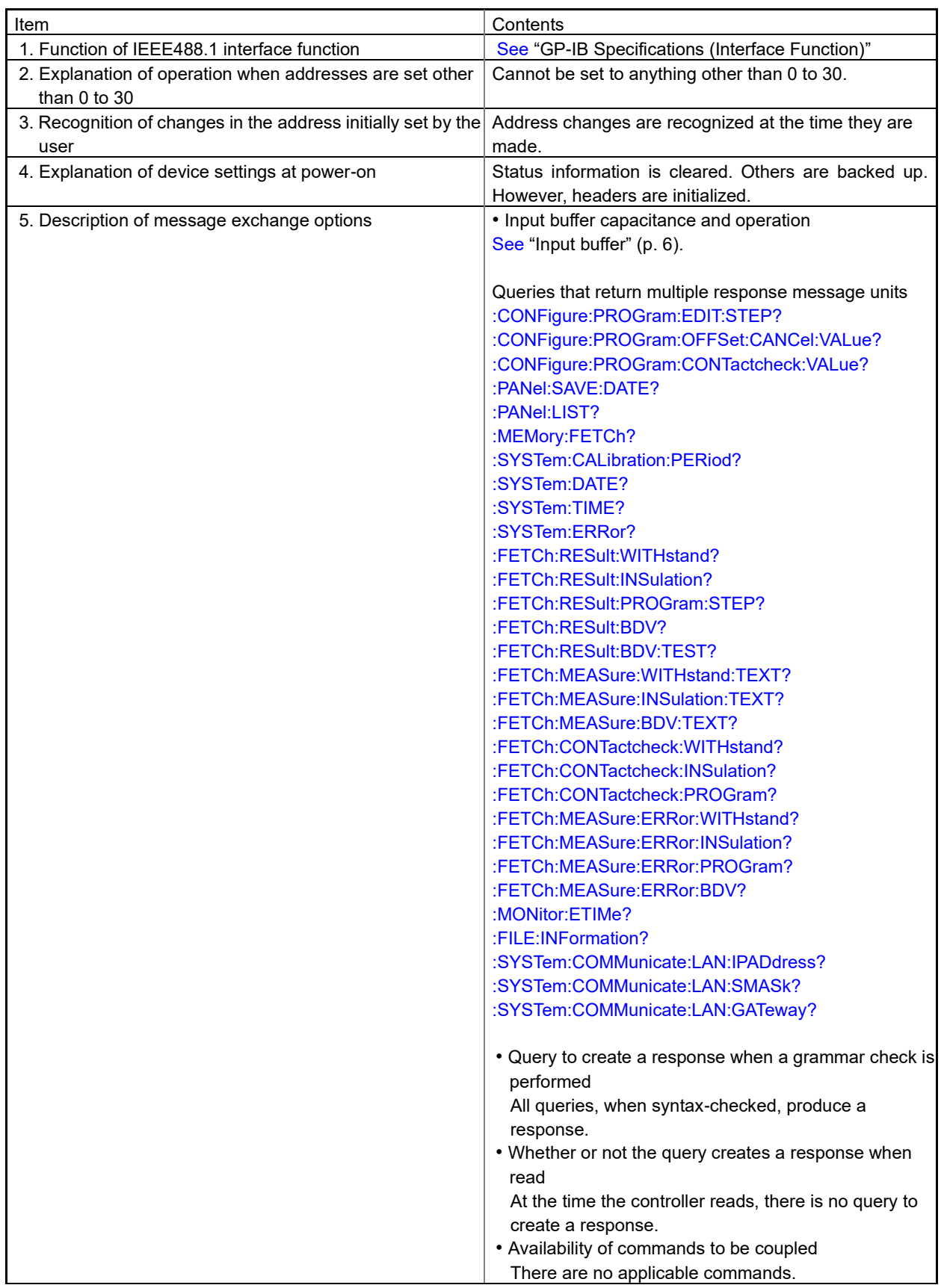

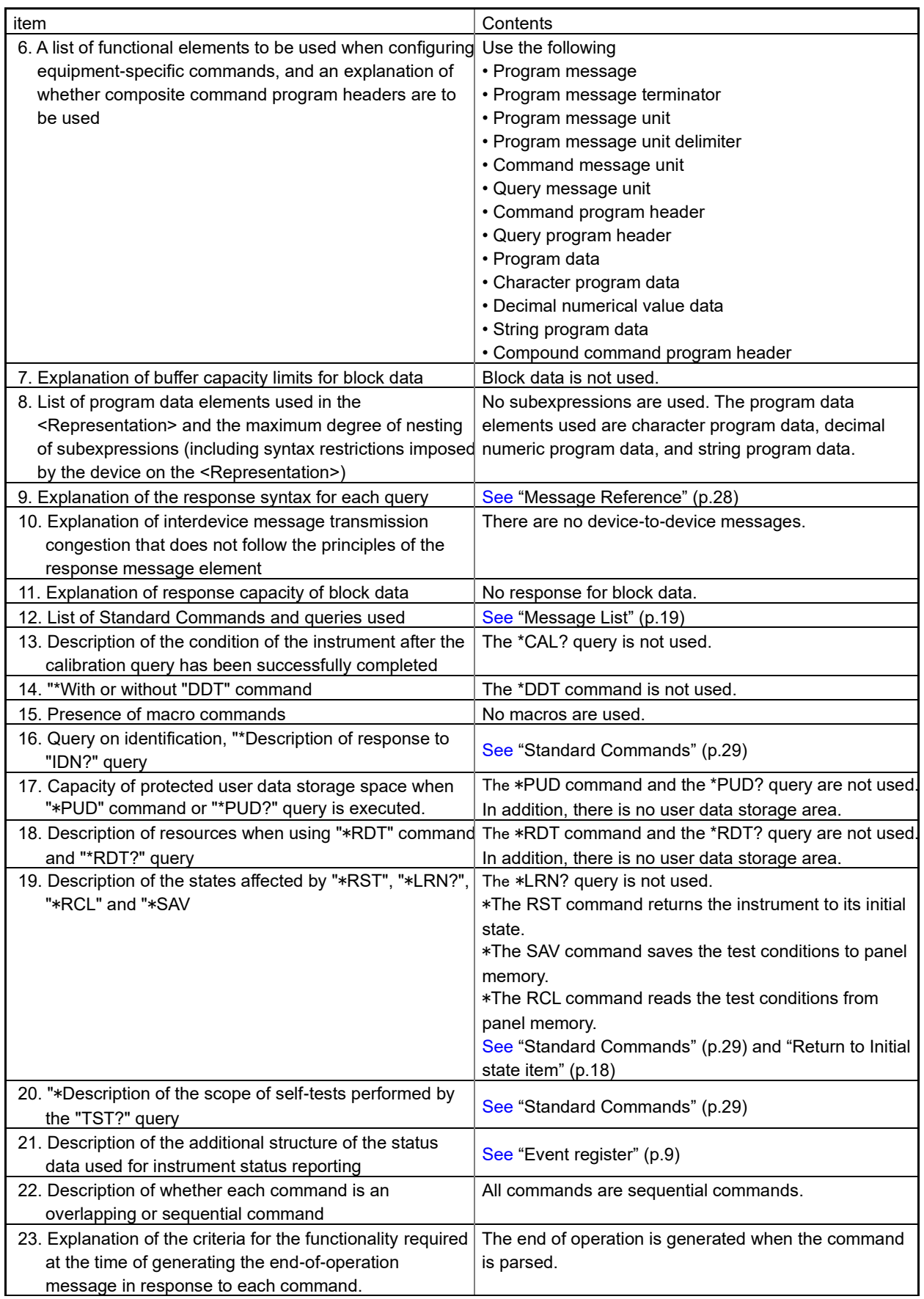

# **HIOKI**

www.hioki.com/

**HIOKI E.E. CORPORATION** 81 Koizumi, Ueda, Nagano 386-1192 Japan

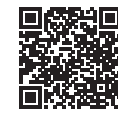

**All regional** contact<br>information

2309 EN Printed in Japan

Edited and published by HIOKI E.E. CORPORATION

- Contents subject to change without notice.<br>• This document contains copyrighted content.<br>• It is prohibited to copy, reproduce, or modify the content of this document without permission.<br>• Company names, product names, e
- 

Europe only<br>
EU declaration of conformity can be downloaded from our website.<br>
Contact in Europe: HIOKI EURPOPE GmbH<br>
Helfmann-Park 2, 65760 Eschborn. German

Helfmann-Park 2, 65760 Eschborn, Germany

hioki@hioki.eu